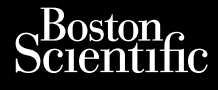

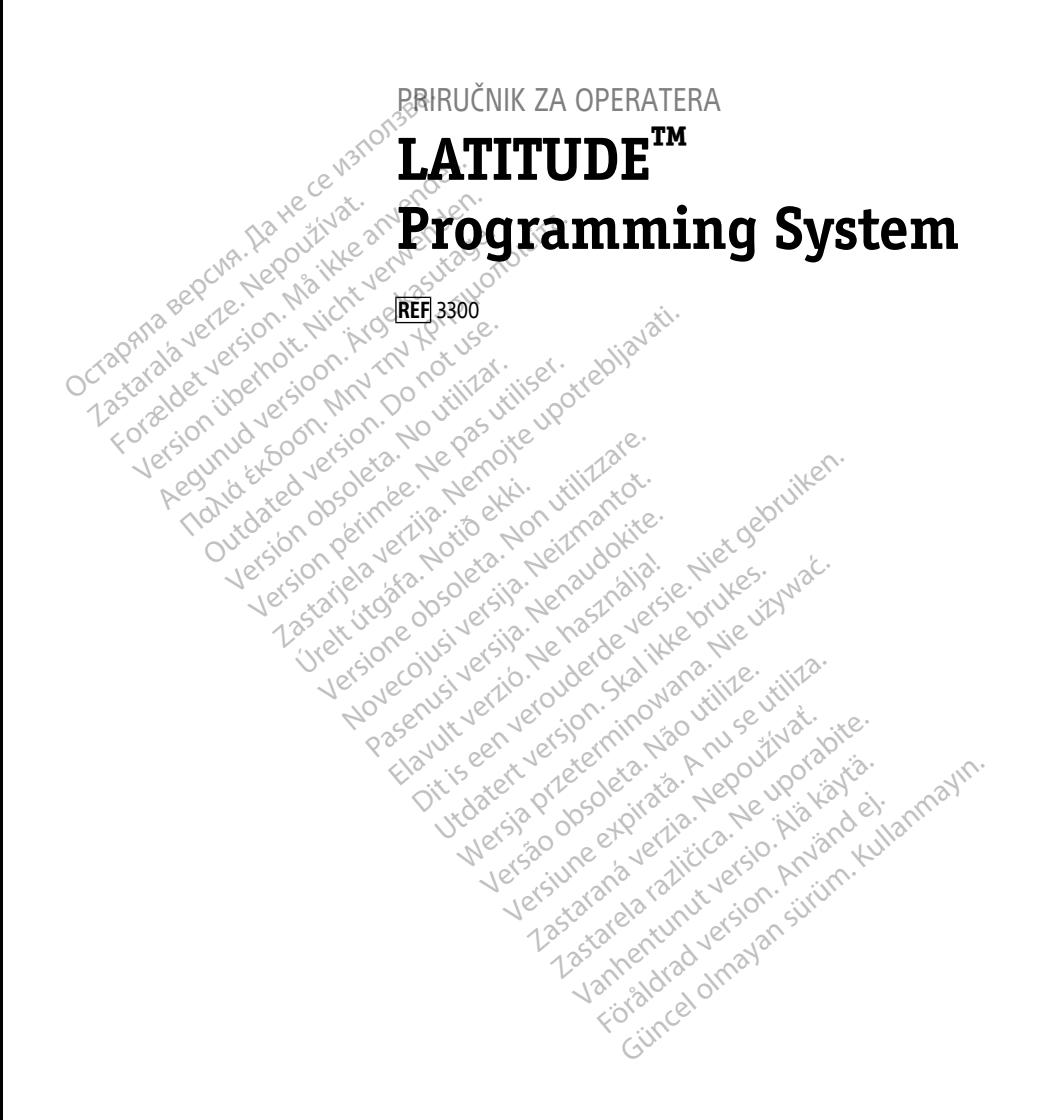

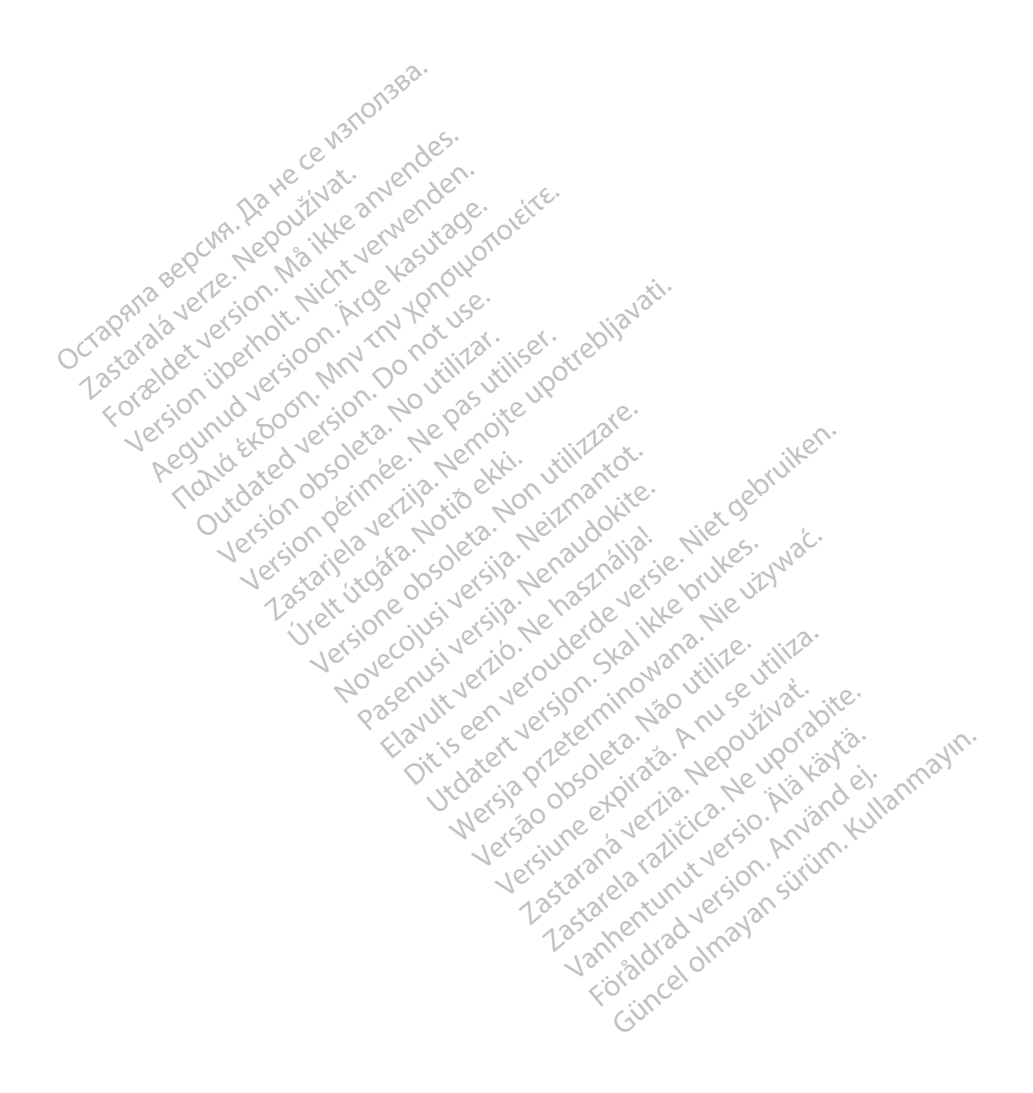

## **Sadržaj**

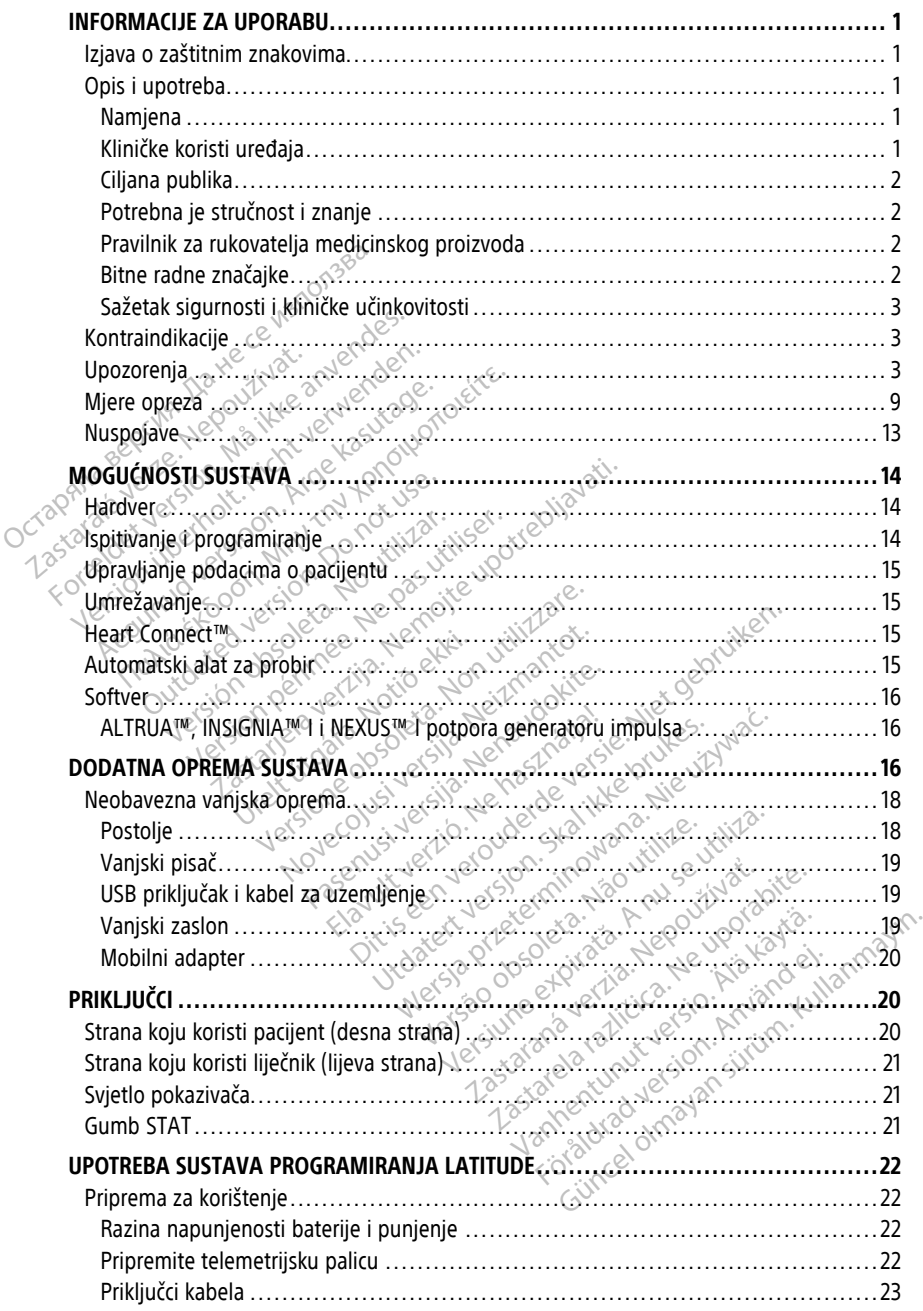

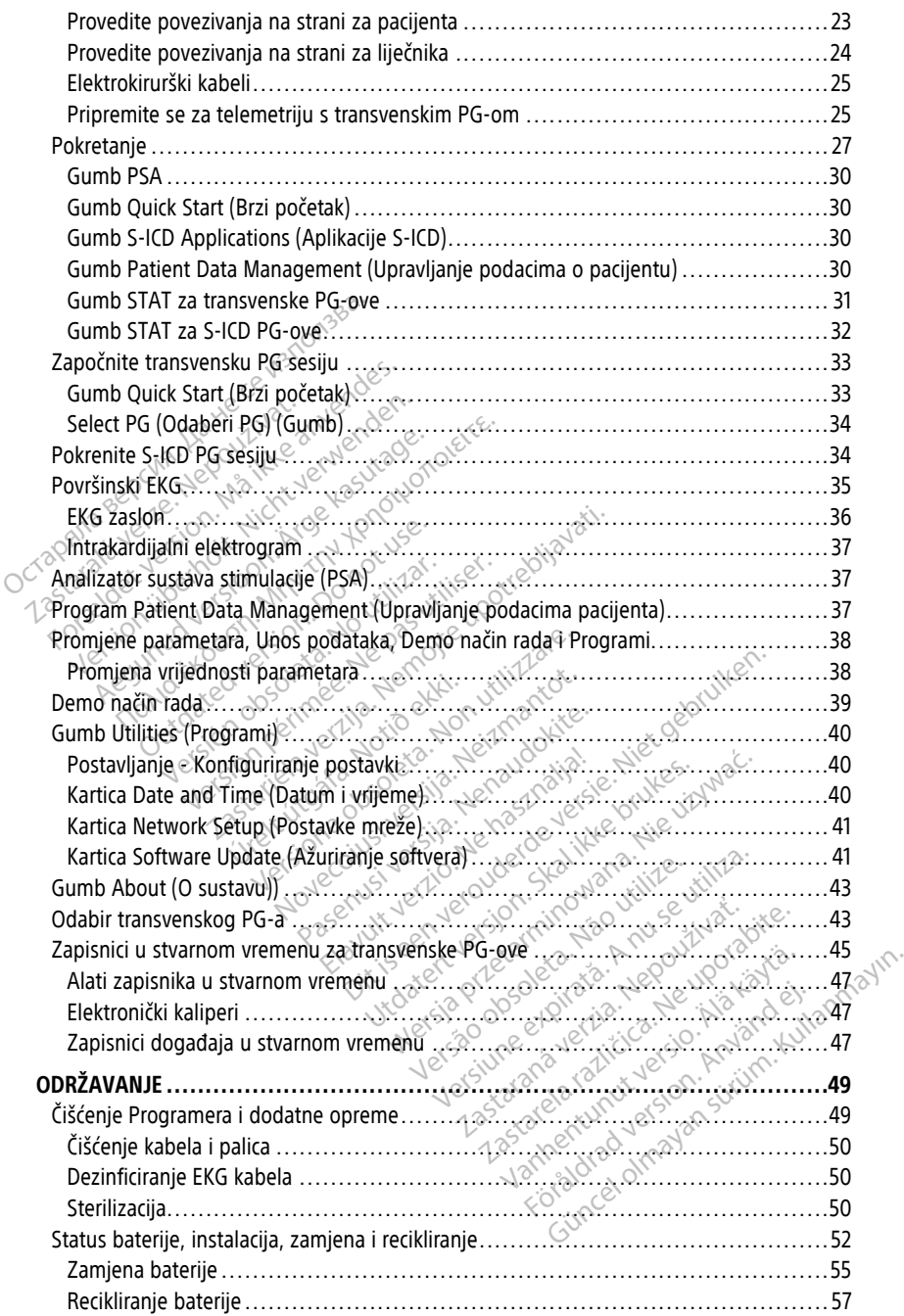

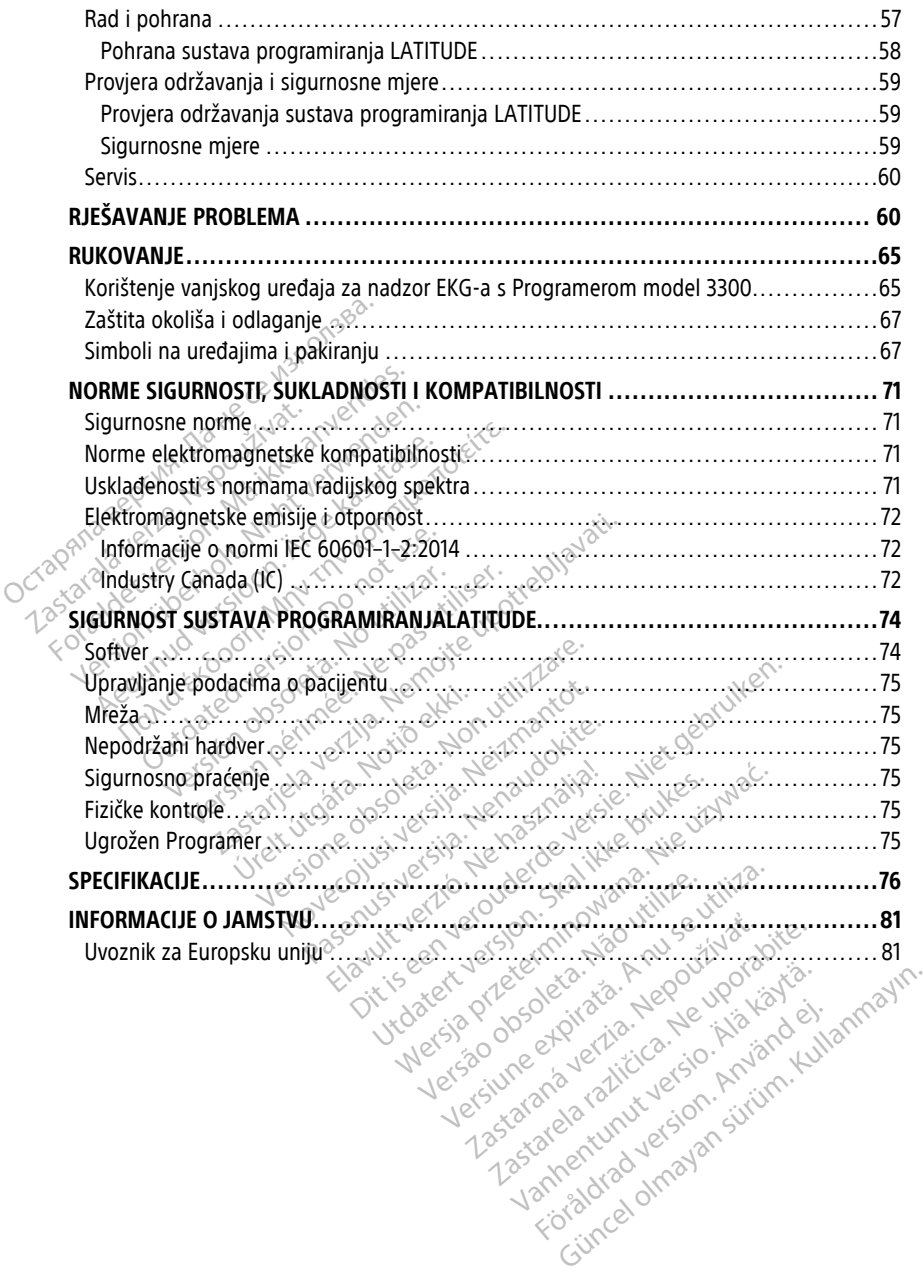

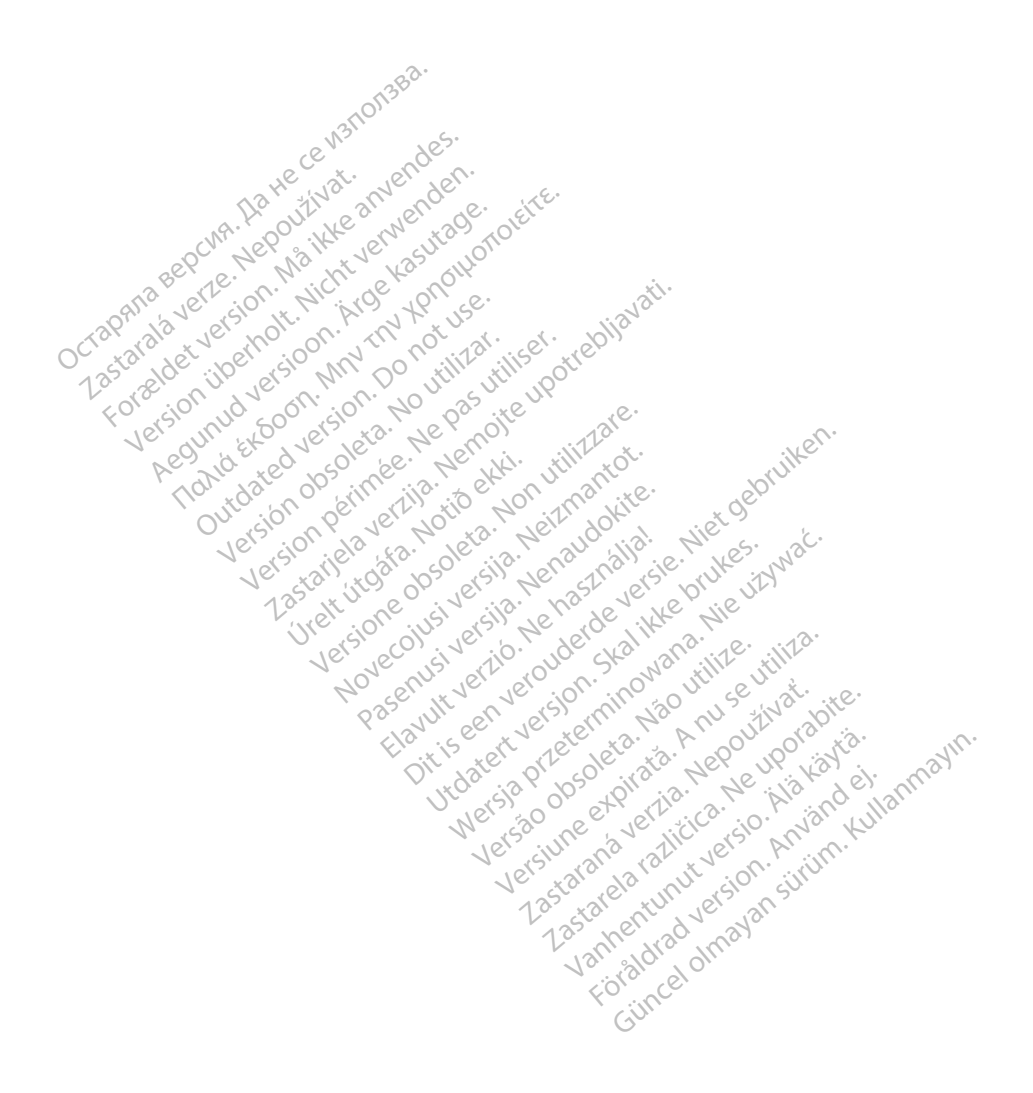

### <span id="page-6-0"></span>**INFORMACIJE ZA UPORABU**

### <span id="page-6-1"></span>**Izjava o zaštitnim znakovima**

U nastavku su navedeni zaštitni znakovi tvrtke Boston Scientific Corporation ili njezinih podružnica: AF Monitor, EMBLEM, ImageReady, LATITUDE, LATITUDE NXT, Quick Start, ZIP, ZOOM, Heart Connect, ALTRUA, INSIGNIA, i NEXUS.

Bluetooth® je zaštitni znak tvrtke Bluetooth SIG.

DisplayPort je zaštitni znak tvrtke Video Electronics Standards Association (VESA).

## <span id="page-6-2"></span>**Opis i upotreba**

Sedam zasebnih Priručnika za operatere opisuju sustav programiranja LATITUDE:

- 1. Priručnik za operatera za sustav programiranja LATITUDE™ (model 3300)
- 2. Priručnik za operatera za Analizator sustava stimulacije (PSA) (model 3922) **Opis i upotreba**<br>
Sedam zasebnih Priručnika za oper<br>
1. Priručnik za operatera za susta.<br>
2. Priručnik za operatera za Anal<br>
3. Priručnik za operatera za mrez<br>
4. Priručnik za operatera za mrez<br>
6. Priručnik za operatera Sedam zasebnih Priručnika za operater<br>1. Priručnik za operatera za Sustav p<br>2. Priručnik za operatera za Analizat<br>3. Priručnik za operatera za Ilpravlja<br>4. Priručnik za operatera za sustav<br>3. Priručnik za operatera za sust
	- 3. Priručnik za operatera za Upravljanje podacima pacijenta (model 3931)
	- 4. Priručnik za operatera za mrežu i povezivost (model 3924)

5. Priručnik za operatera za sustav Heart Connect™ (model 3932)

- 6. Upute za korištenje Automatskog alata za probir EMBLEM™ S-ICD (AST) (model 3889)
- 7. Priručnik za operatera za aplikacijuEMBLEM™ S-ICD (model 3877)

Ovi priručnici su dostupni i na internetu na: www.bostonscientific-elabeling.com. 1. Priručnik za operatera za sustav procesare.<br>
2. Priručnik za operatera za Analizato.<br>
3. Priručnik za operatera za Upravljan.<br>
4. Priručnik za operatera za sustav He<br>
6. Upute za korištenje Automatskog a.<br>
7. Priručnik Priručnik za operatera za Analizator<br>Priručnik za operatera za Upravljanje<br>Priručnik za operatera za mrežu i po<br>Priručnik za operatera za sustav Hea<br>Upute za korištenje Automatskog ala<br>Priručnik za operatera za aplikacijuE Priručnik za operatera za Analizator sustava<br>Priručnik za operatera za Upravljanje podacin<br>Priručnik za operatera za mrežu i povezivost<br>Priručnik za operatera za sustav Heart Conne<br>Upute za korištenje Automatskog alata za

Programer model 3300 uređaj je za programiranje sustava programiranja LATITUDE, a to je prenosivi sustav kontrole srčanog ritma namijenjen za upotrebu s određenim sustavima tvrtke Boston Scientific, tj. ugradbenim generatorima impulsa (PG-ovima) i vodovima. Sustav programiranja LATITUDE namijenjen je za upotrebu u bolničkim i kliničkim<br>
Sustav programer model 3300 uređaj je za programiranje Sustava programiranja LATITUI<br>
prenosivi sustav kontrole srčanog fitma namijenjen za u Intérik za operatera za sustav Hear<br>Iručnik za operatera za sustav Hear<br>Oute za korištenje Automatskog ala<br>Iručnik za operatera za aplikacijuEN<br>Jistonscientific-elabeling.com.<br>Ner model 3300 uređaj je za programat<br>Vi susta E za korištenje Automatskog alata za poznatela.<br>
Črik za operatela za aplikacijuEMBLEM<br>
Version periodele za aplikacijuEMBLEM<br>
Version periodele za programiranje<br>
Version periodele stranog fitma namijenje<br>
Version Scientif ra operatera za mrežu i povezivost (model 392-<br>a operatera za sustav Heart Connect<sup>nu</sup> (model<br>corištenje Automatskog alata za probir EMBLEN<br>a operatera za aplikaciju EMBLEM<sup>nu</sup> S-ICD (mod<br>enstituci elabeling.com<br>el 3300 ur tific-elabeling.com<br>3300 uredaj je za programi<br>ontrole srčanog fitma namij<br>htific, dj. ugradbenim generi<br>mia LATITUDE namijenien je Abeling.com<br>
Uredaj je za programiranje sustava<br>
Le srčanog fitma namijenjen za upo<br>
dj. ugradbenim generatorima impu<br>
(1) ugradbenim generatorima impu<br>
(1) ugradbenim generatorima impu<br>
(1) ugradbenim generatorima impu<br>
(

### <span id="page-6-3"></span>**Namjena**

okruženjima za uspostavljanje veze s implantabilnim sustavima tvrtke Boston Scientific. Softver u upotrebi kontrolira sve funkcije komunikacija za PG. Za detaljne upute o softverskoj aplikaciji, pogledajte povezanu literaturu proizvoda za dotični PG. edaj je za programiranje Sustava pričanog filma namijenjen za upotrava u potraja.<br>Pričanog filma namijenjen za upotrava.<br>Pričanog versija.<br>Nenamijenjen je za upotrebu u anje veze s implantabilnim sustavi<br>Ira sve funkcije k Elavult verzió. Ne haben den analysischen den analysischen den analysischen den analysischen den analysischen der analysischen der analysischen der analysischen der analysischen der analysischen der analysischen der analys nternetu ha:<br>
ie za programiranje sustava programiranja LATITU<br>
de filma namijenjen za upotrebu s određenim su<br>
dbenim generatorima impulsa (PG-ovima) i vodo<br>
skore s implantabilnim sustavima tvrtke Boston Sc<br>
e funkcije k Utdatert version. Skal ikke brukes. Werstern version. Skal ikke brukes. Werstern version. Skal ikke brukes. Werstermin wat de states in plantabilitim sustavima tyrke Boston. Skal ikke brukes. Werstermin wat de states with Pien je za upotrebu u bolničkim i kliničim<br>Implantabilnim sustavima tvrtke Boston<br>Jie komunikacija za PG. Za detaljne uputi<br>Janu literaturu proizvoda za dotični PG.<br>Jel 3300 pruža izravnu kliničku korist pa<br>Vaskularnim ugr

### <span id="page-6-4"></span>**Kliničke koristi uređaja**

Sustav programiranja LATITUDE™ model 3300 pruža izravnu kliničku korist pacijentu neinvazivnom komunikacijom s kardiovaskularnim ugradbenim elektroničkim uređajem (CIED) radi bilježenja podataka koji se odnose na zdravlje pacijenta i pokazatelje funkcioniranja uređaja; omogućavajući medicinskom timu da, prema potrebi, nadzire, prilagodi i optimizira mogućnosti ugradbenog uređaja, ispitivanjem i/ili programiranjem ugradbenog uređaja na temelju točnog prijenosa informacija. Uz to, sustav programiranja omogućuje prijenos ažuriranja softvera na ugradbeni uređaj radi povremenih promjena u njegovom operativnom softveru, osiguravajući da uređaj radi kako je predviđeno na siguran i učinkovit način. munikacija za PG. Za detaljne upute o<br>iteraturu proizvoda za dotični PG<br>28. Verzia. Nepoveda za dotični PG<br>28. Verzia. Nepoveda verzici proizvodeni uporabite.<br>Ilicinskom timu da, prema potrebi, nadzi<br>69 uređaja, ispitivanj Vanhende La dockinings<br>
Valia izravnu kliničku korist pacijent<br>
Vaza izravnu kliničku korist pacijent<br>
Vaza izravnu kliničku korist pacijent<br>
Vanhentu version. Ali programira<br>
Vanhentunut version. Ali programira<br>
Sinformac a izravnu kliničku korist pacijentu<br>ugradbenim elektroničkim uređaji<br>dravlje pacijenta i pokazatelje<br>m. timu da, prema potrebi, nadzire<br>aja, ispitivanjem i/ili programiran<br>ni uređaj radi povremenih promje<br>iređaj radi kako Eraynu kliničku korist pacijentu<br>Zraynu kliničku korist pacijentu<br>Gadbenim elektroničkim uredajem<br>Vlje pacijenta i pokazatelje<br>Jimu da, prema potrebi, nadzire,<br>a, ispitivanjem (Zili programiranjem<br>macija. Uz to, sustav pro

Programer LATITUDE™ model 3300 sadrži integrirani Analizator sustava stimulacije (PSA) i aplikaciju za podršku softvera za model 3922 PSA, što uklanja potrebu za samostalnim PSA uređajem. Prednost upotrebe PSA kao integrirane funkcije programera uključuje

mogućnost mjerenja i bilježenja parametara uređaja potrebnih tijekom ugradnje uređaja i provjeru statusa sustava vodova pri zamjeni uređaja, uključujući impedanciju voda, prag stimulacije i prag osjeta. PSA ima dodatnu kliničku korist koja se koristi za privremenu stimulaciju iz vanjskog izvora tijekom ugradnje uređaja, dok medicinsko osoblje kontinuirano prati pacijenta. PSA je kontraindiciran kao trajni vanjski elektrostimulator srca.

### <span id="page-7-0"></span>**Ciljana publika**

Ova je literatura namijenjena za upotrebu zdravstvenim djelatnicima koji su obučeni ili iskusni u postupcima ugradnje uređaja i/ili kontrole.

### <span id="page-7-1"></span>**Potrebna je stručnost i znanje**

Korisnici moraju biti temeljito upoznati s elektroterapijom srca. Samo kvalificirani medicinski stručnjaci s posebnim znanjem o ispravnoj upotrebi uređaja imaju dozvolu za njegovu upotrebu.

### **Nadzor liječnika**

Sustavom programiranja LATITUDE može se rukovati samo pod stalnim nadzorom liječnika. Tijekom postupka, medicinsko osoblje mora kontinuirano nadzirati pacijenta pomoću uređaja za nadzor površinskih EKG-ova. Korisnici moraju biti temeljito upoznati<br>
medicinski stručnjaci s posebnim znanj<br>
njegovu upotrebu.<br> **Nadzor liječnika**<br>
Sustavom programiranja LATITUDE-mo<br>
Tijekom postupka-medicinsko osoblje<br>
uređaja za nadzor površinski Nadzor liječnika<br>Sustavom programiranja LATIT<br>Tijekom postupka medicinsko<br>uređaja za nadzor površinskih<br>Pravilnik za rukovatelja m<br>Nacionalnim propisima može s<br>proizvodača provodi i dokumer jegovu upotrebu.<br>
ladzor liječnika<br>
ustavom programiranja LATITUDE može s<br>
ijekom postupka, medicinsko osoblje mo<br>
redaja za nadzor površinskih EKG-ova<br> **ravilnik za rukovatelja medicinsko**<br>
acionalnim propisima može se za

**Pravilnik za rukovatelja medicinskog proizvoda**<br>Nacionalnim propisima može se zahtijevati da korisnik, proizvodača provodi i dokumentira sigurnosne provjere i<br>mogu zahtijevati da proizvodač ili njegov predstavnik os<br>ispra Nacionalnim propisima može se zahtijevati da korisnik, proizvođač ili predstavnik proizvođača provodi i dokumentira sigurnosne provjere uređaja tijekom instalacije. Također mogu zahtijevati da proizvođač ili njegov predstavnik osigura obuku korisnicima o ispravnoj upotrebi uređaja i dodatne opreme. Izor liječnika<br>tavom programiranja LATITUDE može se<br>kom postupka, medicinsko osoblje mora<br>daja za nadzor površinskih EKG-ova<br>Wilnik za rukovatelja medicinskog<br>ionalnim propisima može se zahtijevati<br>izvođača provodi i dokum rom programiranja LATITUDE može se r<br>m postupka, medicinsko osoblje mora<br>a za nadzor površinskih EKG-ova.<br>**lnik za rukovatelja medicinskog površinskih kasutage.**<br>podača provodi i dokumentira sigurnosn<br>zahtijevati da proizv η programiranja LATITUDE može se rukovati<br>nostupka, medicinsko osoblje mora kontinuit<br>a nadzor površinskih EKG-ova<br>k za **rukovatelja medicinskog proizvo**<br>nim propisima može se zahtijevati da korisni<br>nača provodi i dokumen vepisima može se zahtijevati da<br>verdi i dokumentira sigurnosne<br>vati da proizvođač ili njegov pred<br>trebi-uredaja i dodatne opreme.<br>nacionalne propise u svojoj drža<br>Scientific. pisima može se zahtijevati da korisni<br>vodi i dokumentira sigurnosne provjeti<br>da proizvodač ili njegov predstavnil<br>bi uređaja i dodatne opreme.<br>cionalne propise u svojoj državi, obri<br>entific. Sovishija. Nemotičnica verzija. Nemotiva. Nemotiva. Nemotiva. Nemotiva. Nemotiva. Nemotivala i dokumentira sigurnosne provjere uređaja i dokumentira sigurnosne provjere uređaja i dokumentira sigurnosne provjere uređaja i d

Ako ne znate nacionalne propise u svojoj državi, obratite se svojem lokalnom predstavniku tvrtke Boston Scientific.

### <span id="page-7-3"></span>**Bitne radne značajke**

<span id="page-7-2"></span>Kako bi sustav programiranja LATITUDE zadovoljio svoju namjenu, mora imati uspostavljenu vezu s ugradbenim generatorima impulsa tvrtke Boston Scientific. Stoga se funkcije koje se odnose na komunikaciju s ugradbenim PG-ovima s telemetrijskim palicama smatraju bitnim radnim značajkama. Ure propise ú svojoj državi.<br>Ife<br>**jke**<br>Ife<br>ugradbenim generatorima.<br>ugradbenim generatorima. izvođač ili njegov predstavnik osigūra<br>Bia i dodatne opreme.<br>Spropise u svojoj državi, obratite se sv<br>Propise u svojoj državi, obratite se sv<br>Pradbenim generatorima impulsa tvrtka.<br>Na komunikacijus ugradbenim PG-ov November 1993<br>The Collection of the Sea State of the Sea State of the Sea State of the Sea State of the Sea State of the Sea State of the Sea State of the American Sea State of the American Sea State of the Sea State of th Passaudokite. Nenaudokite.<br>Passaudokite. Nenaudokite. Nenaudokite.<br>Passaudokite. Nenaudokite. Nenaudokite.<br>Passaudokite. Nenaudokite. Nenaudokite.<br>Passaudokite. Nenaudokite. Nenaudokite. Nenaudokite. Nenaudokite. Nenaudoki Elavult verzió.<br>Elavult verzió. Ne használja verzió. Ne ha használja verzió. Ne használja verzió. Ne használi verzió. Ne használi verzió. Ne használi verzió. Ne használi verzió. Ne használi verzió. Ne használi verzió. Ne h ne opreme.<br>
Svojoj državi, obratite se svojem lokalnom predstavi, obratite se svojem lokalnom predstavili predstavili su<br>
Dite zadovoljio svoju namjenu, mora imati<br>
deneratorima impulsa tvrtke Boston Scientific utvrđila<br>
T DE zadovoljio svoju namjenu, mora im<br>neratorima impulsa tvrke Boston Scie<br>cijus ugradbenim PG-ovima's telemet<br>ATITUDE koju je tvrtka Boston Scientifi<br>ke kompatibilnosti, prema normi IEC 6<br>korištenjem telemetrije pomoću pal zadovoljio svójú namjenu, mora imati ratorima impulsa tvrtké Boston Scientific. S<br>us ugradbením PG-ovima's telemetrijskim<br>HTUDE koju je tvrtka Boston Scientific utvrd<br>Kompatibilnosti, prema normi IEC 60601-1<br>vištenjem tele

Učinkovitost sustava programiranja LATITUDE koju je tvrtka Boston Scientific utvrdila kao<br>ključnu za ispitivanje elektromagnetske kompatibilnosti, prema normi IEC 60601-1-2, jest<br>sposobnost da:<br>spita i programira podržani ključnu za ispitivanje elektromagnetske kompatibilnosti, prema normi IEC 60601-1-2, jest sposobnost da: Funkcije koje se odnose na komunikaciju S ugradbenim PG-ovima's telemetrijskim paliodinataju bitnim radnim značajkama.<br>
Včinkovitost sustava programiranja LATITUDE koju je tvrtka Boston Scientific utvrđila katijučnu za isp Oju je tvrtka Boston Scientific útvrdila k<br>tibilnosti, prema normi JEC 60601-1-2, je<br>m telemetrije pomoću palica<br>T PACE (PSA HITNA STIMULACIJA), STAT<br>ERAPIJA ODVRAĆANJA) gdje je to podrž<br>arnom vremenu

- ispita i programira podržani PG korištenjem telemetrije pomoću palica
- SHOCK (HITNI ŠOK) ili DIVERT THERAPY (TERAPIJA ODVRAĆANJA) gdje je to podržano Sti, prema normi IEC 60601-1-2, je<br>
emetrije pomoću palica<br>
CE (PSA HITNA STIMULACIJA), STAT<br>
IJA ODVRAĆANJA) gdje je to podrž<br>
m vremenu<br>
Sdirnom zaslonu etrije pomoću palica<br>(PSA HITNA STIMULACIJA), STAT<br>CODVRAĆANJA) gdje je to podrža<br>rremenu<br>Mosjeta voda pomoću funkcije Starting of the Buddy Participal Control of the Pomoću palica<br>Guide pomoću palica<br>SA HITNA STIMULACIJA), STAT<br>DVRAČANJA) gdje je to podržano<br>menu<br>Sm zaslonu<br>Sijeta voda pomoću funkcije
- prikaže intrakardijalne elektrograme u stvarnom vremenu
- podrži interakcije dodira i pritiska gumba na dodirnom zaslonu
- isporuči stimulaciju i provjeri mjerenja stimulacije/osjeta voda pomoću funkcije Analizator sustava stimulacije (PSA)

**NAPOMENA:** nije potrebna opetovana kalibracija sustava programiranja LATITUDE ili njegovih aplikacija.

### <span id="page-8-0"></span>**Sažetak sigurnosti i kliničke učinkovitosti**

Kupci u Europskoj uniji trebaju upotrijebiti naziv uređaja koji se nalazi na oznaci kako bi potražili Sažetak sigurnosti i kliničke učinkovitosti uređaja koji je dostupan na internetskoj stranici Europske baze podataka o medicinskim uređajima (Eudamed):

https://ec.europa.eu/tools/eudamed

### <span id="page-8-1"></span>**Kontraindikacije**

Sustav programiranja LATITUDE kontraindiciran je za upotrebu s PG-om koji nisu PG tvrtke Boston Scientific. Za kontraindikacije upotrebe povezane s PG-om, pogledajte povezanu literaturu proizvoda za ispitivani PG.

PSA aplikacija kontraindicirana je za upotrebu s bilo kojim sustavom programiranja osim sustava programiranja LATITUDE model 3300 tvrtke Boston Scientific.

Sljedeće su upotrebe PSA kontraindicirane:

- Sa smetnjama AV provodljivosti; atrijsko stimuliranje jednostruke klijetke
- S kompetitivnim intrinzičnim ritmovima; asinkroni načini rada
- S kroničnom atrijskom tahikardijom, kao i s kroničnom fibrilacijom atrija ili treperenjem atrija; načini rada s kontrolom atrija (DDD, VDD) PSA aplikacija kontraindicirana je za sustava programiranja LATITUDE m<br>Sljedeće su upotrebe PSA kontraindicirana je za sustava programiranja LATITUDE m<br>Sljedeće su upotrebe PSA kontraindicirana<br>Skompetitivnim infriinzičnim Sa smetnjama AV provedela verze.<br>
Sa smetnjama AV provedela verze.<br>
Skropjčnom atrijskom<br>
Skropjčnom atrijskom<br>
Zaslabom tolerancijor<br>
Zaško verze.<br>
Zaško treba verze.<br>
Zaško treba verze. Sljedeće su upotrebe PSA kontraindicir<br>
Sa smetnjama AV provodljivosti;<br>
Sa kompetitivnim infrinzičnim ritm<br>
S kompetitivnim infrinzičnim ritm<br>
S Kroničnom afrijskom tahikardijo<br>
treperenjem atrija; načini rada s kompetiti Sa smetnjama AV provodljivosti; at skompetitivnim infrinzičnim ritmoverus skopičnom afrijskom tahikardijom<br>
Skropičnom afrijskom tahikardijom<br>
Skropičnom afrijskom tahikardijom<br>
Sa slabom tolerancijom visoke vent<br>
Azčini r Sa sinemaine versioon. As in the second of the skeptitivity of the skeptitivity of the skeptitivity of the skeptitivity of the skeptitivity of the skeptitivity of the skeptitivity of the skeptitivity of the skeptitivity of Sa smetnjama AV provodljivosti; atrijsko stin<br>S kompetitivnim intrinzičnim ritmovima; asir<br>S kropičnom atrijskom tahikardijom, kao i s kreperenjem atrija; načini rada s kontrolom a<br>Sa slabom tolerancijom visoke ventrikular
	- Sa slabom tolerancijom visoke ventrikularne frekvencije (npr. kod angine pektoris); načini rada praćenja (npr. načini rada kontrole atrija) i sklonost atrijskoj tahikardiji perenjem atrija; nagni rada s kont<br>slabom tolerancijom visoke ventričini rada<br>čini rada praćenja (npr. načini rada<br>otreba u svrhu vanjskog elektrosti<br>**ORENJA**
	- Upotreba u svrhu vanjskog elektrostimulatora srca1

### <span id="page-8-2"></span>**UPOZORENJA**

!

- **Uporaba nespecificiranih kabela i pomoćnog pribora.**
- Uporaba kabela i pribora sa sustavom za programiranje LATITUDE osim za one svrhe koje navodi tvrtka Boston Scientific moglo bi rezultirati u povećanim elektromagnetskim emisijama, smanjenom elektromagnetskom otpornošću ili strujnim šokom sustava programiranja LATITUDE. Bilo koja osoba koja spaja takve kabele ili pomoćni pribor na sustav programiranja LATITUDE uključujući uporabu MSO-a (višestrukih utičnica), može konfigurirati medicinski sustav te je odgovorna za osiguravanje da je sustav sukladan sa zahtjevima IEC/EN 60601-1, klauzula 16 za<br>medicinske električne sustave<br>**e opreme.** medicinske električne sustave. version observed observed the tentrikularne<br>Version of utilizar (npr. načini rada kontro<br>Version version periodici periodici periodici<br>aba nespecificiranih kabela i pomoći<br>Version periodici pribora sa sustavom z<br>Version pe matrija; načini rada s kontrolom atrija (DDD, V<br>tolerancijom visoke ventrikularne frekvencije (<br>a pračenja (npr. načini rada kontrole atrija) i skl<br>u svrhu vanjskog elektrostimulatora srcal<br>u svrhu vanjskog elektrostimulat Specificiranih kabela í pontaka.<br>Specificiranih kabela í pontaka.<br>Nota kabela. (pribora sá sustavo navodi tvrtika Boston Scientificiromagnetskim emisijama, sma Non utilizzare. Non utilizzare de la composición de la composición de la composición de la composición de la composición de la composición de la composición de la composición de la composición de la composición de la compo November 1988<br>
Second Library Control of British Control of British<br>
Second Library Control of British Control of Branch<br>
Second Second Second Control of Branch<br>
Second Control of British Control of British<br>
Second Control **iranih kabela i pomoćnog pribor**<br>Pla I pribora sa sustavom za programira<br>Vitka Boston Scientific moglo bi rezultir<br>Vitka Boston Scientific moglo bi rezultir<br>Priskim emisijama, smanjenom elektrom<br>moglo programiralna LATITU Fipribora sa sustavom za programira<br>Ka Boston Scientific moglo bi rezultiviti verzión sustava programiranja LATITUDE.<br>Bustava programiranja LATITUDE.<br>Kih utičnica), može konfigurirati media<br>Kih utičnica), može konfigurirat Richard Persie. Niet gebruiken.<br>
Since a sustavom za programiranje LATIFUDE osim za poston Scientific moglo bi rezultirati u povećanim<br>
emisijama, smanjenom elektromagnetskom otpornošć<br>
stava programiranja LATIFUDE.<br>
Bilo Ora sa sustavom za programiranje LATITUDE Osim<br>
Iton Scientific moglobi rezultara u povećanim<br>
Inisijama, smanjenom elektromagnetskom otporno.<br>
Wersja programiranja LATITUDE Bilo koja osoba koja sporno sustav programiranja Versium in a contracte. In suitav programinaria LATITUDE uključujúci<br>1. suitav programinaria LATITUDE uključujúci<br>1. može konfigurirati medicinski sustav te je o<br>1. kladan sa zahtjevima IEC/EN 60601-1, klauz<br>1. se vezetné

### • **Preinake opreme.**

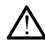

Nije dopuštena nikakva izmjena ove opreme ako to ne odobri Boston Scientific. Promjene ili preinake koje izričito nije odobrila tvrtka Boston Scientific mogu poništiti<br>korisnikovu mierodavnost za upravljanje opremom korisnikovu mjerodavnost za upravljanje opremom. ECCEN 60601-1, klauzula 16<br>
In sa sahtjevima IECCEN 60601-1, klauzula 16<br>
We opreme ako to ne odobří Boston Scientific<br>
Inje odobříla tvrtka Boston Scientific mogu<br>
Vianje opremom Vanhentunut version version France Control Control Control Control Control Control Control Control Control Control Control Control Control Control Control Control Control Control Control Control Control Control Control Control Control Control Control Güncel olmayan sürüm. Kullanmayın.

- **Radiofrekvencijska (RF) komunikacijska oprema.**
- 1. Tijekom ugradnje PSA aplikacija prikladna je za privremenu vanjsku stimulaciju, dok medicinsko osoblje kontinuirano prati pacijenta.

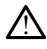

Držite svu RF komunikacijsku opremu (uključujući periferne uređaje kao što su antene, palice i kabeli) najmanje 30 cm (12 inča) od Programera model 3300, uključujući kabele koje je navela tvrtka Boston Scientific, da biste izbjegli pogoršanje učinkovitosti ove opreme.

### • **Kontakti priključka.**

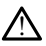

Nemojte istovremeno dodirivati pacijenta i pristupačne priključke ili izložene vodiče sustava programiranja LATITUDE.

### • **Strujni udar.**

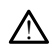

Da biste izbjegli rizik od strujnog udara, samo priključite napojni adapter Programera model 6689 odgovarajućim strujnim kabelom u uzemljenu utičnicu.

• **Pristup bateriji.**

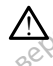

!

Kada pristupate bateriji, provjerite je li Programer isključen. Ne dodirujte terminale priključka u odjeljku za baterije tijekom uklanjanja ili zamjene baterije jer je prisutan<br>električni naboj:<br>električni naboj: električni naboj. Da biste izbjegli rizik od struender<br>
model 6689 odgovarajućim<br>
Pristup bateriji<br>
Pristup bateriji<br>
A kada pristupate bateriji, pro<br>
priključka u odjeljku za bate<br>
električni naboj:<br>
Coconico Električni naboj: Pristup bateriji?<br>
Mada pristupate bateriji<br>
Mada pristupate bateriji<br>
Priključka u odjeljik<br>
Pelektrostatski naboji.<br>
Pelektrostatski naboji.<br>
Pelektrostatski naboji. Pristup bateriji.<br>
Kada pristupate bateriji, provjet<br>
A kada pristupate bateriji, provjet<br>
Priključka u odjeljku za baterije<br>
električni naboj:<br>
Elektrostatski naboji.<br>
Ale dodirujte metalne kon Pristup bateriji?<br>
A Kada pristupate bateriji, provjetite<br>
priključka u odjeljku za baterije tij<br>
A Celektrični naboj:<br>
Elektrostatski naboji.<br>
A Celektrostatski naboji.<br>
A Celektrične struje međane kopče. A Kada pristupate bateriji, provierite Mada pristupate bateriji, provjetite je li Programski pristupate bateriji, provjetite je li Progressivate delektrični naboj:<br>
električni naboj:<br>
ktrostatski naboji.<br>
Ktrostatski naboji.<br>
A Sustav PSA voda u električnom je

### • **Elektrostatski naboji.**

Sustav PSA voda u električnom je kontaktu sa srcem i krvlju pacijenata.

- Ne dodirujte metalne kopče na kabelu pacijenta ili vod za stimulaciju. Električne struje mogu biti opasne za pacijenta i korisnika.
- Ispraznite sav električni statički naboj sa sebe dodirujući uzemljenu metalnu površinu prije nego što dodirnete pacijenta, kabele pacijenta ili uređaj. Ostatski naboji.<br>
Sustav PSA voda u električnom je koristav PSA voda u električnom je koristav PSA voda u električnom je koristav<br>
Berger version. Do not use.<br>
Do novišnu prije nego što dodin Earski haboji.<br>Sustav PSA voda u električnom je ko<br>Ne dodirujte metalne kopče na<br>Celektrične struje mogu biti opa<br>Struje i površinu prije nego što dodiru<br>Ne struje ERI naboji.<br>Stav PSA voda u električnom je kontaktu.<br>Ne doditujte metalne kopče na kabelu.<br>Stepasnite sav električni statički naboj<br>površinu prije nego što dodimete pac Enaboji.<br>
Zastarjela verzija. Nemotiva. Nemotiva. Nemotiva. Nemotiva. Nemotiva. Nemotiva. Nemotiva. Nemotiva. Nemotiva.<br>
Zastarjela verzija. Nemotiva. Nemotiva. Nemotiva. Nemotiva. Nemotiva. Nemotiva. Nemotiva. Nemotiva. N

### • **Električne struje.**

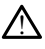

Neiskorišteni priključci PSA kabela koji dodiruju provodljive površine mogu inducirati električne struje u srce pacijenta. Standard sav električni statički na Minister metalne kopće na kabelu pacijenta.<br>
Ydre struje mogu biti opasne za pacijenta<br>
Iznite sav električni statički naboj sa sebe drinu prije nego što dodirnete pacijenta, kat<br>
Inu prije nego što dodirnete pacijenta, ka e savelektrični statički naboj sa sebe do<br>najlje nego što dodirnete pacijenta, kab<br>najljučič PSA kabela koji dodirnju provoci<br>niključič PSA kabela koji dodirnju provoci<br>je u srce pacijenta.<br>ne priključke za kabel koji se n The nego ste dodumete paciferita. Kabel<br>Pasence do dodumete paciferita. Kabel<br>Juice PSA kabela koji dodiruju provodlji<br>Sikifjučke za kabel koji se ne koriste na<br>Todspojite nekorištene kabele iz sustav Elavult verzió. Ne használja i den használja i den használja i den használja i den használja i den használja i<br>Elavult verzió. Ne használja i den használja i den használja i den használja i den használja i den használja i<br> mogu biti opasne za pacijenta i korisnika.<br>
Kritični statički naboj sa sebe dodirujući uzemljenu metop što dodirnete pacijenta, kabele pacijenta ili uređaj.<br>
PSA kabela koji dodiruju provodljive površine mogu ind<br>
PSA kabe Wersja przez przez przez przez przez przez przez przez przez przez przez przez przez przez przez przez przez przez przez przez przez przez przez przez przez przez przez przez przez przez przez przez przez przez przez przez

Pričvrstite priključke za kabel koji se ne koriste na kiruršku prostirku u blizini<br>pacijenta ili odspojite nekorištene kabele iz sustava.<br>**Carlier na kiruršku prostire ne koristene koristene koristene koristene koristene k** pacijenta ili odspojite nekorištene kabele iz sustava. Let Solution and Christian Control of Koji se ne koriste na kiruršku prostirku u<br>štene kabele iz sustava.<br>K no držeć veča za nu se utorija.<br>S 30 držeć pri a nu se utiliza.<br>S 30 držeć veča za nu se utiliza.<br>Već zarana a nu stručna son. Anust ne kabele izoustava v v se v vazarie.<br>2010 politica. Nepoužívaťa v se v vazarie.<br>2010 politica. Nepoužívaťa v se v vazarie.<br>2010 politica. Nepoužívaťa različica.<br>2010 politica. Nepoužívaťa v súčinnu.<br>2010 politica. Nepouží Janustusususunayan sürüm. Kullanmayın.

Vanhentundumalan sirimutika<br>Polentian Nepolitika käytä.<br>Polentunut versio. Käytä.<br>Aländarunut version. Kuim. Kui<br>Aländarunut version. Kuim.<br>Aländarunut version. Kuim. Provider in the Nider derivation.<br>Provider in the Nider Använd Kulvi<br>analysion. Använd Kulvi<br>are der version. Strutt.<br>Straddad omalished.

• **Elektrokauter.**

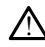

Sustav programiranja LATITUDE dizajniran je i testiran kao siguran za elektrokauterizaciju.

- Iako je uređaj dizajniran i testiran da bude siguran za elektrokauter, elektrokauter može inducirati električne struje u PSA kabelima koje se mogu provesti u srce pacijenta. Međutim, tvrtka Boston Scientific preporučuje da Programer bude smješten što je moguće dalje od sustava za elektrokauterizaciju i pripadajućih komponenata kako bi se minimalizirao unos šuma u sustav programiranja LATITUDE i kabele za pacijente.
- Elektrokauterizacija može također proizvesti neočekivano ponašanje na zaslonu ili u radu Programera. Ako je elektrokauter medicinski neophodan, održavajte udaljenost od najmanje 30 cm (12 inča) između opreme elektrokautera i Programera i njegovih povezanih komponenti. Slično tome, održavajte isti razmak između Programera i njegovih povezanih komponenti i pacijenta tijekom ovih postupaka.
- Nemojte prekrivati komponente ili kabele elektrokautera na ili u blizini Programera ili povezanih kabela i komponenti.

• Kad god je to moguće, odspojite PSA kabele s vodova za stimulaciju kada provodite postupak elektrokauterizacije.

• Ako Programer spojen na pacijenta tijekom postupka elektrokauterizacije, provjerite njegov rad nakon toga.

• Ako Programer naiđe na problem koji uzrokuje stanje pogreške, Programer će trebati isključiti pa odmah ponovno uključiti. Tijekom ponovnog pokretanja i Programera i njegovih povezanih komponenti. Slično tome, održavajte isti<br>
tazmak između Programera i njegovih povezanih komponenti i pacijenta<br>
tijekom ovih postupaka.<br>
• Nemojte prekrivati komponente ili kabele elektrokau za stimulaciju. Iz tog razloga, pričuvni izvor PSA/stimulacije mora biti dostupan u slučaju primjene elektrokauterizacije. Zastaralá verze. Nepoužívatel<br>Zastaralá verze. Nepoužívatel<br>Zastaralá verze. Nepoužívatel<br>Zastaralá verze. Nepoužívatel<br>Zastaralá verze. Nemojte prekrivati ko<br>
Programera di poveza<br>
For Wald god je to moguće<br>
Malo Programer spoje<br>
Malo Programer spoje<br>
Ako Programer ande<br>
State version. Malo Programer naide<br>
State and diskuting and<br>
State of Programer ande<br> Programeradil povezani<br>
Rad god je to moguće,<br>
Rad god je to moguće,<br>
Provodite postupak elektropane spojen r<br>
Nicht verwenden.<br>
Nicht verwenden.<br>
Nicht verwenden.<br>
Nicht verwenden.<br>
Nicht verwenden.<br>
Nicht verwenden.<br>
Nic Aegual version. Alexander and the program of the control of the control of the control of the control of the control of the control of the control of the control of the control of the control of the control of the control Provjetite njegov rad hake<br>
Jesus Ako Programer naide na provjetite njegov rad hake<br>
Jesus Strebati isključiti pa odmah<br>
Strebati isključiti pa odmah<br>
Jesus Sustava programiranja LA<br>
Račija sustava programiranja LA<br>
(Račij Version of the batis is kijučiti pa odmah période.<br>
Version période d'algebra d'algebra est va situat de l'algebra d'algebra de l'algebra de l'algebra d'algebra d'algebra d'algebra d'algebra d'algebra d'algebra d'algebra d provjerite njegov rad nakon toga.<br>
Ako Programer naiđe na problem koji uzrokuje strebati isključiti pa odmah ponovno uključiti. Tije<br>
verbati isključiti pa odmah ponovno uključiti. Tije<br>
ponovnog podizanja sustava, što tra

• **Lokacija sustava programiranja LATITUDE.**

Upotreba Programera Model 3300 pored druge opreme ili postavljene na drugu opremu treba se izbjegavati jer može uzrokovati nepravilan rad. Ako je takva upotreba potrebna, treba promatrati tu opremu i drugu opremu kako bi se provjerilo rade li normalno. tava programiranja LATITUDE. stinciale. La primere elektrokauterizacije.<br>Stučaju primere elektrokauterizacije.<br>Versione obsoleta. Non utilizzare.<br>Na Programera Model 3300 pored druge op<br>1 treba se izbjegavati jer može uzrokovati rapore.<br>Na potrebna, t Sustainia de Carlos Companya de Carlos Carlos de Carlos de Carlos de Carlos de Carlos de Carlos de Carlos de Carlos de Carlos de Carlos de Carlos de Carlos de Carlos de Carlos de Carlos de Carlos de Carlos de Carlos de Car mera Model 3300 pored druge opri<br>Elzbjegavati jer može uzrokovati ne<br>ma, treba promatrati tu opremu i dr<br>LATITUDE mora ostati izvan s<br>Elerilan i ne može se sterilizirati. Ne<br>skruženju implantata. miranja LATITUDE.<br>
Fra Model 3300 pored druge opreme ili postavljene na bjegavati jer može (izrokovati nepravilan zad. Ako je tak<br>
treba promatrati tu opremu i drugu opremu kako bi se<br>
TRITUDE može se sterilizirati. Ne doz Model 3300 pored druge opreme ili postavljene na<br>gavati jer može uzrokovati nepravilan rad. Ako je ta<br>be a promatrati tu opremu i drugu opremu kako bi<br>DIDE mora ostati izvan sterilnog područja<br>minu implantata.<br>eniu implant

• **Sustav programiranja LATITUDE mora ostati izvan sterilnog područja.**

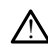

!

Programer nije sterilan i ne može se sterilizirati. Ne dozvolite ulazak uređaja u sterilnu zonu u okruženju implantata. E **mora ostati izvan sterilnog područja**<br>
može se sterilizirati. Ne dozvolite ulazak ure<br>
mplantata.<br>
X ATITUDE s fiziološkim signalima koji su niži.<br>
LATITUDE s fiziološkim signalima koji su niži.<br>
Se može detektirati mož zastarilizirati. Ne dozvolite ujazak uredaja<br>Etita. Zastaraná verzia. Ne uporabite.<br>22 staraná verzia. Nepoužívať verzia. Nepoužívať.<br>Ne straná različica. Ne uzokovati netočne rezul

### • **Fiziološki signali.**

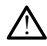

Rad sustava programiranja LATITUDE s fiziološkim signalima koji su niži od minimalne amplitude koja se može detektirati može uzrokovati netočne rezultate. Xe and Recompeted visit and Stranger Contract of the Stranger Contract of the Stranger Contract of the Stranger<br>Social Contract of the Stranger Contract of the Stranger Contract of the Stranger Contract of the Stranger Con Föräldrad version. Använd version.<br>Föräldrad version. Använd efter version.<br>Föräldrad version. Använd efter version.<br>Föräldrad version. Güncel olmayın sürüm. Kullanmayın.

• **Sustav programiranja LATITUDE nije siguran za snimanje u MR okruženju.**

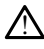

Sustav programiranja LATITUDE nije siguran za snimanje u MR okruženju te mora ostati izvan MRI zone III (i više) kako to definiraju smjernice American college of Radiology za sigurne MR prakse2. Ni pod kojim okolnostima sustav programiranja LATITUDE ne smije se donositi u sobu s uređajem za snimanje magnetskom rezonancijom, kontrolnu sobu ili mjesta MRI snimanja III. ili IV. zone.

### • **Indukcija.**

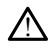

!

Prilikom aktiviranja PSA stimulacije izbijanja, koja može uzrokovati nepredvidive aritmije, uvijek imajte kardiološku opremu za hitne slučajeve (npr. vanjski elektrostimulator srca, vanjski defibrilator) u radnom stanju na raspolaganju za hitno održavanje života.

• Razmotrite dodatne preventivne mjere kod pacijenata kod kojih ubrzanje ili gubitak ritma mogu uzrokovati opasnosti koje mogu ugroziti život. burzavanje zivota.<br>
Razmotrite dodatne p<br>
gubitak ritma mogu u<br>
Dustay programiranja LATIT<br>
Sustay programiranja LATIT<br>
Sustay programiranja LATIT<br>
COCPRING COCPRISA kabel mora biti of COCPRING COCPRISA kabel mora biti of

### • **Vanjska defibrilacija.**

Sustav programiranja LATITUDE dizajniran je i testiran kao siguran za defibrilaciju.

- Iako je Programer dizajniran i testiran kao siguran za defibrilaciju, pacijent može biti ugrožen, a Programer oštećen. Vanjska defibrilacija.<br>
Sustav programirar<br>
22 Sustav programirar<br>
22 Sastave Progr.<br>
22 Sastave Progr.<br>
23 Sastave Progr.<br>
23 Sastave Progr.<br>
23 Sastave Progr. Vanjska defibrilacija.<br>A sustav programma i ATITUDE<br>A sustav programma i ATITUDE<br>A ikke e Programma dizajnih može biti ugrožen, a Prog<br>Anvendes.<br>Anvendes.<br>And god je to moguće, oc Vanjska defibrilacija<br>
Alexandrogramiranja:<br>
Alexandrogramiranja:<br>
Alexandrogramiranja:<br>
Alexandrogramiranja:<br>
Alexandrogramiranja:<br>
Alexandrogramiranja:<br>
Verwenden. 2019<br>
Alexandrogramiranja: Alexandro version. According the more of the state of the state of the state of the state of the state of the state of the state of the state of the state of the state of the state of the state of the state of the state of
	- PSA kabel **mora** biti odspojen od voda (vodova) prije upotrebe vanjske defibrilacije.
	- Kad god je to moguće, odspojite sve kabele s pacijenta kada koristite vanjsku opremu za defibrilaciju.
	- $\sim$   $\sim$   $\sim$  Ako je sustav programiranja LATITUDE povezan s pacijentom tijekom i komence od statijentom tijekom i defibrilacije, provjerite radi li Programer kako se očekuje nakon defibrilacije. PSA kabel mora biti odspojer<br>
	Caribrilacije.<br>
	Caribrilacije.<br>
	Caribrilacije.<br>
	Caribrilacije.<br>
	Caribrilacije.<br>
	Caribrilacije.<br>
	Caribrilacije.<br>
	Caribrilacije.<br>
	Caribrilacije.<br>
	Caribrilacije.<br>
	Caribrilacije.<br>
	Caribrilacije.<br> Verfibrilacije<br>
	Kad god je to moguće, odspoji<br>
	opremu za defibrilaciju<br>
	Ako je sustav programiranja LA<br>
	defibrilacije, provjerite radi ji P<br>
	oprema za stimulaciju Verfibrilacije.<br>
	Kad god je to moguće, odspojite sve poremu za defibrilaciju.<br>
	Oko je sustav programiranja LATITUDE.<br>
	Ako je sustav programiranja LATITUDE.<br>
	Ako je sustav programiranja LATITUDE.<br>
	Optimere poremulaciju.<br>
	Op
	- **Vanjska oprema za stimulaciju.**

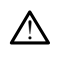

Ako pacijent ovisi o elektrostimulatoru srca, a na Programeru dođe do kvara, postupak stimulacije se nastavlja, osim ako kvar nije bio u samoj PSA komponenti. Iz<br>tog razloga uvijek imajte na raspolaganju vanjsku opremu za stimulaciju za podršku<br>pacijentu.<br>**napajanja.** tog razloga uvijek imajte na raspolaganju vanjsku opremu za stimulaciju za podršku<br>pacijentu:<br>**napajanja.** pacijentu. može biti ugrožen, a Programer oštećen.<br>
PSA kabel **mora** biti odspojen od voda (vodova) prij<br>
defibrilacije.<br>
Kad god je to moguće, odspojite sve kabele s pacije<br>
opremu za defibrilaciju.<br>
Ako je sustav programiranja LATI Úrelt útgáfa. Notið ekki. in za denomaciju.<br>
Esustav programiranja LATITUDE povezantilacije, provierite radi li Programer kako se<br> **Ta stimulaciju.**<br>
It tovisi o elektrostimulatoru srca, a na Programer kako se<br>
It tovisi o elektrostimulatoru srca, Gie, provjerite fadi li Programer kako se mulaciju.<br>
Le dektrostimulatoru srea, a na Programe de Kora nije bio Elektrostimulatoru srca, a na Programa gramiranja LATITUDE povezan s pacijentom tijekom **ORIGINATION SCREEN SCREEN SCREEN SCREEN SCREEN SCREEN SCREEN SCREEN SCREEN SCREEN SCREEN SCREEN SCREEN SCREEN** Mercia przeterminowany przez przez przez przez przez przez przez przez przez przez przez przez przez przez prze<br>Magdia przez przez przez przez przez przez przez przez przez przez przez przez przez przez przez przez przez p Version observations of the state of the state of the state of the state of the state of the state of the stat<br>end desperations of the state of the state of the state of the state of the state of the state of the state of<br> Versiuse Skalinane, itikiza.<br>A nu se se utilizada explorativa.<br>A nu se utilizada explorativa.<br>A se obe expirata. A nu se utiliza.<br>A se sure a nu se utiliza. A nu se utiliza.<br>A se sure a nu se utiliza.

Zastaraná verzia kardinálnak<br>1976 bez bezpirálnak verzia.<br>1976 bez bezpirálnak verzia.<br>2018 bez bez bez bez bez bez bez<br>2018 bez bez bez bez bez bez bez<br>2018 bez bez bez bez bez bez bez različica. Ne uporabite.<br>La starela različica. Ne uporabite.<br>Ne soleta. Ne uporabite.<br>Ne starela različica. Ne uporabite.<br>Ne starela runut. Ne son. Prizin. Ku.<br>Starela runut. Ne son. Prizin. Ku.<br>Ne starelunut. Ne son. Priz Vanhentundumalan sirimutika<br>Polentian Nepolitika käytä.<br>Polentunut versio. Käytä.<br>Aländarunut version. Kuim. Kui<br>Aländarunut version. Kuim.<br>Aländarunut version. Kuim. Provider in the Nider derivation.<br>Provider in the Nider Använd Kulvi<br>analysion. Använd Kulvi<br>are der version. Strutt.<br>Straddad omalished. varilistical olmayan sürüm. Kullanmayın.

• **Gubitak napajanja.**

2. Kanal E, et al., American Journal of Roentgenology 188:1447-74, 2007.

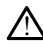

Upravljanje Programerom s istrošenom unutarnjom baterijom može zaustaviti funkciju Programera. Upravljanje Programerom bez baterije može zaustaviti funkciju Programera ako je napajanje izmjeničnom strujom privremeno prekinuto.

- Ako je baterija Programera ispražnjena na 10 % ili manje, Programer možda treba isključiti kako bi punjenje moglo započeti, a zatim se može ponovno uključiti za nastavak punjenja.
- Ako se koristi dodatna baterija, nemojte koristiti ispražnjenu ili neodobrenu bateriju. Za dodatnu sigurnost pacijenta, kada indikator razine napunjenosti baterije pokazuje preostalih 25 % ili manje, spojite izmjenično napajanje na Programer.
- Kad radite na napajanje iz baterije, ne pokušavajte zamijeniti bateriju.
- Kada baterija dosegne 25 % ispražnjenosti, na zaslonu Programera prikazuje se žuta poruka za pažnju. Kada baterija dosegne 10 % ispražnjenosti ili manje, na zaslonu se prikazuje crvena poruka upozorenja. Kada se dosegne 5 %, prikazuje se još jedna crvena poruka upozorenja nakon čega slijedi 60 sekundno automatsko isključivanje. a baterija dostarija dostarija dostarija dostarija dostarija dostarija dostarija dostarija zaslobnu se prikazu<br>zaslobnu se prikazuje se još je<br>*Sekundno automa*<br>**COCTA DOSTARE SECUNDA DOSTARE SECUNDA DOSTARE SECUNDA DOSTAR** Example of the anti-property of the anti-property of the set of the set of the set of the set of the set of the set of the set of the set of the set of the set of the set of the set of the set of the set of the set of the

# • **Gubitak podrške stimulaciji.** Zastaralá verze. Nepoužívatel<br> **Castaralá verze. Nepoužívatelka verze.**<br>
Zastaralá verze. Nepotek<br>
Zastaralá verze. Nepotek

!

Uvijek imajte na raspolaganju opremu za srčanu stimulaciju u radnom stanju za hitno održavanje života.

- U početku, kada se Programer uključi, funkcije stimulacije se isključuju dok se provodi samotestiranje. Tijekom samotestiranja, koje može potrajati do jedne minute, nije moguća stimulacija. Brikazuje se jos jedna den.<br>Sekundno automatsko i Sekundno automatsko isklugvanje Outrawanje na raspolaganju o odtržavanje života.<br>
Odtržavanje života.<br>
Opočetku, kada se Programa – Do novodi samotestiranje.<br>
Opočetku, kada se Programa – Do Spajanje PSA kabela na programa – Do Spajanje PSA kabela na pro Version obsoleta. No provide samotestiranje. Tijekom sominute, hije moguća stimulacija.<br>
Version obsoleta. Ne provide samotestiranje. Tijekom sominute, hije moguća stimulacija.<br>
Version periodik kabela na pogrešni samotes. Vijek imajte na raspolaganju opremu za srčanu štimu<br>državanje života.<br>2. V početku, kada se Programer uključi, funkcije s<br>2. V povodi samotestiranje, Tijekom samotestiranja,<br>2. Spajanje PSA kabela na pogrešni vod može rezu
	- Spajanje PSA kabela na pogrešni vod može rezultirati neučinkovitim
	- ponašanjem osjeta i stimulacije te gubitkom podrške stimulaciji.<br>
	Ako korisnik ručno ponovno pokrene Programer, podrška za stimulaciji.<br>
	sve dok sustav ne dovrši samotestiranje, što može potrajati do je<br>
	korisnik mora ručn • Ako korisnik ručno ponovno pokrene Programer, podrška za stimulaciju se gubi sve dok sustav ne dovrši samotestiranje, što može potrajati do jedne minute, a korisnik mora ručno ponovno pokrenuti PSA ako želi. Ako korisnik ručno ponovno pokrene Programer, podrška za stimulaciju se governo svedok sustav ne dovrši samotestiranje, što može potrajati do jedne minute korisnik mora ručno ponovno pokrenuti PSA ako želi.<br>
	Ako hije unsta miate, inje inogata strininacija.<br>
	pajanje PSA kabela na pogrešni vod može<br>
	onašanjem osjeta i stimulacije te gubitkom<br>
	ko korisnik ručno ponovno pokrene Progra<br>
	ve dok sustav ne dovrši samotestiranje, štorisnik mora ručno Sanjem osjeta. Fstimulacije te gubitkom<br>korisnik ručno ponovno pokrene Progradok sustav ne dovrši samotestiranje, što<br>pik mora ručno ponovno pokrenuti PSA<br>nije instalirana baterija. U slučaju gubitkom<br>tka podrške stimulaci
	- Ako nije instalirana baterija, u slučaju gubitka izmjeničnog napajanja doći će do gubitka podrške stimulaciji.

• **Priprema defibrilacijske zaštite.**

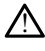

koje je kvalificirano za CPR tijekom ugradnje i kontrolnog testiranja. Ako se ne prekine na vrijeme, inducirana ventrikularna tahiaritmija može dovesti do smrti pacijenta. For a ručno ponovno pokrenuti PSA a<br>Stalirana baterija, u slučaju gubitka<br>Jorske stimulaciji<br>Ke zaštite, politički verzičnica i politički<br>aganju imate vanjsku defibrilacijsku<br>no za CPR tijekom ugradnje i kontro kabela na pogrešni vod može rezultirati neučinkovitim<br>
vieta i stimulacije te gubitkom podrške stimulaciji.<br>
pomovno pokrene Programer, podrška za stimulaciji.<br>
v ne dovrši samotestiranje, što može potrajati do jedne<br>
ilir Ena baterija, u slučaju gubitka izmjeničnog<br>Istimulaciji.<br>Skal ikke brukes.<br>Skal ikke brukes.<br>Skal ikke brukes.<br>Utdater ventrikularna tahjaritmija može do služba izdina.<br>Brukes.<br>Skal ikke brukes. Reference przeterminowana. Nie używać przez przez przez przez przez przez przez przez przez przez przez przez przez przez przez przez przez przez przez przez przez przez przez przez przez przez przez przez przez przez prze Versão obsoleta. Não utilize. Versiune expirat<sup>ă</sup>. A nu se utiliza. Experience of the stars and the stars and the stars and the stars and the stars are determined as the stars of the stars and the stars are determined as the stars of the stars of the stars are determined as the stars of th La defibrilacijski opremu i zdravstveno osrednje i Rontrolnog testiranja. Ako se na Fanne i kontrolnog testiranja. Ako se ne i kontrolnog testiranja. Ako se ne<br>tahiaritmija može dovesti do smrti<br>chicirani su za pacijente kod kojih je<br>dicirani su za pacijente kod kojih je<br>gliti.<br>gliti.<br>cost

### • **Poremećaj AV provodljivosti.**

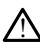

Atrijski načini rada za jednu klijetku kontraindicirani su za pacijente kod kojih je oslabljena AV provodljivost.

- Ako pacijent ima oslabljenu AV provodljivost, AAI programiranje i antegradni testovi provodljivosti ne smiju se provoditi. Föräldrad version.<br>Föräldrad version.<br>Föräldrad version.<br>Föräldrad version.<br>Föräldrad version.<br>Föräldrad version.<br>Starbad version.<br>Föräldrad version.<br>Starbad version.<br>Föräldrad version.
- **Naglo prekidanje stimulacije.**

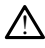

Naglo prekidanje stimulacije može rezultirati produljenim razdobljima asistolije kod nekih pacijenata.

Postupno smanjujte frekvenciju stimulacije dok se ne otkrije intrinzična frekvencija pacijenta za kontrolirani prijelaz sa stimulacije na intrinzični ritam.

### • **Gubitak snimanja.**

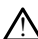

Testiranje praga stimulacije podrazumijeva gubitak snimanja. Tijekom gubitka snimanja može doći do asistolije i stimulacije tijekom osjetljivih razdoblja.

• Prije provođenja testa praga stimulacije razmotrite zdravlje pacijenta.

### • **Upotreba zaštitnih rukavaca.**

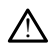

!

!

Nepravilno postavljanje zaštitnih rukavaca od silikonske gume preko kopči PSA kabela može prouzročiti nenamjerne električne spojeve koji mogu oštetiti funkciju kabela i ugroziti pacijenta. • Upotreba zaštitnih rukavača.<br>
• Nepravilno postavljanje zaštitnih rukavača.<br>
• kabela nože prouzročiti nerijenta.<br>
• Ne upotrebljavajte mokre kabela.<br>• Ne upotrebljavajte mokre kabela. Nepravilho postavljanje zaštitni<br>
kabela može prouzročiti nenam<br>
kabela i ugroziti pacijenta Kabela floze prouzrocumentarije

• Prije spajanja kabela osigurajte ispravan položaj zaštitnih rukavaca.

# • **Ne upotrebljavajte mokre kabele.** Examela Hipce prouz<br>
kabela verzett pa<br>
exportebljavajte mok<br>
Prove Method Santa Theorem K<br>
Zastaral Wiagana mokrim k<br>
Prove Method Santa Theorem Method

Vlaga na mokrim kabelima može oslabiti funkciju kabela i ugroziti pacijenta.

• **Izloženost tekućinama.**

Prije čišćenja i dezinfekcije površina Programera isključite uređaj i odspojite vanjski izvor napajanja. Prije pokretanja sustava programiranja LATITUDE, pustite da sredstva za čišćenje i dezinfekciju korištena na Programeru ispare.<br>
Smetnje.<br>
Karakteristike emisija ove opreme čine je pogodnom za upotrebu u i sredstva za čišćenje i dezinfekciju korištena na Programeru ispare. Prije spajanja kabela osiguraj Kabela vugroziti pacijenta Wilaga ma mokrim kabelima može os Viaga ua mokimi kabelinia može usi Version perime kabelling indexerable indexerable to the term of the second or mapajamia. Program and the policy of the second or mapajamia. Program or mapajamia. Program and the policy of the second or mapajamia. Program a avajte mokre kapele.<br>
The mokrim kabelima može oslabiti funkciju kabela i<br>
Kućinama.<br>
Zastarja i dezinfekcije površina Programera isključite<br>
Tišćenja i dezinfekcije površina Programera isključite<br>
Tišćenja i dezinfekciju

### • **Emisije i smetnje.**

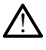

Karakteristike emisija ove opreme čine je pogodnom za upotrebu u industrijskim područjima i bolnicama (CISPR 11 klasa A). Ako se koristi u stambenom okruženju (za što je obično neophodna CISPR 11 klasa B), ova oprema možda neće pružiti odgovarajuću zaštitu za radiofrekvencijske komunikacijske usluge. Korisnik će možda morati poduzeti mjere za ublažavanje, kao što su preseljenje ili preusmjeravanje opreme. Druga oprema može ometati sustav programiranja LATITUDE, čak i ako je ta oprema u skladu sa zahtjevima za emisije Posebnog međunarodnog odbora za radijske smetnje (CISPR). Tama.<br>
Versione obsoletarja sustava programera isklju<br>
Ianja. Prije pokretanja sustava programiranja.<br>
Čišćenje i dezinfekciju konstena na Progra<br>
Versione obsoletare.<br>
Versione obsoletarja sustava programiranja.<br>
Versione dezinfekcije površina Programera isključica.<br>
Prije pokretanja sustava programiranja<br>
(enje i dezinfekciju korištena na Programiranja<br>
Programiranja<br>
Programiranja (CISPR 11 klasa A). Ako se korištena CISPR 11 klasa A).<br>
P pe i dezintekciju korištena na Program<br>Pasenus versija. Nenaudoki versija. Nenaudoki počeobnom zajednom zajednom zajednom zajednom zajednom zajednom zajednom zajednom zajednom zajednom zajednom zajednom zajednom zajednom z Elavuel opteme čine je pogodnom za<br>
a ove opteme čine je pogodnom za<br>
a ove opteme čine je pogodnom za<br>
ogma (CISPR 11 klasa A). Ako še koristi<br>
ogma za radiofrekvencijske komunikacijske<br>
meza ublažavanje, kao što su progr cije površina Programera isključite uređaj i odspojite va okretanja sustava programiranja LATITUDE, pustite da<br>ezinfekciju korištena na Programeru ispare.<br>Površine versie. Niet gebruiken. Niet gebruiken.<br>Niet gebruiken. Ni opteme čine je pogodnom za upotrebu u i<br>ISPR 11 klasa A). Ako se koristi u stambeno<br>ISPR 11 klasa A). Ako se koristi u stambeno<br>ISPR 11 klasa B), ova oprema možda neće<br>Indiažavanje, kao sto su preseljenje ili preu vičinože Werstein in the program and the presentation of the set of the set of the set of the set of the set of the set of the set of the set of the set of the set of the set of the set of the set of the set of the set of the set o 11 klasa B)-ova oprema možda heće<br>ekvencijske komunikacijske usluge. K<br>avanje, kao sto su preseljenje ili preu<br>metati sustav programiranja LATITU<br>za emisije Posebnog međunarodnog<br>za emisije Posebnog međunarodnog<br>exploracij Versium a no se konstrui stambenom okruz<br>Klasa B), ova oprema možda neće pružiti<br>Vencijske komunikacijske usluge Korisnike<br>Innje, kao što su preseljenje ili preusmjerav<br>Italije Posebnog međunarodnog odbora<br>Senisije Posebno Eliste komunikacijske usluge Konstitution<br>1. kao sto su preseljenje ili preusmjeranici<br>1. kao stare programiranja LATITUDE, čak<br>1. kije Posebnog međunarodnog odboj<br>1. kao takva smatra se opasnim tvore<br>1. kao takva smatra s za Sto su preseljenje ili preusmjeravanje<br>Istav programiranja LATITUDE, čak i ako je<br>Posebnog međunarodnog odbora za<br>Ija i kao takva smatra se opasnim tvarima<br>Ija i kao takva smatra se opasnim tvarima<br>Iji Ako je potrebno o neethickia. In ide woodata ... id

### • **Litij-ionska baterija.**

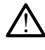

Baterija model 6753 je litij-ionska baterija i kao takva smatra se opasnim tvarima za transport. Nemojte vraćati bateriju model 6753 tvrtki Boston Scientific. Zbrinite bateriju prema zahtjevima lokalnih uredbi. Ako je potrebno otpremiti bateriju, obratite se svom lokalnom dobavljaču za upute i zahtjeve za transportom. Vanhende medunarodhog odbora za<br>Vanhende medunarodhog odbora za<br>Vanhende version. Alan samatra se opasnim tvarima<br>Vanhende version. Scientific. Zbrinite<br>Vanhende version. Scientific. Zbrinite<br>Vanhende vanhende version. Föräldrad version. Använd efter använd efter använd efter använd efter använd efter använd efter använd efter använd efter använd efter använd efter använd efter använd efter använd efter använd efter använd efter använd e

### • **Uključivanje.**

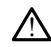

Ne dodirujte zaslon prilikom uključivanja Programera jer to može uzrokovati da područje koje ste dodirnuli prestane reagirati kad ga pritisnete kasnije.

### **Upozorenja za sustav EMBLEM S-ICD**

Za upozorenja specifična za programiranje generatora impulsa EMBLEM S-ICD proučite Priručnik za operatera za Aplikaciju EMBLEM™ S-ICD (model 3877).

### <span id="page-14-0"></span>**MJERE OPREZA**

### **Općenito**

- **Narušena funkcionalnost uslijed vanjskog oštećenja.** Mehanički udar, primjerice ispuštanje raspakiranog Programera, može trajno oštetiti funkcioniranje sustava. Ne upotrebljavajte Programer ako postoji vidljivo oštećenje. Ako je došlo do oštećenja, obratite se tvrtki Boston Scientific putem informacija navedenih na stražnjoj strani ovog priručnika kako biste izvršili povrat Programera.
- **Sustav programiranja.** Za programiranje određenih generatora impulsa tvrtke Boston Scientific upotrebljavajte samo odgovarajući sustav programiranja LATITUDE opremljen s odgovarajućim softverom. obratite se tvrtki Boston Scien<br>
ovog priručnika kako biste izvi<br> **Sustav programiranja.** Za priručnika kako biste izvi<br>
Boston Scientific upotrebljavaj<br>
opremljen s odgovarajućim se<br> **Upotreba telemetrijske palio<br>
upotreb** 
	- **Upotreba telemetrijske palice model 6395.** Za induktivnu PG telemetriju upotrebljavajte samo telemetrijsku palicu model 6395 sa sustavom programiranja LATITUDE. Sosion Seraine upor<br>
	opremljen s odgovara<br>
	• Upotreba telemetrijs<br>
	upotrebljavajte samo<br>
	«ZATITUDE<br>
	» (Carlieratura palice (mogu zahtijevati topli<br>
	» (Carlieratura palice (mogu zahtijevati topli • Sustav programiranja. Za programiranja. Za programiranja i za programiranja s odgovarajućim softversion.<br>• Upotreba telemetrijske palice representation.<br>• Upotreba telemetrijske palice representation.<br>• Temperatura palic Soster Schemerholten sodgevaralutin softvere<br>
	upotrebla telemetrijske palice metropolitek<br>
	upotreblavajte samo telemetrijske<br>
	Enterpretatura palice (samo model<br>
	modu zahtijevati toplinski izolatori<br>
	verze pacijenta jerse t

kože pacijenta jer se temperatura glave palice može kretati od 33 - 41 ºC (88 - 106 ºF).

• Temperatura palice (samo model 6395). Postupci telemetrije koji prelaze osam sati<br>
modu zahtijevati toplinski izolatorizmeđu glave telemetrijske palice modela 6395 i<br>
Kože pacijenta jerse temperatura glave palice može kr mogu zahtijevati toplinski izolator između glave telemetrijske palice modela 6395 i<br>kože pacijenta jerše temperatura glave palice može kretati od 33 - 41 °C (88 - 106<br>**Telemetrijska palica model 6395 isporučuje se nesteril** • **Telemetrijska palica model 6395 isporučuje se nesterilna.** Telemetrijska palica model 6395 isporučuje se nesterilna. Izvadite palicu iz pakirnog materijala prije sterilizacije. Ako će se palica upotrebljavati u sterilnom polju, mora se aktivno sterilizirati prije upotrebe ili se mora nalaziti u sterilnom intraoperativnom pokrivaču za sondu model 3320. Proučite ["Čišćenje Programera i dodatne opreme" na stranici 49](#page-54-1) za informacije o sterilizaciji i čišćenju. Upotreba telemetrijske palice moodupotrebijavajte samo telemetrijsku p<br>
upotrebijavajte samo telemetrijsku p<br>
EATITUDE<br>
Temperatura palice (samo model<br>
mogu zahtijevati toplinski izolatoriz<br>
Kože pačijenta jerše temperatur opremijen s odgovarajućim sortverom.<br>
Upotreba telemetrijske palice model 6395<br>
upotrebljavajte samo telemetrijsku palicu model<br>
LATIFUDE.<br>
Temperatura palice (samo model 6395). P<br>
mogu zahtijevati toplinski izolator izmeđ ahtijevati toplinski izolator između g<br>cijenta jerse temperatura glave pali<br>trijska palica model 6395 isporuču<br>5395 isporučuje se nesterilna. Izvadit<br>cije Ako će se palica upotrebljavati<br>tati prije upotrebe ili se mora nal ura palice (samo model 6395). Postupci telentijevati toplinski izolator između glave telemetrita jerše temperatura glave palice može kretijska palica model 6395 isporučuje se nesterina.<br>Iska palica model 6395 isporučuje se Ako će se palica upotrebljav<br>rije upotrebe ili se mora nali<br>del 3320. Proučite "Čiščenju<br>je o sterilizaciji i čišćenju.<br>ka palica za model 3203 S-<br>del 3203 S-ICD isporučuje se<br>ije upotrebe. Ako će se palit palica model 6395 isporučuje se ne<br>oručuje se nesterilna. Izvadite palicu i<br>o će se palica upotrebljavati u sterilno<br>upotrebe ili se mora nalaziti u sterilno<br>upotrebe ili se mora nalaziti u sterilno<br>se sterilizaciji i čišć

- **Telemetrijska palica za model 3203 S-ICD isporučuje se nesterilna.** Telemetrijska palica za model 3203 S-ICD isporučuje se nesterilna. Izvadite palicu iz pakirnog materijala prije upotrebe. Ako će se palica upotrebljavati u sterilnom polju, tijekom upotrebe mora se nalaziti u sterilnom intraoperativnom pokrivaču za sondu model 3320. Proučite ["Čišćenje Programera i dodatne opreme" na stranici 49](#page-54-1) za informacije o čišćenju. Science de la potrebljavati u sterihorista.<br>Se palica upotrebljavati u sterihorista.<br>S20. Proučite "Čiščenje Programera<br>S20. Proučite "Čiščenje Programera<br>terilizaciji i čišćenju.<br>Iica za model 3203 S-ICD isporuču.<br>203 S-I rebe ili se mora nalaziti u sterilnon<br>0. Proučite "Čišćenje Programera i<br>ilizaciji i čišćenju.<br>3 S-ICD isporučuje se nesterilna. Izv<br>3 S-ICD isporučuje se nesterilna. Izv<br>rebe. Ako će se palica upotrebljava<br>ilaziti u steri Elavult verzion al activit de la serie de la serie de la serie de la serie de la serie de la serie de la serie de la serie de la serie de la serie de la serie de la serie de la serie de la serie de la serie de la serie de nesterilna. Izvadite palicu iz pakirnog materijala<br>
iki se mora palaziti u sterilnom polju, mora se aktivili se mora nalaziti u sterilnom intraoperativnom<br>
ili se mora nalaziti u sterilnom intraoperativnom<br>
ili čišćenju.<br> Scenju.<br>
13203 S-ICD isporučuje se nesterilna. Teorijus S-ICD isporučuje se nesterilna.<br>
Cere palica upotrebljavati u sterilnom polji<br>
Erilnom intraoperativnom pokrivaču za sonomera i dodatne opreme" na stranici 49 za<br>
132 Se panta upotrebijavar u stemm<br>nom intraoperativnom pokrivaču<br>era i dodatne opreme" na stranic<br>2003 S-ICD. Za telemetriju s gene<br>ED telemetrijsku palicu model 32<br>telemetrijska palica model 3203 palica upotrebljavati u sterilnom polj<br>m intraoperativnom pokrivaču za son<br>i i dodatne opreme" na stranici 49 za<br>13 S-ICD. Za telemetriju s generatoroj<br>telemetrijsku palicu model 3203 sa si<br>lemetrijska palica model 3203 S-
- **Telemetrijska palica za model 3203 S-ICD.** Za telemetriju s generatorom impulsa S-ICD PG, upotrebljavajte samo S-ICD telemetrijsku palicu model 3203 sa sustavom programiranja LATITUDE. dodatné opreme" na stranici 49 za<br>S-ICD. Za telemetriju s generatorie<br>Jemetrijsku palicu model 3203 sa<br>Pretrijska palica model 3203 S-ICD.<br>Šanje učinkovitosti RF telemetrije<br>Linju s transvenskim PG-ovima" na Da telemetriju s generatorom im<br> **CD.** Za telemetriju s generatorom im<br>
netrijsku palicu model 3203 sa sustav<br>
trijska palica model 3203 S-ICD može<br>
ije učinkovitosti RF telemetrije (pogle<br>
ije učinkovitosti RF telemetrije Valtelemetriju s generatorom imprijsku palicu model 3203 sa sustave<br>Ska palica model 3203 sa sustave<br>Ska palica model 3203 S-ICD može<br>Jučinkovitosti RF telemetrije (pogle<br>Transvenskim PG-ovima" na stran<br>Bijavati stylus olo Eelemetriju Sgeneratorom impulsa S-

Za transvensko PG programiranje, telemetrijska palica model 3203 S-ICD može se koristiti kao pomoćna antena za poboljšanje učinkovitosti RF telemetrije (pogledajte ["Upotreba vanjske antene za RF telemetriju s transvenskim PG-ovima" na stranici 12](#page-17-0)). For palicu model 3203 sa sustavo<br>
palica model 3203 S-ICD može s<br>
palica model 3203 S-ICD može s<br>
dinkovitosti RF telemetrije (pogled<br>
ransvenskim PG-ovima" na stranic<br>
avati stylus olovku, provjerite je li<br>
kojeg drugog p

- **Upotreba stylus olovke.** Ako želite upotrebljavati stylus olovku, provjerite je li to olovka predviđenog kapaciteta. Upotreba bilo kojeg drugog predmeta može oštetiti dodirni zaslon.
- **Kabeli elektrokautera.** Držite sve kabele elektrokautera udaljene najmanje 30 cm (12 inča) od sustava programiranja LATITUDE kako biste izbjegli lažne signale uzrokovane energijom elektrokautera.
- **Struja curenja.** Iako neobavezna vanjska oprema spojena na Programer model 3300 mora zadovoljiti primjenjive zahtjeve za sprječavanje curenja struje za komercijalne proizvode, možda neće ispunjavati stroge zahtjeve za sprječavanje curenja struje za medicinske proizvode. Stoga se sva vanjska oprema mora čuvati izvan okruženja pacijenta.
	- Nikada nemojte istodobno dodirivati električne kontakte na bočnim pločama Programera model 3300 i pacijenta, telemetrijsku palicu ili bilo koji kabel.
- **PSA priključci.** Osigurajte da su vodovi povezani na odgovarajući način za željenu upotrebu; neispravno postavljanje može rezultirati događajima stimulacije / osjeta koji se prikazuju ispod druge klijetke na zaslonu. Korisničko sučelje PSA aplikacije povezuje specifične spojeve voda s RA, RV, i LV klijetkama na zaslonu kako bi podržalo testiranje sve tri klijetke s minimalnom promjenom fizičkih priključaka. Spremljena PSA mjerenja također se automatski označavaju na temelju klijetke koja se koristi na zaslonu. Te oznake korisnik može kasnije prilagoditi ako se donese odluka da se za testiranje drugih klijetki koristi jedan fizički priključak (na primjer, upotreba samo RV priključka za testiranje RA, RV, i LV vodova). povezuje specificne spojeve voda<br>
podržalo testiranje sve tri klijetke<br>
Spremljena PSA mjerenja također<br>
se koristi na zaslonu. Te oznake k<br>
odluka da se za teštiranje drugih<br>
upotreba samo RV priključka za te<br> **Kopče PSA** 
	- **Kopče PSA priključka.** Nemojte kopčati niti jedan PSA priključak direktno na kožu, "džep" ili drugo tkivo pacijenta.
	- **Ventrikularni osjet.** Tijekom PSA sesije, ponašanje ventrikularnog osjeta vođeno je posljednjom odabranom konfiguracijom ventrikularne stimulacije: samo RV, samo LV solli Biev. odluka da se za teštiranje<br>upotreba samo RV priklju<br>**Kopče PSA priključka.**<br>"džep" ili drugo tkivo pači<br>**Priključivation (PSA)**<br>A<sup>SS</sup> priklem pokretanja se koristi na zaslonu. Te oznake koristi odluka da se za testiranje drugih kliji<br>upotreba samo RV priključka za testir<br>Kopče **PSA priključka.** Nemojte kop<br>"džep" ili drugo tkivo pacijenta.<br>Ventrikularni osjet. Tijekom PSA odluka da se za teštiranje drugih klijetl<br>upotreba samo RV priključka za teštira<br>Kopče PSA priključka. Nemojte kopča<br>"džep" ili drugo tkivo pacijenta.<br>Ventrikularni osjet. Tijekom PSA sesij<br>posljednjom odabranom konfigurac poreoa sano Ny prikijaka za testitanja<br>**Copče PSA priključka.** Nemojte kopčati<br>džep<sup>e</sup> ili drugo tkivo pacijenta.<br>**Fentrikularni osjet.** Tijekom PSA sesije<br>osljednjom odabranom konfiguracijom<br>i Bi-V.<br>Prilikom pokretanja su treba samo RV priključka za testiranje RA, R<br>
	Meter PSA priključka. Nemojte kopčat hiti jeda<br>
	priključka. Nemojte kopčat hiti jeda<br>
	priklularni osjet. Tijekom PSA sesije, ponaša<br>
	ljednjom odabranom konfiguracijom ventrikli

 $\bullet$  Prilikom pokretanja sustava, PSA način rada postavljen je na ODO (bez stimulacije), a djelotvorna ventrikularna stimulacija je Bi-V.

• Kada se na paleti za način rada odabere način rada bez stimulacije (ODO ili OVO), osjet je postavljen na Bi-V kako bi se osiguralo da je osjet omogućen na oba voda, bez obzira na bilo koju raniju konfiguraciju. ikularni osjet. Tijekom PSA sesije.<br>dnjom odabranom konfiguracijom<br><sup>f</sup><br>Prilikom pokretanja sustava, PSA not<br>timulacije), a djelotvorna ventrikul<br>ada se na paleti za način rada oda<br>DVO), osjet je postavljen na Bi-V ka<br>ba vo John odablanom komiguracijom ventrik<br>Verm pokretanja sustava, PSA način rad<br>Malacije), a djelotvorna ventrikularna sti<br>Ia se na paleti za način rada odabere n<br>D), osjet je postavljen na Bi-V kako bi s<br>Voda, bez obzira na b **osjet.** Tijekom PSA sesije, ponašanje ventriku<br>dabranom konfiguracijom ventrikularne stimu<br>pokretanja sustava, PSA način rada postavljen<br>je), a djelotvorna ventrikularna stimulacija je B<br>na paleti za način rada odabere na i djelotvorna ventrikularna stimulacija<br>Aleti za način rada odabere način rada<br>Postavljen na Bi-V kako bi se osigura<br>Z obzira na bilo koju raniju konfiguraci<br>Tilivost međukomore. Unipolarna koji<br>Nosti artefakata međukomore

- **Prekomjerna osjetljivost međukomore.** Unipolarna konfiguracija može dovesti do prekomjerne osjetljivosti artefakata međukomore koji utječu na ponašanje stimulacije.
- U unipolarnoj konfiguraciji uobičajeno je vidjeti artefakte međukomore na elektrogramima (EGM-ovi). Ako premjestite kopču A + priključka natrag na anodu atrijskog voda dok su još uvijek odabrani gumb Elektroda kapsule i gumb "Upotrijebi A + priključak", PSA ostaje programiran na unipolarnu konfiguraciju. U tom slučaju, na EGM-ovima možete vidjeti artefakte međukomore, što može dovesti do prekomjerne osjetljivosti koje utječe na ponašanje stimulacije. paleti za način rada odabere način rada<br>t je postavljen na Bi-V kako bi se osigural<br>bez obzira na bilo koju raniju konfiguracij<br>**sjetljivost međukomore**. Unipolarna kontiguracij<br>**sjetljivost međukomore**. Unipolarna kontigu avijen na Bi-v kako bi se osiguraciju<br>ira na bilo koju raniju konfiguraciju<br>ist **međukomore**. Unipolarna konfiguraciju<br>ist **međukomore**. Unipolarna konfiguraciji<br>uvraciji uobičajeno je vidjeti artefa<br>ku još uvrjek odabrani međukomore. Unipolarna konferakata međukomore koji utjenaciji uobičajeno je vidjeti artera<br>iaciji uobičajeno je vidjeti artera<br>ovi). Ako premjestite kopču A +<br>još uvijek odabrani gumb Elektriak", PSA ostaje programiran na<br> in rada odabere način rada bez stimulacije (ODO<br>1 na Bi-V kako bi se osiguralo da je osjet omoguć<br>bilo koju raniju konfiguraciju.<br>**edukomore**. Unipolarna konfiguracija može dove<br>fakata međukomore koji utječu na ponašanje s ukomore, Unipolarna konfiguracija može dovata međukomore koji utječu na ponašanje st<br>vobičajeno je vidjeti artefakte međukomore n<br>Ako premjestite kopču A + priključka natrag r<br>vijek odabrani gumb Elektroda kapsule i gum<br>vi premjestite kopču A + priključka natrag i<br>odabrani gumb Elektroda kapsule i gum<br>staje programiran na unipolarnu konfig<br>ete vidjeti artefakte međukomore, što nosti koje utječe na ponašanje stimulacije<br>osti koje utječe na po
- **EKG kabel otvoren / kratak.** Gubitak EKG signala u slučaju otvorenog / kratkog EKG kabela može utjecati na dijagnozu i probir produženjem postupka ili sprječavanjem dovršetka postupka. Programiran na unipolarnu konfiguraci<br>idjeti artefakte međukomore, što može<br>oje utječe na ponašanje stimulacije.<br>Zasignala u slučaju otvorenog / kratkog<br>r produženjem postupka ili sprječavanje<br>te. da.<br>Zako su ispucali ili tječe na ponašanje stimulacije.<br>Vala u slučaju otvorenog / kratkog<br>Juženjem postupka ili sprječavanje<br>Su ispucali ili istrošeni.<br>Su ispucali ili istrošeni.<br>Čna interferencija ili "šum" uređaja a u slučaju otvorenog / kratkog Elenjem postupka ili sprječavanjem<br>Förence ili istrošeni:<br>Förence ili istrošeni:<br>Förence ili istrošeni:<br>Förence ili istromagnetskih krateristiksis<br>Förence ili istromagnetskih
	- Prvo provierite kabele i zamijenite ih ako su ispucali ili istrošeni.
	- Ako kabel ne radi ispravno, zamijenite ga.  $\times$ ?
- **Električna i magnetska interferencija.** Električna interferencija ili "šum" uređaja poput elektrokautera i opreme za praćenje, uređaja za nadzor ili jakih magnetskih polja mogu ometati uspostavljanje ili održavanje telemetrije za ispitivanje ili programiranje uređaja te mogu proizvesti neočekivano ponašanje na zaslonu Programera ili u radu. U prisutnosti takvih smetnji odmaknite Programer od električnih uređaja i osigurajte da žica palice i kablovi ne prelaze jedan preko drugog. Električne smetnje ili "šum" istodobno implantiranih uređaja poput ventrikularnog ma ponašanje stimulacije.<br>Lslučaju otvorenog / kratkog EKG<br>Vem postupka ili sprječavanjem<br>Jucali ili istrošeni:<br>Qucali ili istrošeni:<br>Aterferencija ili "šum" uređaja<br>za nadzor ili jakih magnetskih<br>emetrije za ispitivanje i

uređaja za pomoć (VAD), inzulinske pumpe ili pumpe s lijekom mogu ometati uspostavljanje ili održavanje telemetrije za ispitivanje ili programiranje generatora impulsa. U prisutnosti takvih smetnji postavite palicu preko generatora impulsa i zaštitite ga materijalom otpornim na zračenje.

- **Elektrokauter i RF ablacija.** Elektrokauter i RF ablacija mogu izazvati ventrikularne aritmije i/ili fibrilaciju, kao i neodgovarajuće šokove i inhibiciju stimulacije nakon šoka i mogu proizvesti neočekivano ponašanje na zaslonu ili rada Programera. Uz to, budite oprezni pri izvođenju bilo koje druge vrste srčanog ablacijskog postupaka u pacijenata s implantiranim uređajima. Ako je elektrokauter ili RF ablacija medicinski neophodan, održavajte udaljenost od najmanje 30 cm (12 inča) između opreme elektrokautera i RF ablacije i Programera i telemetrijske palice. Slično tome, održavajte isti razmak između programera i telemetrijske palice i pacijenta tijekom ovih postupaka.
- **Napojni adapter model 6689.** Napojni adapter obično se zagrijava tijekom upotrebe ili punjenja. Dok je uključen ili se puni, napojni adapter nemojte stavljati u džep za pohranu koji se nalazi na postolju jer skučeni prostor ne omogućava adekvatno širenje topline iz napojnog adaptera.
- **Ethernet.** Ako je poželjno za upotrebu, priključite Ethernet kabel samo na ulaz priključka RJ45 za Ethernet na Programeru model 3300. Umetanje ili uklanjanje Ethernet kabela tijekom rada može utjecati na mrežne funkcije. Ethernet priključak RJ45 na Programeru model 3300 namijenjen je samo lokalnoj računalnoj mreži (LAN). Nije namijenjen za priključivanje telefona. • **Industrianglet industripa. Industrianglet industrianglet in the set in the program of the program of the program of the program of the program of the program of the program of the program of the program of the program** ekkokadela Fikranski između programer<br>
isti razmak između programer<br>
postupaka.<br>
• **Napojni adapter model 668**<br>
ili punjenja. Dok je uključen ili<br>
pohranu koji se nalazi na post<br>
širenje topline iz napojnog ad<br>
• **Ethernet** ili punjenja. Dok je ukl<br>pohranu koji se nalazi<br>širenje topline iz napo<br>**Ethernet.** Ako je pože<br>**Ethernet.** Ako je pože<br>zastaraljučka RJ45 za Ethernet.<br>Zastaraljučka RJ45 za Ethernet.<br>Alije namijenjen za pri ili punjenja. Dok je uključen ili se p<br>pohranu koji se nalazi na postolju j<br>širenje topline iz napojnog adapter<br>**Ethernet.** Ako je poželjno za upotro<br>priključka RJ45 za Ethernet na Prog<br>Ethernet kabela tijekom rada može<br>RJ mohranu koji se nalazi na postolju jer skućen<br>
širenje topline iz napojnog adaptera.<br> **Ethernet**. Ako je poželjno za upotrebu, prikli<br>
priključka RJ45 za Ethernet na Programeru m<br>
Ethernet kabela tijekom rada može utjecat Kljucka KJ45 za Ethernet na Progra<br>nernet kabela tijekom rada može u<br>45 na Programeru model 3300 nare<br>namijenjen za priključivanje tele<br>duktivna telemetrija. Korištenje F<br>emetrijsku udaljenost (od palice do<br>otrijebite izmj RI45 za Ethernet na Programeru model 3300.<br>RI45 za Ethernet na Programeru model 3300.<br>Abela tijekom rada može utjecati na mrežne fu<br>ogrameru model 3300 namijenjen je samo lok<br>enjen za priključivanje telefona.<br>**A telemetrij** 
	- telemetrijsku udaljenost (od palice do implantiranog uređaja). Ako je potrebno, na Programeru modet 3300 namijenjen<br>Version obsolvenijenjen za priključivanje telefona.<br>Version za priključivanje telefona.<br>Versijsku udaljenost (od palice do implai<br>versije tijekom dugotrajne pohrane.<br>Versije tijekom dugo
	- **Rad baterije tijekom dugotrajne pohrane.** Izvadite bateriju kako biste spriječili pražnjenje tijekom dugotrajne pohrane Programera (npr. mjeseci).
	- upotrijebite izmjeničnu struju za poboljšanje induktivne telemetrije.<br> **Rad baterije tijekom dugotrajne pohrane**. Izvadite bateriju kako<br>
	pražnjenje tijekom dugotrajne pohrane Programera (npr. mjeseci).<br> **Točnost datuma i** • **Točnost datuma i vremena.** Nemogućnost pristupanja daljinskom vremenskom poslužitelju može dovesti nepodudaranja u vremenu Programera. Kao rezerva, obratite se svom predstavniku tvrtke Boston Scientific za ručno postavljanje vremena i datuma. • **Podaci o pacijentu.** Podaci o pacijentu mogu biti pohranjeni na Programeru i<br>• **Podaci o pacijentu.** Podaci o pacijentu mogu biti pohranjeni na Programera. Kao rezerval obratite se svom predstavniku tyrke Boston Scienti emetrija. Korištenje Programera samo<br>daljenost (od palice do implantiranog<br>ijeničnu struju za poboljšanje induktiv<br>jekom dugotrajne pohrane. Izvadite<br>om dugotrajne pohrane Programera (<br>ia 1 vremena. Nemogućnost pristupar<br>ž m dugotrajne pohrane. Izvadite Lugotrajne pohrane. Programera (np<br>
	remena. Nemogućnost pristupanja<br>
	vesti nepodudaranja u vremenu. Postavniku tyrke Boston Scientific<br>
	Podaci o pacijentu mogu biti pohrane.<br>
	Podaci o pacijen otrajne pohrane Programera (np<br>
	mena. Nemogućnost pristupani)<br>
	sti nepodudaranja u vremenu P<br>
	tavniku tvrtke Boston Scientific<br>
	daci o pacijentu mogu biti pohi<br>
	dgovarajuće mjere opreza kako<br>  $\&$ od palice do implantiranog uređaja). Áko je potre<br>ruju za poboljšanje induktivne telemetrije.<br>gotrafne pohrane. Izvadite bateriju kako biste srame pohrane. Programera (npr. mjeseci).<br>na. Nemogućnost pristupanja daljinskom Le paniane i rogianicia inpicance.<br>Demografia u vremenu Programera.<br>Richter Boston Scientific za ručno posterior i rogianisme.<br>Departiement mogu biti pohranjeni na Parajuće mjere opreza kako bi se Programe.<br>Anansvenskih PG pohrane Programera (npr. mjeseci).<br>Memogućnost pristupanja daljinskom vreme<br>dudaranja u vremenu Programera. Kao rez<br>tyrke Boston Scientific za ručno postavljan<br>pačijentu mogu biti pohranjeni na Program<br>juće mjere opreza ka
	- potrebno je poduzeti odgovarajuće mjere opreza kako bi se Programer osigurao od neovlaštenog pristupa. Versão de Side de Side de Side de Ministration de Ministration de Programa<br>Versão observado de Anglica de Programa<br>Versão de Side de Anglica de Programa<br>Versão de Side de Anglica de Side de Side de Side de Side de Side de Exportant Caluding Distribution of the Boston Selection Control of the Boston Control of the Boston Control of the Skin PG-ova mogu bit potential entity R<br>Dimogu se pohranjiti na interni disk R<br>Dimogu se pohranjiti na inte Exaster opreza kako bi se Programer<br>Zastaraná veľkať verzia.<br>Nepová mogu biti pohranjení na<br>Nepoužívať.<br>Nepoužívať.<br>Nepoužívať.<br>Nepoužívať. mogu biti pohranjeni na Programeru<br>2. opreza kako bi se Programer osigur<br>2. oka mogu biti pohranjeni na unut<br>3. oka mogu biti pohranjeni na unut<br>3. oka mogu biti pohranjeni na unut<br>3. oka mogu biti pohranjeni na unuti na u
		- Podaci o pacijentu iz transvenskih PG-ova mogu biti pohranjeni na unutarnjem disku Programera do 14 dana.
		- Podaci o pacijentu s PG-a S-ICD mogu se pohraniti na interni disk Programera za najviše 50 sesija u razdoblju od 90 dana.

Prije transporta Programera ili u bilo kojem trenutku kada Programer više nije pod vašom izravnom kontrolom, proučite Priručnik za operatera za Upravljanje podacima pacijenta (model 3931) za upute za brisanje svih podataka o pacijentu (transvenski i S-ICD) iz Programera. Vanhentunut version.<br>Vanhentunut version. Alan kayta käytä.<br>Vanhentunut vala käytä.<br>Vanhentunut vala käytä.<br>Vanhentunut vala käytä.<br>Vanhentunut vala käytä.<br>Vanhentunut vala käytä.<br>Vanhentunut vala käytä.<br>Vanhentunut vala k Föräldrad version.<br>Föräldrad version. Använd efter pohiantit na internrigisk Program<br>Föräldrad efter använder vise nije pohiantit version.<br>Föräldrad version.<br>Föräldrad version.<br>Föräldrad version. mogu biti pohranjeni na unutarnjem<br>Amaniti na interni disk Programera za<br>Shranjti na interni disk Programera za<br>Kulkada Programer više nije pod<br>Speratera za Upravljanje podacima<br>Speratera za Upravljanje podacima<br>Speratera

Povežite samo poznate Bluetooth® uređaje kako biste smanjili mogući prijenos podataka o pacijentu na neodgovarajuće pisače ili uređaje.

- **USB uređaji.** USB uređaji povezani na Programer trebaju se kontrolirati kako bi se ograničila mogućnost ubacivanja štetnog softvera.
- **Korištenje vanjske baterije uređaja.** Korištenje vanjskih uređaja (USB, monitor za prikaz) ispraznit će bateriju. Da biste povećali učinkovitost Programera, suzdržite se od korištenja vanjskih uređaja kada koristite samo napajanje baterijom i ako indikator razine napunjenosti baterije pokazuje preostalih 25 % ili manje.
- **Softver.** Provjerite je li instalirana najnovija verzija softvera (pogledajte ["Kartica](#page-46-1) [Software Update \(Ažuriranje softvera\)" na stranici 41](#page-46-1)). Kao rezerva, vaš lokalni predstavnik tvrtke Boston Scientific može vam pružiti softverska ažuriranja na USB štapiću.
- <span id="page-17-0"></span>• **Upotreba vanjske antene za RF telemetriju s transvenskim PG-ovima.** Telemetrijska palica model 3203 S-ICD može se koristiti kao dodatna antena za poboljšanje učinkovitosti RF telemetrije Programera s transvenskim generatorima impulsa. Ako se palica postavi u sterilno polje, tijekom upotrebe mora se nalaziti u sterilnom intraoperativnom pokrivaču za sondu model 3320. Kad se telemetrijska palica model 3203 S-ICD ne koristi za RF telemetrijsku komunikaciju s transvenskim PG-ovima, obavezno odvojite telemetrijsku palicu model 3203 S-ICD od Programera kako biste spriječili telemetrijske prekide transvenskog PG-a. Mipulsa. Ako se balica postavi c<br>sterilnom intraoperativnom pok<br>palica model 3203 S-ICD ne kon<br>PG-ovima, obavezno odvojite te<br>kako biste spriječili telemetrijski<br>examijeva konfiguracije.<br>Zastijeva konfiguracije.<br>Mjere opre Mjere opreza koje se odnose na programiranje generatora impulsa EMBLEM S-ICD potražite<br>
Wi-Fi. Povezivanje pomoću Wi-Fi mreže nije dozvoljeno u Indoneziji zbog posebnih<br>
PG-ovima, obavezno odvojite telemetrijsku palicu mod • Upotreba vanjske antene za RF<br>Telemetrijska palica model 3203 s<br>poboljšanje učinkovitosti RF telem<br>impulsa. Ako se palica postavi u s<br>sterilnom intraoperativnom pokrij<br>palica model 3203 S-ICD ne korist<br>PG-ovima, obavezno poboljšanje učinkovitosti RF telemetrimpulsa. Ako se palica postavi u steri<br>sterilnom intraoperativnom pokrivači<br>palica model 3203 S-ICD ne koristi za<br>PG-ovima, obavezno odvojite teleme<br>kako biste spriječili telemetrijske Aegunalica model 3203 S-ICD ne koristi za RF<br>
Aegunalica model 3203 S-ICD ne koristi za RF<br>
Aegunalica biste spriječili telemetrijske prekide.<br>
Al-Fi. Povezivanje pomoću Wi-Fi mreže.<br>
Al-Fi. Povezivanje pomoću Wi-Fi mreže. Ilnom intraoperativnom pokrivacu za sondu<br>ca model 3203 S-ICD ne koristi za RF telemer<br>ovima, obavezno odvojite telemetrijsku palio<br>o biste spriječili telemetrijske prekide transve<br>FL Povezivanje pomoću Wi-Fi mreže nije d
	- **Wi-Fi.** Povezivanje pomoću Wi-Fi mreže nije dozvoljeno u Indoneziji zbog posebnih zahtieva konfiguracije. Povezivanje pomoću Wi-Fi mreže<br>
	va konfiguracije.<br>
	reža za **EMBLEM S-ICD**<br>
	za koje se odnose na programiranje<br>
	po prizi za Nota use.<br> **je i rukovanje**

u Korisničkom priručniku aplikacije EMBLEM™ S-ICD (model 3877).

### **Održavanje i rukovanje**

- **Čišćenje Programera.** Nemojte koristiti abrazivnu krpu ili hlapiva otapala za čišćenje bilo kojeg dijela uređaja. Pogledajte ["Čišćenje Programera i dodatne opreme" na](#page-54-1) [stranici 49](#page-54-1) za preporučeno čišćenje. Kontiguracije:<br>
Versich obsoleta. No programiranje gener<br>
Versich obsoleta. Ne programiranje gener<br>
Version přiručníku aplikacije *EMBLEM III. S-ICD*<br>
Version pěrsich pěrsich pěrsich pěrsich přiručníku aplikacije<br>
P**rogram** Verzija.<br>Zanje pomoću Wi-Fi mreže nije dozvoljeno u Inguracije.<br>Zanje pomoću Wi-Fi mreže nije dozvoljeno u Inguracije.<br>Zastarjela verzija. Nemojte koristiti abrazivnu krpu ili hla uređaja. Pogledajte "Čišćenje Programera i uku aplikacije *EMBLEM <sup>im</sup> S-ICD (model 38*<br>
varije<br>
imera. Nemojte koristiti abrazivnu krpu il<br>
uredaja. Pogledajte "Čiščenje Programer.<br>
poručeno čišćenje<br>
inetom. Ne stavljajte magnet na Program<br>
Iljivih tvari. Sustav nose na programiranje generatora implicacije EMBLEM (MSZLIC) (model 32 Nemojte koristiti abrazivnu krpu ili<br>Pasengelajte. "Čišćenje Programera"<br>no čišćenje.<br>Ne stavljajte magnet na Programera.<br>Ne stavljajte magnet na Programe.<br>nena plinova uključujući anestet. EMBLEM<sup>TM</sup> S-ICD (model 3877).<br>
EMBLEM<sup>TM</sup> S-ICD (model 3877).<br>
Jete koristiti abiazivnu krpu ili hlapiva otapala za č<br>
dedajte "Čišćenje Programera i dodatne opreme"<br>
skienje.<br>
Sustav programiranja LATITUDE nije vodootpor
- **Rukovanje magnetom.** Ne stavljajte magnet na Programer.
- **Prisutnost zapaljivih tvari.** Sustav programiranja LATITUDE nije vodootporan niti otporan na eksploziju i ne može se sterilizirati. Nemojte ga upotrebljavati u prisutnosti zapaljivih mješavina plinova uključujući anestetike, kisik ili dušikov oksid. mojte koristiti abrazivnú krpu ili<br>Elavidajte "Čišćenje Programera"<br>Čišćenje<br>Elavijajte magnet na Program<br>1. Sustav programiranja LATITUI<br>može se sterilizirati. Nemojte ga<br>Avija plinova uključujući anester koristiti abrazivnu krpu ili hlapiva otapala za<br>dajte "Čišćenje Programera i dodatne opreme"<br>nje<br>vljajte magnet na Programer.<br>skav programiranja LATITUDE nje vodootpora.<br>se sterilizirati. Nemojte ga upotrebljavati u<br>plinov Finaguet ha Frogramen.<br>Vegramiranja LATITUDE nije vodootpora<br>Terilizirati. Nemojte ga upotrebljavati u<br>va uključujući anestetike, kisik ili dušiko<br>no odspajanje Programera.<br>Sljučivanje/isključivanje O da biste isklj<br>ajanje
- **Odspajanje Programera.** Za potpuno odspajanje Programera s izvora napajanja, prvo pritisnite i otpustite gumb za uključivanje/isključivanje  $\mathbf \cup$  da biste isključili zirati. Nemojte ga upotrebljavati u<br>Ključujući anestetike, kisik ili dušikov ok<br>Spajanje Programera s izvora napajanja<br>Vanje/isključivanje O da biste isključili<br>Le sa strane Programera stalno dostupne k<br>Spiti ili odspojiti van dasket käytä.<br>Vanhendra sizvora napajanja,<br>Visključivanje (U) da biste isključili<br>Vanhendra stalno dostupne käytä.<br>The Programera stalno dostupne käytä.<br>Vanhendra stalno dostupne käytä.<br>Vanhendra stalno dostupne käytä.
- sustav. Zatim odspojite kabel za napajanje sa strane Programera. • **Dostupnost Programera.** Osigurajte da su strane Programera stalno dostupne kako
- bi se kabel napojnog adaptera mogao spojiti ili odspojiti.
- **Litij-ionska baterija.** Litij-ionska baterija model 6753 sadrži lako zapaljive kemikalije i s njom treba postupati s oprezom. Zloupotreba ove baterije može dovesti do požara ili eksplozije. Prije upotrebe ove baterije pročitajte sljedeće. Frogramela version happinga,<br>Ključivanje O da biste isključili<br>The Programera.com<br>Programera stalno dostupne kaldspojiti.<br>S753 sadrži lako zapaljive kemikal<br>Stjedeće: rogramera s izvora napajanja,<br>Jeivanje © da biste isključili<br>Programera<br>Programera stalno dostupne kako<br>pojiti<br>Jedeće:<br>Jacarži lako zapaljive kemikalije i<br>baterije može dovesti do požara<br>Jedeće:<br>Jedeće:
	- Ne izlažite bateriju temperaturama višim od 60 °C (140 °F).
	- Nemojte bušiti bateriju jer može dovesti do požara ili eksplozije. Ako je kućište baterije probušeno ili je na drugi način vidljivo oštećeno, ne pokušavajte ga koristiti.
- Nemojte udarati bateriju niti je na drugi način izlagati jakim udarcima.
- Bateriju nemojte potapati u tekućinu.
- Ne spajajte terminale + i žicom ili provodljivim predmetima.
- Bateriju nemojte rastavljati, modificirati ili popravljati.
- Za punjenje baterije koristite samo Programer model 3300. Upotreba bilo kojeg drugog punjača može trajno oštetiti bateriju ili čak uzrokovati požar ili eksploziju.
- **Uključivanje sustava.** Boston Scientific preporučuje spajanje svih potrebnih kabela i uređaja prije uključivanja Programera model 3300.

### **Radiofrekvencijska (RF) učinkovitost**

Da biste smanjili emisije i poboljšali RF učinkovitost, pridržavajte se sljedećih smjernica:

- Izbjegavajte uspostavljanje telemetrijske komunikacije između Programera i PG-a kad je uređaj u neposrednoj blizini uređaja za nadzor, elektrokirurške opreme visokih frekvencija ili jakih magnetskih polja. Telemetrijska veza (RF ili induktivna) može biti oštećena. Radiofrekvencijska (RF) učinka<br>Da biste smanjili emisije i poboljšal<br>Da biste smanjili emisije i poboljšal<br>Dizingarajte uspostavljanje te<br>je uređaj u neposrednoj blizin<br>frekvencija ili jakih magnetskih<br>oštećena.<br>Dizingaraj EDJegavajte uspostavi<br>
je uređaj u neposredn<br>
frekvencija ili jakih ma<br>
oštećena<br>
Kabele na bočnoj ploč<br>
Xabele na bočnoj ploč<br>
zastanama kako bi se si<br>
A Stranama kako bi se si Da biste smanjin emisije i poboljsali, krateversije uspostavljanje telem<br>
je uređaj u neposrednoj blizini ur<br>
frekvendija ili jakih magnetskih po<br>
oštećena<br>
• Nemojte omatati kabele okojili pr<br>
• Kabele na bočnoj ploči lij Version überholt. Nicht verwenden. ie uređaj u neposrednoj blizini uređaja za nafrekvencija ili jakih magnetskih polja. Teleme<br>
oštećena.<br>
Nemojte omatati kabele oko ili preko Progra<br>
Xabele na bočnoj ploči liječnika i bočnoj ploč<br>
stranama kako bi se spaj
	- Nemojte omatati kabele oko ili preko Programera.
	- Kabele na bočnoj ploči liječnika i bočnoj ploči pacijenta treba držati na njihovim stranama kako bi se spajanje svelo na minimum. mojte omatati kabele oko ili preko Programera.<br>
	bele na bočnoj ploči liječnika i bočnoj ploči pacijenta ti anama kako bi se spajanje svelo na minimum.<br>
	d god je moguće, kabele usmjeravajte dalje od Prograda koristite Displ
	- $\bullet \otimes$  Kad god je moguće, kabele usmjeravajte dalje od Programera.
	- Kada koristite DisplayPort Out izlaz za vanjski ili digitalni uređaj za nadzor:
- Vanjski video ili digitalni uređaj za nadzor i njegov kabel držite dalje od Programera kako biste izbjegli električne smetnje. ama kako bi se spajanje svelo na minin<br>ama kako bi se spajanje svelo na minin<br>pod je moguće, kabele usmjeravajte da<br>koristite DisplayPort Out izlaz za vanjsl<br>Programera kako biste izbjegli električn<br>Kad je moguće, koristit
	- Kad je moguće, koristite visokokvalitetne zaštićene kabele s integriranim pretvorbama (npr. DisplayPort na HDMI).
	- Smanjite upotrebu aktivnih adaptera na najmanju moguću mjeru, osim onih koje navodi tvrtka Boston Scientific, jer mogu stvoriti emisije koje mogu ome PG telemetriju.<br>PG telemetriju:<br>**ave** Vanjski video ili digitalni uređaj za nadzor i njegov kabel držite dalje od<br>Programera kako biste izbjegli električne smetnje.<br>Kad je moguće, koristite visokokvalitetne zaštićene kabele s integriranim<br>pretvorbama (mpr. Dis PG telemetriju. VisplayPort Out izlaz za vanjski ili digit<br>Veo ili digitalni uređaj za nadzor i njeg<br>Takako biste izbjegli električne smetnje<br>guće, koristite visokokvalitetne zaštiće<br>ma (npr. DisplayPort na HDMI).<br>Victriju: Ni digitalni uređaj za nadzor i njeg<br>kako biste izbjegil električne smetni<br>če, koristite visokokvaliterne zaštiće<br>(mpr. DisplayPort na HDMI).<br>strebu aktivnih adaptera na najmanj<br>vrtka Boston Scientific jer mogu str<br>ju: Conster Explicit version of the Association of the Association of the Association of the Association of the Association of the Association of the Association of the Association of the Association of the Association of the Social Human Society Charles Charles Charles Charles Charles Charles Charles Charles Charles Charles Charles Charles Charles Charles Charles Charles Charles Charles Charles Charles Charles Charles Charles Charles Charles C Dit is exercise versies in die data versies were versies talministered versies talministered versies the versies of the version of the version of the version of the version of the version of the version of the version of t Little version. Skal ikke brukes. The strategy of the strategy of the strategy of the strategy of the strategy of the strategy of the strategy of the strategy of the strategy of the strategy of the strategy of the strategy

### <span id="page-18-0"></span>**Nuspojave**

Slijedeći popis uključuje moguće nuspojave povezane s programiranjem generatora de political proprie unique indicate huspolaye political indicate indicate the propriet of the Assistor of Association Assistor of Assistor Association Assistor of Assistor Association Assistor of Assistor Assistor Assisto Vier Versägen over 1942 van Primsile k Versiune explorată. A nu se utiliza. Zastaraná verzia. Nepoužívať. Nepoužívať. Nepoužívať zastaraná verzia. Nepoužívať. Nepoužívať. Nepoužívať. Ne<br>Zastaraná verzia. Nepoužívať. Nepoužívate. Nepoužívate. Nepoužívať. Nepoužívať. Nepoužívate. Nepoužívať. Nepouží Ranger van die version in die version van die version van die version van die version van die version van die <br>Georgie version van die version van die version van die version van die version van die version van die versio<br> Förentunut version. Använd ej. tret olmayan sürüm. Kullanmayın.

- Asistolija
- Atrijalna aritmija
- Bradikardija
- Tahikardija
- Ventrikularna aritmija

Svaki ozbiljan incident koji se dogodi u vezi s ovim uređajem treba prijaviti tvrtki Boston Scientific i mjerodavnom lokalnom regulativnom tijelu.

### <span id="page-19-0"></span>**MOGUĆNOSTI SUSTAVA**

Sustav programiranja LATITUDE komunicira s PG-ima i pruža sljedeće mogućnosti u hardveru, ispitivanju / programiranju, upravljanju podacima o pacijentu, umrežavanju i softveru:

### <span id="page-19-1"></span>**Hardver**

- Kapacitivni dodirni zaslon u boji
- Interni poluvodički disk (SSD)
- Priključci omogućuju unos i prikaz pacijentovog EKG kabela i PSA kabela na Programeru (samo određene aplikacije)
- DisplayPort za neobavezni vanjski zaslon
- USB priključci (4) dostupni za izvoz podataka o pacijentu na standardni USB štapić 2.0 ili 3.0, priključak na vanjski pisač ili ih osoblje tvrtke Boston Scientific koristi za instalaciju softvera

**NAPOMENA:** USB priključci kompatibilni su <sup>s</sup> budućim i ranijim verzijama. USB 2.0 uređaji rade <sup>u</sup> USB 3.0 priključcima, <sup>a</sup> USB 3.0 uređaji rade <sup>u</sup> USB 2.0 priključcima. Najniža verzija USB-a određuje brzinu. Na primjer, USB 3.0 uređaj priključen na USB 2.0 priključak radi <sup>s</sup> 2.0 brzine, <sup>a</sup> USB 2.0 uređaj priključen na USB 3.0 priključak radi <sup>s</sup> 2.0 brzine. Najniza verzija USB-a odreduje brzinu. Na primjer, USB 3.0 ure<br>2.0 priključak radi s 2.0 brzine, a USB 2.0 uredaj priključen na<br>2.0 brzine.<br>Ispituje i programira ugradbeni PG<br>Ispituje i programira ugradbeni PG<br>Prikazuje za • Priključci omogućuju unos i prika.<br>Programeru (samo određene aplil<br>• DisplayPort za neobavezni vanjsk<br>• USB priključci (4) dostupni za izvo<br>• III 3.0, priključci kana vanjski pisač<br>• III 3.0, priključci kana vanjski pis **USB** priključci (4) dostupn<br>ili 3.0, priključak na vanjsl<br>instalaciju softvera<br>*NAPOMENA: USB priključak*<br>*Napoli rade u USB 3.0, priključak radi s 2.0 br*<br> $\sim$  2.0 priključak radi s 2.0 br DisplayPort za neobavezni vanjski za<br>
USB priključci (4) dostupni za izvoz p<br>
ili 3.0, priključak na vanjski pisač ili ili<br>
instalaciju softvera<br> **NAPOMENA:** USB priključci kompa<br>
UGB 3.0 priključci kompa<br>
UGB 3.0 priključ USB priključci (4) dostupni za izvoz pocili 3.0, priključak na vanjski pisač ili ih ristalaciju softvera<br>
instalaciju softvera<br>
MAPOMENA: USB priključci kompatii<br>
Viedaji rade u USB 3.0 priključci kompatii<br>
Viedaji rade u i 3.0, priključak na vanjski pisač ili ih os<br>
nstalaciju softvera<br> **VAPOMENA:** VSB priključci kompatibi<br>
Version. VSB 3.0 priključcima, a USB<br>
Vamiža verzija USB 3.0 priključcima, a USB<br>
2.0 priključak radi s 2.0 brzine, a Prikijučak fizika fizika fizika fizika fizika fizika fizika fizika fizika fizika fizika fizika fizika fizika fizika fizika fizika fizika fizika fizika fizika fizika fizika fizika fizika fizika fizika fizika fizika fizika ji rade u USB 3.0 priključcima, a USB<br>la verzija USB-a određuje brzinu. N<br>iključak radi s 2.0 brzine, a USB 2.0<br>zine.<br>Nje i programita ugradbeni PG<br>uje zapise, pohranjuje podatke o p VSB priključci kompatibilni su s budućim i raza verzija. USB 3.0 priključcima, a USB 3.0 uređaji rade u<br>Za USB 3.0 priključcima, a USB 3.0 uređaji rade u<br>Tradi s 2.0 brzine, a USB 2.0 uređaji priključen n<br>Zadi s 2.0 brzine

### <span id="page-19-2"></span>**Ispitivanje i programiranje**

- Ispituje i programira ugradbeni PG
- Prikazuje zapise, pohranjuje podatke o pacijentu i omogućuje liječniku da procijeni
- Provodi testove u elektrofiziološkom laboratoriju, u operacijskoj dvorani, u hitnoj službi, u kliničkom okruženju ili u pacijentovu krevetu mira úgradbeni PG<br>
mira úgradbeni PG<br>
, pohranjuje podatke o pacij<br>
ine liječenja , generira izvješi<br>
u elektrofiziološkom laborat<br>
m okruženju ili u pacijentov<br>
122 podržku dibanostičkim **Famiranje**<br>
Saugradbeni PG<br>
Saugradbeni PG<br>
Saugradbeni PG<br>
Miranjuje podatke o pacijentu i omog<br>
Iliječenja denerita. Izvješća i shima epodatku dijagnostičkim aktivnostima<br>
podršku dijagnostičkim aktivnostima<br>
podršku di Intri arije<br>Igradbeni PG<br>Tanjuje podatke o pacijentu i omogućenja.<br>Tanjuje podatke o pacijentu i omogućenja.<br>Krofiziološkom laboratoriju, u operatizanje i praćenje ugradbenih PG-ov aubeni, d<br>Suje podatke o pacijentu i omoguć<br>Paja, generira izvješća i snima epizofiziološkom faboratoriju, u operac<br>Pasicili ili u pacijentovu krevetu<br>Pasku dijagnostičkim aktivnostima<sup>3</sup><br>Palizator šustava stimulacije (PSA
- Može se koristiti za podršku dijagnostičkim aktivnostima3 koje se odnose na implantaciju, programiranje i praćenje ugradbenih PG-ova tvrtke Boston Scientific
- Omogućuje aplikaciju Analizator sustava stimulacije (PSA)4 za procjenu električne učinkovitosti i postavljanje sustava srčanih vodova tijekom ugradnje uređaja za kontrolu srčanog ritma elektroničko snimanje i praćenica izviješća i snima epizode<br>
• Provodi testove u elektrofiziološkom laboratoriju, u operacijskoj dvorani, u hitnoj<br>
službi, u kliničkom okruženju ili u pacijentovu krevetu<br>
• Može se koristi e podarne zviješća i snima epiz<br>La, generira izvješća i snima epiz<br>Ziološkom laboratoriju, u operacija<br>Jiji ili u pacijentovu krevetu<br>La dijagnostičkim aktivnostima?<br>Eli praćenje ugradbenih PG-ova<br>izator sustava stimulacij **nje<br>
Sierband i Sierband i Sierband i Sierband i Sierband i Sierband i Sierband i Sierband i Sierband i Sierband i Sierband i Sierband i Sierband i Sierband i Sierband i Sierband i Sierband i Sierband i Sierband i Sierban** rira izvješća i shima epizode<br>
ira izvješća i shima epizode<br>
m faboratoriju, u operacijskoj dvorani, u hi<br>
pacijentovu krevetu<br>
nostičkim aktivnostima? koje se odnose na<br>
enje ugradbenih PG-ova tvrtke Boston Scie<br>
ustava s Stičkim aktivnostima<sup>3</sup> koje se odnose na<br>E ugradbenih PG-ova tvrtke Boston Scie<br>Idava stimulacije (PSA)<sup>4</sup> za procjenu elektročnih vodova tijekom ugradnje uređaja<br>Znih događaja iz PG-a1 PSA aplikacije u zastaraná verzia. Nepoužívať za pročienú električne<br>Zastaraná verzia. Nepoužívať za pročienú električne<br>Zastaraná verzia. Nepoužívať za porabite.<br>Zastarela različica. Nepoužívať za porabite.<br>Zastarela različica. Nepoužívať
- vremenu
- Isporučuje EKG i telemetrirane signale (intrakardijalni elektrogrami i markeri događaja) u PDF format
- Omogućuje hitan pristup funkcionalnosti STAT SHOCK (HITNI ŠOK), PG STAT PACE (HITNA PG STIMULACIJA), PSA STAT PACE (HITNA PSA STIMULACIJA) i DIVERT THERAPY (ODVRAĆANJE TERAPIJE) koja se može primijeniti u PG-u i PSA aplikaciji Ma tijekom ugradnje uređaja za a iz PG-a1 PSA aplikacije u stvarn<br>alni elektrogrami i marken<br>För stimul šok), PG STAT PACE<br>FSA STIMULACIJA) i DIVERT<br>primijeniti u PG-u i PSA aplikaciji SPG-a1 PSA aplikacije u stvarnom<br>SPG-a1 PSA aplikacije u stvarnom<br>il elektrogrami i markeri<br>il elektrogrami i markeri<br>KK(HITNI SOK), PG STAT PACE<br>mijeniti u PG-u i PSA aplikaciji

4. Proučite Priručnik za operatera za Analizator sustava stimulacije (PSA) (model 3922) za postavljanje PSA i informacije o korištenju.

<sup>3.</sup> Sustav programiranja LATITUDE nije namijenjen upotrebi kao uređaj za nadzor EKG-a ili uređaj za opću dijagnostiku.

• Omogućuje ZIP telemetriju, bežičnu, RF komunikacijsku opciju bez upotrebe ruku koja omogućuje Programeru da komunicira s PG-om

### <span id="page-20-0"></span>**Upravljanje podacima o pacijentu**

Za transvenske PG-ove, sustav programiranja LATITUDE omogućuje ispis, spremanje ili prijenos povezanih podataka (putem značajke Bluetooth® ili USB štapića), tijekom ili nakon implantacije/kontrolne sesije na kliničko računalo za obradu/prijenos podataka na vanjske sustave (npr. sustavi EMR).

Proučite Priručnik za operatera za upravljanje podacima <sup>o</sup> pacijentu (model 3931) za dodatne informacije.

**NAPOMENA:** Za S-ICD PG-ove, aplikacija S-ICD pruža funkcije za upravljanje podacima <sup>o</sup> pacijentu. Proučite Priručnik za operatera za Aplikaciju EMBLEM™ S-ICD (model 3877) za dodatne pojedinosti $\sim$ **MAPOMENA:** Za S-ICD PG-ove, a<br>
pacijentu. Proučite Priručník za operational pojedinosti<br> **Umrežavanje**<br>
Sustav programiranja LATITUDE pro<br>
podataka s Bluetooth® povezivost dračunalo) i ispis.<br>
Corpostavkama i korištenju u

### <span id="page-20-1"></span>**Umrežavanje**

Sustav programiranja LATITUDE pruža Ethernet i bežičnu (Wi-Fi) povezanost za prijenos podataka.5 Bluetooth® povezivost dostupna je za prijenos podataka (npr. na prijenosno računalo) i ispis. **Umrežavanje**<br>
Sustav programiranja LATIT<br>
podataka 5 Bluetooth<sup>®</sup> pove<br>
računalo) i ispis.<br> *C*opostavkama i korištenju u<br> *Copostavkama i korištenju u*<br> *Proučite Priručnik za operativne* dodatne pojedinosti.<br> **Umrežavanje**<br>
Sustav programitanja LATITUDE pruža<br>
podataka 5 Bluetooth<sup>®</sup> povezivost dost<br>
računalo) Fispis.<br>
Proučite *Priručnik za operatera za Aplii*<br>
Proučite *Priručnik za operatera za Aplii*<br> **Umrežavanje**<br>Sustav programiranja LATITUDE pruža Et<br>podataka 5 Bluetooth® povezivost dostup<br>računalo) i ispis.<br>Proučite *Priručnik za operatera za Aplika*<br>o postavkama i korištenju umrežavanja i<br>Rroučite *Priručnik za ope* **Alexandrije<br>Stav programiranja LATITUDE pruža Eth**<br>dataka.<sup>5</sup> Bluetooth® povezivost dostupri<br>unalo) Fispis.<br>Jučite *Priručnik za operatera za Aplikaci*<br>sučite *Priručnik za operatera za Aplikaci*<br>ištenju značajke Bluetoot **Težavanje**<br>
v programiranja LATITUDE pruža Ethernet i k<br>
taka.<sup>5</sup> Bluetooth® povezivost dostupna je za<br>
alo) i ispis.<br>
ite *Priručnik za operatera za mrežu i povezivo*<br>
ite *Priručnik za operatera za Aplikaciju EMBL*<br>
enj

Proučite Priručnik za operatera za mrežu i povezivost (model 3924) za dodatne informacije Si Fisikis.<br>
Priručník za operatera za mrežu i<br>
Vkama i korištenju umrežavanja i priručník za operatera za Aplikacij<br>
Ju značajke Bluetooth <sup>v</sup>u sklopu Aj<br> **Connect III.** 

Proučite Priručnik za operatera za Aplikaciju EMBLEM™ S-ICD (model 3877) za informacije o korištenju značajke Bluetooth® u sklopu Aplikacije S-ICD.

### <span id="page-20-2"></span>**Heart Connect™**

o postavkama i korištenju umrežavanja i povezivosti.<br>Proučite *Priručnik za operatera za Aplikaciju EMBLEM*<br>Korištenju značajke Bluetooth. u sklopu Aplikacije S-I<br>Sustav Heart Connect aplikacija je za razmjenu podat<br>Connec Sustav Heart Connect aplikacija je za razmjenu podataka koja može prikazati i podijeliti fiziološke i/ili druge medicinske podatke sa sustava programiranja LATITUDE. Heart Connect pruža zdravstvenim djelatnicima i osoblju tvrtke Boston Scientific načine uspostave mrežnih sastanaka te dijeljenja video prikaza iz Programera model 3300 s pojedincima na udaljenoj lokaciji. Sim kaj konflikter en konstantin periode la konstantin periode la konstantin per la konstantin per la konstantin per la konstantin de la konstantin de la konstantin de la konstantin de la konstantin de la konstantin de la ik za operatera za mrežu i povezivost (model 3<br>korištenju umrežavanja i povezivosti.<br>Krzas operatera za Aplikaciju EMBLEM™ S-ICD (<br>ijke Bluetooth®u sklopu Aplikacije S-ICD.<br>Innect aplikacija je za razmjenu podataka koja<br>t Ct TM<br>ect aplikacija je za razmjeni<br>ge medicinske podatke sa st<br>avstvenim djelatnicima i oso<br>a te dijeljenja video prikaza Version (Aplikacije S-ICD)<br>Versione observatione observatione observatione observatione observatione observatione observatione observatione observation<br>Versione observatione observatione observatione observatione observati Pikacija je za razmjenu podataka kodicinske podatke sa sustava programeni<br>Adicinske podatke sa sustava programeni<br>Enim djelatnicima i osoblju tvrtke B<br>Jedenia video prikaza iz Programeni<br>Peratera za Heart Connect<sup>im</sup> (mode kacija je za razmjenu podataka koja<br>cinske podatke sa sustava program<br>im djelatnicima i osoblju tvrtke Bosi<br>penja video prikaza iz Programera<br>atera za *Heart Connect<sup>am</sup> (model 3* Ske podatke sa sustava program<br>djelatnicima i osoblju tvrtke Bo<br>hja video prikaza iz Programera<br>era za Heart Connect<sup>ur</sup> (model 3 The zarazmienu podataka koja može prikazati i podatke sa sustava programiranja LATITUDE. He<br>latničima Posoblju tvrtke Boston Scientific načine<br>ordeo prikaza iz Programera model 3300 s pojed<br>za Heart connect<sup>im</sup> (model 3932 odatke sa sustava programiranja LATITUDE. Italiana i osoblju tvrtke Boston Scientific nači<br>deo prikaza iz Programera model 3300 s poje<br>Heart Connect<sup>in</sup> (model 3932) za dodatne in<br>Nie użycz programera model 3300 s poje<br>Dir

Proučite Priručnik za operatera za Heart Connect™ (model 3932) za dodatne informacije o postavljanju i upotrebi.

### <span id="page-20-3"></span>**Automatski alat za probir**

Automatizirani alat za probir (AST) model 3889 EMBLEM S-ICD softver je koji se koristi u sustavu programiranja LATITUDE model 3300 za probir pacijenata za procjenu njihove podobnosti za implantaciju sustava supkutanog ugradbenog kardioverter-defibrilatora (S-ICD) EMBLEM. Versão Cinea de La Santa California<br>
Version de La Santa California<br>
Version de La Santa California<br>
Version de Version de La procesa<br>
Version de Version de La California<br>
Version de Version de La California<br>
Version de La Zastaraná verzia.<br>289 EMBLEM S-ICD softver je koji<br>20 za probír pacijenata za procjeni<br>20 za probír pacijenata za procjeni<br>20 zatomatskog alata za probír (A Experience različica.<br>2. EXPERIEN S-ICD softver je koji še kor<br>2. probin pacijenata za pročjenu njih<br>3. automatskog alata za probin (AST) (n<br>3. korištenje WBLEM S-ICD softver je köji se kör<br>probir pacijenata za procjenu njiho<br>ugradbenog kardioverter-defibrilat<br>formatskog alata za probir (AST) (m<br>prištenje:  $BEM$  S-ICD softver je koji se koris<br>bbir pacijenata za procjenu njihov<br>radbenog kardioverter-defibrilato<br>matskog alata za probir (AST) (mo<br>tenje EM S-ICD softver je koji se koristi u<sup>zayli</sup><br>Impacijenata za procjenu njihove<br>dbenog kardioverter-defibrilatora (s-<br>tskog alata za probir (AST) (model<br>nje

Proučite Upute za korištenje EMBLEM™ S-ICD automatskog alata za probir (AST) (model 3889) za dodatne informacije za postavljanje i korištenje.

5. Povezivanje pomoću WiFi mreže nije dozvoljeno u Indoneziji zbog posebnih zahtjeva konfiguracije. Povezanost putem značajke

### <span id="page-21-0"></span>**Softver**

Ažuriranja i preuzimanja softvera omogućena su putem interneta ili USB štapića. Ako se ažuriranje ili preuzimanje softvera ne dovrši uspješno, možete ponovno pokrenuti ažuriranje ili preuzimanje.

Kartica Utilities (Programi) na zaslonu Programera uključuje odabir Software Update (Ažuriranje softvera). Korisnik može odabrati preuzimanje i instaliranje svih ažuriranja ili pregled i odabir dostupnih ažuriranja. Pogledajte ["Kartica Software Update \(Ažuriranje](#page-46-1) [softvera\)" na stranici 41](#page-46-1).

### <span id="page-21-1"></span>**ALTRUA™, INSIGNIA™ I i NEXUS™ I potpora generatoru impulsa**

Aplikacija za podršku model 3892 ALTRUA / INSIGNIA I / NEXUS I dostupna je na osam jezika: američki engleski, britanski engleski, francuski, talijanski, španjolski, njemački, nizozemski i švedski. Aplikacija za podršku model 3892-ALTF<br>jezika: američki engleski, britanski eng<br>nizozemski i švedski.<br>Ako je Programer model 3892, Programer model<br>za podršku model 3892, Programer model<br>- Za kineski i japanski zadani jezik<br>

Ako je Programer model 3300 konfiguriran na nepodržani jezik kada se pokrene aplikacija za podršku model 3892, Programer model 3300 odredit će engleski jezik kao zadani. Sledeća dodatna oprema testirana je i može se koristiti s Programerom model 3300.<br>
Ta kineski i japanski zadani jezik je američki engleski<br>
Ta kineski i japanski zadani jezik je američki engleski<br>
Ta portugalski i brazilsk Je Programer model 3892, Programer model 3<br>
2a kineskî li japanski zadani jezik je am<br>
2a portugalski i brazilski portugalski zaz<br>
2a portugalski i brazilski portugalski zaz<br>
2a portugalski i brazilski portugalski zaz<br>
2a

- Za kineski i japanski zadani jezik je američki engleski
- Za portugalski i brazilski portugalski zadani jezik je britanski engleski

## **DODATNA OPREMA SUSTAVA** Ako je Programer model 3300<br>
za podršku model 3892, Programer<br>
Za kineski i japanski zada<br>
Za portugalski i brazilski<br>
Za portugalski i brazilski<br>
DODATNA OPREMA SL Aleksiki japanski zadani jezik je amerika industrija japanski zadani jezik je amerika portugalski i brazilski portugalski zadani jezik je amerika portugalski i brazilski portugalski zadani je i može.<br>ATNA OPREMA SUSTAVA ku model 3892, Programer model 3300 odre<br>
sineski i japanski zadani jezik je američki eng<br>
sortugalski i brazilski portugalski zadani jezik<br>
Jortugalski i brazilski portugalski zadani jezik<br>
dodatna oprema testirana je i m

- Telemetrijska palica model 63956 (može se ponovno sterilizirati)
- Telemetrijska palica model 3203 S-ICD7
- <span id="page-21-2"></span>• Intraoperativni pokrivač za sondu model 3320, sterilni i jednokratni, može biti potreban za telemetrijsku palicu model 6395 koja se može ponovno sterilizirati, a potreban je i za telemetrijsku palicu model 3203 S-ICD koja se ne može sterilizirati, ako se palica nalazi<sup>o</sup>u sterilnom polju **IA OPREMA SUSTAVA**<br>
datna oprema testirana je i može.<br>
etrijska palica model 6395<sup>6</sup> (može.<br>
etrijska palica model 3203 S-ICD7.<br>
perativni pokrivač za sondu model (palica model etrijska palica model etrijsku.<br>
pan za tele **OPREMA SUSTAVA**<br>
tna oprema testirana je i može se koris<br>
ijska palica model 6395<sup>6</sup> (može se ponijska palica model 3203 S-ICD/<br>
rativni pokrivač za sondu model 6395 ko<br>
n za telemetrijsku palicu model 6395 ko<br>
n je i za REMA SUSTAVA<br>
Prema testirana je i može se koristiti s Progran<br>
palica model 63956 (može se ponovno sterilizi<br>
palica model 3203 S-ICD<br>
ii pokrivač za sondu model 3320, sterilni f jedn<br>
ii pokrivač za sondu model 3320, ste Hica model 3203 S-ICD<br>Iokrivač za sondu model 332<br>Imetrijsku palicu model 639<br>Itelemetrijsku palicu model<br>Iazi u sterilnom polju<br>Kabel model 6697 (Remingi a model 6395<sup>6</sup> (može se ponovno ster<br>a model 3203 \$-ICD7<br>civač za sondu model 3320, sterilniči<br>etrijsku palicu model 6395 koja se moj<br>emetrijsku palicu model 6395 koja se moj<br>Pu sterilnom polju Model 3203 S-ICD7<br>
ač za sondu model 3320, sterilni Fjer<br>
jsku palicu model 6395 koja se mož<br>
jsku palicu model 6395 koja se mož<br>
terilnom polju<br>
I model 6697 (Remington model S-1<br>
S-Koji je moguće ponovno sterilizira<br>
3. za sondu model 3320, sterilni i jed<br>u palicu model 6395 koja se može<br>rijsku palicu model 3203 S-ICD koja<br>erilnom polju<br>nodel 6697 (Remington model S-IC<br>koji je moguće ponovno sterilizirati<br>bela sadrže Elastosil R401 (silik palicu model 6395 koja se moze<br>ku palicu model 3203 5-lCD koji<br>inom polju<br>del 6697 (Remington model 5-dC<br>i je moguće ponovno sterilizirat<br>ila sadrže Elastosil R401 (silikon<br>6133 (Remington model ADAP-3 1999 (moze se ponovno sterilizirati)<br>
203 S-ICD<br>
Indu model 3320, sterilni i jednokratni, može biti<br>
iicu model 6395 koja se može ponovno sterilizirat<br>
palicu model 3203 S-ICD koja se ne može sterilizirat<br>
m polju<br>
6697 (R Iliću model 3203 S-ICD koja se nezmoże steriiliczna<br>Iliću model 3203 S-ICD koja se nezmoże steriiliczna<br>Polju (Remington model 5-101-97), samo za jed<br>Uguće ponovno steriilizirati i ponovno upotrij<br>Idrze Elastosii R401 (sil
- PSA jednokratni kabel model 6697 (Remington model S-101–97), samo za jednokratnu upotrebu
- PSA kabel model 6763, koji je moguće ponovno sterilizirati i ponovno upotrijebiti; zaštitni pokrovi kopče kabela sadrže Elastosil R401 (silikonska guma) Elastosil R401 (silikonska guma)
- Sigurnosni adapter model 6133 (Remington model ADAP-2R)
- Fiksirani EKG kabel s vodovima za pacijenta model 3154; samo za Kanadu i Kinu,<br>
koristite fiksirani EKG kabel<br>
 Model 6629, EKG-BNC kabel<br>
 Napojni adapter model 6689 (napajanje)<br>
 Litij-ionska baterija model 6753, pu koristite fiksirani EKG kabel s vodovima za pacijenta model 31538 Movino sterilizirati i ponovno upotrijebiti<br>Dosil R401 (silikonska guma)<br>Domana ADAP-2R)<br>La model 3154, samo za Kanadu i Kinu,<br>La model 3154, samo za Kanadu i Kinu,<br>Damienjiva Dael ADAP-2RT<br>Dael 3154, samo za Kanadu i Kinu.<br>Jenta model 31538<br>Senta version. Andre Kinu.<br>Alanger wood version. Andre Kinu.<br>Senta er wood version. Surin. Filipped: samo za Kanadu'i King. ADAP-2R)<br>2154; samo za Kanadu i Kinu, janmayın.
- Model 6629, EKG-BNC kabel
- Napojni adapter model 6689 (napajanje)
- Litij-ionska baterija model 6753, punjiva i zamjenjiva

<sup>6.</sup> Telemetrijska palica model 6395 ne uključuje magnet.

<sup>7.</sup> Telemetrijska palica model 3203 S-ICD mora se koristiti za ispitivanje S-ICD PG-a, a može se koristiti kao dodatna antena za poboljšanje učinkovitosti RF telemetrijske komunikacije s nekim transvenskim PG-ovima.

<sup>8.</sup> Fiksirani EKG kabeli s vodovima za pacijenta model 3154 i 3153 sadrže značajke ograničavanja struje za zaštitu od defibrilacije i trebali bi biti EKG kabeli koji se koriste sa sustavom programiranja LATITUDE.

Sljedeći su kabeli za napajanje izmjeničnom strujom također dostupni za upotrebu s Programerom model 3300:

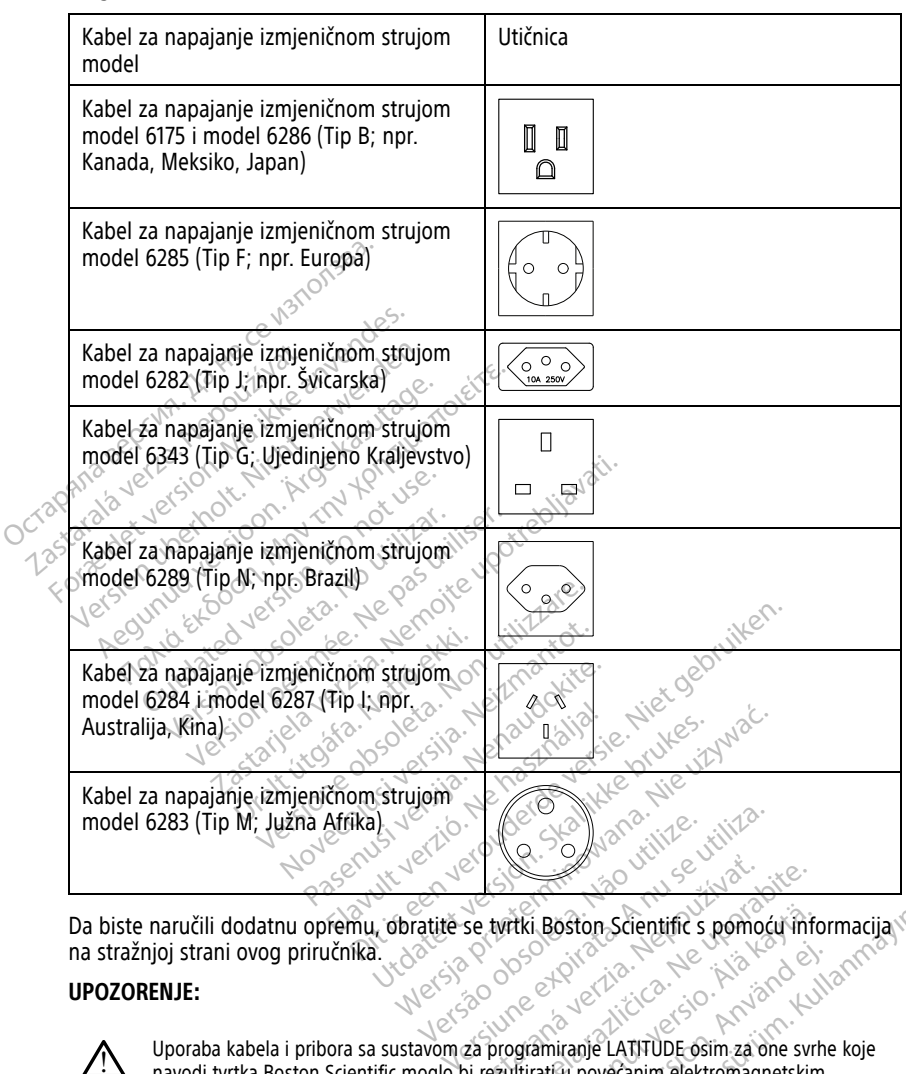

na stražnjoj strani ovog priručnika.

### **UPOZORENJE:**

!

Uporaba kabela i pribora sa sustavom za programiranje LATITUDE osim za one svrhe koje navodi tvrtka Boston Scientific moglo bi rezultirati u povećanim elektromagnetskim emisijama, smanjenom elektromagnetskom otpornošću ili strujnim šokom sustava programiranja LATITUDE. Bilo koja osoba koja spaja takve kabele ili pomoćni pribor na sustav programiranja LATITUDE uključujući uporabu MSO-a (višestrukih utičnica), može konfigurirati medicinski sustav te je odgovorna za osiguravanje da je sustav sukladan sa zahtjevima IEC/EN 60601-1, klauzula 16 za medicinske električne sustave. Se tyritki Boston Scientific s pomocionalistica de la programización de la proposa verzia.<br>22 programización de la procesa verzia.<br>3 programización de la procesa verzia.<br>3 secon de programa de la procesa verzia. Experience of the started rate of the started rate of the started rate of the started rate of the started rate of the started rate of the started rate of the started rate of the started rate of the started rate of the star The Boston Scientific s pomoću mfo<br>
Second Scientific s pomoću mfo<br>
Second Scientific Science of Science<br>
Unitiratifu povećanim elektromagnetskim<br>
otpornošću ili strujnim šokom sustava<br>
ia spaja takve kabele ili pomoćni pr Föråldrad version. Använd efter använd efter använd efter använd efter använd efter använd efter använd efter använd efter använd efter använd efter använd efter använd efter använd efter använd efter använd efter använd e Scientific s pomoću informacija<br>
Ston Scientific s pomoću informacija<br>
Ston Scientific sim za one svrhe koje<br>
Tranje LATITUDE osim za one svrhe koje<br>
Tranje LATITUDE osim za one svrhe koje<br>
nošću ili strujnim šokom sustava

### <span id="page-23-0"></span>**Neobavezna vanjska oprema**

Neobavezna vanjska oprema može se upotrebljavati sa sustavom programiranja LATITUDE. Obratite se svom prodajnom predstavniku tvrtke Boston Scientific kako biste utvrdili koja se vanjska oprema može koristiti.

**NAPOMENA:** Ako dodajete vanjsku opremu, vi konfigurirate medicinski sustav i odgovorni ste za osiguravanje sukladnosti sustava sa zahtjevima norme IEC/EN 60601-1, klauzule 16. za medicinske električne sustave.

**NAPOMENA:** Ako dodajete USB uređaj, provjerite je li <sup>u</sup> skladu <sup>s</sup> normom IEC/EN 60950- 1 za opremu informacijske tehnologije.

### **UPOZORENJE:**

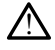

Nemojte istovremeno dodirivati pacijenta i pristupačne priključke ili izložene vodiče sustava programiranja LATITUDE.

**OPREZ:** lako neobavezna vanjska oprema spojena na Programer model 3300 mora zadovoljiti primjenjive zahtjeve za sprječavanje curenja struje za komercijalne proizvode, možda neće ispunjavati stroge zahtjeve za sprječavanje curenja struje za medicinske proizvode. Stoga se sva vanjska oprema mora čuvati izvan okruženja pacijenta. **UPOZORENJE:**<br>
Nemojte istovremeno dodirivati r<br>
sustava programiranja LATITUDE.<br> **OPREZ:** lako neobavezna vanjska op<br>
zadovoljiti primjenjive zahtjeve za sprje<br>
možda neće ispunjavati stroge zahtjeve<br>
proizvode. Stoga se **OPREZ:** lako neobavezna var<br>zadovoljiti primjenjive zahtjeve<br>možda neće ispunjavati stroge<br>proizvode. Stoga se sva vanjski<br>exportantia nemojte istodobni<br>exportantia Els sustava programiranja LATITUDE.<br>
Sustava programiranja LATITUDE.<br>
PREZ: lako neobavezna vanjska opremadovoljiti primjenjive zahtjeve za sprječa<br>
nožda neće ispunjavati stroge zahtjeve za rojzvođe.<br>
Stroga se sva vanjsk REZ: lako neobavezna vanjska oprema<br>ovoljiti primjenjive zahtjeve za sprječava<br>žda neće ispunjavati stroge zahtjeve za s<br>izvode. Stoga se sva vanjska oprema mo<br>Nikada nemojte istodobno dodirivati e<br>Programera model 3300 i Starten in industrial varijska oprema s<br>Aljiti primjenjive zahtjeve za sprječavanj<br>Aegusta se sva vanjska oprema mora<br>Starten industrial versioon.<br>Alikada nemojte istodobno dodirivati ele<br>Alikada nemojte istodobno dodiriva Iako neobavezna vanjska oprema spojena i<br>i primjenjive zahtjeve za sprječavanje curen<br>eće ispunjavati stroge zahtjeve za sprječavarie<br>i stoga se sva vanjska oprema mora čuvati<br>i stoga se sva vanjska oprema mora čuvati<br>i g

• Nikada nemojte istodobno dodirivati električne kontakte na bočnim pločama

### <span id="page-23-1"></span>Postolie<sub>o</sub>

Programera model 3300 i pacijenta, telemetrijsku palicu ili bilo koji kabel.<br>
Stav programiranja LATITUDE dostupno je postolje (model 6755). Jednost<br>
stav programiranja LATITUDE dostupno je postolje (model 6755). Jednost<br> Za sustav programiranja LATITUDE dostupno je postolje (model 6755). Jednostavno se pričvršćuje kopčom na dno Programera. Pruža dva prikladna kuta gledanja i na dnu ima džep za odlaganje kabela i palica. a nemojte istodobno dodirivati elemera model 3300 i pacijenta, telemera model 3300 i pacijenta, telemera model 3300 i pacijenta, telemera version.<br>Trogramiranja LATITUDE dostupno kopćom na dno Programera. Pružaja i palica. Winodel 3300 i pacijenta, telemetrijski periodel 3300 i pacijenta, telemetrijski postopnica i postopnica i pro<br>Version periodel i palica.<br>Ne pas utiliser.<br>Ne pas utiliser.<br>Ne pas utiliser.<br>Ne postolje stavite postolje i sn s sva vanjska oprema mora čuvati izvan okruže<br>te istodobno dodirivati električne kontakte na<br>nodel 3300 i pacijenta, telemetrijsku palicu ili b<br>namja LATITUDE dostupno je postolje (model 6<br>na dno Programera, Pruža dva prik EATITUDE dostupno je postolje (mod<br>no Programera. Pruža dva prikladna k<br>fa i palica.<br>Tavnom položaju, nemojte koristiti sil<br>fie, stavite postolje ispod Programera<br>e prikazario na Slika I Neobavezno po<br>c i na stranici 19

Kad se postolje koristi u ravnom položaju, nemojte koristiti silu prema dolje na ručku jer se jedinica može prevrnuti.

Zastaraná verzia kardinálnak<br>1976 bez bezpirálnak verzia.<br>1976 bez bezpirálnak verzia.<br>2018 bez bez bez bez bez bez bez<br>2018 bez bez bez bez bez bez bez<br>2018 bez bez bez bez bez bez bez

Labartunut versio. Älä käytä. Föräldrad version. Använd ej.

Oraldrad olmayan sürüm. Kullanmayın.

Da biste pričvrstili postolje, stavite postolje ispod Programera i nagnite ga kako biste<br>zakvačili kopču kao što je prikazano na Slika I Neobavezno postolje za sustav<br>programiranja LATITUDE na stranici 19, 30 kg/2000 posto zakvačili kopču kao što je prikazano na Slika 1 Neobavezno postolje za sustav<br>programiranja LATITUDE na Stranici 19, Je produce postolje za sustave<br>postolje za sustave na Slika 1 Neobavezno postolje za sustave [programiranja LATITUDE na stranici 19.](#page-24-3) a dno Programera. Pruža dv<br>bela í palica.<br>j.u. ravnom položaju, nemoj<br>stolje, stavite postolje íspod<br>o je prikazano na Slika i Ne<br>IDE na stranici 19 Programera. Pruža dva prikladna kraljeva.<br>
paliča.<br>
paliča.<br>
kravite postolje ispod Programera<br>
stavite postolje ispod Programera<br>
prikazano na Slika 1 Neobavezno postanani<br>
a stranici 19 alica.<br>
Som položaju, nemojte koristiti silu Elavult verzió. Ne használja elavult verzió. dostupno je postolje (model 6755). Jednostavno<br>nera. Pruža dva prikladna kuta gledanja i na dnu<br>oložaju, nemojte koristiti silu prema dolje na ručk<br>postolje ispod Programera i nagnite ga kako bist<br>o na Slika i Neobavezno p Literature in the material internet were the served to the state of the state brukes. We have a state of the state broad of the state broad of the state of the state of the state of the state of the state of the state of t Versia prieurinium Não Itilize. Versiuse Skal Indoesiuse Stiliza.<br>A nuclear contributor de visitual.<br>A proposition de province Stiliza.<br>A se observation de visitual.<br>A secundare de visitual.<br>A secundare de visitual. Zastarela različica. Ne uporabite.

<span id="page-24-3"></span>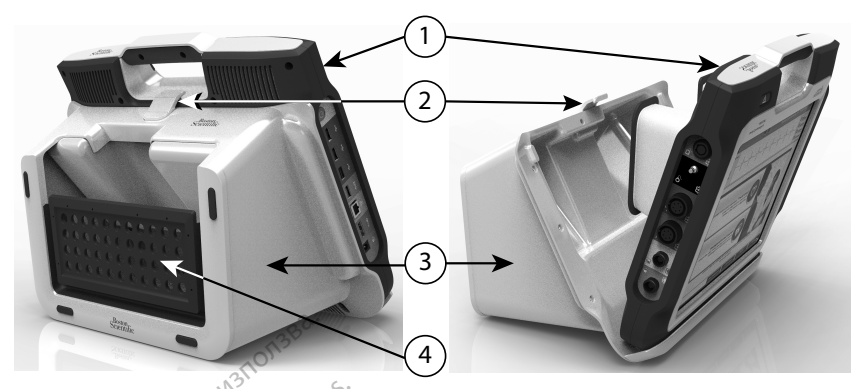

[1] Programer model 3300 [2] Kopča postolja [3] Postolje model 6755 [4] Džep za pohranu

### **Slika 1. Neobavezno postolje za sustav programiranja LATITUDE**

**OPREZ:** Napojni adapter obično se zagrijava tijekom upotrebe ili punjenja. Dok je uključen ili se puni, napojni adapter nemojte stavljati u džep za pohranu koji se nalazi na postolju jer skučeni prostor ne omogućava adekvatno širenje topline iz napojnog adaptera. The Program and the same of the same of the same of the same of the same of the same of the same of the same of the same of the same of the same of the same of the same of the same of the same of the same of the same of th Slika 1. Neobavezno postol Formalista version. Mänger version. 1992<br>
Slika 1. Neobavezno postolje za sustave<br>
OPREZ: Napojni adapter obično se zi<br>
uključen ili se puni, napojni adapter neopostolju jer skučeni prostor ne omoguć<br>
Postolju jer skučeni Slika 1. Neobavezno postolje za sustav p<br>OPREZ: Napojni adapter obično se zag<br>uključen ili se puni, napojni adapter nem<br>postolju jer skučeni prostor ne omoguća<br>Vanjski pisač<br>Sustav programiranja LATITUDE podržav<br>pisača USB ka 1. Neobavezno postolje za sustav pro<br>
REZ: Napojni adapter obično se zagr<br>
jučen ili se puni, napojni adapter nemo<br>
stolju jer skučeni prostor ne omogućava<br>
stav programiranja LATITUDE podržava<br>
ača USB 2.0 i USB 3.0. P I. Neobavezno postolje za sustav programira<br>2. Napojni adapter obično se zagrijava tije<br>ien ili se puni, napojni adapter nemojte stav<br>ili jer skučeni prostor ne omogućava adekva<br>**ski pisač**<br>γ programiranja LATITUDE podrža

### <span id="page-24-0"></span>**Vanjski pisač**

Sustav programiranja LATITUDE podržava širok raspon vanjskih upravljačkih programa pisača USB 2.0 i USB 3.0. Proučite "Priključci" na stranici 20 za spajanje USB kabela pisača.

Neki Bluetooth® pisači također su podržani. Proučite Priručnik za operatera za mrežu i povezivost (model 3924) za dodatne informacije o postavljanju i upotrebi. Fer skučení prostor ne omogućava<br> **i pisač**<br>
SI 2.0 i USB 3.0. Proučite "Priključ<br>
SI 2.0 i USB 3.0. Proučite "Priključ<br>
etooth" pisači također su podržan<br> *ost (model 3924)* za dodatne information visač<br>gramiranja LATITUDE podržava š<br>82.0+USB 3.0. Proučite "Priključc<br>ooth" pisači također su podržani.<br>f (*model 3924) za* dodatne inform<br>lj**učak i kabel za uzemljenje** ač<br>amiranja LATITUDE podržava širok ra<br>0 + USB 3.0. Proučite "Priključci" na s<br>th" pisači također su podržani. Prouč<br>model 3924) za dodatne informacije<br>Ki kabel za uzemljenje mogu se kori

### <span id="page-24-1"></span>**USB priključak i kabel za uzemljenje**

USB priključak i kabel za uzemljenje mogu se koristiti s Programerom model 3300 kako bi se osiguralo uzemljenje za smanjenje utjecaja buke na sustav programiranja LATITUDE. Za ovaj standardni dio opreme obratite se odjelu za biomedicinsko inženjerstvo u vašoj bolnici / klinici. uni, napojni adapter ne[mojte](#page-25-3) stavljati u dzep z<br>čeni prostor ne omogućava adekvatno širenje t<br>miranja LATITUDE podržava širok raspon vanjski<br>iranja LATITUDE podržava širok raspon vanjski<br>iUSB 3.0. Proučite "Priključci" na isači također su podržani. Pi<br>*I 3924)* za dodatne informac<br>**i kabel za uzemljenje**<br>bel za uzemljenje mogu se<br>bel za smanjenje utjecaja<br>o opreme obratite se odjelu 3.0. Proučite "Priključci" na stranici 20<br>21 i također su podržani. Proučite *Priruč*<br>924) za dodatne informacije o postavlj<br>a**bel za uzemljenje**<br>12 a vermljenje mogu se koristiti s Province<br>prireme obratite se odjelu za b akođer su podržani. Proučite *Priruči*<br>Al za dodatne informacije o postavlj.<br>**Le za uzemljenje**<br>Al uzemljenje mogu se koristiti s Pro<br>Le za smanjenje utjecaja buke na susteme obratite se odjelu za biomedic Passage under the morning of postaying<br>Passage under the contract of the state<br>of a smallenje utjecala buke na susta<br>a smallenje utjecala buke na susta<br>ne obratife se odjelu za biomedicin **a uzemljenje**<br>
mljenje mogu se koristiti s Prog<br>
manjenje utjecaja buke na susta<br>
obratite se odjelu za biomedicir<br>
elavus<br>
elavus elavus elavus programiranje<br>
ora sa sustavom za programiranje Su podržani. Proučite *Priručnik za operatera za m*<br>datne informacije o postavljanju i upotrebi.<br>**Izemljenje**<br>Jenje mogu se koristiti s Programerom model 330<br>pjenje mogu se koristiti s Programerom model 330<br>pjenje utjecaja The mogli se koristiti s Programerom menje utjecaja buke na sustav programi<br>Enje utjecaja buke na sustav programi<br>The se odjelu za biomedicinsko inženje<br>Skal ikke brukes.<br>Skal ikke brukes.<br>The moglo bi rezultirati u poveća **Ujenje**<br>
mogu se koristiti s Programerom model 3:<br>
je utjecaja buké na sustav programiranja La<br>
se odjelu za biomedicinsko inženjerstvo u<br>
se odjelu za biomedicinsko inženjerstvo u<br>
se odjelu za biomedicinsko inženjerstvo

### **UPOZORENJE:**

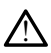

Uporaba kabela i pribora sa sustavom za programiranje LATITUDE osim za one svrhe koje navodi tvrtka Boston Scientific moglo bi rezultirati u povećanim elektromagnetskim emisijama, smanjenom elektromagnetskom otpornošću ili strujnim šokom sustava programiranja LATITUDE. Bilo koja osoba koja spaja takve kabele ili pomoćni pribor na sustav programiranja LATITUDE uključujući uporabu MSO-a (višestrukih utičnica), može konfigurirati medicinski sustav te je odgovorna za osiguravanje da je sustav sukladan sa zahtjevima IEC/EN 60601-1, klauzula 16 za medicinske električne sustave. Mozete koristiti vanjski uređaj za nadzor (ili ekvivalent) koji se može sinkronizirati s bilo<br>
Možete koristiti vanjski uređaj za nadzor (ili ekvivalent) koji se može sinkronizirati s bilo<br>
Možete koristiti vanjski uređaj Versão de Versão de Versão de Versão de Versão de Versão de Versão de Versão de Versão de Versão de Versão de Versão de Versão de Versão de Versão de Versão de Versão de Versão de Versão de Versão de Versão de Versão de Ve Version of the California Control of the California California California California California California California California California California California California California California California California Calif za programíranje LATITUDE osim za o<br>za programíranje LATITUDE osim za o<br>priezultirati u povećanim elektromagniskom otpornošću ili strujnim šokom si<br>ba koja spaja takve kabele ili pomoćni<br>govorna za osiguravanje da je susta Programiranje LATITUDE osim za one svrhedultirati u povećanim elektromagnetskim<br>Programiranje LATITUDE osim za one svrhedultirati u povećanim elektromagnetskim<br>Koja spaja takve kabele ili pomoćni priboto<br>Voma za osiguravan **Syramiranje LATITUDE** osim za one svrh<br>Iltirati u povećanim elektromagnetskim<br>Otpornošću ili strujnim šokom sustava<br>Ja spaja takve kabele ili pomoćni pribor<br>porabu MSO-a (višestrukih utičnica), m<br>na za osiguravanje da je Tranje LATITUDE osim za one svrhe koje<br>
u povećanim elektromagnetskim<br>
nošću ili strujnim šokom sustava<br>
nošću ili strujnim šokom sustava<br>
ia takve kabele ili pomoćni pribor na<br>
osiguravanje da je sustav sukladan sa<br>
osigu

### <span id="page-24-2"></span>**Vanjski zaslon**

kojom frekvencijom vodoravnog snimanja.

**NAPOMENA:** Vanjskim uređajima za nadzor možda će biti potreban adapter i/ili kabel za povezivanje na DisplayPort na Programeru.

**NAPOMENA:** Oprema spojena na vanjske priključke mora biti <sup>u</sup> skladu <sup>s</sup> važećim standardima za opremu za obradu podataka i za medicinsku opremu.

### **UPOZORENJE:**

!

Uporaba kabela i pribora sa sustavom za programiranje LATITUDE osim za one svrhe koje navodi tvrtka Boston Scientific moglo bi rezultirati u povećanim elektromagnetskim emisijama, smanjenom elektromagnetskom otpornošću ili strujnim šokom sustava programiranja LATITUDE. Bilo koja osoba koja spaja takve kabele ili pomoćni pribor na sustav programiranja LATITUDE uključujući uporabu MSO-a (višestrukih utičnica), može konfigurirati medicinski sustav te je odgovorna za osiguravanje da je sustav sukladan sa zahtjevima IEC/EN 60601-1, klauzula 16 za medicinske električne sustave.

### <span id="page-25-0"></span>**Mobilni adapter**

Mobilni adapter (model 6205) dostupan je za povezivanje sustava programiranja LATITUDE na mobilnu mrežu. Priključuje se na bilo koji raspoloživi USB priključak na lijevoj strani Programera. Proučite Priručnik za operatera za mrežu i povezivost (model 3924) za upute i upotrebu. **Mobilni adapter**<br>
Mobilni adapter (model 6205) dostupan je za povezivanje sustava programiranja LATITUI<br>
na mobilnu mrežu. Priključuje se na bilo koji raspoloživi USB priključak na lijevoj strani<br>
Programera. Proučite *Ri* na mobilnu mrežu. Příključůje<br>Programera. Proučíte *Priručník*<br>upotrebu.<br>**PRIKLJUČCI**<br>Proučíte Slika 2 Desna strana P<br>proučíte Slika 2 Desna strana P<br>pa stranici 21 za identificiranje Formation and the formation of the matter is a mobility of the matter of the principle of the principle of the principle of the principle of the principle of the principle of the principle of the principle of the principle mobilnu mrežu. Priključuje se na bilo koj<br>gramera. Proučite *Priručnik za operatera*<br>trebu.<br>**IKLJUČCI:**<br>učite Slika 2 Desna strana Programera na<br>stranici 21 za identificiranje ulaznih priklji<br>**ana koju. koristi pacijent (d** 

## <span id="page-25-1"></span>**PRIKLJUČCI**

<span id="page-25-4"></span><span id="page-25-3"></span><span id="page-25-2"></span>na stranici 21 za identificiranje ulaznih priključaka na Programeru.

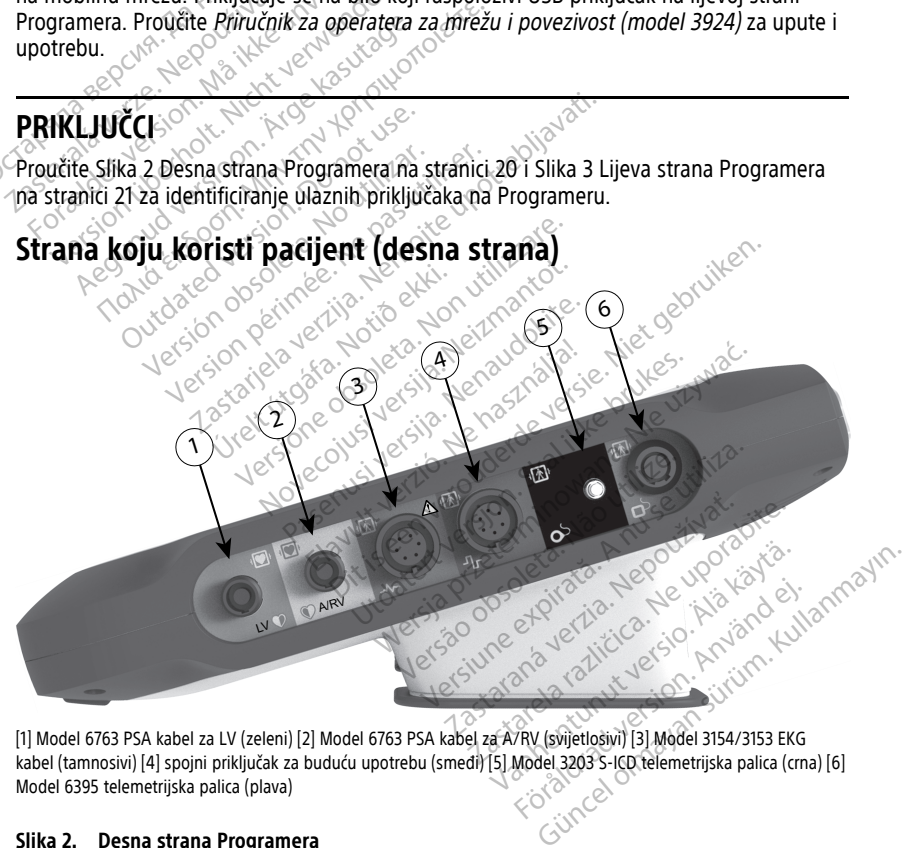

[1] Model 6763 PSA kabel za LV (zeleni) [2] Model 6763 PSA kabel za A/RV (svijetlosivi) [3] Model 3154/3153 EKG kabel (tamnosivi) [4] spojni priključak za buduću upotrebu (smeđi) [5] Model 3203 S-ICD telemetrijska palica (crna) [6] Model 6395 telemetrijska palica (plava)

### **Slika 2. Desna strana Programera**

### <span id="page-26-0"></span>**Strana koju koristi liječnik (lijeva strana)**

<span id="page-26-3"></span>**NAPOMENA:** Oprema spojena na vanjske priključke mora biti <sup>u</sup> skladu <sup>s</sup> važećim standardima za opremu za obradu podataka i za medicinsku opremu.

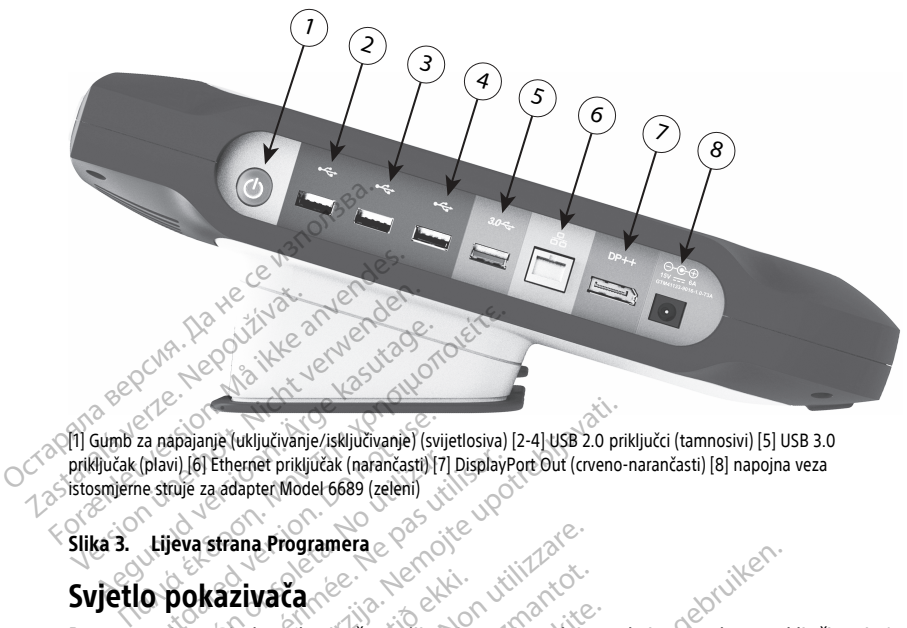

[1] Gumb za napajanje (uključivanje/isključivanje) (svijetlosiva) [2-4] USB 2.0 priključci (tamnosivi) [5] USB 3.0 priključak (plavi) [6] Ethernet priključak (narančasti) [7] DisplayPort Out (crveno-narančasti) [8] napojna veza istosmjerne struje za adapter Model 6689 (zeleni) Exampla de l'ukliučivanje/isključivanje) (svije.<br>
(plavi) [6] Ethernet priključak (nafančasti) [7]<br>
Lijeva sfrana Programera<br>
Lijeva sfrana Programera<br>
C DO kazivača

**Slika 3. Lijeva strana Programera**

### <span id="page-26-1"></span>**Svjetlo pokazivača**

Programer ima svjetlo pokazivača na lijevoj strani uređaja u okviru gumba za uključivanje/ isključiak (plavi) lei Ethernet priključiak (nafančasti) [7] DisplayPort Out (crveno-narančasti) [8] napojna veza<br>istosmjeme struje za adapter Model 6689 (zeleni)<br>Slika 3. Lijeva strana Programera<br>Programer ima svjetlo pok Funkcije su opisane u nastavku. The Contract of Contract of Contract of Contract of Contract of Contract of Contract of Contract of Contract of Contract of Contract of Contract of Contract of Contract of Contract of Contract of Contract of Contract of Co zivača<br>
letlo pokazivača na lijevoj st<br>
elemetrijska palica model 6<br>
le *u* nastavku a Programera<br>
Va Ca<br>
lo pokazivača na lijevoj strani uredaja<br>
imetrijska palica model 6395 ima svjet<br>
imetrijska palica model 6395 svijetli kad je<br>
netrijskoj palici model 6395 svijetli kad je Ca<br>
Sokazivača na lijevoj strani uredaja<br>
sokazivača na lijevoj strani uredaja<br>
etrijska palica model 6395 svijetli kad je<br>
čivanje / isključivanje svijetli kad je<br>
rijskoj palici model 6395 svijetli kak<br>
avljena i aktivno kazivača na lijevoj strani uredaja u<br>Ijska palica model 6395 ima svjetle.<br>Lavku<br>Sanje / isključivanje svijetli kad je P<br>Skoj palici model 6395 svijetli kako<br>Jiena i aktivno komunicira s RG-om Republik verzió. Ne használja verzió.<br>Elaborat verzió. Ne használja verzió.<br>Elaborat verzió. Ne használja verzió.<br>Elaborat verzió. Ne használja verzió.<br>Elaborat verzió. ra Citylie Stani undata u okviru gumba za uk<br>palica model 6395 ima svjetlo pokazivača na precisionaliza model 6395 ima svjetlo pokazivača na precisionalizativača i pokazivača na precisionalizativača i pokazivača na precisi lica model 6395 ima svjetlo pokazivača

- Gumb za uključivanje / isključivanje svijetli kad je Programer uključen.
- Svjetlo na telemetrijskoj palici model 6395 svijetli kako bi ukazalo da je induktivna telemetrija uspostavljena i aktivno komunicira s PG-om.

### <span id="page-26-2"></span>**Gumb STAT**

Programer ima crveni gumb STAT (A koji se nalazi na gornjem desnom dijelu prednje strane uređaja. Ovisno o situaciji, funkcija STAT omogućuje STAT PACE (HITNA) STIMULACIJA), STAT SHOCK (HITNI ŠOK), ili DIVERT THERAPY (ODVRAĆANJE TERAPIJE). Werschiffen and a specific policies and produced a specific swijetli kad je Programer uključen.<br>Web Santia produced a specific swijetli kad je Programer uključen.<br>Web Santia s Po-om<br>Web Santia specific state a specific sta Versão svijetli kako bi ukazalo<br>Verdininicira s PG-om<br>Versão se palazi na gornjem de<br>Versão se palazi na gornjem de<br>Cija STAT omogućuje STAT PACE Versied Kad je Frogramer ukrjučen<br>Version iz PG-om<br>Versied is PG-om<br>Versied is a nalazi na gornjem desnom d<br>Versied is nalazi na gornjem desnom d<br>Versied is TAT pACE (HITNA<br>Versied is narrowed in the STAT pACE (HITNA<br>Versi **Runicira s RG-om**<br> **Zastaraná gomiem desnom**<br> **Zastaraná gomiem desnom**<br> **Zastaraná gomiem desnom**<br> **Zastaraná verzia. Nepoužívať.**<br>
TAT za transvenské PG-ove" na st nicira s PG-om<br>
Se nalazi na gomjem desnom dijelu<br>
Ze nalazi na gomjem desnom dijelu<br>
Zastarela PG-ove" na stranici<br>
Za transvenské PG-ove" na stranici<br>
K) može biti isporučen. Pogledajte " Vanheim version of the mail is a semi-<br>Valazi via gomiem desnom dijelu<br>Vanhender version of the mail is a stranic version of the stranic<br>Vanhentunut version version of the mail is a stranic može biti isporučen. Pogledajte Föräldrad version dijelu popućuje STAT PACE (HITNA<br>FHERAPY (ODVRAČANJE TERAPIJE<br>Transvenské PG-ove" na stranici 3<br>Dže biti isporučen. Pogledajte "GL<br>STAT i Rescue Shock (Šok za pruž Et ma gornjem desnom dijelu prednje<br>ućuje STAT PACE (HITNA<br>ERAPY (ODVRAČANJE TERAPIJE).<br>nsvenske PG-ove" na stranici 31 za<br>5 biti isporučen. Pogledajte "Gumb<br>AT Pescue Shock (Šok za pružanje

Za transvenske PG-ove pogledajte ["Gumb STAT za transvenske PG-ove" na stranici 31](#page-36-0) za rad gumba STAT.

Za S-ICD PG-ove, samo STAT SHOCK (HITNI ŠOK) može biti isporučen. Pogledajte "Gumb [STAT za S-ICD PG-ove" na stranici 32](#page-37-0) za rad gumba STAT i Rescue Shock (Šok za pružanje pomoći).

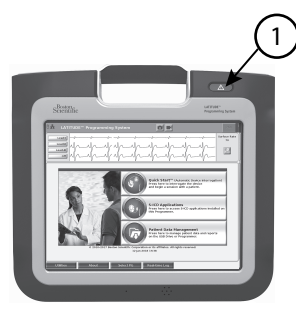

[1] Crveni gumb STAT

**Slika 4. Pogled sprijeda na sustav programiranja LATITUDE koji označava lokaciju crvenog gumba STAT** Transmitted and State of the Case of the Case of the Case of the Case of the Case of the Case of the Pripremal za koristenje

# <span id="page-27-0"></span>**UPOTREBA SUSTAVA PROGRAMIRANJA LATITUDE UPOTREBA SUSTAVA P<br>Priprema za korištenji<br>Razina napunjenosti batel<br>Litij-ionska baterija za Program**

### <span id="page-27-1"></span>**Priprema za korištenje**

### <span id="page-27-2"></span>**Razina napunjenosti baterije i punjenje**

Litij-ionska baterija za Programer ne dostavlja se napunjena. Da biste napunili bateriju, provedite sljedeće korake. ika 4. Pogled sprijeda na sustav program<br>umba STAT<br>**FOTREBA SUSTAVA PROGRAM**<br>Priprema za korištenje<br>azina napunjenosti baterije i punj<br>itij-ionska baterija za Programer ne dosta<br>rovedite sljedeće korake. ISBN SUSTAVA PROGRAM<br>I STAVA PROGRAM<br>I STAVA PROGRAM<br>ISBN version Laterije<br>Johneni Lerija versioner ne dostav<br>Ponteni Lerija versioner ne dostav<br>Ponteni Lerija versioner ne dostav TREBA SUSTAVA PROGRAMI<br>
rema za korištenje<br>
a napunjenosti baterije i punjenje<br>
nska baterija za Programer ne dostavlja<br>
MENA: Prije upotrebe baterije sa sus<br>
MENA: Prije upotrebe baterije sa sus

**NAPOMENA:** Prije upotrebe baterije sa sustavom programiranja LATITUDE osigurajte da je baterija potpuno napunjena. EBA SUSTAVA PROGRAMIRANJA<br>Ma<sup>2</sup>Za korištenje<br>mapunjenosti baterije i punjenje<br>ka baterija za Programer ne dostavlja se nap<br>sljedeće korake.<br>ENA: Prije upotrebe baterije sa sustavom p **a za koristenje<br>punjenosti baterije i punjenj**<br>baterija za Programer ne dostavlja<br>ljedeće korake.<br>A: *Prije upotrebe baterije sa sus.*<br>ootpuno napunjena.<br>e izmjeničnu struju na Programer i **Injenosti baterije i punjenje**<br>Verija za Programer ne dostavlja<br>Jeće korake.<br>*Prije upotrebe baterije sa sustapuno napunjena.*<br>Prijeničnu struju na Programer i ieva stranje jenosti baterije i punjenje.<br>Vijaza Programer ne dostavlja se naperije upotrebe.<br>Prije upotrebe baterije sa sustavom i<br>Prije upotrebe baterije sa sustavom i<br>ieničnu struju na Programer i ostavit<br>da strana Programera na str **Corištenje<br>
Za Programer ne dostavla se napunjena. Da korake.**<br>
Za Programer ne dostavla se napunjena. Da korake.<br> *ie upotreble baterije sa Sustavom programiranja.*<br>
Trapunjena.<br>
Islamer isključen najmanje nekoliko minut e<br>
vorebe baterije sa sustavom programi<br>
unjena.<br>
struju na Programer i ostavite Program<br>
a Programera na stranici 21<br>
risključen najmanje nekoliko minuta baterije<br>
r. Pogledajte Slika 3 Lijeva strana Prog

- 1. Spojite izmjeničnu struju na Programer i ostavite Programer isključenim. Pogledajte [Slika 3 Lijeva strana Programera na stranici 21](#page-26-3) upotrepe paterije sa sustave<br>apunjena.<br>nu struju na Programer i ost<br>ana Programera na stranici<br>ner isključen najmanje neko<br>je baterije.<br>mer Pogledajte Slika 3 Lijev ebe baterije sa sustavom programiniena.<br>Nju na Programer i ostavite Programer<br>nogramera na stranici 21<br>Ključen najmanje nekoliko minuta k<br>erije.<br>20gledajte Slika 3 Lijeva strana Prog
- 2. Ostavite Programer isključen najmanje nekoliko minuta kako bi Programer mogao započeti punjenje baterije.
- 3. Uključite Programer. Pogledajte Slika 3 Lijeva strana Programera na stranici 21.
- 4. Provjerite napunjenost baterije prateći indikator statusa baterije u gornjem lijevom dijelu zaslona koji prikazuje postotak napunjenosti baterije. Pogledajte [Slika 9 Glavni](#page-33-0) [zaslon Programera model 3300 na stranici 28](#page-33-0). ek<br>I na Programer i ostavite Programer<br>Gramera na stranici 21<br>Iledajte Slika 3 Lijeva strana Programer<br>Sledajte Slika 3 Lijeva strana Programer<br>Daterije prateći indikator statusa ba<br>Vije postotak napunjenosti baterije Elavult verzió.<br>Elavult verzió. Ne használja verzió.<br>Elavult verzió. Ne használja verzió.<br>Elavult verzió. Ne használja verzió.<br>Elavult verzió. Ne használja verzió.<br>Elavult verzió.<br>2000. Ne stranici 28. Prije sa sustavom programiranja LATITUDE osigur<br>Programer i ostavite Programer isključenim. Pogle<br>Programer i ostavite Programer isključenim. Pogle<br>Prajmanje nekoliko minuta kako bi Programer mo<br>Jite Slika 3 Lijeva strana Imanje nekoliko minuta kako bi Programania<br>Slika 3 Lijeva strana Programera na strateći indikator statusa baterije u gori<br>totak napunjenosti baterije. Pogledajt<br>na stranici 28. a stranici 21<br>
anje nekoliko minuta kako bi Programer m<br>
ika 3 Lijeva strana Programera na stranici 2<br>
ika 3 Lijeva strana Programera na stranici<br>
ateći indikator statusa baterije u gornjem li<br>
tak napunjenosti baterije. P r 3 Lijeva strana Programera na s<br>či indikator statusa baterije u go<br>c napunjenosti baterije. Pogledaj<br>iranici 28<br>a kada je baterija napunjena isp<br>r uključen (spojen na izmjeničnu<br>uključen da bi napunio bateriju. Lijeva strana Programera na stranici z<br>indikator statusa baterije u gornjem li<br>apunjenosti baterije. Pogledajte Slika<br>inici 28.<br>xada je baterija napunjena ispod 30<sup>.</sup><br>iključen (spojen na izmjeničnu struju),<br>ijučen da bi na Ilikator statusa baterije u gornjem lijevo<br>Lijenosti baterije. Pogledajte Slika 9 Gl<br>128. Sekterija napunjena ispod 30%.<br>Zastarela bi napunjo bateriju.<br>Ken da bi napunjo bateriju.
- 5. Punjenje baterije može trajati 1-2 sata kada je baterija napunjena ispod 30 %.

**NAPOMENA:** Sve dok je Programer uključen (spojen na izmjeničnu struju), baterija će se puniti. Programer ne mora biti uključen da bi napunio bateriju. baterija napunjena ispod 30%.<br>(spojen na izmjeničnu struju), baterija.<br>Vanhentunuto bateriju.<br>Ala bi napunjo bateriju.<br>Ku palicu. Frija napunjena ispod 30%.<br>Fören ná izmjeničnu struju), baterno<br>bi napunio bateriju.<br>Spalicu.<br>Spacificulaa Izvadite paliculiz The napumlena ispod 30%.<br>
Sen na izmieničnu struju), baterija<br>
Sen na izmieničnu struju), baterija<br>
Sen video (1998)<br>
Senesterijna. Izvadite palicu izmienina izmesterijna.<br>
Senesterijna. Izvadite palicu izmesterijna.<br>
Sene

### <span id="page-27-3"></span>**Pripremite telemetrijsku palicu**

Ovisno o PG-u koji se koristi, pripremite odgovarajuću palicu.

### **Telemetrijska palica model 6395**

**OPREZ:** Telemetrijska palica model 6395 isporučuje se nesterilna. Izvadite palicu iz pakirnog materijala prije sterilizacije. Ako će se palica upotrebljavati u sterilnom polju, mora se aktivno sterilizirati prije upotrebe ili se mora nalaziti u sterilnom intraoperativnom pokrivaču za sondu model 3320. Proučite ["Čišćenje Programera i dodatne opreme" na](#page-54-1) [stranici 49](#page-54-1) za informacije o sterilizaciji i čišćenju.

Ako je potrebno, pripremite telemetrijsku palicu model 6395 za sterilno polje slijedeći postupke u ["Čišćenje Programera i dodatne opreme" na stranici 49](#page-54-1) ili stavljanjem palice u sterilni intraoperativni pokrivač za sondu model 3320.

### **Telemetrijska palica model 3203 S-ICD**

**OPREZ:** Telemetrijska palica za model 3203 S-ICD isporučuje se nesterilna. Izvadite palicu iz pakirnog materijala prije upotrebe. Ako će se palica upotrebljavati u sterilnom polju, tijekom upotrebe mora se nalaziti u sterilnom intraoperativnom pokrivaču za sondu model 3320. Proučite ["Čišćenje Programera i dodatne opreme" na stranici 49](#page-54-1) za informacije o čišćenju.

Za upotrebu telemetrijske palice model 3203 S-ICD kao dodatne antene za RF telemetriju proučite ["Pripremite se za telemetriju s transvenskim PG-om" na stranici 25](#page-30-1).

Ako je potrebno, pripremite telemetrijsku palicu model 3203 S-ICD za sterilno polje stavljanjem palice u sterilni intraoperativni pokrivač za sondu model 3320.

### <span id="page-28-0"></span>**Priključci kabela**

Za lokacije priključaka proučite ploče na desnoj i lijevoj strani sustava programiranja model 3300 [\(Slika 2 Desna strana Programera na stranici 20](#page-25-4) i [Slika 3 Lijeva strana Programera na](#page-26-3) stranici 21). Eu opocio de l'energia e proportivamente del proportivamente del proportivamente del proportivamente del proportivamente del control de la dividende del control de la dividende de la dividende del control de la strange del Priključci kabela [verz](#page-26-3)e.<br>Za lokacije priključaka proužívate.<br>3300 (Slika 2 Desna strana)<br>stranici 21).<br>Ze Provedite povezivanja Stavljanjem palice u sterilni intrapperat<br>
Priključci kabela<br>
Za lokacije priključaka proučite ploče n<br>
3300 (Slika 2 Desna strana Programera<br>
stranici 21).<br>
Provedite povezivanja na strani.<br>
Prema potrebi provedite sljede Priključci kabela<br>
Za lokacije priključaka proučite ploče na<br>
3300 (Slika 2 Desna strana Programera r<br>
stranici 21)<br>
Prema potrebi provedite sljedeća povezi<br>
Prema potrebi provedite sljedeća povezi Aeguard version.<br>
Iokacije priključaka proučite ploče na d<br>
20 (Slika 2 Desna strana Programera na<br>
anici 21).<br>
Ovedite povezivanja na strani za<br>
ema potrebi provedite sljedeća poveziva

### <span id="page-28-1"></span>**Provedite povezivanja na strani za pacijenta**

Prema potrebi provedite sljedeća povezivanja na desnoj strani Programera.

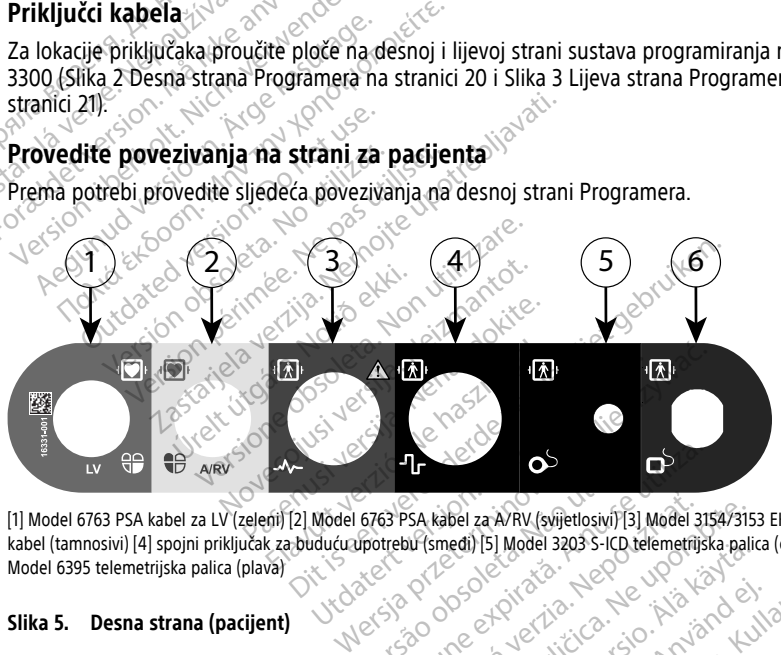

[1] Model 6763 PSA kabel za LV (zeleni) [2] Model 6763 PSA kabel za A/RV (svijetlosivi) [3] Model 3154/3153 EKG kabel (tamnosivi) [4] spojni priključak za buduću upotrebu (smeđi) [5] Model 3203 S-ICD telemetrijska palica (crna) [6] Model 6395 telemetrijska palica (plava) **CONSTRATE CONSTRATE OBSOLUTE**<br>
Versão PSA kabel za AVRV (svijetlosiví) [3]<br>
Versão Obsoleta. Não 1903 S-ICD tel<br>
2019 2019 DE CONSTRATE OBSOLUTE<br>
2019 2019 DE CONSTRATE OBSOLUTE OBSOLUTE<br>
2019 2019 DE CONSTRATE OBSOLUTE O Versium expression of the state of the state of the state of the state of the state of the state of the state of the state of the state of the state of the state of the state of the state of the state of the state of the s ESA kabel za A/RV (svijetlosivi) [3] Model 31 Exa A/RV (svijetlosivi) 31 Model 3154/315.<br>
Smedi) 151 Model 3203 S-ICD telemetrijska palio<br>
2020 - Contentius A, A, Kabel u odgovarajući priključak<br>
2020 - Contentius A, A, Kabel u odgovarajući priključak<br>
2020 - Contenti

### **Slika 5. Desna strana (pacijent)**

- 1. Za PSA mjerenja, spojite odgovarajući PSA kabel u odgovarajući priključak (LV ili A/ RV). Vanhentunut version version version version version version version version version version version version ve<br>Käytän version version version version version version version version version version version version version<br> Föräldrad version. Använd efter andere version. Güncel Sabar Subdiversity Asia (LIV III A/
- 2. Spojite odgovarajuću telemetrijsku palicu u njen priključak:
	- Telemetrijska palica model 6395
	- Telemetrijska palica model 3203 S-ICD

**NAPOMENA:** Prilikom telemetrije pomoću palice na baterijsko napajanje, sustav programiranja LATITUDE može komunicirati <sup>s</sup> PG-om ispod kože pacijenta. Za većinu pektoralnih implantata telemetrija je dovoljna za komunikaciju <sup>s</sup> PG-om. Za abdominalne implantate udaljenost može biti veća, napajanje baterijom možda neće biti dovoljno za održavanje pouzdane komunikacije. Da biste postigli maksimalnu induktivnu telemetrijsku komunikaciju <sup>s</sup> PG-om, uvijek koristite vanjsko napajanje.

3. Povežite kabel za pacijenta za površinski EKG na EKG priključak. Pričvrstite površinske elektrode na pacijenta u standardnoj konfiguraciji s tri ili pet žica.

**NAPOMENA:** EKG funkcija može biti osjetljiva na visokofrekventnu okolnu buku kad EKG ulazi nisu priključeni. Ako elektrode nisu pričvršćene na pacijenta, mogu biti osjetljive na visokofrekventnu buku okoliša i stoga pružiti loš signal. Površinsko EKG praćenje može se isključiti ako je prisutna prekomjerna buka.

**NAPOMENA:** EKG funkcija namijenjena je korištenju tijekom pregleda pacijenta za testove poput testiranja praga stimulacije.

**NAPOMENA:** EKG funkcija može pokazivati smetnje uzrokovane bukom ako je sustav programiranja LATITUDE <sup>u</sup> neposrednoj blizini visokofrekventne elektrokirurške opreme. Za korektivne mjere proučite ["Rješavanje](#page-65-2) problema" na stranici 60.

4. Ako RF telemetrija nije dovoljna, spojite telemetrijsku palicu model 3203 S-ICD na njen priključak. Telemetrijska palica S-ICD djeluje kao dodatna RF antena. Usmjerite ovu palicu prema potrebi za poboljšanje učinkovitosti RF telemetrijske komunikacije. Proučite "Koraci za poboljšanje ZIP (RF) telemetrijske učinkovitosti" u ["Pripremite se](#page-30-1) [za telemetriju s transvenskim PG-om" na stranici 25](#page-30-1) za dodatne informacije. **Provedite povezivanja praga sumulacije**<br> **PROVENA:** EKG funkcija može pokazivati sustav programiranja LATITUDE u neposredno<br>
opreme. Za korektivne mjere proučite "Rješava"<br>
4. Ako RF telemetrija nije dovoljna, spojite tel E Ako RF telemetrija nije do<br>njen priključak. Telemetrija<br>ovu palicu prema potrebi<br>Proučíte "Korad za pobolj<br>za telemetriju s transvens<br>Provedite povezivanja na sustav programiranja LATITUDE u nei<br>opreme. Za korektivne mjere proučiti<br>Ako RF telemetrija nije dovoljna, spo<br>njen priključak, Telemetrijska palica s<br>ovu palicu prema potrebi za poboljša<br>Proučite "Koraci za poboljšanje ZI Ako RF telemetrija nije dovoljna, spojit<br>njen priključak Jelemetrijska palica S-lovu palicu prema potrebi za poboljšanje<br>Proučite "Koraci za poboljšanje ZIP (RF<br>za telemetriju s transvenskim PG-om"<br>**vedite povezivanja na s** Alexandrija nije dovoljna, spojite telemetrija<br>
Jen priključak, Jelemetrijska palica S-ICD djeluji<br>
vu palicu prema potrebi za poboljšanje učinkov<br>
Proučite "Koraci za poboljšanje ZIP (RF) telemetrija<br>
a telemetriju s tran

<span id="page-29-0"></span>Prema potrebi, provedite sljedeća povezivanja na lijevoj strani sustava programiranja LATITUDE.

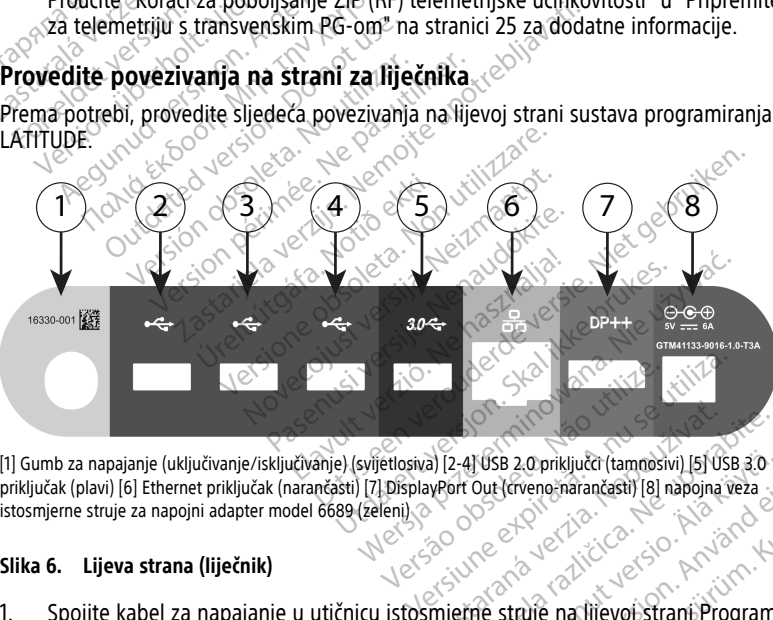

priključak (plavi) [6] Ethernet priključak (narančasti) [7] DisplayPort Out (crveno-narančasti) [8] napojna veza istosmjerne struje za napojni adapter model 6689 (zeleni) Zastaraná verzia. Nepoužívať (zamená verzia) 2-41 USB 2.0 priključči (tamnosivi) [5] USB 3.0<br>Shrt Out (civene-narančasti) [8] napojna veza<br>2. Ne uporabite. Ne uporabite.<br>Prie struje na hjevoj Strani. Programe<br>2. Ne uporabite. Ne uporabite. Ne uporabite.<br>2. Ne uporabi Ivand ei Ly Vilanmayın.

### **Slika 6. Lijeva strana (liječnik)**

- 1. Spojite kabel za napajanje u utičnicu istosmjerne struje na lijevoj strani Programera.
- 2. Da biste povezali vanjski USB pisač, spojite odgovarajući USB kabel (2.0 ili 3.0) na odgovarajući USB priključak na Programeru. Zatim provjerite je li pisač priključen na vanjsko napajanje. Föreng handigast i og napolita vera.<br>Skotskildrad version. Använd er statten og statten version.<br>Skotskildrad version. Används vera vera.<br>Skotskildrad version. Används vera.<br>Skotskildrad vera.

**NAPOMENA:** Spojite pisač na USB priključak, <sup>a</sup> zatim pričekajte 30 sekundi da sustav prepozna pisač prije slanja datoteka na pisač.

**NAPOMENA:** Sustav programiranja LATITUDE ima značajku Bluetooth®, koja se može koristiti za spajanje <sup>s</sup> pisačima koji imaju omogućenu značajku Bluetooth®. Proučite Priručnik za operatera za mrežu i povezivost (model 3924) za dodatne informacije <sup>o</sup> postavljanju i upotrebi.

- 3. Upotrijebite DisplayPort Out priključak za povezivanje vanjskog uređaja za nadzor. Zatim provjerite je li uređaj za nadzor priključen na vanjsko napajanje.
- 4. Da biste se povezali s lokalnom računalnom mrežom (LAN), priključite Ethernet kabel na Ethernet priključak.

**NAPOMENA:** Priključite Ethernet kabel samo na ulaz priključka RJ45 za Ethernet na Programeru model 3300.

**NAPOMENA:** Potrebno je provesti dodatne korake prilikom korištenja značajke Bluetooth® ili LAN komunikacije. Proučite Priručnik za operatera za mrežu i povezivost (model 3924) za dodatne informacije. MAPOMENA: Potrebno je p.<br>
MAPOMENA: Potrebno je p.<br>
Bluetooth® ili LAN komunikaci<br>
(model 3924) za dodatne info<br>
5. Provjerite je li kabel napojnog<br>
lijevoj strani Programera, a mi<br>
MAPOMENA: Osigurajte da<br>
Za napajanje mo

5. Provjerite je li kabel napojnog adaptera uključen u priključak istosmjerne struje na lijevoj strani Programera, a mrežni kabel uključen u napojni adapter. E. Provjerite je li kabel na lijevoj stranj Programe<br>Iljevoj stranj Programe<br>Za napajanje mogao s<br>Za napajanje mogao s<br>Zelektrokirurški kabeli moraj

**NAPOMENA:** Osigurajte da je lijeva strana uređaja stalno dostupna kako bi se kabel za napajanje mogao spojiti ili odspojiti.

### <span id="page-30-0"></span>**Elektrokirurški kabeli**

Elektrokirurški kabeli moraju biti udaljeni najmanje 30 cm (12 inča) od sustava programiranja LATITUDE kako biste izbjegli lažno praćenje na zaslonu kada se primjenjuje elektrokirurška energija. Buetoom III za dodatne information.<br>
(model 3924) za dodatne information.<br>
5. Provjerite je li kabel napojnog ad<br>
lijevoj strani Programera, a mrežn<br>
MAPOMENA: Osigurajte da je li<br>
Za napajanje mogao spojiti ili od:<br>
Elekt S. Provjerite je li kabel napojnog adap<br>
lijevoj strani Programera, a mrežni<br> *MAPOMENA: Osigurajte da je lije<br>
za napajanje mogao spojiti ili odsp*<br>
Elektrokirurški kabeli moraju biti udaljen<br>
Flektrokirurški kabeli moraj Iljevoj strani Programera, a mrežni kasutage.<br>
MAPOMENA: Osigurajte da je lijevoza napajanje mogao spojiti ili odspo<br>
Za napajanje mogao spojiti ili odspo<br>
Ektrokirurški kabeli<br>
ktrokirurški kabeli moraju biti udaljeni<br>
Kr Provjerite je li kabel napojnog adaptera uklju<br>Iljevoj strani Programera, a mrežni kabel uklj<br>**MAPOMENA:** Osigurajte da je lijeva strana<br>za napajanje mogao spojiti ili odspojiti.<br>tr**okirurški kabeli**<br>okirurški kabeli moraj

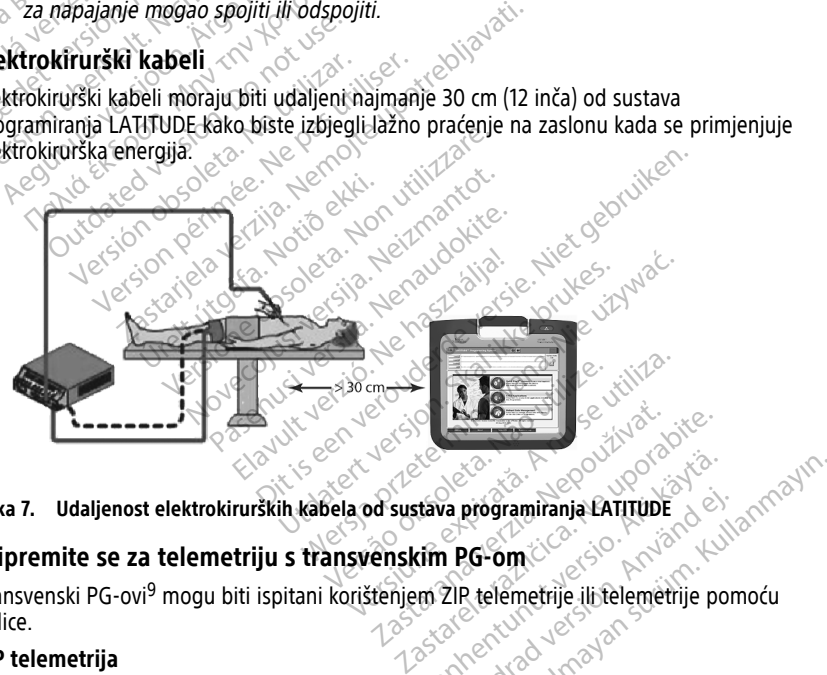

**Slika 7. Udaljenost elektrokirurških kabela od sustava programiranja LATITUDE**

### <span id="page-30-1"></span>**Pripremite se za telemetriju s transvenskim PG-om**

Transvenski PG-ovi<sup>9</sup> mogu biti ispitani korištenjem ZIP telemetrije ili telemetrije pomoću palice. Vanhender version version Fördramiranja LATITUDE

### **ZIP telemetrija**

**NAPOMENA:** Značajka ZIP telemetrija nije dostupna za sve PG-ove tvrtke Boston Scientific. Za više informacija proučite povezanu literaturu proizvoda za ispitivani PG.

Za PG-ove koji komuniciraju korištenjem ZIP telemetrije:

9. ALTRUA/INSIGNIA I/NEXUS I PG-ovi koriste samo telemetriju pomoću palice.

- 1. Za optimalnu ZIP telemetrijsku komunikaciju postavite sustav programiranja LATITUDE unutar 3 m (10 ft) od PG-a.
- 2. Uklonite prepreke između sustava programiranja LATITUDE i PG-a.

**NAPOMENA:** Preusmjeravanje ili premještanje sustava programiranja LATITUDE može poboljšati učinkovitost ZIP telemetrije.

**NAPOMENA:** Telemetrijska palica model 3203 S-ICD može se koristiti kao treća RF antena za poboljšanje RF telemetrijske učinkovitosti.

**NAPOMENA:** Ako učinkovitost ZIP telemetrije nije uspješna, koristite telemetrijsku palicu model 6395 za ispitivanje PG-a.

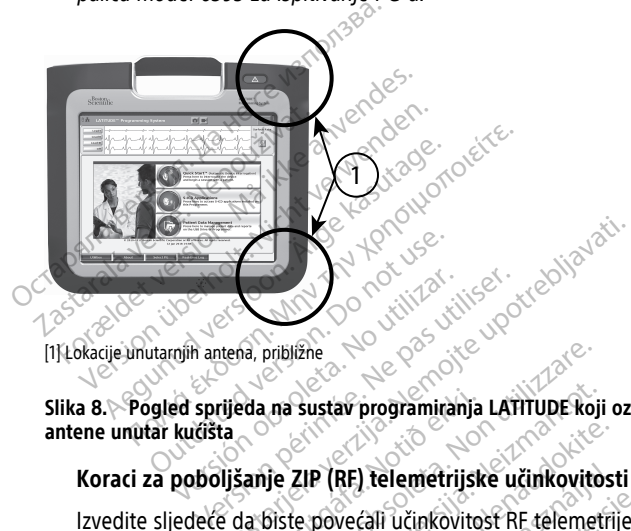

[1] Lokacije unutarnjih antena, približne

**Slika 8. Pogled sprijeda na sustav programiranja LATITUDE koji označava približne lokacije antene unutar kućišta** eda na sustav programiranja<br>Kanje ZIP (RF) telemetrijsk<br>Ja biste povećali učinkovitos<br>e neiskorištene kabele i pali približne<br>Versione obsoleta. Non utilizare.<br>Versione obsoleta. Non utilizizare.<br>Versione obsoleta. Non utilizare. Non utilizare.<br>Non utilizare. Non utilizare. Non utilizare.<br>Non utilizare. Non utilizare. Non utilizare.<br>Non

### **Koraci za poboljšanje ZIP (RF) telemetrijske učinkovitosti**

Izvedite sljedeće da biste povećali učinkovitost RF telemetrije:

- 1. Odspojite sve neiskorištene kabele i palice i odložite ih.
- 2. Svi preostali spojeni kabeli sa strane pacijenta (PSA, EKG) trebali bi izlaziti okomito na Programer i (što je više moguće) izravno prema pacijentu. Sustav programiranja LATITUDE koji<br>ZIP (RF) telemetrijske učinkovitos<br>te povećali učinkovitost RF telemetri<br>korištene kabele i palice i odložite i<br>m kabeli sa strane pacijenta (PSA, E P (RF) telemetrijske učinkovitost<br>povećali učinkovitost RF telemetrij<br>irištene kabele. I palice i odložite ih<br>kabeli sa strane pacijenta (PSA, EK<br>e više moguće) izravno prema paci RF) telemetrijske učinkovitost<br>Većali učinkovitost RF telemetrij<br>tene kabele i palice i odložite ih<br>beli sa strane pacijenta (PSA, Ek<br>više moguće) izravno prema pac<br>beli na strani liječnika (napajanj programiranja LATITUDE koji označava približne lok<br>Ditelemetrijske učinkovitosti<br>Ditelemetrijske učinkovitosti<br>Sali učinkovitost RF telemetrije.<br>Die kabele: palice i odložite ih.<br>Di sa strane pacijenta.<br>Pi alaktrična oprem elemetrijske učinkovitosti<br>
Učinkovitost RF telemetrije:<br>
Kabele i palice i odložite ih.<br>
Kabele i palice i odložite ih.<br>
Chastrane pacijenta (PSA, EKG) trebali bi izlazit<br>
noguće) izravno prema pacijentu.<br>
Ia strani liječ ane pacijenta (PSA, EKG) trebali te)<br>izravno prema pacijentu.<br>ani liječnika (napajanje, USB, Dis<br>alie od pacijenta.<br>ična oprema (prijenosno računa)<br>odmaknite ih od Programera što<br>uje od prometnog ili pretrpanog e pacijenta (PSA, EKG) trebali bi izlazitizravno prema pacijentu.<br>Izravno prema pacijentu.<br>I liječnika (napajanje, USB, DisplayPore od pacijenta.<br>Pa oprema (prijenosno računalo, uredinalnite ih od Programera što je više<br>Od
- 3. Svi preostali spojeni kabeli na strani liječnika (napajanje, USB, DisplayPort, Ethernet) trebaju biti usmjereni dalje od pacijenta. zavno prema pacijentu.<br>Ječnika (napajanje, USB, DisplayPod<br>pacijenta.<br>Oprema (prijenosno računalo, ure<br>aknite ih od Programera što je viš<br>d prometnog ili pretrpanog mjesta<br>retanjem Programera do 45 stupr<br>protnom od smjera
- 4. Ako se uz Programer nalazi električna oprema (prijenosno računalo, uređaj za nadzor, itd.) ili metalni predmeti, odmaknite ih od Programera što je više moguće.
- 5. Približite Programer pacijentu, dalje od prometnog ili pretrpanog mjesta u sobi.
- 6. Promijenite usmjerenje Programera okretanjem Programera do 45 stupnjeva u smjeru kazaljke na satu ili u smjeru suprotnom od smjera kazaljke na satu ili stavljanjem Programera na neobavezno postolje model 6755. no-prema paegema.<br>
nika (napajanje, USB, DisplayPort,<br>
pacijenta.<br>
rema (prijenosno računalo, uređaj za<br>
rema (prijenosno računalo, uređaj za<br>
rema (prijenosno računalo, uređaj za<br>
rometriog ili pretrpanog mjesta u so<br>
tan Cijenta.<br>
Vanhenden računalo, uređaj za e ih od Programera što je više mog<br>
metriog ili pretrpanog mjesta u sobjem<br>
metriog ili pretrpanog mjesta u sobjem<br>
metriog ili pretrpanog mjesta u sobjem<br>
metriog ili pretrpanog mje (prijenosno računalo, uređaj za<br>Lod Programera što je više mogu<br>thog ili pretrpanog mjesta u sobi<br>m Programera do 45 stupnjeva u<br>n od smjera kazaljke na satu ili<br>lje model 6755.<br>lju između Programera i Güncel olmayan sürüm.<br>Güncel olmayının sürüm. Kullanmayın sürüm. Kullanmayın.<br>Güncel olmayın. Kullanmayın. Kullanmayın.<br>Güncel olmayı sürüm. Kullanmayın.<br>Güncel olmayı sürüm. Kullanmayın.<br>Güncel olmayın.<br>Güncel olmayın. Ku
- 7. Osigurajte da osoblje klinike nije u vidnom polju između Programera i implantiranog PG-a.
- 8. Ako ZIP telemetrija još uvijek nije dosljedna, pričvrstite telemetrijsku palicu model 3203 S-ICD i postavite je unutar 0,6 m (2 ft) od implantiranog PG-a. U sterilnom

polju upotrijebite Intraoperativni pokrivač za sondu model 3320 i stavite palicu na pacijentov trbuh.

- Kad se ne koristi za RF telemetriju, odvojite telemetrijsku palicu model 3203 S-ICD od Programera kako biste spriječili telemetrijske prekide.
- 9. Ako ZIP telemetrija nije uspješna za PG koji podržava RF telemetriju, koristite telemetrijsku palicu model 6395 za ispitivanje PG-a.

### **Telemetrija pomoću palice**

ALTRUA/INSIGNIA I/NEXUS I PG-ovi moraju koristiti telemetrijsku palicu model 6395 za ispitivanje PG-a.

### <span id="page-32-0"></span>**Pokretanje**

Da biste uključili sustav programiranja LATITUDE:

- 1. Spojite kabel napojnog adaptera u utičnicu istosmjerne struje na lijevoj strani sustava programiranja LATITUDE ([Slika 3 Lijeva strana Programera na stranici 21\)](#page-26-3).
- 2. Uključite kabel za napajanje izmjeničnom strujom u napojni adapter i odgovarajuću utičnicu izmjenične struje. **Pokretanje**<br>
Da biste uključili sustav programira<br>
1. Spojite kabel napojnog adapt<br>
programiranja LATITUDE (Slika<br>
2. Uključite kabel za napajanje iz<br>
2. Uključite kabel za napajanje iz<br>
2. Pritisnite gumb za uključivanje 1. Spojite kabel napojno<br>programitanja LATITUI<br>2. Uključite kabel za napotrične<br>2. Atičnicu izmjenične stran<br>programite gumb za uključica<br>2. Atičnicu izmjenične izmjenične

3.  $\sim$ Pritisnite gumb za uključivanje/isključivanje  $\mathbf \cup$ 

samotestiranje i prikaže početni zaslon. Za to vrijeme zaslon može treptati ili biti  $\mathcal{A}$   $\otimes$   $\mathcal{P}$   $\mathcal{P}$ Da biste uključili sustav programiranja<br>
1. Spojite kabel napojnog adaptera<br>
programiranja LATITUDE (Slika 3 d<br>
2. Uključite kabel za napajanje izmje<br>
atičnicu izmjenične struje<br>
3. Pritisnite gumb za uključivanje/is<br>
3. M 1. Spojite kabel napojnog adaptera u programiranja LATITUDE (Slika 3 Lij<br>2. Uključite kabel za napajanje izmjen<br>2. utičnicu izmjenične struje.<br>3. Pritisnite gumb za uključivanje/iski.<br>3. MAPOMENA: Programeru model<br>5. MAPOM Programiranja LATITUDE (Slika 3 Lijeva stranch Uključite kabel za napajanje izmjeničnom stranch uključite. Pritisnite gumb za uključivanje/isključivanje<br>Pritisnite gumb za uključivanje/isključivanje<br>Pritisnite gumb za uklj tisnite gumb za uključivanje/isklju<br> **APOMENA:** Programeru model 3:<br>
motestiranje i prikaže početni zaslo<br>
čekajte da se pojavi početni zaslor<br>
čekajte da se pojavi početni zaslor<br> **APOMENA:** Tijekom pokretanja s

4. Pričekajte da se pojavi početni zaslon.

**NAPOMENA:** Programeru model 3300 može trebati do jedne minute da dovrši<br>Samotestiranje i prikaže početni zaslon. Za to vrijeme zaslon može treptati ili biti<br>Pričekajte da se pojavi početni zaslon.<br>**NAPOMENA:** Tijekom pokr **NAPOMENA:** Tijekom pokretanja sustava pratite ima li poruka na zaslonu. Ako se pojavi poruka <sup>o</sup> pogrešci, nemojte koristiti uređaj, napišite detaljan opis pogreške i priručnika. VENA: Programeru model 3300 mo<br>stiranje i prikaže početni zaslon. Za t<br>te da se pojavi početni zaslon.<br>Version pokretanja sustava<br>poruka o pogrešci, nemojte koristeći ili<br>ka: ka: zastarjela verzija. Nemotion iz koju sistemata verzija. Nemotionalista. Nemotionalista. Nemotionalista. Nemotionalista. Nemotionalista. Nemotionalista. Nemotionalista. Nemotionalista. Nemotionalista. Nemotionalista. Nemoti Se pojavi početni záslofi.<br>2. Tijekom pokretanja susta<br>3. o pogrešči, nemojte korista<br>vrtki Boston Scientific korista<br>etanje dovršeno, glavni zasl<br>model 3300 na stranici 28) Pojavi početni zaslon.<br>Tijekom pokretanja sustava pratite in<br>pogrešći, nemojte koristiti uredaj, na<br>ki Boston Scientific koristeći informacij<br>inje dovršeno, glavni zaslon prikazuje<br>del 3300 na stranici 28) i sustav je spi<br> ojavi početni zaslon.<br>Jekom pokretanja sustava pratite im<br>pogrešci, nemojte koristiti uredaj, naj<br>poston Scientific koristeći informacije<br>- dovršeno, glavni zaslon prikazuje<br>- 13300 na stranici 28) i sustav je spr<br>era omog om pokretanja sustava pratite ima<br>rešci, nemojte koristiti uredaj, napi<br>ton Scientific koristeći informacije<br>lovršeno, glavni zaslon prikazuje (S<br>300 na stranici 28) i sustav je sprei<br>a omogućuje vam odabir stavki po<br>a zas četni zaslon.<br>
okretanja sustava pratite ima li poruka na zaslonu<br>
nemojte koristiti uređaj, napišite detaljan opis po<br>
cientific koristeći informacije sa stražnjih korica<br>
ono, glavni zaslon prikazuje (Slika 9 Glavni zasl

5. Kada je pokretanje dovršeno, glavni zaslon prikazuje [\(Slika 9 Glavni zaslon](#page-33-0) [Programera model 3300 na stranici 28](#page-33-0)) i sustav je spreman za upotrebu.

obratite se tvrtki Boston Scientific koristeći informacije sa stražnjih korica ovog<br>
priručnika:<br>
Kada je pokretanje dovršeno, glavni zaslon prikazuje (Slika 9 Glavni zaslon<br>
Programera model 3300 na stranici 28)1 sustav j Dodirni zaslon Programera omogućuje vam odabir stavki poput gumba, potvrdnih okvira i kartica koje se prikazuju na zaslonu. U određenom trenutku može se odabrati samo jedna stavka. entitic konsteci informacije sa straznjih<br>
1. glavni zaslon prikazuje (Slika 9 Glavr<br>
stranici 28)1 sustav je spreman za upo<br>
učuje vam odabir stavki poput gumba<br>
10. U određenom trenutku može se od<br>
20. priručniku repreze Werstein informacije sa stražnjih kofica<br>Mavni zaslon prikazuje (Slika 9 Glavni zaslo<br>Anici 28) i sustav je spreman za upotrebu.<br>Nie vam odabir stavki poput gumba, potvrc<br>Werstein trenutku može se odabrati<br>An priručniku re vam odabir stavki poput gumba<br>Jam odabir stavki poput gumba<br>određenom trenutku može se od<br>Viručniku reprezentativne su i mi<br>vis olovku, provjerite je li to olov 28) i sustav je spreman za upotrebu.<br>
A nodabir stavki poput gumba, potvre<br>
Iređenom trenutku može se odabrati<br>
Versiniku *reprezentativne su i možda se*<br>
Versiniku *reprezentativne su i možda se*<br>
Vedmeta može oštetiti do Example of the main work of the main the distribution of the distribution of the main of the main of the distribution of the distribution of the distribution of the distribution of the distribution.

**NAPOMENA:** Slike zaslona <sup>u</sup> ovom priručniku reprezentativne su i možda se ne podudaraju točno <sup>s</sup> vašim zaslonima.

**OPREZ:** Ako želite upotrebljavati stylus olovku, provjerite je li to olovka predviđenog kapaciteta. Upotreba bilo kojeg drugog predmeta može oštetiti dodirni zaslon. Epiezentativne su i mozda se ne rezentativne su i mozdalse ne Eentativne sü i možda se ne

<span id="page-33-0"></span>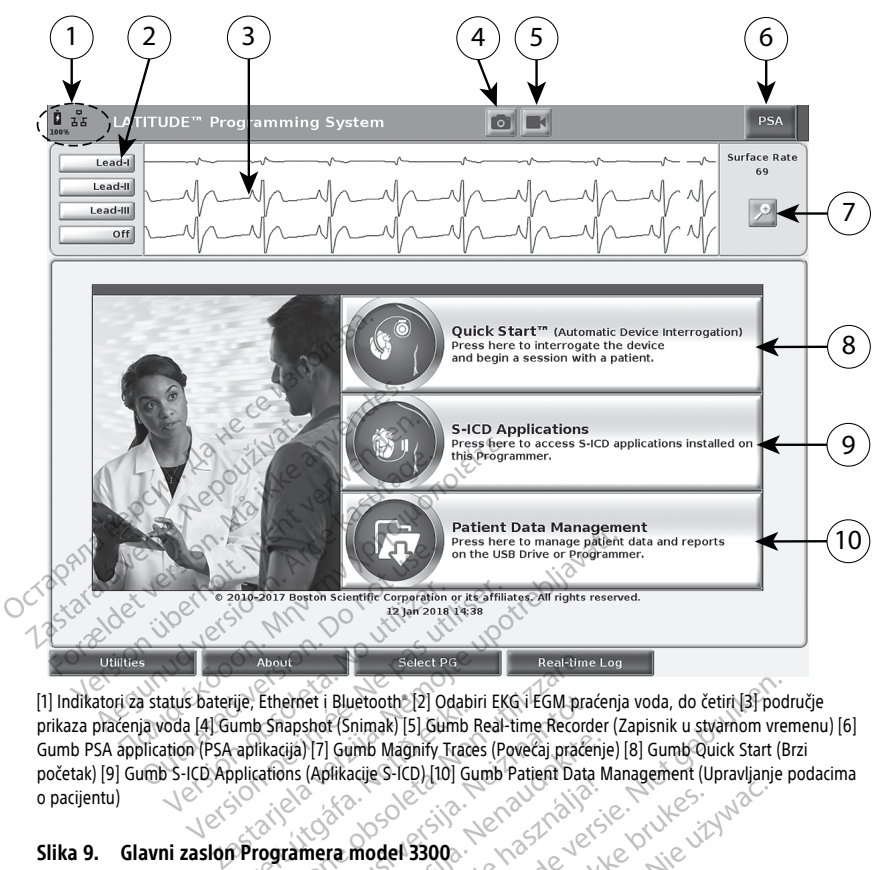

[1] Indikatori za status baterije, Ethernet i Bluetooth® [2] Odabiri EKG i EGM praćenja voda, do četiri [3] područje prikaza praćenja voda [4] Gumb Snapshot (Snimak) [5] Gumb Real-time Recorder (Zapisnik u stvarnom vremenu) [6]<br>Gumb PSA application (PSA aphikacija) [7] Gumb Magnify Traces (Povećaj praćenje) [8] Gumb Quick Start (Brzi<br>poč Gumb PSA application (PSA aplikacija) [7] Gumb Magnify Traces (Povećaj praćenje) [8] Gumb Quick Start (Brzi početak) [9] Gumb S-ICD Applications (Aplikacije S-ICD) [10] Gumb Patient Data Management (Upravljanje podacima<br>
o pacijentu)<br>
Slika 9. Glavni zaslon Programera model Sance o pacijentu) aplikatori za status baterije; Ethemet i Bluetooth: [2] Odabiri EKG i EGM praćenja voda, do četiri [3] područje<br>prikaza praćenja voda [4] Gumb Snapshot (Snimak) [5] Gumb Real-time Recorder (Zapisnik u stvarnom vremenu) [6] Version of the State Science Contribution of the State Science Contribution of the State Science Production of the State Science Production (PSA applications (Applications Contribution Contribution (PSA applications (Appli Version périor scientific consequent de la latitude de la latitude de la latitude de la latitude de la latitude de la latitude de la latitude de la latitude de la latitude de la latitude de la latitude de la latitude de la About<br>
Ethernet i Bluetooth [2] Odabiri EKG i EGM prad<br>
Ethernet i Bluetooth [2] Odabiri EKG i EGM prad<br>
Ikacija) [7] Gumb Magnify Traces (Povećaj praćer<br>
cations (Aplikacije S-ICD) [10] Gumb Patient Data<br>
cations (Aplikac Proposition Companie and State Control Capturing Control Capturing Control Capturing Companies (Power in Recorder (Zapisnik u stvarnom vrement Magnify Traces (Power in Patient Data Management (Upravljanje power acija SHOP)

### **Slika 9. Glavni zaslon Programera model 3300**

Kada je sustav programiranja LATITUDE uključen, prozor Start Application (Pokreni Po završetku, glavni zaslon prikazuje sljedeće kako je prikazano u [Slika 9 Glavni zaslon](#page-33-0) [Programera model 3300 na stranici 28](#page-33-0): Pri Gumb Magnify Traces (Povećaj praćenje)<br>(Aplikacije S-ICD) [10] Gumb Patient Data Ma<br>mera model 3300<br>LATITUDE uključen, prozor Start A<br>pretka dok se softver učitava. To ob<br>ikazuje sljedeće kako je prikazano Elavult verzió. Ne használja verzió.<br>
Elavult verzió. Ne használja verzió.<br>
NE használja: Ne használja verzió.<br>
NE használja: Ne használja verzió.<br>
Ne használja: Ne használja verzió.<br>
Ne használja: Ne használja verzió.<br>
Ne Utdatert version. Skal ikke brukes. Nie używać przez przez przez przez przez przez przez przez przez przez przez przez przez przez przez przez przez przez przez przez przez przez przez przez przez przez przez przez przez p Vilučen, prozor Start Application (Pokren<br>
versoftver učitava. To obično traje do jedn<br>
eće kako je prikazano u Slika 9 Glavni za<br>
sumjenosti baterije i indikatore Wi-Fi, Eti<br>
ikazati do četiri praćenja voda za procjeni<br>
i Zastaraná verzia. Nepoužívatel zastaraná verzia. Nepoužívatel različica. Nepoužívatel za procesor verzia. Ne uporabite. Ne verzia. Ne verzia. Ne verzia. Ne verzia. Ne verzia. Ne verzia. Ne verzia. Ne verzia. Ne verzia. Ne

- Područje statusa prikazuje status napunjenosti baterije i indikatore Wi-Fi, Ethernet i Bluetooth® povezanosti Vaterije i indikatore Wi-Fi, Etherne<br>Ketiri praćenja voda za pročjenu rije Lindikatore Wi-Fi, Ethernet i<br>Guide voda za procjenu.<br>Guide voda za procjenu.<br>Kullanmayın. Kullanmayın.<br>Kullanmayın. Kullanmayın.<br>Zator sustava stimulacije (PSA)" na
- Prikaz praćenja vodova, koji može prikazati do četiri praćenja voda za procjenu pacijenta, poput površinskog EKG-a ili PSA Förle (markatore wi-Fi, Ethernet<br>Föråldrad voda za procjenu
- Postoje dva gumba (Snapshot (Snimak) i Real-time Recorder (Zapisnik u

stvarnom vremenu) ) na vrhu zaslona za snimanje zapisnika u stvarnom vremenu tijekom EKG, PG i PSA aktivnosti

• Gumb PSA aktivira PSA aplikaciju (pogledajte ["Analizator sustava stimulacije \(PSA\)" na](#page-42-1) [stranici 37\)](#page-42-1)

- Gumb Quick Start (Brzi početak) pokreće PG komunikaciju za čitanje određenog transvenskog PG-a
- Gumb S-ICD Applications (Aplikacije S-ICD) otvara prozor S-ICD Applications (Aplikacije S-ICD) (pogledajte ["Gumb S-ICD Applications \(Aplikacije S-ICD\)" na stranici](#page-35-2) [30](#page-35-2))
- Gumb Patient Data Management (Upravlianie podacima pacijenta) koristi se samo s transvenskim PG-ovima i pristupa podacima o pacijentu za izvoz, ispis, prijenos i brisanje
- <span id="page-34-0"></span>• Gumb Magnify traces (Povećaj praćenje) povećava područje praćenja voda kako bi ispunio prozor zaslona i pruža dodatne informacije kao što je prikazano u [Slika 10](#page-34-0) [Zaslon Magnify traces \(Povećaj praćenje\) \(tijekom PG sesije\) na stranici 29](#page-34-0)

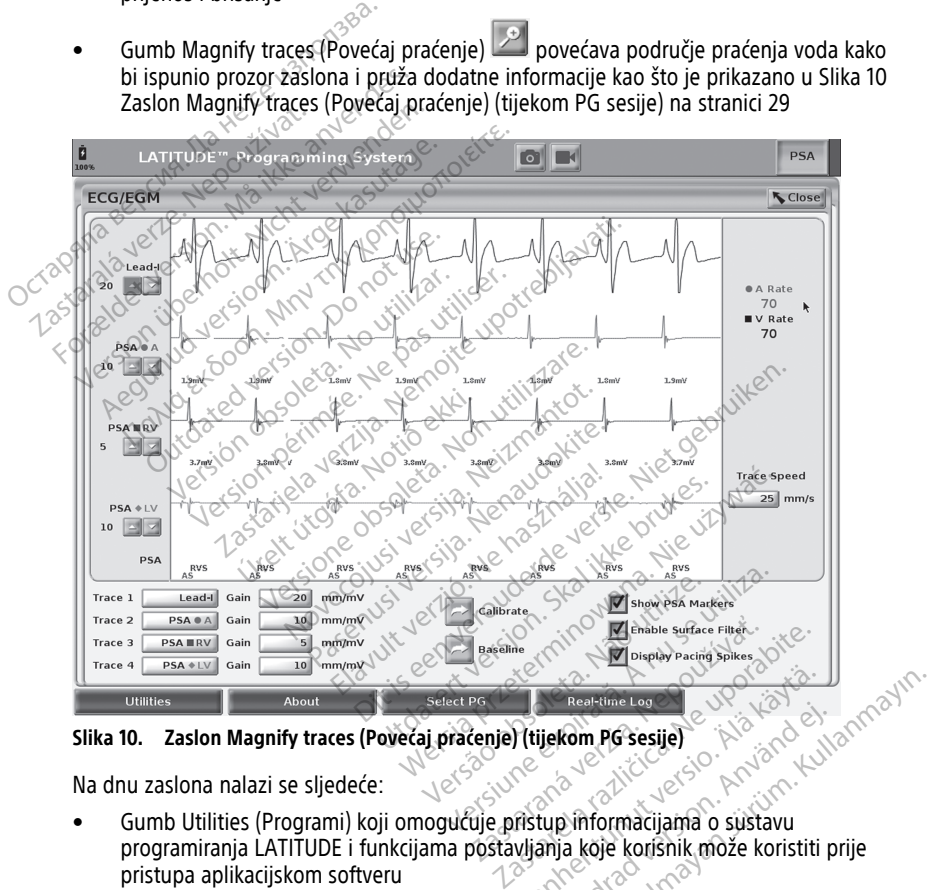

**Slika 10. Zaslon Magnify traces (Povećaj praćenje) (tijekom PG sesije)**

Na dnu zaslona nalazi se sljedeće:

- Gumb Utilities (Programi) koji omogućuje pristup informacijama o sustavu programiranja LATITUDE i funkcijama postavljanja koje korisnik može koristiti prije pristupa aplikacijskom softveru The Residence of the Contract of the Contract of the Contract of the Contract of the Contract of the Contract of the Contract of the Contract of the Contract of the Contract of the Contract of the Contract of the Contract Föråldrad version.<br>Föråldrad version.<br>Föråldrad version.<br>Föråldrad version.<br>Föräldrad version. Använd efter started version.<br>Föräldrad version. Använd efter started version.
- Gumb About (O sustavu) koji korisniku omogućuje pregled, ispis ili spremanje na USB štapić informacija o konfiguraciji sustava programiranja LATITUDE (aplikacije instalirane u sustav i njihovi pridruženi brojevi verzija)
- Gumb Select PG (Odaberi PG) omogućuje odabir i pokretanje željenog aplikacijskog softvera transvenskog PG-a, a uključuje opciju DEMO MODE (DEMO NAČIN RADA) za neke PG aplikacije (pogledajte ["Demo način rada" na stranici 39](#page-44-0))
- Gumb Real-time Log (Zapisnik u stvarnom vremenu), koji se koristi samo za snimanje događaja s transvenskim PG-ovima10 pruža pristup snimcima različitih događaja s površinskog EKG-a i PSA
- Datum i vrijeme nalaze se u donjem središnjem dijelu zaslona, kao što je prikazano u [Slika 9 Glavni zaslon Programera model 3300 na stranici 28](#page-33-0) (pogledajte ["Kartica Date](#page-45-2) [and Time \(Datum i vrijeme\)" na stranici 40](#page-45-2) za postavku vremenske zone)

### <span id="page-35-0"></span>**Gumb PSA**

Gumb PSA u gornjem desnom kutu zaslona za pokretanje prebacuje prikaz zaslona i aktivira PSA aplikaciju. Proučite Priručnik za operatera za Analizator sustava stimulacije (PSA) (model 3922) za detalje i upute o upotrebi ove aplikacije.

### <span id="page-35-1"></span>**Gumb Quick Start (Brzi početak)**

Gumb Quick Start (Brzi početak) na glavnom zaslonu koristi se za automatsko identificiranje i ispitivanje ugradbenog transvenskog PG-a. Proučite ["Započnite transvensku](#page-38-0) PG sesiju" na stranici 33 za dodatne informacije. Gumb PSA<br>
Gumb PSA u gornjem desnom kutu za<br>
aktivira PSA aplikaciju. Proučite Priručn<br>
(PSA) (model 3922) za detalje i upute<br>
Gumb Quick Start (Brzi početak)<br>
Gumb Quick Start (Brzi početak)<br>
na gla<br>
identificiranje i isp Gumb Quick Start (Brzi po<br>
Gumb Quick Start (Brzi početak<br>
identificianie i ispitivanie ugra<br>
PG sesiju" na stranici 33 za doc<br>
Gumb S-ICD Applications (Apli Formation. Protecte Principle 2013<br>For all model 3922) za detalje i upute o up<br>
iumb Quick Start (Brzi početak)<br>
iumb Quick Start (Brzi početak)<br>
iumb Quick Start (Brzi početak)<br>
iumb G-ICD Applications (Aplikacije<br>
iumb S Were the Care of the Version Wilder<br>
We provide the United Start (Brzi početak)<br>
In Quick Start (Brzi početak) na glavnom<br>
tificiranje i ispitivanje ugradbenog trans<br>
sesiju" na stranici 33-za dodatne information<br>
We S-ICD **Quick Start (Brzi početak)**<br>Quick Start (Brzi početak) na glavnom<br>Ticiranje i ispitivanje ugradbenog transvi<br>Giju" na stranici 33 za dodatne informac<br>S-JCD Applications (Aplikacije S-ICD) na<br>Cijama S-ICD. Na ovom prozoru **Quick Start (Brzi početak)**<br>
Lick Start (Brzi početak) na glavnom zaslonu<br>
Translavnica i i spitivanje ugradbenog transvenskog<br>
The ispitivanje ugradbenog transvenskog<br>
The Applications (Aplikacije S-ICD)<br>
ICD Application

### <span id="page-35-2"></span>**Gumb S-ICD Applications (Aplikacije S-ICD)**

Gumb S-ICD Applications (Aplikacije S-ICD) na glavnom zaslonu otvara prozor s aplikacijama S-ICD. Na ovom prozoru mogu se odabrati aplikacije S-ICD:

- Gumb EMBLEM S-ICD Automated Screening Tool (Automatizirani alat za probir Sumb EMBLEM S-ICD Automated Screening 1001 (Adiomatiziram alat za probir pacijenata za nijhovu pročjenu za ugradnju sustava EMBLEM S-ICD. Proučite Upute za korištenje<br>EMBLEM S-ICD automatskog alata za probir (AST) (model 3 njihovu procjenu za ugradnju sustava EMBLEM S-ICD. Proučite Upute za korištenje EMBLEM™ S-ICD automatskog alata za probir (AST) (model 3889) za pojedinosti i upute za korištenje ove aplikacije. Aplikacija Patient Data Management (Upravljanje podacima o pacijentu) o pacijentu (Aplikacija Patient Data Management (Upravljanje podacima o pacijentu) o pacijentu (Aplikacija Patient Data Management (Upravljanje podac ha stranici 33 za dodatne (hformaci<br>CD Applications (Aplikacije S-<br>O. Applications (Aplikacije S-iCD) na<br>a S-ICD. Na ovom prozoru mogu st<br>EMBLEM S-ICD otvara aplikaciju AST. Ap<br>u procjenu za ugradnju sustava EM™ S-ICD) ot **Applications (Aplikacije S-ICD)**<br>
Applications (Aplikacije S-ICD) na glavno<br>
J-ICD. Na ovom prozoru mogu se odabr<br>
VBLEM S-ICD Automated Screening Toc<br>
S-ICD) otvara aplikaciju AST. Aplikacija<br>
2000 za ugradnju sustava EM Rastariela verzija. Nemotionalistički stariela verzija.<br>23 za dodatne informacije.<br>23 za dodatne informacije.<br>24 oktobra (Aplikacije S-ICD) na glavnom zaslonu o<br>24 ovom prozoru mogu se odabrati aplikacije<br>24 ovom prozoru m vom prozoru mogu se odabrati aplika<br>CD Automated Screening Tool (Autom<br>vara aplikaciju AST Aplikacija AST koris<br>a ugradnju sustava EMBLEM S-ICD. Pro<br>utomatskog alata za probir (AST) (moc<br>e ve aplikacije<br>CD Device Programme Automated Screening Tool (Automa<br>
a aplikaciju AST Aplikacija AST koris<br>
gradnju sustava EMBLEM S-ICD. Pro<br> *matskog alata za probir (AST)* (mod<br>
ve aplikacije<br>
Device Programmer Application (Ar<br>
a aplikaciju za programira
- Gumb EMBLEM S-ICD Device Programmer Application (Aplikacija Programera uređaja EMBLEM S-ICD) otvara aplikaciju za programiranje S-ICD. Ova se aplikacija koristi za programiranje sustava EMBLEM S-ICD. Proučite Priručnik za operatera za Aplikaciju EMBLEM™ [S-ICD (model 3877) za pojedinosti i upute za korištenje ove aplikacije. Film Processor and the attent of the attention (Aplication Capital attention Capital and the Capital and the Capital and the Capital and the Capital and the Capital and the Capital and the Capital and the Capital and Capit *Kog alata za probir (AS1)* (mode<br>Ilkacije.<br>Ce Programmer Application (Apl<br>Kaciju za programiranje S-ICD. C<br>BLEM S-ICD. Proučite Priručnik z<br>877) za pojedinosti i upute za k<br>ement (Upravljanje podacij viara za propir (Aszl) (model 3889) za pojedine<br>Uspanimer Application (Aplikacija Programera<br>12a programiranje S-ICD. Ova se aplikacija ko<br>12a pojedinosti i upute za korištenje ove aplikacija<br>23 pojedinosti i upute za kori

<span id="page-35-3"></span>se samo s transvenskim generatorima impulsa i omogućuje vam izvoz, prijenos, ispis, čitanje i brisanje podataka o pacijentu koji su spremljeni na interni disk Programera ili USB štapić. Proučite Priručnik za operatera za upravljanje podacima pacijenta (model 3931) za pojedinosti i upute o upotrebi ove aplikacije. S. Proučite Priručnik za operatera za Apliedinosti i upute za korištenje ove aplik<br>Jerdinosti i upute za korištenje ove aplik<br>**Jeravljanje podacima o pacijentu)**<br>o pacijentu i utilizacijenta i upravljanje podacima pacijent Vljánje podacíma o pacijentu)<br>Vljánje podacíma o pacijentu)<br>Jie podacíma o pacijentu) o pacijentu ko<br>i omogućuje vam izvoz- prijenos, ispis,<br>premljeni na interni disk Programera ili<br>plikacija Programera S-ICD pruža funkcij Vanheima version.<br>
Vanheima o pacijentul o pacijentu koristi<br>
Spodaćima pacijenta (model 3931) za<br>
Foodačima pacijenta (model 3931) za<br>
Sida Programera S-ICD pruža funkcije za<br>
Za operatera za Aplikaciju EMBLEM Fördige varm izvoz, prijenos, ispis,<br>iduje varm izvoz, prijenos, ispis,<br>ini na interni disk Programera ili U<br>odacima pacijenta (model 3931) za<br>Programera S-ICD pruža funkcije<br>operatera za Aplikaciju EMBLEM

**NAPOMENA:** Za generatore impulsa S-ICD, aplikacija Programera S-ICD pruža funkcije za upravljanje podacima <sup>o</sup> pacijentu. Proučite Priručnik za operatera za Aplikaciju EMBLEM™ S-ICD (model 3877) za dodatne pojedinosti.

<sup>10.</sup> Za S-ICD PG-ove proučite Priručnik za operatera za Aplikaciju EMBLEM ™S-ICD (model 3877) za snimanje događaja.
#### **Gumb STAT za transvenske PG-ove**

Gumb STAT  $\Box$  nalazi se na gornjoj desnoj strani Programera model 3300.

Sljedeće se radnje događaju kad je pritisnut gumb STAT:

- Kada je PG u pohrani, isključen ili u načinu rada Samo uređaj za nadzor, isporučuje se STAT SHOCK (HITNI ŠOK) ili PG STAT PACE (PG HITNA STIMULACIJA). Ako su STAT SHOCK (HITNI ŠOK) ili PG STAT PACE (PG HITNA STIMULACIJA) isporučeni u pohrani, Tachy način rada mijenja se u isključeno.
- Kada se radi o telemetrijskoj komunikaciji s visokonaponskim PG-om (ICD ili CRT-D), pojavit će se skočni prozor koji omogućava korisniku da započne naredbu PG STAT PACE (PG HITNA STIMULACIJA), STAT SHOCK (HITNI ŠOK) ili DIVERT THERAPY (ODVRAĆANJE TERAPIJE). Ako je PSA sesija u tijeku, opcija PSA STAT PACE (PG HITNA STIMULACIJA) također se prikazuje.
- Kada se radi o telemetrijskoj komunikaciji s niskonaponskim PG-om, pojavit će se skočni prozor koji omogućava korisniku da započne naredbu PG STAT PACE (PG HITNA STIMULACIJA) ili DIVERT THERAPY (ODVRAĆANJE TERAPIJE). Ako je PSA sesija u tijeku, opcija PSA STAT PACE (PG HITNA STIMULACIJA) također se prikazuje kao što je prikazano u [Slika 11 Gumb STAT iskače u visokonaponskoj PG sesiji s pokrenutom PSA](#page-37-0) aplikacijom na stranici 32. PACE (PG HITINA STIMULAGIJA<br>
(ODVRAĆANJE TERAPIJE): Ako<br>
STIMULACIJA) također se prika<br>
SKOČNI prozof koji omogućava<br>
SKOČNI prozof koji omogućava<br>
STIMULACIJA) jir DIVERT THER<br>
opcija PSA STAT PACE (PG HIT<br>
prikazano u Sl Skočni prozof koji omo<br>
STIMULACIJA) jir DIVEF<br>
opcija PSA STAT PACE<br>
opcija PSA STAT PACE<br>
opcija PSA STAT PACE<br>
opikazano u Slika 11 Gu<br>
coli od korisnika traži<br>
coli od korisnika traži Formula se radi o delemetrijskoj kom<br>skočni prozof koji omogućava kon<br>STIMULACIJA) ili DIVERT THERAPY<br>opcija PSA STAT PACE (PG HITNA<br>opcija PSA STAT PACE (PG HITNA<br>prikazano u Slika 11 Gumb STAT i<br>aplikacijom na stranici 3 Skočni prozof koji omogućava kori[s](#page-37-1)<br>
STIMULACIJA) ili DIVERT THERAPY<br>
opcija PSA STAT PACE (PG HITNA S<br>
prikazano u Slika 11 Gumb STAT isk<br>
aplikacijom na stranici 32.<br>
Xad nije u komunikaciji s PG-om, p<br>
koji od korisnika
	- Kad nije u komunikaciji s PG-om, prikazuje se gumb Interrogate (Ispitaj) s tekstom koji od korisnika traži da izvede Quick Start (Brzi početak) kako bi pokušao identificirati uređaj (pogledajte [Slika 12 Gumb PSA STAT PACE \(PSA HITNA](#page-37-1) [STIMULACIJA\) iskače izvan bilo koje PG sesije s pokrenutom aplikacijom PSA na](#page-37-1) crveni gumb STAT za prikaz dostupnih opcija. SEIMULACIJA) II: DIVERT THERAPY (ODVRACE SEIMULACIJA) II: DIVERT THERAPY (ODVRACE prikazano u Slika 11 Gumb STAT iskače u visco aplikacijom na stranici 32.<br>
	SKad nije u komunikaciji s PG-om, prikazuje s koji od korisnika t macijom na suame 22.<br>
	d nje u komunikaciji s PG-om, pril<br>
	ji od korisnika traži da izvede Quici<br>
	entificirati uređaj (pogledajte Slika<br>
	MULACIJA) iskače izvan bilo koje<br>
	enti gumb STAT za prikaz dostupni<br>
	STAT PACE (PG HIT versión obsoleta. No utilizar de la pasa utilizar.<br>Versión obsoleta de la pasa utilizar.<br>Versión obsoleta. No utilizar de la pasa utilizar.<br>Versión de la pasa utilizar.<br>Versión périme de la pasa utilizar.<br>No utilizar.<br>No u n na stranici 32.<br>
	komunikaciji s PG-om, prikazuje se gumb Internation and izvede Quick Start (Brzi početak<br>
	it uređaj (pogledajte Slika-12 Gumb PSA STAT I<br>
	IJA) iskače izvan bilo koje PG sesije s pokrenuti<br>
	IJA) iskače iz
	- STIMULACIJA) Iskace Izvan bilo koje Po sesije s pokrenutom aplikacijom PSA na<br>stranici 32). Kada ste u sesiji s ugrađenim transvenskim uređajem, ponovno pritisnite<br>PG STAT PACE (PG HITNA STIMULACIJA) pokreće funkcionalno • PG STAT PACE (PG HITNA STIMULACIJA) - pokreće funkcionalnost PG STAT PACE (PG HITNA STIMULACIJA) za bilo koji podržani transvenski uređaj (ICD, CRT-D, elektrostimulator srca / CRT-P). STAT za prikaz dostupnih o<br>E (PG HITNA STIMULACIJA)<br>JLACIJA) za bilo koji podržar<br>Jator stca / CRT-P).<br>(HITNI ŠOK) - pokreće funkc<br>V za bilo koje podržane viso za prikaz dostupnih opcija.<br>
	I HITNA STIMULACIJA) - pokreće fun<br>IA) za bilo koji podržani transvenski<br>
	sica / CRT-P).<br>
	II ŠOK) - pokreće funkcionalnost PG<br>
	II ŠOK) - pokreće funkcionalnost PG<br>
	(ODVBAČANJE TERAPIJE) - pokre siji s ugrađenim transvenskim uređajem, ponovno<br>az dostupnih opcija.<br>STIMULACIJA) - pokreće funkcionalnost PG STAT<br>ilo koji podržani transvenski uređaj (ICD, CRT-D,<br>ST-P).<br>Dokreće funkcionalnost PG STAT SHOCK (PG HITI<br>podr
	- STAT SHOCK (HITNI ŠOK) pokreće funkcionalnost PG STAT SHOCK (PG HITNA STIMULACIJA) za bilo koje podržane visokonaponske transvenske ICD i CRT-D PG-ove.
	- DIVERT THERAPY (ODVRAĆANJE TERAPIJE) pokreće PG DIVERT THERAPY (PG ODVRAĆANJE TERAPIJE) za bilo koji podržani transvenski uređaj (ICD, CRT-D, elektrostimulator srca / CRT-P) i, dok je u PG sesiji, zaustavlja terapiju na čekanju. ITNA STIMULACIJA) - pokreće funkci<br>za bilo koji podržani transvenski u<br>a / CRT-P).<br>SOK) - pokreće funkcionalnost PG S<br>Jokje podržane visokonaponske tra<br>DVRAČANJE TERAPIJE) - pokreće PC<br>JEJ za bilo koji podržani transvens<br>a Funokoji podržani transveriski<br>Karl Phokreće funkcionalnost PG S<br>Sje podržane visokonaponske transveriski<br>BAČANJE TERAPIJE) – pokreće PJ<br>ČRT-PJ i, dok je u PG sesiji, zau<br>ITNA STIMULACIJA) – kada je PS Tel. Skal ikke brukes. The Skal is the skal in the Skal is the Skal is the Skal is the Skal is the Skal is the Null Termino with the Null Termino with the Null Terminowal is the URG sesiji, zaustavlja terapiju na STIMULACI ERAPUE) – pokreće PG DIVERT THERAPUE) – pokreće PG DIVERT THERAPU<br>dok je u PG sesiji, zaustavlja terapiju na<br>duACIJA) – kada je PSA sesija omogućer<br>unkcionalnostima STAT PACE (HITMA STI)<br>mkcionalnostima STAT PACE (HITMA ST
	- PSA STAT PACE (PSA HITNA STIMULACIJA) kada je PSA sesija omogućena, konfigurira PSA s postavkama i funkcionalnostima STAT PACE (HITNA STIMULACIJA). Zastaraná verzia. Nepoužíva<sup>ť</sup>. PSA STAT PACE (PSA HITNA STIMULACIJA) Skada je PSA Sesija omogućena.<br>konfigurira PSA s postavkama i funkcionalnostima STAT PACE (HITNA STIMULACI) Kada je PSA sesija omogućena.<br>Ostima STAT RACE (HITMA STIMULA<br>Ce and version is a katalog de anti-<br>Ce and version is a katalog de anti-<br>Ce and ce sure de anti-Föräldrad version. Använder<br>Föräldrad version. Använder<br>Användad version. Använder<br>Användad version. Använder Güncel olmayan sürüm. Kullanmayın.

<span id="page-37-0"></span>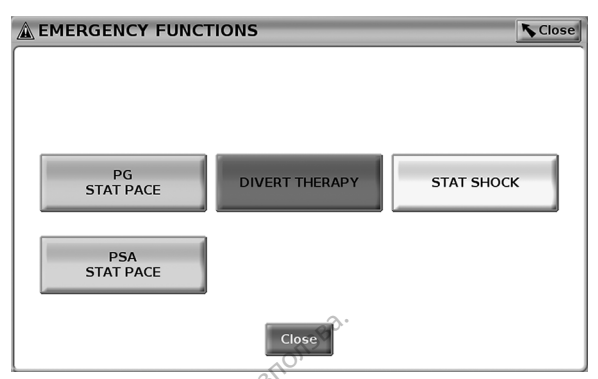

**Slika 11. Gumb STAT iskače u visokonaponskoj PG sesiji s pokrenutom PSA aplikacijom**

<span id="page-37-1"></span>Gumbi u gornjem redu (PG STAT PACE (PG HITNA STIMULACIJA), DIVERT THERAPY (ODVRAĆANJE TERAPIJE) i STAT SHOCK (HITNI ŠOK)) prikazuju se tijekom PG sesije.

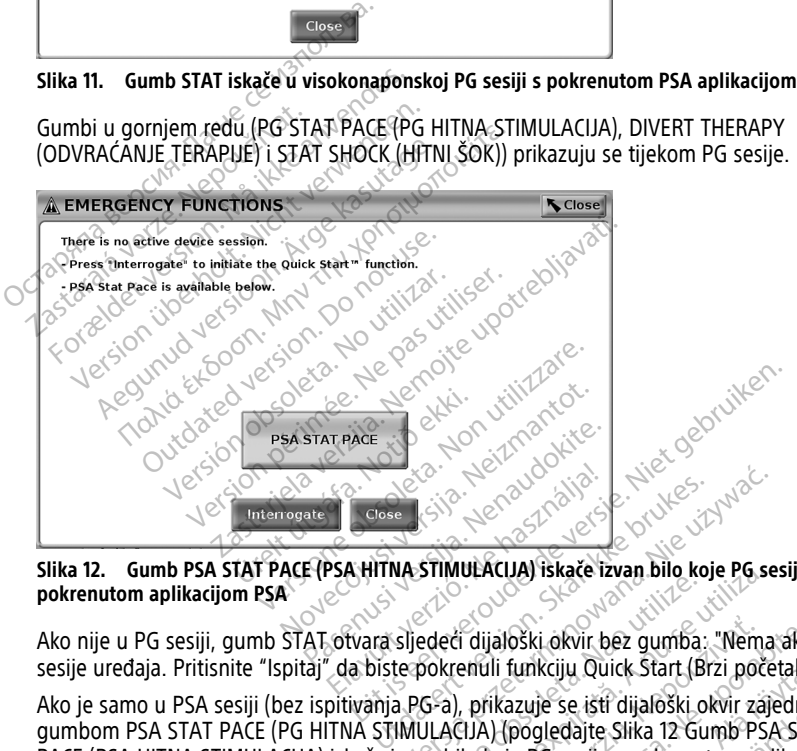

**Slika 12. Gumb PSA STAT PACE (PSA HITNA STIMULACIJA) iskače izvan bilo koje PG sesije s pokrenutom aplikacijom PSA**

Ako nije u PG sesiji, gumb STAT otvara sljedeći dijaloški okvir bez gumba: "Nema aktivne sesije uređaja. Pritisnite "Ispitaj" da biste pokrenuli funkciju Quick Start (Brzi početak)™."

Ako je samo u PSA sesiji (bez ispitivanja PG-a), prikazuje se isti dijaloški okvir zajedno s gumbom PSA STAT PACE (PG HITNA STIMULACIJA) (pogledajte Slika 12 Gumb PSA STAT [PACE \(PSA HITNA STIMULACIJA\) iskače izvan bilo koje PG sesije s pokrenutom aplikacijom](#page-37-1) [PSA na stranici 32](#page-37-1)). programiranja S-ICD, pritiskom bilo gumba STAT **AD** na Programeru ili ikone Rescue<br>programiranja S-ICD PG-00<br>Gumb STAT se nalazi na gornjoj desnoj strani Programera model 3300. Tijekom sesije<br>programiranja S-ICD PG-00e<br>pro Werschieder (1983)<br>Werst Werschieder (1983)<br>Sijederi dijaloški okvir bez gumba: "Nemas"<br>Sijederi dijaloški okvir bez gumba: "Nemas"<br>Elephentuli funkciju Quick Start (Brzi počet<br>MULACIJA) (pogledajte Slika 12 Gumb PSA)<br>Zvan edeći dijaloški okvir bez gumba:<br>Pokrenuli funkciju Quick Start (Br<br>Versão obsoleta. Não utiliza (Br<br>Versão prikazuje se istralijaloški ob<br>DILACIJA) (pogledajte Slika 12 Gu WerkLudy Iskace Izvan Bilo koje Pose<br>eći dijaloški okvir bez gumba: "Nema<br>krenuli funkciju Quick Start (Brzi poče<br>a), prikazuje se išti dijaloški okvir zaje<br>ACUA) (pogledajte Slika 12 Gumb PSA<br>bilo koje PG sesije s pokrenu **Example 25 verzia.** Nemanni verzia. Nepoužívatel verzia. Nepoužívatel verzia. Nepoužívatel verzia. Nepoužívatel verzia. Nepoužívatel verzia. Nepoužívatel verzia. Nepoužívatel verzia. Nepoužívatel verzia. Nepoužívatel verz zastarela različica. "Nema aktivita.<br>Ili funkciju Quick Start (Brzi početak)<br>Ikazuje se išti dijaloški okvir zajedno<br>I. (pogledajte Slika 12 Gumb PSASTA<br>Koje PG sesije s pokrenutom aplikacij<br>Starela Rodel 3300: Tijekom ses För ålle skildrad version. Använd efter används version.<br>För sesije s pokrenutom aplikacijor.<br>För sesije s pokrenutom aplikacijor.<br>Föraldrad version. Används version.<br>Föraldrad version. Används version.<br>Föraldrad version. Güncel Start (Brz) pocetany<br>Se isti dijaloški okvir zajedno s<br>Gdajte Slika 12 Gumb PSASTAT<br>Sesije s pokrenutom aplikacijom<br>Sesije s pokrenutom aplikacijom<br>Amodel 3300. Tijekom sesije<br>Danogrameru ili ikone Rescue<br>Piogrameru

### **Gumb STAT za S-ICD PG-ove**

Gumb STAT se nalazi na gornjoj desnoj strani Programera model 3300. Tijekom sesije Shock (Šok za pružanje pomoći) **A Shock** na zaslonu S-ICD događaju se sljedeće radnje:

1. Kada se radi o telemetrijskoj komunikaciji s generatorom impulsa S-ICD, pojavit će se skočni prozor koji omogućuje korisniku da pokrene STAT SHOCK (HITNI ŠOK). (Pogledajte [Slika 13 Zaslon Rescue Shock \(Šok za pružanje pomoći\) na stranici 33](#page-38-0)).

- 2. Odaberite gumb Shock (Šok) da biste počeli puniti generator impulsa za šok za pružanje pomoći.
- 3. Prikazuje se crveni pozadinski zaslon s natpisom "Charging" (Punjenje) i glasnim, pojačavajućim alarmom tijekom punjenja S-ICD-a.
- 4. Zaslon za potvrdu prikazat će obavijesti da je šok uspješno primijenjen, zajedno s odgovarajućom impedancijom šoka.

**NAPOMENA:** U bilo kojem trenutku tijekom punjenja, odabirom gumba Cancel (Odustani) na zaslonu Rescue Shock (Šok za pružanje pomoći) sprječava se primjena šoka za pružanje pomoći i vraća se na prethodni zaslon.

Ako se šok iz bilo kojeg razloga ne može primijeniti, prikazat će se zaslon crvene pozadine s porukom "The shock could not be delivered" (Nije bilo moguće primijeniti šok).

<span id="page-38-0"></span>Za dodatne informacije o primjeni opcije STAT Shock (HITNI šok) ili Rescue Shock (Šok za pružanje pomoći) sa S-ICD PG-om proučite Priručnik za operatera za Aplikaciju EMBLEM™ S-ICD (Model 3877).

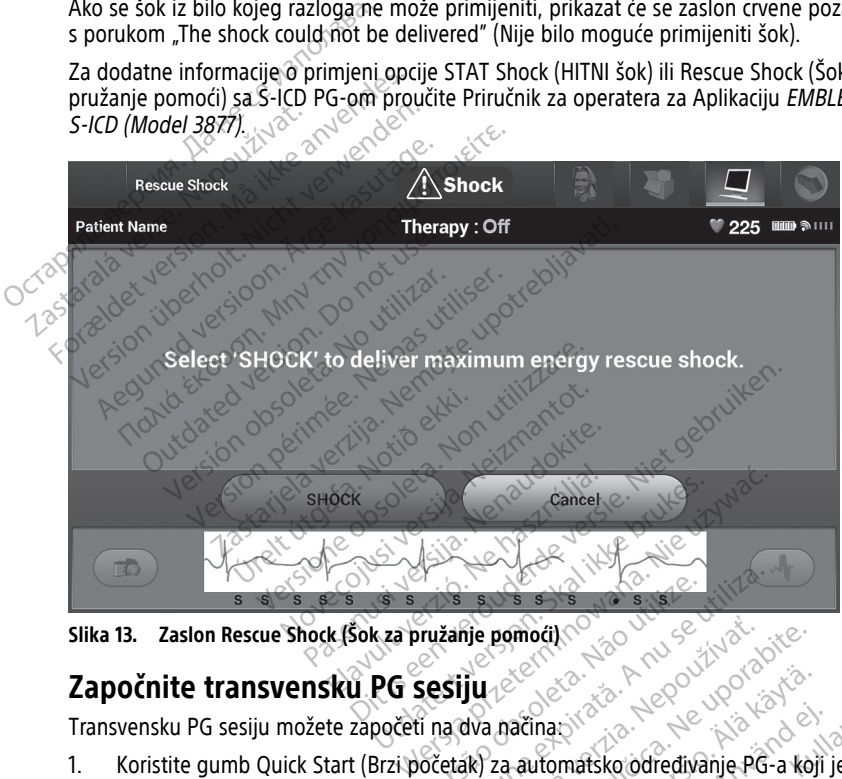

**Slika 13. Zaslon Rescue Shock (Šok za pružanje pomoći)**

# **Započnite transvensku PG sesiju**

Transvensku PG sesiju možete započeti na dva načina:

- 1. Koristite gumb Quick Start (Brzi početak) za automatsko određivanje PG-a koji je spojen na sustav. Versão obsoleta. Não utilize. Versiune expirat<sup>ă</sup>. A nu se utiliza. The pomocil. Company of the pomocil. Company of the position of the position of the position of the company of<br>Live and the position of the position of the position of the company of the company of the company of the compa The Courtes of the Court of the Court of the American Court of the American Court of the American Court of the<br>Automatic version of the American Court of the American Court of the American Court of the American Court of th maci Güncel olmayın.
- 2. Koristite gumb Select PG (Odaberi PG) da biste ručno odabrali koja će aplikacija<br>pokrenuti sesiju s PG uređajem.<br>**Gumb Ouirk Start (Draj analyzer)** pokrenuti sesiju s PG uređajem.

#### **Gumb Quick Start (Brzi početak)**

- 1. Postavite telemetrijsku palicu model 6395 iznad PG-a i odaberite gumb Quick start (Brzi početak).
- 2. Prikazuje se prozor s porukom koji ukazuje na jedan od sljedećih uvjeta, na temelju ugrađenog PG-a:
- Pokretanje aplikacije u tijeku ako je softver za ugrađeni PG instaliran na sustav programiranja LATITUDE, on će identificirati PG, pokrenuti ispravnu aplikaciju i automatski ispitati PG.
- PG nije identificiran ako se ispituje PG koji nije iz tvrtke Boston Scientific ili PG tvrtke Boston Scientific za koji na ovaj Programer nije učitana aplikacija, prikazuje se prozor s porukom da PG nije identificiran<sup>11</sup>.
- Prikazuju se poruke o odstupanju od raspona i o šumu koje obavještavaju korisnika da je palica izvan raspona ili je prisutan telemetrijski šum.
- 3. Za nastavak sesije ispitivanja proučite povezanu literaturu proizvoda za ispitivani PG.

### **Select PG (Odaberi PG) (Gumb)**

Koristite gumb Select PG (Odaberite PG) koji se nalazi u dnu zaslona za ručno ispitivanje transvenskog PG-a.

- 1. Postavite telemetrijsku palicu model 6395 iznad PG-a i kliknite na gumb Select PG (Odaberi PG) na početnom zaslonu. Select PG (Odaberi PG) (Gumb)<br>
Koristite gumb Select PG (Odaberite PC<br>
transvenskog PG-a.<br>
1. Postavite telemetrijsku-palicu mo<br>
(Odaberi PG) na početnom zaslon<br>
2. Odaberite ikonu koja predstavlja<br>
3. Kliknite gumb Interr
	- 2. Odaberite ikonu koja predstavlja željenu PG obitelj.
	- 3. Kliknite gumb Interrogate (Ispitaj) u skočnom prozoru.
	- $4.$  $^{\circ}$ Za nastavak sesije ispitivanja proučite povezanu literaturu proizvoda za ispitivani PG.
	- Za više informacija o opcijama Quick Start (Brzi početak) i Select PG (Odaberi PG) proučite povezanu literaturu proizvoda za ispitivani PG. 1. Postavite telemetrijsku parlamatik (Odaberi PG) na početnom<br>2. Odaberite ikonu koja prece.<br>3. Kliknite gumb Interrogate.<br>4. Za nastavak sesije ispitiva.<br>2. Za više informacija o opcijama.<br>Povezanu literaturu proizvoda. For Formation PG-a.<br>
	Postavite telemetrijsku palicu model<br>
	(Odaberi PG) na početnom zaslonu.<br>
	Odaberite ikonu koja predstavlja želji<br>
	Klikhite gumb Interrogate (Ispitaj) u<br>
	Klikhite gumb Interrogate (Ispitaj) u<br>
	Suše infor Postavite telemetrijsku palicu model 6.<br>
	(Odaberite ikonu koja predstavlja željer<br>
	Codaberite ikonu koja predstavlja željer<br>
	Kliknite gumb interrogate (Ispitaj) u sk<br>
	Za nastavak sesije ispitivanja proučite<br>
	više informaci Odaberi PG) na početnom zaslonu.<br>
	Vdaberite ikonu koja predstavlja željenu<br>
	Viknite gumb Interrogate (Ispitaj) u skova.<br>
	Za nastavak sesije ispitivanja proučite p<br>
	Za nastavak sesije ispitivanja proučite p<br>
	Politenturu pro aberi PG) na početnom zaslonu.<br>aberi PG) na početnom zaslonu.<br>berite ikonu koja predstavlja željenu PG obitite.<br>mastavak sesije ispitivanja proučite povezanu<br>nastavak sesije ispitivanja proučite povezanu.<br>formacija o opcij Stavak sesije ispitivanja proučite portavak sesije ispitivanja proučite portavala za ispitivanja providente portavala za ispitivanja providente portavala za ispitivanja providente portavala za ispitivanja portavala za ispi Linerrogate (Ispital) u skochom prozoru.<br>
	Esije ispitivanja proučite povezanu literaturu proizvoda za ispitivani PG.<br>
	Castect PG (Odaberi PG) također vam omog<br>
	IM BADA). Pogledajte "Demo način rada" na str<br>
	CD PG sesiju (C

**NAPOMENA:** Gumb Select PG (Odaberi PG) također vam omogućuje pristup opciji DEMO MODE (DEMO NAČIN RADA). Pogledajte "Demo način rada" na stranici 39.

# **Pokrenite S-ICD PG sesiju**

Xa više informacija o opcijama Quick Start (Brzi početak) i Select PG (Odaberi PG) proučite<br>
VAPOMENA: Vermo Select PG (Odaberi PG) također vam omogućuje pristup opciji DEMO<br>
MODE (DEMO NAČIN RADA) Pogledajte Demo način ra impulsa S-ICD. KADA), Pogledajte Delho<br> **PG sesiju**<br>
amera model 3300 koristi si<br>
ije S-ICD izvršite sljedeće:<br>
ije S-ICD izvršite sljedeće: elect PG (Odaberi PG) također vam on<br>DA), Pogledajte "Demo način rada" na<br>PG Sesiju<br>S-ICD izvršite sljedeće:<br>S-ICD izvršite sljedeće:<br>PCD izvršite sljedeće:<br>PCD Applications (Aplikacije S-ICD) na N. Pogledajte "Demo način rada" na<br>
Sesiju<br>
a model 3300 koristi se za ispitivanj<br>
CD izvršite sljedeće:<br>
D. Applications (Aplikacije S-ICD) na<br>
Applications (Aplikacije S-ICD) esiju<br>
Model 3300 koristi se za ispitivanje<br>
Nevršite sljedeće:<br>
Applications (Aplikacije S-ICD) na gl<br>
Pevice Programmer Application (Ap<br>
Jevice Programmer Application (Ap del 3300 köristi se za ispitivanje<br>Elications (Aplikacije S-ICD) na g<br>Dications (Aplikacije S-ICD) na g<br>Cations (Aplikacije S-ICD)<br>Vice Programmer Application (Aplication Dit is een versier van die versier oor die versie.<br>Dit is een versies van die versie.<br>Dit is een versie.<br>Dit is een versie.<br>Dit is een versie.<br>Programmer Application (Aplikacija Programera<br>S-ICD na Programer.<br>S-ICD na Prog

Za pokretanje aplikacije S-ICD izvršite sljedeće:

- 1. Odaberite gumb S-ICD Applications (Aplikacije S-ICD) na glavnom zaslonu Programera za prikaz ploče S-ICD Applications (Aplikacije S-ICD).
- 2. Odaberite gumb S-ICD Device Programmer Application (Aplikacija Programera uređaja S-ICD) za učitavanje aplikacije S-ICD na Programer.

**NAPOMENA:** Učitavanje aplikacije S-ICD može potrajati otprilike 30 sekundi. Tijekom ovog vremena, zaslon prikazuje poruku Start Application (Pokrenite aplikaciju) i ikonu pješčanog sata nakon koje je napisano velikim slovima Boston Scientific. Bookoristi se za ispitivanje i programiranje geologiczne<br>Utdatert version. Skal ikke brukes.<br>
Utdatert version. Skal ikke brukes.<br>
Mikacije S-ICD.<br>
Utdatert version. Nie używać.<br>
Nikazuje poruku Start Application (Pokrenit Aplikacije S-ICD) na glavnom zaslonu Pr<br>plikacije S-ICD)<br>Immer Application (Aplikacija Programei<br>S-ICD može potrajati otprilike 30 sekund<br>zuje poruku Start Application (Pokrenite<br>kon koje je napisano velikim slovima Bo Exaster Application (Aplikacija Programera uno<br>Spramér.<br>2 može potrajati otprilike 30 sekundi.<br>2 može potrajati otprilike 30 sekundi.<br>2 mortika različica. Nepolitim slovima Boston.<br>2 prikazuje se glavni S-ICD zaslon.<br>2 mor ner.<br>*Ke potrajati otprilike 30 sekundi.*<br>Vanhent Application (Pokrenite)<br>Kapisano velikim slovima Boston<br>Azuje se glavni S-ICD zaslon.<br>*EM <sup>m</sup> S-ICD (model 3877) za*<br>Sa S-ICD (22 spremanje i izvoz S-IC Fördrad versilike 30 sekundi.<br>Fört Application (Pokrenite<br>Apisano velikim slovima Boston<br>Använd S-ICD (Model 3877) za<br>S-ICD (Model 3877) za<br>S-ICD (Pa spremanje i izvoz S-ICD trajati otprilike 30 sekundi.<br>Trajati otprilike 30 sekundi.<br>Güncel oliklim. Sibvima Boston.<br>Sano velikim. Sibvima Boston.<br>Se glavni S-ICD zaslon.<br>Güncel oliklimanie i izvoz S-ICD.

- 3. Kada se aplikacija Programera S-ICD učita, prikazuje se glavni S-ICD zaslon.
- 4. Proučite Priručnik za operatera aplikacije *EMBLEM™ S-ICD* (model 3877) za konfiguraciju i programiranje generatora impulsa S-ICD i za spremanje i izvoz S-ICD podataka o pacijentu.

<sup>11.</sup> Neki raniji PG-ovi tvrtke Boston Scientific za programiranje zahtijevaju upotrebu Programera / zapisnika / uređaja za nadzor (PRM) ZOOM™LATITUDE™, model 3120. Za pitanja se obratite tvrtki Boston Scientific koristeći informacije na stražnjim koricama ovog priručnika.

<span id="page-40-0"></span>Proučite [Slika 14 Sekvenca postavljanja aplikacije S-ICD na stranici 35](#page-40-0) za prikaz sekvence pokretanja aplikacije S-ICD.

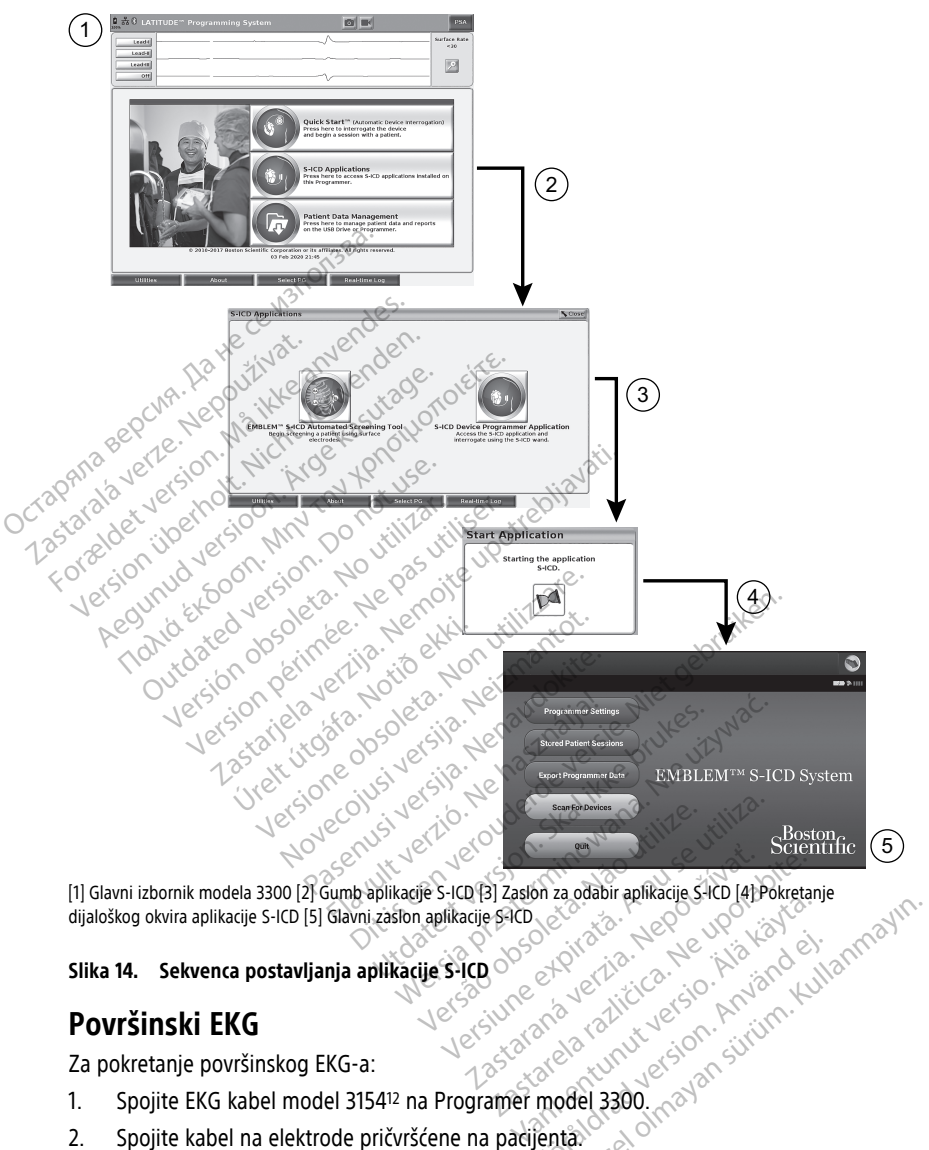

dijaloškog okvira aplikacije S-ICD [5] Glavni zaslon aplikacije S-ICD Screen<br>Dr. 23 Zaston za odabír aplikacije S-ICD (4) Pokretan<br>Ride S-ICD & TO LC IC ALL ICO AND CONTROLLED<br>COLOR CORPORATION DR. 2011<br>SCREEN ROBOT CONTROLLED AND CONTROLLED Reference of the state of the state of the state of the state of the state of the state of the state of the state of the state of the state of the state of the state of the state of the state of the state of the state of t

# لكن جمعية المستعدد المستعدد المستعدد المستعدد المستعدد المستعدد المستعدد المستعدد المستعدد المستعدد المستعدد ال<br>مستعدد المستعدد المستعدد المستعدد المستعدد المستعدد المستعدد المستعدد المستعدد المستعدد المستعدد المستعدد الم

# **Površinski EKG**

Za pokretanje površinskog EKG-a:

- 1. Spojite EKG kabel model 315412 na Programer model 3300. Provider and New York and New York and New York and New York and New York and New York and New York and New Yor<br>and a version. Använd Kully<br>and a version. Använd Kully<br>model 3300 (maximum Provider 179)
- 2. Spojite kabel na elektrode pričvršćene na pacijenta.
- 3. Prema potrebi upotrijebite gumbe Snapshot (Snimka) i Real-time Recorder (Zapisnik u stvarnom vremenu) za bilježenje informacija EKG praćenja. Güncel olmayın.
- 12. Za Kanadu i Kinu koristite EKG kabel model 3153.

EKG ili PSA praćenje prikazat će se na glavnom zaslonu. Proučite [Slika 9 Glavni zaslon](#page-33-0) [Programera model 3300 na stranici 28](#page-33-0) za dodatne informacije o glavnom zaslonu.

#### **EKG zaslon**

Kad je EKG kabel za pacijenta povezan s pacijentom i Programerom, EKG zaslon prikazuje površinske EKG signale bez PG ispitivanja.

Ako želite pregledati ili spremiti EKG podatke, upotrijebite gumbe Snapshot (Snimka) ili Real-time Recorder (Zapisnik u stvarnom vremenu) kako biste kreirali zapisnik u stvarnom vremenu.

**NAPOMENA:** Sustav programiranja LATITUDE može prikazati četiri površinska praćenja do šest odvoda ekstremiteta ili jednog prsnog voda. Vod prikazan <sup>u</sup> vrhu bit će označen markerom naglog porasta ako je ta značajka odabrana. Da bi ispravno prikazale markere naglog porasta stimulacije, elektrode povezane na zaslon za praćenje Voda-II, moraju biti povezane <sup>s</sup> pacijentom, bez obzira na to koji je vod prikazan. Površinska frekvencija prikazat će ventrikularnu frekvenciju. do šest odvoda ekstremiteta ili jednog<br>do šest odvoda ekstremiteta ili jednog<br>markerom naglog porasta ako je ta zna<br>naglog porasta stimulacije, elektrode p<br>povezane s pacijentom, bez obzira na<br>prikazat će ventrikularnu fre

**NAPOMENA:** EKG funkcionalnost sustava programiranja LATITUDE namijenjena je podršci dijagnostičkim aktivnostima koje se odnose na implantaciju, programiranje i praćenje ugradbenih PG-ova tvrtke Boston Scientific. Sustav programiranja LATITUDE nije namijenjen upotrebi kao uređaj za nadzor EKG-a ili uređaj za opću dijagnostiku. povezane s pacijemom, pez ob<br>prikazat će ventrikularnu frekve<br>**NAPOMENA:** EKG funkcional<br>podršci dijagnostičkim aktivnos<br>praćenje ugradbenih PG-ova tv<br>namijenjen upotrebi kao uređa<br>**NAPOMENA:** Proučite Priruči aglog porasta stimulacije, elektrode pove<br>ovezane s pacijentom, bez obzira ha to k<br>rikazat će ventrikularnu frekvenčiju,<br>**IAPOMENA:** EKG funkcionalnost sustav<br>odršci dijagnostičkim aktivnostima koje s<br>raćenje ugradbenih PG ezane s pacijemom, bez obzira na to koja<br>azat će ventrikularnu frekvenciju.<br>POMENA: EKG funkcionalnost sustava.<br>Iršci dijagnostičkim aktivnostima koje se<br>ćenje ugrađbenih PG-ova tvrtke Boston<br>nijenjen upotrebi kao uređaj z MENA: EKG funkcionalnost sustava p<br>
i dijagnostičkim aktivnostima koje se o<br>
ije ugradbenih PG-ova tvrtke Boston Scenien<br>
upotrebi kao uređaj za nadzor EK<br>
MENA: Proučite Priručnik za operater<br>
MENA: Proučite Priručnik za CRIA: SEKG funkcionalnost sustava programilijagnostičkim aktivnostima koje se odnose nugradbenih PG-ova tvrtke Boston Scientific.<br>
ENA: Proučite Priručnik za operatera za Apple Delay.<br>
ENA: Proučite Priručnik za operatera

**NAPOMENA:** Proučite Priručnik za operatera za Aplikaciju EMBLEM™ S-ICD (model 3877)<br>
Za informacije o općijama prikaza u stvarnom vremenu.<br> **UPOZORENJE:**<br>
A Rad sustava programiranja LATITUDE s fiziološkim signalima koji za informacije <sup>o</sup> opcijama prikaza <sup>u</sup> stvarnom vremenu. vupotrebi kao uredaj za nadzor EK Proučite Printčnik za operatera za Apperatera za Apperatera za Apperatera printizera.<br>Lava programiranja LATITUDE s fizioloških<br>de koja se može detektirati može uzrokov<br>**og zaslona** ih PG-ova tytke Boston Scientific. Sustav progri<br>Di kao uređaj za nadzor EKG-a ili uređaj za opći<br>Vičijama prikaza u stvarnom vremenu.<br>Zastongamiranja LATITUDE s fiziološkim signalima ko<br>Koja se može detektirati može uzrok

#### **UPOZORENJE:**

!

Rad sustava programiranja LATITUDE s fiziološkim signalima koji su niži od minimalne amplitude koja se može detektirati može uzrokovati netočne rezultate. Mogramiranja LATITUDE s fiziologramiranja LATITUDE s fiziologram<br>La se može detektirati može uzr<br>Sisiona<br>Zasion u puni žaslon, odabe

#### **EKG prikaz punog zaslona**

Da biste proširili EKG zaslon u puni zaslon, odaberite gumb Magnify traces (Povećaj

praćenje) na desnoj strani područja prikaza praćenja, a zatim pomoću sljedećih gumba na zaslonu promijenite vrijednosti i izgled praćenja (pogledajte [Slika 10 Zaslon Magnify](#page-34-0) [traces \(Povećaj praćenje\) \(tijekom PG sesije\) na stranici 29](#page-34-0)): Tramirania LATITUDE s fiziološkim signalim<br>e može detektirati može uzrokovati netočno<br>ona obsoleta. Non uzrokovati netočno<br>slon u puni zaslon, odaberite gumb M<br>slon u puni zaslon, odaberite gumb M<br>vrijednosti i izgled prač miranja LATITUDE s fiziološkim signalim<br>nože detektirati može uzrokovati netočno<br>n. u. puni zaslon, odaberite gumb Mi<br>ednosti i izgled pračenja (pogledajt<br>ijekom PG sesije) na stranici 29. ie detektirati može uzrokovati netočne<br>Pauni zaslon: odaberite. gumb. Mari<br>Pauni zaslon: odaberite. gumb. Mari<br>Pasti i izgled pračenja (pogledajte.<br>Kom PG sesije) na stranici 29.<br>Čenja. – Odaberite. željenu brzinu n uni zaslop, odaberite gumb. Ma<br>područja prikaza praćenja, a zati<br>sti i izgled praćenja (pogledajte<br>m PG sesije) na stranici 29).<br>nja) – Odaberite željenu brzinu r<br>m/s ATITUDE s fiziološķim signalima koji su niži od minimal<br>Ektirati može uzrokovati netočne rezultate<br>Ditaslop: odaberite gumb Magnify traces (Povećaj<br>dručja prikaza praćenja, a zatim pomoću sljedećih<br>Tizgled praćenja (pogled Skal in Skal ikke brukes. (Poveć<br>Utda prikaza praćenja, a zatim pomoću sljedeć<br>Egled praćenja (pogledajte Slika 10 Zaslon Ma<br>Sesije) na stranici 29).<br>Odaberite željenu brzinu na zaslonu EKG-a.<br>3. Praćenje 4 – Odaberite pra Inada praceina, a zauni pomocu specie<br>
praceina (pogledajte Slika 10 Zaslon Ma<br>
e) na stranici 29)<br>
perite željenu brzinu na zaslonu EKG-a<br>
perite željenu brzinu na zaslonu EKG-a<br>
perite za poglešavanje površinski<br>
pogleša

- Trace Speed (Brzina praćenja) Odaberite željenu brzinu na zaslonu EKG-a: 0 (zaustavljanje), 25, ili 50 mm/s
- Praćenje 1, Praćenje 2, Praćenje 3 i Praćenje 4 Odaberite praćenja voda koja će se prikazati
- Gain (Porast) Odaberite odgovarajuću vrijednost za podešavanje površinskog porasta praćenja koja su zabilježena na ispisima
- Gumb Calibrate (Kalibriraj) Odašilje kalibracijski impuls od 1 mV tako da korisnik ima referentnu točku za procjenu amplituda zastarija. Zastaraná vedecká verzia.<br>Zastaraná veľka za podečnia voda koja će s<br>Zastarela različica. Nepoužívať verzia. Nepoužívať verzia.<br>Zastarela različica. Nepoužívať verzia. Nepoužívať<br>Zastarela različica. Nepoužívať Vanhente pračenja voda köja će s<br>Odaberite pračenja voda koja će s<br>Ost za podešavanje površinskog<br>a Fördrad version. Analysische sextender version. Använd ein statistische sextender version. Använd er använder<br>För använder version. Använd en statistische partiet version. Använder version. Använder version. Använder ver<br>F Berite pračenja voda koja će se Amerikan superite pračenja voda koja će se Amerikan<br>Berite pračenja voda koja će se Amerikan<br>Bulš od 1 mV tako da korisnik ima<br>erije natrag na početnu vrijednost
- Gumb Baseline (Početna vrijednost) Postavlja praćenje natrag na početnu vrijednost i obično se koristi nakon šoka defibrilacije
- Enable Surface Filter (Omogući površinski filtar) Odaberite potvrdni okvir za smanjenje šuma na površinskom EKG-u
- Display Pacing Spikes (Prikaži nagle poraste stimulacije) Odaberite potvrdni okvir za prikaz otkrivenih naglih porasta stimulacije koji su označeni markerom na gornjem obliku vala
- Show PG Markers (Prikaži PG markere) Kada ste u sesiji PSA aplikacije, odaberite potvrdni okvir da biste omogućili PG markere.

**NAPOMENA:** Vrijednosti postavljene na početnom zaslonu bit će zadane vrijednosti za praćenje aplikacija. Odgovarajuće vrijednosti mogu se mijenjati na zaslonu za odabir praćenja dok ste <sup>u</sup> aplikaciji. Za detaljne upute <sup>o</sup> programiranju aplikacije proučite povezanu literaturu proizvoda za ispitivani PG.

#### **Intrakardijalni elektrogram**

Intrakardijalni elektrogrami mogu se prikazati na zaslonu Programera. Intrakardijalni elektrogrami i markeri događaja mogu se snimiti i ispisati pomoću značajke Real-time Log (Zapisnik u stvarnom vremenu). Za detaljne upute proučite povezanu literaturu proizvoda za ispitivani PG. Intrakardijalni elektrogram<br>
Intrakardijalni elektrogrami mogu s<br>
elektrogrami i markeri događaja mo<br>
(Zapisnik u stvarnom vremenu). Za<br>
za ispitivani PG.<br> **MAPOMENA:** Proučite Priručnik z<br>
za informacije o opcijama prikaz

**NAPOMENA:** Proučite Priručnik za operatera za Aplikaciju EMBLEM™ S-ICD (model 3877) za informacije <sup>o</sup> opcijama prikaza intrakardijalnog elektrograma.

# **Analizator sustava stimulacije (PSA)**

PSA aplikacija koristi se za procjenu električne učinkovitosti i postavljanje sustava srčanih vodova tijekom ugradnje uređaja za kontrolu srčanog ritma. PSA aplikacija prikazuje EGM praćenje i markere događaja u stvarnom vremenu za svaki omogućeni kanal. EGM-ovi u stvarnom vremenu prikazuju se na istom zaslonu kao i površinski EKG, koji uključuje pokazatelj frekvencije srca. za ispitivani PG.<br>
za ispitivani PG.<br> **NAPOMENA:** Proučíte Pri<br>
za informacije o opcijama p<br> **Analizator sustava**<br>
PSA aplikacija koristi se za provodova tijekom ugradnje u Francisco Maria (ugadaja mogulacija (Zapisnik u stvarnom vremenu). Za det za ispitivani PG.<br> **MAPOMENA:** Proučite Priručnik za openanta iz provincije o openanta prikaza intra<br> **Analizator sustava stimulaci**<br>
PSA aplikacija za ispitivani PG.<br>
za ispitivani PG.<br> **MAPOMENA:** Proučite Priručník za opeza informacije o opcijama prikaza intraka.<br> **Analizator sustava stimulacije.**<br>
PSA aplikacija koristi se za procjenu elektrogradnje uređaja za kon<br> **POMENA:** Proučite Priručnik za open<br>informacije o opcijama prikaza intrakar<br>**nalizator Sustava Stimulacije**<br>A aplikacija koristi se za procjenu elektr<br>dova tijekom ugradnje uređaja za kontrićenje i markere događaja u stva Invani Fu.<br> **DMENA:** Proučite Priručník za operatera za<br>
formacije o opcijama prikaza intrakardijalnog<br> **ližator sustava stimulacije (PSA**<br>
plikacija koristi se za procjenu električne učija<br>
plikacija koristi se za procje **zator sustava stimulacije**<br>ikacija koristi se za procjenu elektri<br>tijekom ugradnje uređaja za kontri<br>e i markere događaja u stvarnom v<br>m vremenu prikazuju se na istom z<br>elj frekvencije srca:<br>Priručnik za operatera za Anal cija koristi se za procjenu električ<br>ekom ugradnje uređaja za kontro<br>markere događaja u stvarnom vr<br>vremenu prikazuju se na istom za<br>frekvencije srca.<br>triručnik za operatera za Analizato<br>formacije o tome kako koristiti P a koristi se za procjenu električne uči<br>sm. ugradnje uređaja za kontrolu srča<br>arkere događaja u stvarnom vremeni<br>menu prikazuju se na istom zaslonu<br>skvencije srča.<br>zmačije o tome kako koristiti PSA ap Sustava stimulacije (PSA)<br>
oristi se za procjenu električne učinkovitosti i p<br>
ugradnje uredaja za kontrolu srčanog ritma. P<br>
ere događaja u stvarnom vremenu za svaki om<br>
enu prikazuju se na istom zaslonu kao i površir<br>
en

Proučite Priručnik za operatera za Analizator sustava stimulacije (PSA) (model 3922) za dodatne informacije o tome kako koristiti PSA aplikaciju sustava programiranja LATITUDE, model 3300.<sup>8</sup> Erelt útgáfa.<br>
Exemperatera za Analizators<br>
Die o tome kako koristiti PSA<br> **ient Data Managem** Experience of a strangence of a strangence of the strangence of the strangence of the strangence of the strangence of the strangence of the strangence of the strangence of the strangence of the strangence of the strangence rea:<br>
November 23 Analizator sustava stimus<br>
tome kako koristiti PSA aplikaciju su

# **Program Patient Data Management (Upravljanje podacima pacijenta)** atera za Analizator sustava stimula<br>
ne kako koristiti PSA aplikaciju sust<br>
Pata **Management (Upray**<br>
Stime Pata Management<br>
Stime detalino opisuju funkcije PS-a

Za transvenske PG-ove aplikacija Patient Data Management (Upravljanje podacima o pacijentu) pruža mogućnost generiranja izvješća i ispisa, spremanja ili prijenosa podataka. Izvješća koja se mogu ispisati detaljno opisuju funkcije PG-a, pohranjene podatke o pacijentu i rezultate testa. Pohranjeni podaci o sesijama pacijenata mogu se opozvati kasnije u sesiji pacijenta radi analize (samo za određene aplikacije) i spremiti na unutarnji pogon Programera model 3300 i/ili spremiti na uklonjivi USB štapić i po želji šifrirati. Proučite Priručnik za operatera za upravljanje podacima pacijenta (model 3931) za dodatne informacije o upotrebi ove aplikacije s transvenskim PG-ovima. Ela Management (Upravljanje prosidentalja izvješća i ispisa, spremanja ili pravljanje prosidentalja izvješća i ispisa, spremanja ili pravljanje deneriranja izvješća i ispisa, spremanja ili pravljanje i denga pohranjeni pod Pietra Biolinizationu kao i povisinski EKG, koji ukljubacija<br>28 Analizator sustava stimulacije (PSA) (model 39<br>ko koristiti PSA aplikaciju sustava programiranja L<br>20 Natragement (Upravljanje podacin<br>ineriranja izvješća i i Magement (Upravljanje podac<br>
Magement (Upravljanje podac<br>
tient Data Management (Upravljanje podac<br>
anja izvješća Fispisa, spremanja ili prijenos<br>
no opisuju funkcije PG-a, pohranjene poda<br>
ni podaci o sesijama pacijenata nt Data Management (Upravljanj<br>ia izvješća i ispisa, spremanja ili<br>ia izvješća i ispisa, spremanja ili<br>podaci o sesijama pacijenata mo<br>izmoti na uklonjivi USB štapić i p<br>vijanje podacima pacijenta (moc<br>transvenskim PG-ovim Data Management (Upravljanje poda<br>izvješća i ispisa, spremanja ili prijenosisuju funkcije PG-a, pohranjene poda<br>daci o sesijama pacijenata mogu se o<br>no za određene aplikacije) i spremiti r<br>miti na uklonjivi USB štapić i po iešća Pispisa, spremanja ili prijenci<br>lešća Pispisa, spremanja ili prijenci<br>uju funkcije PG-a, pohranjene pod<br>za određene aplikacije) i spremiti<br>i na uklonjivi USB štapić i po želji<br>je *podacima pacijenta (model 393*<br>vensk ća Pispisa, spremanja ili prijenosa po<br>funkcije PG-a, pohranjene podatke o<br>pisesijama pacijenata mogu se opozvodređene aplikacije) i spremiti na ura<br>a uklonjivi USB štapić i po želji šifrira<br>podacima pacijenta (model 3931) Wankije Pd-a, politialisele podatke desijama pacijenata mogu se opozvatele<br>dedene aplikacije) i spremiti na un<br>uklonjivi USB štapić i po želji šifrirat<br>dacima pacijenta (model-3931) za c<br>kim PG-ovima.<br>S-ICD pruža funkcije dene aplikacije) i spremiti na unu<br>onjivi USB štapić i po želji šifrirati.<br>cima pacijenta (model 3931) za do<br>1 PG-ovima.<br>CD pruža funkcije za pregled, ispis<br>eratera za Aplikaciju *EMBLEM* Experimenta mogu se opozvati<br>ne aplikacije) uspremiti na unutarnji<br>ijvi USB štapić i po želji šifrirati<br>ijvi USB štapić i po želji šifrirati<br>na pacijenta (model 3931) za dodatne<br>G-ovima,<br>pruža funkcije za pregled, ispis i<br>

Za S-ICD PG-ove, aplikacija Programera uređaja S-ICD pruža funkcije za pregled, ispis i izvoz podataka o pacijentu. Proučite Priručnik za operatera za Aplikaciju EMBLEM™ S-ICD (model 3877) za ove značajke.

# **Promjene parametara, Unos podataka, Demo način rada i Programi**

#### **Promjena vrijednosti parametara**

Zasloni mnogih značajki sadrže informacije o parametrima koje se mogu mijenjati putem prozora s paletom ili prozora tipkovnice.

| Amplitude |                                                                                                    |     |                  |     |     |     |      |
|-----------|----------------------------------------------------------------------------------------------------|-----|------------------|-----|-----|-----|------|
| 0.1       | 0.9                                                                                                    | 1.7 | 2.5              | 3.3 | 4.1 | 4.9 | 8.5  |
| 0.2       | 1.0                                                                                                    | 1.8 | 2.6              | 3.4 | 4.2 | 5.0 | 9.0  |
| 0.3       | 1.1                                                                                                    | 1.9 | 2.7              | 3.5 | 4.3 | 5.5 | 9.5  |
| 0.4       | 1.2                                                                                                    | 2.0 | 2.8              | 3.6 | 4.4 | 6.0 | 10.0 |
| 0.5       | 1.3                                                                                                    | 2.1 | 2.9              | 3.7 | 4.5 | 6.5 |      |
| 0.6       | 1.4                                                                                                    | 2.2 | 3.0              | 3,8 | 4.6 | 7.0 |      |
| 0.7       | 1.5                                                                                                    | 2.3 | 3.1              | 3.9 | 4.7 | 7.5 |      |
| 0.8       | 1.6                                                                                                    | 2.4 | $3.\overline{2}$ | 4.0 | 4.8 | 8.0 |      |
| Slika 15. | Prozor palete Primjer odabira parametra<br>Prozor's paletom                                                                                                    |     | Nich inde to     |     |     |     |      |
|           | Da biste promijenili vrijednost parametra, prvo odaberite odgo<br>parametra. Pojavit će se prozor s paletom. Odaberite vrijednost<br>dodirivanjem željene vrijednosti, prozor će se automatski zatvo<br>hište zatvorili prozos hez odabira `dodirnite zašlon izvan prozor |     |                  |     |     |     |      |

**Slika 15. Prozor palete - Primjer odabira parametra**

#### <span id="page-43-0"></span>**Prozor s paletom**

Da biste promijenili vrijednost parametra, prvo odaberite odgovarajući okvir vrijednosti parametra. Pojavit će se prozor s paletom. Odaberite vrijednost iz prozora palete dodirivanjem željene vrijednosti; prozor će se automatski zatvoriti kad se izvrši odabir. Da biste zatvorili prozor bez odabira, dodirnite zaslon izvan prozora.  $\begin{array}{|c|c|c|}\n\hline\n0.9 & 1.5 & 2.3 & 3.1 & 3.2 \\
\hline\n0.8 & 1.6 & 2.4 & 3.2\n\end{array}$ <br>
Slika 15. Prozor paletes Primje<br>
Prozor s paletom<br>
Da biste promijenih vrijednost<br>
parametra. Pojavit će se prozor<br>
dodirivanjem željene vrijednost Version überholt. Nicht verwenden. **Alexandric Version.** Automobile version. Prozorpalete Primjer odabira parar<br>
According version. Alexandric version. Appleton.<br>
According version. Appleton. Appleton. Appleton. Appleton. Appleton. Appleton. Appleton. Apple <u>π. 16 224</u><br> **(2)** 224 32 240 32 240 32 6.6<br> **Prozor palete Primjer odabira parametra**<br> **paletom**<br>
promijenih vrijednost parametra, prvo odaberite<br>
a. Pojavit će se prozor spaletom. Odaberite<br>
ijem željene vrijednosti; pr Metom<br>
Sietom<br>
Dejavit će se prozor s paletom. Od<br>
Metjene vrijednosti, prozor će se<br>
Cili prozor bez odabira, dodinite za<br>
Metjene z odabira, dodinite za<br>
Methwest Rospftal

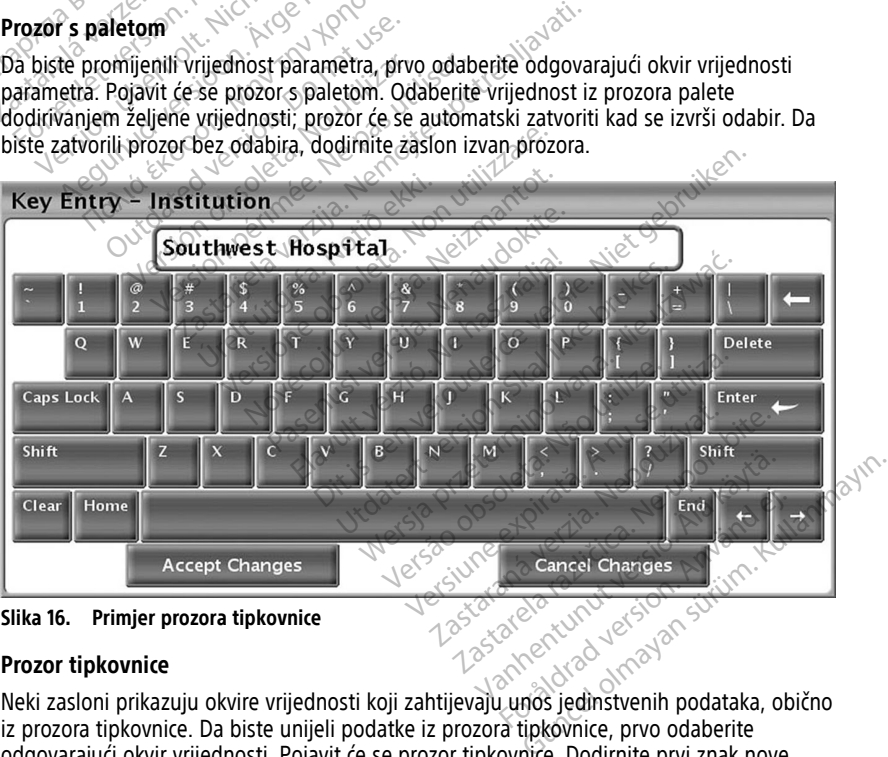

**Slika 16. Primjer prozora tipkovnice**

#### **Prozor tipkovnice**

Neki zasloni prikazuju okvire vrijednosti koji zahtijevaju unos jedinstvenih podataka, obično iz prozora tipkovnice. Da biste unijeli podatke iz prozora tipkovnice, prvo odaberite odgovarajući okvir vrijednosti. Pojavit će se prozor tipkovnice. Dodirnite prvi znak nove vrijednosti; pojavit će se u okviru za unos podataka na grafičkoj tipkovnici. Nastavite dok se u okviru ne pojavi cijela nova vrijednost. Da biste izbrisali jedan po jedan znak, počevši od zadnjeg znaka, odaberite tipku sa strelicom lijevo na grafičkoj tipkovnici. Svaki put kad se

odabere tipka sa strelicom lijevo, izbrisat će se znak iz okvira. Da biste otkazali bilo koja brisanja ili dodavanja koja ste upravo napravili, odaberite gumb Cancel Changes (Otkaži promjene) na grafičkoj tipkovnici. Kada su odabrani svi odgovarajući znakovi, odaberite gumb Accept Changes (Prihvati promjene) na grafičkoj tipkovnici.

**NAPOMENA:** Ako prozor tipkovnice, kada se tek pojavi, sadrži podatke <sup>u</sup> okviru za unos podataka, odaberite gumb Clear (Obriši) na grafičkoj tipkovnici da biste izbrisali sve znakove <sup>u</sup> okviru za unos podataka.

# <span id="page-44-0"></span>**Demo način rada**

Način rada Demonstracija (Demonstracija (Demo)) dostupan je za neke transvenske PGove. Za pristup načinu rada Demo, kliknite na gumb Select PG (Odaberi PG) koji se nalazi u dnu zaslona, označite uređaj/obitelj tako što ćete kliknuti na odgovarajuću ikonu, a zatim kliknite gumb Demonstracija (Demo) na skočnom prozoru SELECT PG MODE (ODABERITE NAČIN RADA PG-a). OVE. Za pristup načinu rada Demo,<br>dnu zaslona, označite uređaj/obite<br>kliknite gumb Demonstracija (Demonstracija (Demonstracija (Demonstracija demonstracija demonstracija demonstracija demonstracija demonstracija demonstrac

**NAPOMENA:** Demo način rada nije dostupan za aplikaciju za podršku model 3892 ALTRUA/INSIGNIA I/NEXUS I.

**NAPOMENA:** Demo način rada nije dostupan za Aplikaciju Programera uređaja S-ICD.

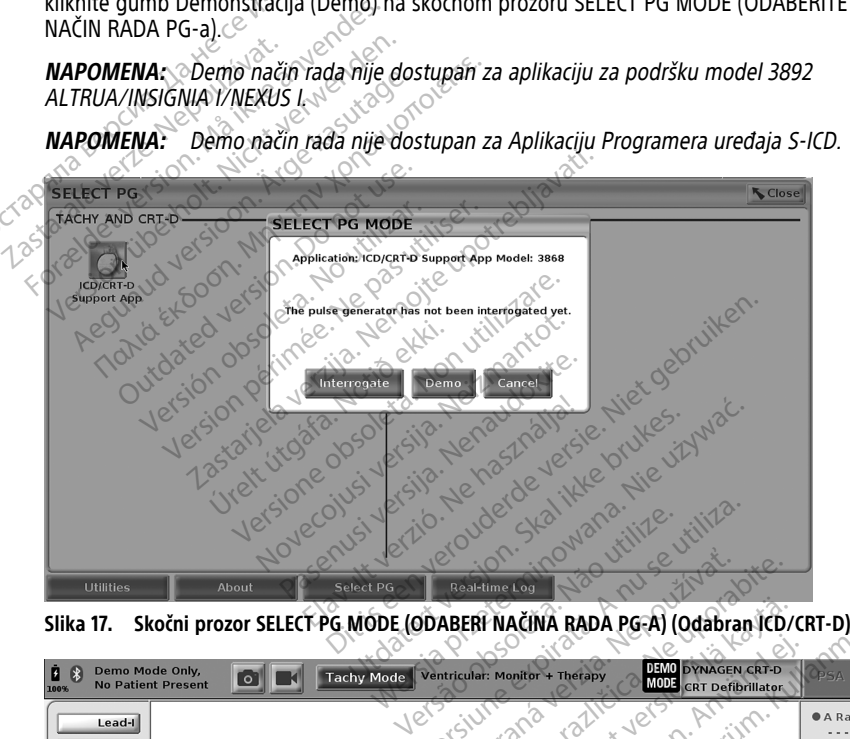

<span id="page-44-1"></span>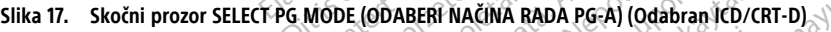

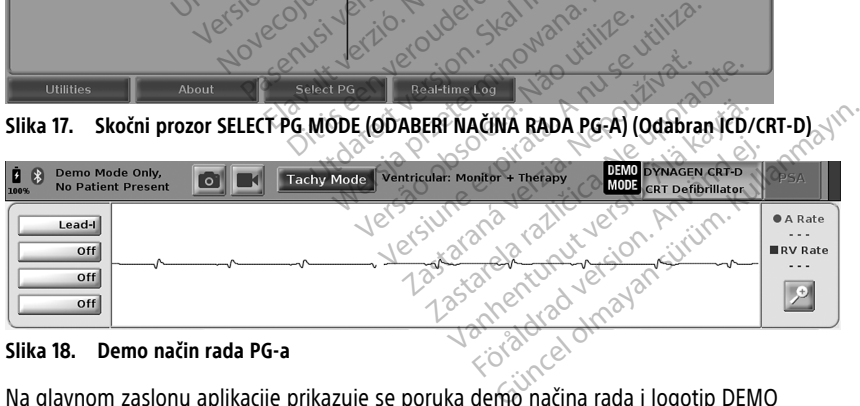

#### **Slika 18. Demo način rada PG-a**

Na glavnom zaslonu aplikacije prikazuje se poruka demo načina rada i logotip DEMO MODE (DEMO NAČIN RADA) u vrhu zaslona, kao što je prikazano u [Slika 18 Demo način](#page-44-1) [rada PG-a na stranici 39](#page-44-1). Zasloni softverske aplikacije prikazani tijekom demo načina rada odražavaju značajke i programabilne vrijednosti odabrane obitelji PG-a.

Da biste izašli iz demonstracijskog načina rada, odaberite gumb End Session (Završi sesiju) u donjem desnom kutu zaslona.

# **Gumb Utilities (Programi)**

Prije pristupanja softverskoj aplikaciji PG-a možete odabrati gumb Utilities (Programi) kako biste izvršili sljedeće radnje opisane u ovom odjeljku.

<span id="page-45-0"></span>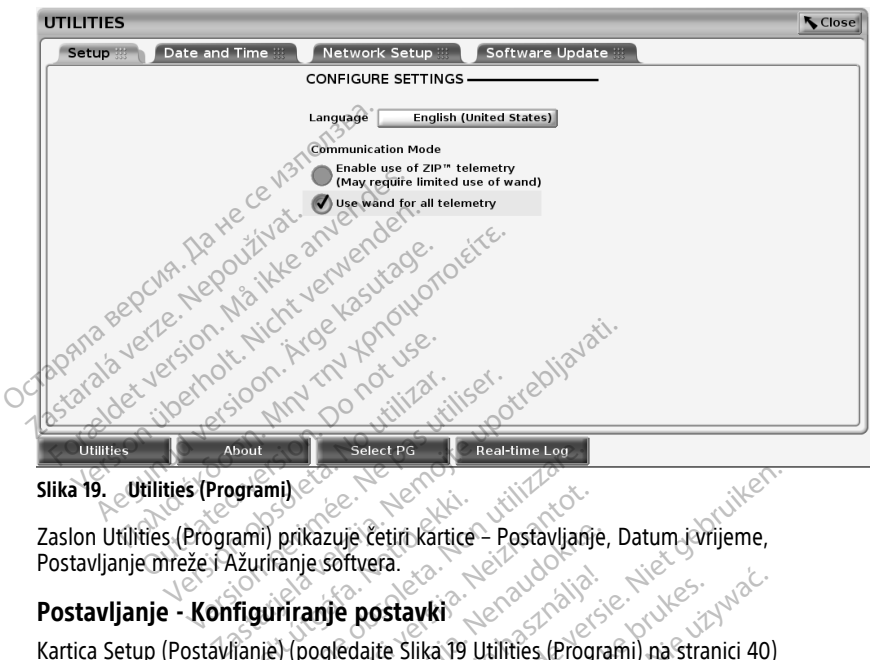

**Slika 19. Utilities (Programi)**

Zaslon Utilities (Programi) prikazuje četiri kartice – Postavljanje, Datum i vrijeme, Postavljanje mreže i Ažuriranje softvera.

# **Postavljanje - Konfiguriranje postavki**

Kartica Setup (Postavljanje) (pogledajte Slika 19 Utilities (Programi) na stranici 40) omogućuje vam da: **urami)**<br>
Examil prikazuje četin kartice – Postavljanje<br>
Naturiranje softvera.<br>
Tiguriranje postavki<br>
Vanje (pogledajte Slika 19 Utilities (Progr Exercise of Real-time Log<br>
amily exercise Cetific Kartice - Postavljanje<br>
Vil prikazuje četific Kartice - Postavljanje<br>
Vil prikazuje **Cetific Kartice - Postavljanje**<br>
Version - Postavki<br>
Version - Postavki<br>
Version - Post Razuje četiri kartice – Postavljanje,<br>Jesoftvera.<br>**anje postavki**<br>Pogledajte Slika. 19 Utilities. (Progra<br>Pogledajte Slika. 19 Utilities. (Progra<br>Tik. Sonvera.<br>Je postavki<br>Jedajte Slika 19 Utilities (Program) Stayki<br>
Ite Slika 19 Utilities. (Programi) na stran<br>
ation. (komunikacije)<br>
Prefemetrije<br>
Ities. (Programi) na stranici 40, ZIP tele<br>
Tities. (Programi) na stranici 40, ZIP tele

- Promijenite prikazani jezik.
- Postavite način rada Communication (komunikacije)13 kako biste omogućili telemetriju pomoću palice model 6395 ili ZIP telemetrije. e četiri kartice – Postavljanje, Datum Javijeme,<br>tvera.<br>**postavki**<br>dajte Slika 19 Utilities (Programi) na stranici 40)<br>inication (komunikacije)<sup>19</sup> kako biste omogućili tele<br>ziP telemetrije,
- Kako je navedeno u [Slika 19 Utilities \(Programi\) na stranici 40,](#page-45-0) ZIP telemetrija možda neće biti omogućena (gumb je zasivljen). Ako je potrebno, obratite se tvrtki Boston Scientific putem informacija navedenih na stražnjoj korici ovog priručnika, kako bi njihov predstavnik omogućio ZIP telemetriju. tawki<br>Slika 19 Utilities (Programi) na stranici 40)<br>Slika 19 Utilities (Programi) na stranici 40)<br>on (komunikacije)<br>Slika programi) na stranici 40, ZIP telemetrija<br>skijen). Ako je potrebno, obratite se tvrtki tenih na stra  $(k$ o versão de versão de versão de versão de versão por elemento de versão de versão de versão de versão de versão de versão de versão de versão de versão de versão de versão de versão de versão de versão de versão de ver Versium a stranici 40, ziptimo experimenti de proprietaria. A numeri de conceptibiliza. A numeri de conceptibiliza.<br>
Versium a stranici 40, ziptielemetrija.<br>
Versium a stranici 40, ziptielemetrija.<br>
A ko je potrebno, obrat Nepoužívať kako biste omogúčili<br>Zastaraní veľkať verzia. Nepoužívať.<br>Zastaraná verzia. Nepoužívať.<br>Zastaraná verzia. Nepoužívať.<br>Zastaraná veľkať.<br>Nepoužívať. Nepoužívať. ikacije)<sup>13</sup> kako biste omogućili telemenija.<br>2. zastarela 10, ZIP telemetrija mo<br>2. zastarela različica. Ne uporabite.<br>2. zastarela različica. Ne uporabite.<br>2. zastarela različica. Ne uporabite.<br>2. zastarela različica. Van straniči 40, ZIP telemetrija može<br>Potrebno, obratite se tvrtki Bosto<br>Kajoj korići ovog priručnika, kako bi<br>Moče version.<br>Podabir VREMENSKE ZONE Progran<br>Podabir VREMENSKE ZONE Progran Förfall 10, ZIP telemetrija možd<br>Sotrebno, obratite se tvrtki Boston.<br>The price over priručnika, kako bi<br>Andbir VREMENSKE ZONE Program.<br>Zaslona. tranici 40, ZIP telemetrija možda<br>Gebno, obratite se tvrtki Boston<br>Konci ovog priručnika, kako bi<br>Kulland, kako bi<br>Silona.<br>Silona.<br>Silona.

# **Kartica Date and Time (Datum i vrijeme)**

Kartica Date and Time (Datum i vrijeme) koristi se za odabir VREMENSKE ZONE Programera. Datum i vrijeme prikazuju se u donjem dijelu glavnog zaslona.

<sup>13.</sup> PG-ovi S-ICD ne upotrebljavaju ovu postavku način rada Communication (Komunikacija)

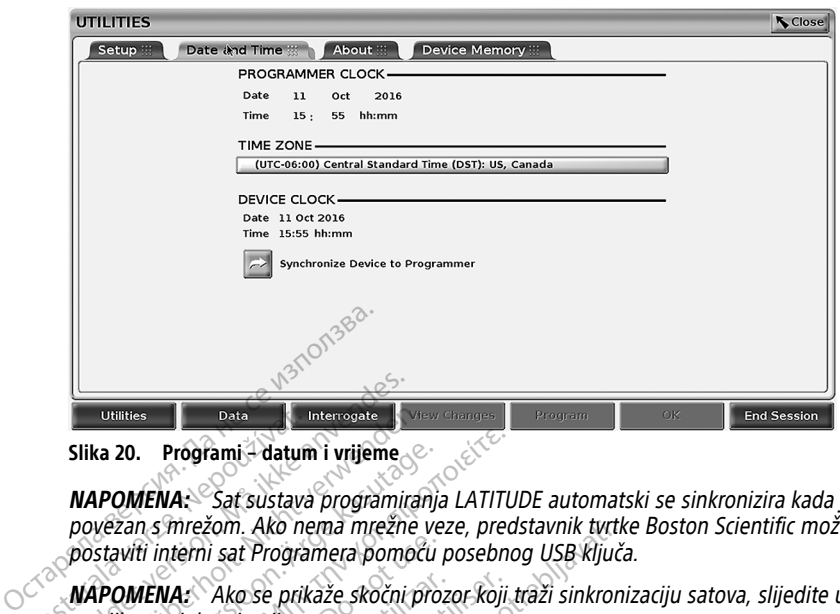

**Slika 20. Programi – datum i vrijeme**

**NAPOMENA:** Sat sustava programiranja LATITUDE automatski se sinkronizira kada je povezan <sup>s</sup> mrežom. Ako nema mrežne veze, predstavnik tvrtke Boston Scientific može postaviti interni sat Programera pomoću posebnog USB ključa. Siika 20. Programi – datum<br>Siika 20. Programi – datum<br>*NAPOMENA: – Sat sustava<br>postaviti interni sat Programi*<br>*MAPOMENA: – Ako se prika – za njihovu sinktonizaciju*. **Formalis Control Control Control Control Control Control Control Control Control Control Control Control Control Control Control Control Control Control Control Control Control Control Control Control Control Control Cont** Utilities **version version version version version version version version version version version version version version version version version version version version version version version version version version ver** ka 20. Programi – datum i vrijeme<br>
APOMENA: Sat sustava programiranja<br>
Vezan s mrežom. Ako nema mrežne versioviti interni sat Programera pomoću proz<br>
Alexaviti interni sat Programera pomoću<br>
APOMENA: Aplikacija Programer u

**NAPOMENA:** Ako se prikaže skočni prozor koji traži sinkronizaciju satova, slijedite upute za njihovu sinkronizaciju.

**NAPOMENA:** Aplikacija Programer uređaja S-ICD će <sup>u</sup> početku koristiti vrijeme i datum Programera 3300. Nakon ispitivanja S-ICD PG-a, Aplikacija S-ICD koristi sat S-ICD PG-a koji **20. Programi - datum i vrijeme**<br> **DMENA:** Sat sustava programiranja LATITU<br>
DMENA: Sat sustava programiranja LATITU<br>
San s mrežom. Ako nema mrežne veze, pred.<br>
Witi interni sat Programera pomoću posebno<br>
DMENA: Ako se pr ii interni sat Programera pomoću p<br>**IENA:** Ako se prikaže skočni proz<br>vu sinkronizaciju.<br>**IENA:** Aplikacija Programer ured<br>pera 3300. Nakon ispitivanja S-ICD<br>pože mijenjati. S-ICD PG sat je tvori<br>**Network Setup (Postavke m** VA: Ako se prikaže skočni prozo<br>Sinkronizaciju.<br>VA: Aplikacija Programer uređa.<br>23300. Nakon ispitivanja S-ICD<br>Je mijenjati S-ICD PG sat je tvorn<br>Jetwork Setup (Postavke mreže) op : Ako se prikaže skočni prozor koji<br>Inkronizaciju.<br>: Aplikacija Programer uređaja S-IC<br>3300. Nakon ispitivanja S-ICD PG-a,<br>nijenjati S-ICD PG sat je tvornički po<br>v**work Setup (Postavke mreže)**<br>onk Setup (Postavke mreže) om iom. Ako nema mrežne veze, predstavnik tyrtku<br>Sast Programera pomoću posebnog USB ključa<br>Ako se prikaže skočni prozor koji traži sinkroni.<br>20 Aplikacija.<br>Aplikacija.<br>Aplikacija.<br>20 Aplikacija.<br>20 Akon ispitivanja S-ICD PGkacija Programer uređaja S-ICD će u po<br>akon ispitivanja S-ICD PG-a, Aplikacija<br>i S-ICD PG sat je tvornički postavljen.<br>Setup (Postavke mreže)<br>povez Bluetooth i Etherneta. Proučite *Priru*<br>924) za dodatne informacije o konf

#### **Kartica Network Setup (Postavke mreže)**

Frogramera 3300. Makonis pluvanja 3-to Fo-a, Apinatija<br>se ne može mijenjati. S-ICD PG sat je tvornički postavljen.<br>**Kartica Network Setup (Postavke mreže)**<br>Mi-Fi-ja, tehnologije Bluetooth i Etherneta. Proučite *Print*<br>pove Kartica Network Setup (Postavke mreže) omogućuje povezivanje na mreže i uređaje putem Wi-Fi-ja, tehnologije Bluetooth®i Etherneta. Proučite Priručnik za operatera za mrežu i povezivost (model 3924) za dodatne informacije o konfiguraciji i postavci mreže. n ispitivanja S-ICD PG-a, Aplikacija.<br>- ICD PG sat je tvornički postavljen.<br>- ICD PG sat je tvornički postavljen.<br>- Postavke mreže) omogućuje povezi<br>uetooth. Tetherneta. Proučite Priruč<br>- Postavke mreže) podaci o pacijentu

**NAPOMENA:** Za S-ICD programiranje, podaci o pacijentu mogu se izvesti korištenjem<br>Značajke Bluetooth®. Medutim, značajka Bluetooth® mora biti omogućena na kartici<br>Network Setup (Postavka mreže). Proučite Priručnik za oper značajke Bluetooth®. Međutim, značajka Bluetooth® mora biti omogućena na kartici Network Setup (Postavka mreže). Proučite Priručnik za operatera za Aplikaciju EMBLEM™ S-ICD (model 3877) za izvoz S-ICD podataka o pacijentu. $\odot$ e (Postavke mreže)<br>Stavke mreže)<br>Stavke mreže) omogućuje poveziversitoth<br>Canadodathe informacije o konfigura<br>Drogramiranje, podaci o pačijentu i<br>Drim, značajka Bluetooth® mora bij<br>mreže). Proučite Priručnik za opera Postavke IIII eze)<br>Avke mreže) omogućuje poveziv<br>Abi Etherneta. Proučite Priruči<br>dodatne informacije o konfigura<br>gramiranje, podaci o pacijentu<br>Im, značajka Bluetooth® mora bi<br>ICD podataka o pacijentu. Dit is een versie. Niet gebruiken versie.<br>
Salija S-ICD PG-a, Aplikacija S-ICD koristi sat S-ICD sat je tvornički postavljen.<br>
Salije tvornički postavljen.<br>
Stavke mreže)<br>
ee mreže) omogućuje povezivanje na mreže i ureč<br>
e mreže) omogućuje povezivanje na mre<br>Etherneta. Proučite *Priručnik za opera*<br>the informacije o konfiguraciji i postav<br>iranje, podaci o pacijentu mogu se izvačajka Bluetooth<sup>s</sup> mora biti omoguće<br>Proučite Priručnik za operat References<br>
eže) omogućuje povezivanje na mreže i ure<br>
herneta. Proučite *Priručnik za operatera za*<br>
informacije o konfiguraciji i postavci mrež<br>
inje, podaci o pacijentu mogu se izvesti kon<br>
izika Bluetooth<sup>s</sup> mora biti dodaci o pacijentu mogu se izvesti ko<br>Bluetooth® mora biti omogućena na k<br>e Priručnik za operatera za Aplikaciju<br>a o pacijentu.<br>je softvera)<br>teis omogućuje instaliranje ažuriranja<br>taliranje svih ažuriranja ili pregled i o

#### **Kartica Software Update (Ažuriranje softvera)**

Kartica Software Update (Ažuriranje softvera) omogućuje instaliranje ažuriranja softvera. Korisnik može odabrati preuzimanje i instaliranje svih ažuriranja ili pregled i odabir dostupnih ažuriranja. ietooth<sup>s</sup> mora biti omogućena na<br>Priručnik za operatera za Aplikaciju<br>pacijentu.<br>**Softvera)**<br>A) omogućuje instaliranje ažuriran<br>iranje svih ažuriranja ili pregled i<br>Prieta. Osim tona, ažuriranja se m denik za operatera za Aplikaciju EMB<br>Acijentu.<br>Acijentu.<br>Amogućuje instaliranje ažuriranja sofije.<br>Ne svih ažuriranja ili pregled i odabin<br>Prije svih ažuriranja ili pregled i odabin<br>Prije svih ažuriranja se mogu i:<br>Prije s Vanhu<br>
Vanhu<br>
Vanhuid version. Alan vanhuid version.<br>
Vanhuid version. Alan vanhuid vanhuid vanhuid vanhuid vanhuid vanhuid vanhuid vanhuid vanhuid vanhuid vanhuid<br>
Vanhuid vanhuid vanhuid vanhuid vanhuid vanhuid vanhuid v

Ažuriranja se isporučuju mrežno putem interneta. Osim toga, ažuriranja se mogu isporučiti na USB štapićima. Za dodatne pojedinosti u vezi s ažuriranjima softvera na USB štapiću obratite se vašem lokalnom predstavniku tvrtke Boston Scientific upotrebom informacija na stražnjim koricama ovog priručnika. Fa)<br>Sim toga, ažuriranja softvih ažuriranja softvih ažuriranja ili pregled i odabir<br>Disim toga, ažuriranja se mogu isp<br>Zuriranjima softvera na USB štap<br>Ston Scientific upotrebom informa Entrepreneur olmayın.<br>Güncel olmayan sürüm. Kullanmayının sürüm. Kullanmayının sürüm. Kullanmayının sürüm. Kullanmayının sürüm. Kullanmayının sürüm. Kullanmayının sürüm. Kullanmayının sürüm. Kullanmayının sürüm. Kullanmayı

#### **Mrežna ažuriranja**

Na zaslonu Utilities (Programi) odaberite karticu Software Update (Ažuriranje softvera), koja prikazuje dva gumba:

- Easy Install (Jednostavno instaliranje) izravno započinje preuzimanje svih dostupnih i kvalificiranih paketa ažuriranja. Nakon dovršetka, Programer se automatski ponovno pokreće u načinu instalacije, dovršava ažuriranje i vraća se u normalan rad.
- Custom Install (Prilagođeno instaliranje) prikazuje dostupne i kvalificirane pakete ažuriranja za pregled / odabir od strane korisnika. Nakon što korisnik dovrši odabir, može nastaviti s postupkom ažuriranja i instaliranja.

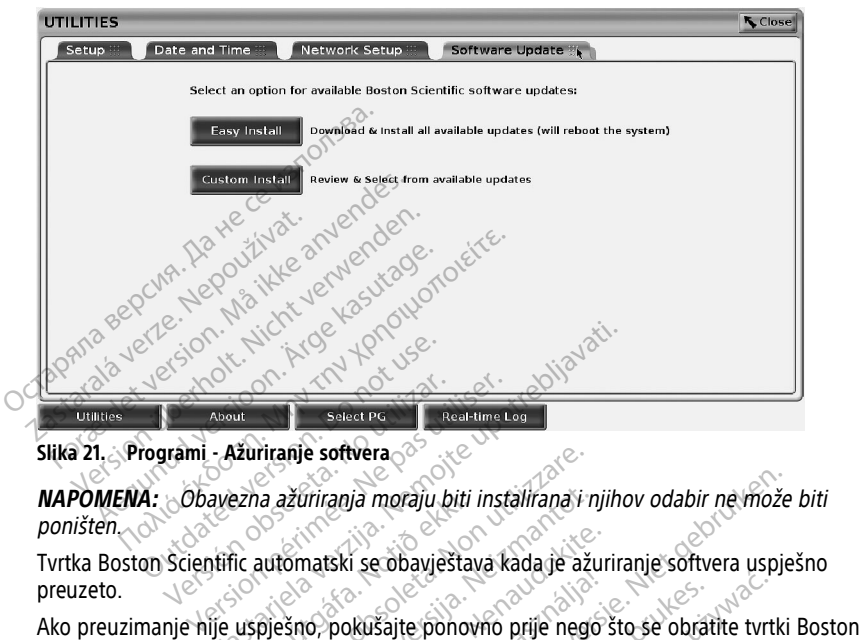

#### **Slika 21. Programi - Ažuriranje softvera**

**NAPOMENA:** Obavezna ažuriranja moraju biti instalirana i njihov odabir ne može biti poništen. riranje softvera<br>Versione obsoleta installizione obsoleta.<br>Automatski se obavještava kada je ažu<br>Piešno, pokušajte ponovno prije nego<br>Tilia projis kvalificiranja pokra za ažu

Tvrtka Boston Scientific automatski se obavještava kada je ažuriranje softvera uspješno preuzeto. ezna azuriranja moraju biti í

Scientific za pomoć.

Nakon uspješnog dovršetka preuzimanja Programer se automatski ponovno pokreće u načinu instalacije i prikazuje popis kvalificiranih paketa za ažuriranje. Kliknite gumb Install (Instaliraj) da biste započeli instaliranje. ažuriranja moraju biti instalirana i nj<br>komatski se obavještava kada je ažurirana<br>šno, pokušajte ponovno prije nego<br>a preuzimanja Programer se automa<br>postavljanja<br>postavljanja natski se obavještava kada je ažuri<br>10. pokušajte ponovno prije nego s<br>10. pokušajte. Ponovno prije nego s<br>10. kvalificiranih paketa za ažurir<br>13. kvalificiranih paketa za ažurir Elavult verzió.<br>Elavult verzió. Ne használja Programer se automatica.<br>Next verzió. Ne használja Programer se automatica.<br>Next verzió.<br>Next verzió. ia moraju biti instalirana i njihov odabir ne može<br>i se obavještava kada je ažuriranje softvera uspje.<br>Kušajte pohovno prije nego što se obratite tvrtki<br>manja Programer se automatski ponovno pokreć<br>kvalificiranih paketa za Sajte ponovno prije nego što se obratite tvrtke<br>Anja Programer se automatski ponovno pokre<br>alificiranih paketa za ažuriranje. Kliknite gum<br>je<br>u da se u potpunosti ponovno pokrene jer će<br>tvera poslati tvrtki Boston scientif Programer se automatski ponovno pokreninih paketa. Za ažuriranje. Kliknite gum<br>Versium paketa. Za ažuriranje. Kliknite gum<br>Versium pokreninih ponovno pokrene jer će<br>poslati tvrtki Boston Scientific putem m

Nakon dovršetka instaliranja Programer će se ponovno pokrenuti (ponovno podignuti sustav).

**NAPOMENA:** Dopustite Programeru da se <sup>u</sup> potpunosti ponovno pokrene jer će se potvrda <sup>o</sup> uspješnom instaliranju softvera poslati tvrtki Boston Scientific putem mreže.

#### **Izvanmrežna ažuriranja**

Programer se može ažurirati i putem posebnog instalacijskog softvera<sup>14</sup> USB štapića. Kada instalacija softvera dovrši izvanmrežno ažuriranje, isključite i ponovno uključite Programer da biste dovršili postupak. Zastaraná verzia. Nepovrce jambaná verzia.<br>Zastaraná verzia. Nepoužívať. Nepoužívať. Nepoužívať verzia. Nepoužívať verzia. Nepoužívať verzia. Ne uporabite. Ne uporabite. Nepoužívať verzia. Nepoužívať verzia. Nepoužívať ver no pokrenuti (ponovno podignuti<br> *inosti ponovno pokrene jer će se*<br> *tki Boston scientific putem mreže.*<br>
alacijskog softvera<sup>14</sup> USB štapića. Ka<br>
Ključite i ponovno uključite Progran Sti ponovno pokrene jer će se<br>Boston Scientific putem mreže.<br>Cijskog softvera<sup>14</sup> USB štapića. Karačite i ponovno uključite Program okrenuti (ponovno podignuti<br>Fromovno pokrene jer će se<br>Soston Scientific putem mreže.<br>Skog softvera<sup>14</sup> USB štapića. Kada<br>Lei ponovno uključite Programer<br>Ponovno pokrene jer će se<br>Soston Scientific putem mreže.

**NAPOMENA:** Dopustite Programeru da se <sup>u</sup> potpunosti ponovno pokrene jer će se potvrda <sup>o</sup> uspješnom instaliranju softvera poslati tvrtki Boston Scientific putem mreže.

14. Instalacijski softver putem USB štapića dostupan je samo kod vašeg predstavnika tvrtke Boston Scientific.

# **Gumb About (O sustavu))**

<span id="page-48-0"></span>Odaberite gumb About (O sustavu) za prikaz zaslona About (O sustavu).

| Institution<br><b>BSC TECHCOMM</b>                                 |                  |                          |                                                                                  |
|--------------------------------------------------------------------|------------------|--------------------------|----------------------------------------------------------------------------------|
| <b>Programmer Model</b>                                            |                  | 3300                     |                                                                                  |
| Programmer Serial Number                                           |                  | 000195                   |                                                                                  |
| System Information 想                                               | Acknowledgements |                          |                                                                                  |
| Product                                                            | Model            | Version                  |                                                                                  |
| Altrua/Insignia I/Nexus I Support App                              | 3892             | X.XX.XX.XX               |                                                                                  |
| Data Management App                                                | 3931             | X.XX.XX.XX               | Printer<br><b>USB Printer</b>                                                    |
| <b>Heart Connect App</b>                                           | 3932             | X.XX.XX.XX               |                                                                                  |
| ICD/CRT-D Support App                                              | 3868             | X.XX.XX.XX               | <b>Number of Copies</b>                                                          |
| Installation Operating System                                      | 3919             | X.XX.XX.XX               |                                                                                  |
| <b>MAU App</b>                                                     | 3909             | X.XX.XX.XX               |                                                                                  |
| Network Setup App                                                  | 3924             | X.XX.XX.XX               |                                                                                  |
| Pacemaker/CRT-P Support App                                        | 3869             | X.XX.XX.XX               |                                                                                  |
| Platform Operating System (DEV)                                    | 3920             | X.XX.XX.XX<br>X.XX.XX.XX |                                                                                  |
| PSA App                                                            | 3922<br>3923     | X.XX.XX.XX               | Print                                                                            |
| Quick Start<br><b>S-ICD Automated Screening Tool</b>               | 3889             | X.XX.XX.XX               |                                                                                  |
| <b>S-ICD Support App</b>                                           | 387              | X.XX.XX.XX               | To save the About report, insert<br>a USB drive then press Print.                |
|                                                                    |                  |                          |                                                                                  |
| <b>Utilities</b><br>About                                          |                  | <b>Select PG</b>         | <b>Real-time Log</b>                                                             |
|                                                                    |                  |                          |                                                                                  |
| Slika 22. Zaslon About (O sustavu)                                 |                  |                          |                                                                                  |
|                                                                    |                  |                          |                                                                                  |
| Koristite zaslon About (O sustavu) za provođenje sljedećih radnji: |                  |                          |                                                                                  |
|                                                                    |                  |                          |                                                                                  |
|                                                                    |                  |                          | Promijenite naziv ustanove. Odaberite okvir s vrijednostima pored Ustanove. Pr   |
|                                                                    |                  |                          | detaline upute za unos novih podataka pomoću prozora tipkovnice (Slika 16 Pri    |
|                                                                    |                  |                          |                                                                                  |
| prozora tipkovnice na stranici 38).                                |                  |                          |                                                                                  |
|                                                                    |                  |                          |                                                                                  |
|                                                                    |                  |                          | Pogledajte informacije o modelu i serijskom broju sustava programiranja LATIT    |
|                                                                    |                  |                          | Adapateko Irakini, Metapolieko estatuak Gotoesenaatia a urtain) Osmaladaita into |

**Slika 22. Zaslon About (O sustavu)**

- $\geq$  Promijenite naziv ustanove. Odaberite okvir s vrijednostima pored Ustanove. Proučite<br>< < adetaline upute za unos novih podataka pomoću prozora tinkovnice (Slika 16 Primier detaljne upute za unos novih podataka pomoću prozora tipkovnice ([Slika 16 Primjer](#page-43-0) prozora tipkovnice na stranici 38). Zaslon About (O sustavu)<br>
Zaslon About (O sustavu) za provincijenite naziv ustanove. Odaberit<br>
taline upute za unos novih podata<br>
začra tipkovnice na stranici 38).<br>
Gledajte informacije o modelu i se<br>
laberite karticu Syst Salon About (O sustavu) za provođenje<br>Vjenite naziv ustanove. Odaberite okvir<br>Jine upute za unos novih podataka pom<br>Va tipkovnice na stranici 38).<br>Pedite informacije o modelu i serijskom<br>Jenite karticu System Information ( About (O sustavu)<br>
Za provođenje sljedećih rad<br>
e naziv ustanove. Odaberite okvir s vrijednosti<br>
pute za unos novih podataka pomoću prozora<br>
Skovnice na stranici 38)<br>
Pinformacije o modelu i serijskom broju sustav<br>
karticu
	-
	- Pogledajte informacije o modelu i serijskom broju sustava programiranja LATITUDE.<br>
	 Odaberite karticu System Information (Informacije o sustavu) i pregledajte informacio sustavu programiranja LATITUDE, uključujući broje • Odaberite karticu System Information (Informacije o sustavu) i pregledajte informacije o sustavu programiranja LATITUDE, uključujući brojeve verzija softvera sustava i instaliranih softverskih aplikacija. za unos novih podataka pomocu proz<br>itice na stranici 38)<br>rmacije o modelu i serijskom broju su<br>cu System Information (Informacije o s<br>verskih aplikacija.<br>verskih aplikacija.<br>avu)<br>sou About (O sustavu) (pogledajte Slika.<br>av Reije o modelu i serijskom broju sus<br>System Information (Informacije o s<br>hiranja LATITUDE, uključujući brojev<br>fskih aplikacija.<br>Le o sustavu programiranja LATITUDE<br>thout (O sustavu) (pogledajte Slika 3<br>daberite pisač (USB Stem Information (Informacije o su<br>
	ATITUDE, uključujući brojeve<br>
	ih aplikacija.<br>
	Sustavu programiranja LATITUDE<br>
	Pastavu (O sustavu) (pogledajte Slika 22<br>
	Berite pisač (USB ili Bluetooth"), br<br>
	D Print (Ispis) nici 38).<br>
	modelu i serijskom broju sustava programiranja L<br>
	Imformation (Informacije o sustavu) i pregledajte<br>
	ATITUDE, uključujući brojeve verzija softvera sust<br>
	avu programiranja LATITUDE (poznato kao About<br>
	sustavu) (p
	- Ispišite informacije o sustavu programiranja LATITUDE (poznato kao About report (Izvješće o sustavu).
- Na zaslonu About (O sustavu) (pogledajte [Slika 22 Zaslon About \(O sustavu\) na](#page-48-0) [stranici 43](#page-48-0)) odaberite pisač (USB ili Bluetooth®), broj primjeraka, a zatim odaberite gumb Print (Ispis). Management (Upravljanje podacima pacijenta) (model 3931) pisač je koji se prikazuje<br>
Na zaslonu About (O sustavu) programiranja LATITUDE (poznato kao About report<br>
(Izvješće o sustavu)<br>
- Na zaslonu About (O sustavu) (pogl a LATITUDE, uključujući brojeve<br>aplikacija.<br>ustavu programiranja LATITUDE<br>(O sustavu) (pogledajte Slika 22<br>rite pisač (USB ili Bluetooth"), b<br>irint (ispis)

**NAPOMENA:** Pisač (USB ili Bluetooth®) odabran <sup>u</sup> aplikaciji Patient Data na zaslonu About (O sustavu). UDE, uključujući brojeve verzija softvera su<br>Ja.<br>programiranja LATITUDE (poznato kao About (0<br>avu) (pogledajte Slika 22 Zaslon About (0<br>ač(USB ili Bluetooth"), broj primjeraka, a za<br>liuetooth") odabran u aplikaciji Patient Vi (pogledajte Slika 22 Zaslon About (O<br>USB ili Bluetooth"), broj primjeraka, a za<br>etooth") odabran u aplikaciji Patient Dat<br>ma pacijenta) (model 3931) pisač je koji<br>stupan, izvješće About (O sustavu) još u ili Bluetooth<sup>s</sup>), broj primjeraka, a zatim<br>
h<sup>e</sup>) odabran u aplikaciji Patient Data<br>
acijenta) (model 3931) pisač je koji se p<br>
n. izvješće About (O sustavu) još uvijek<br>
pić pritiskom gumba Print (Ispiš).<br>
thut u Programe Vabran u aplikaciji Patient Data<br>Ital (model 3931) pisač je koji se pr<br>Vješće About (O sustavu) još uvijek<br>Vitskom gumba Print (Ispiši).<br>U Programer model 3300 kada se kacuje u PDF i sprema na USB štapi Fördel 3931) pisač je koji se pril<br>Keraldovič (O sustavu) još uvijek n<br>Kom gumba Print (Ispiš).<br>Programer model 3300 kada se kr<br>vje u PDF i sprema na USB štapić.<br>Kom Serijevič mu aplikaciji Patient Data<br>
model 3931) pisač je koji se prikazuje<br>
PAbout (O sustavu) još uvijek može<br>
m gumba Print (Ispiši).<br>
gramer model 3300 kada se kreira<br>
u PDF i sprema na USB štapić.

**NAPOMENA:** Ako pisač nije dostupan, izvješće About (O sustavu) još uvijek može biti spremljeno na priključeni USB štapić pritiskom gumba Print (Ispiši).

**NAPOMENA:** Ako je USB štapić umetnut <sup>u</sup> Programer model 3300 kada se kreira izvješće About (O sustavu), izvješće se prebacuje <sup>u</sup> PDF i sprema na USB štapić.

### **Odabir transvenskog PG-a**

Za odabir transvenskog PG-a, prvo odaberite gumb Select PG (Odaberi PG) prikazan u dnu [Slika 22 Zaslon About \(O sustavu\) na stranici 43,](#page-48-0) za prikaz zaslona SELECT PG (ODABERITE PG).

**NAPOMENA:** Za generatore impulsa S-ICD, na glavnom izborniku koristite gumb S-ICD Applications (Aplikacije S-ICD) da biste pokrenuli Aplikaciju S-ICD koja ispituje S-ICD PG.

<span id="page-49-0"></span>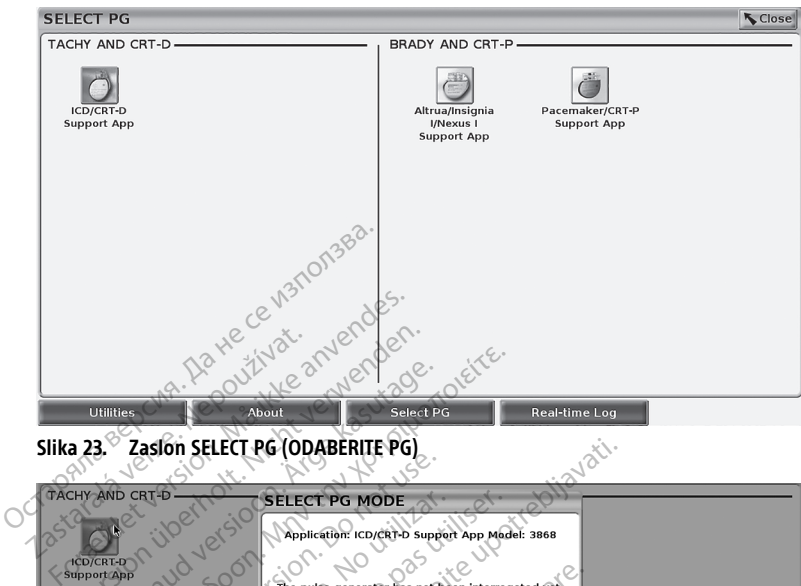

<span id="page-49-1"></span>**Slika 23. Zaslon SELECT PG (ODABERITE PG)**

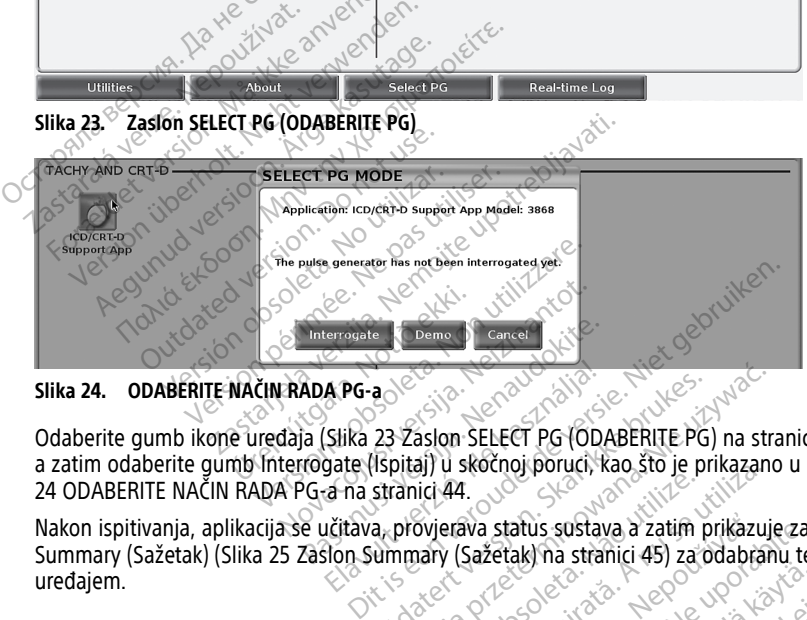

#### **Slika 24. ODABERITE NAČIN RADA PG-a**

Odaberite gumb ikone uređaja [\(Slika 23 Zaslon SELECT PG \(ODABERITE PG\) na stranici 44\)](#page-49-0), a zatim odaberite gumb Interrogate (Ispitaj) u skočnoj poruci, kao što je prikazano u [Slika](#page-49-1) [24 ODABERITE NAČIN RADA PG-a na stranici 44.](#page-49-1) Interrorate. Demo Center (St. 1997)<br>ADA PG-a<br>Sa (Slika 23 Zaslon SELECT PG (ODA<br>Frogate (Ispitaj) u skočnoj poruci, ka<br>Sa (Slika 23 Zaslon Selective)<br>Pašlon Summary (Sažetak) na stran A PG-a<br>
Slika 23 Zaslon SELECT PG (ODA)<br>
Slika 23 Zaslon SELECT PG (ODA)<br>
za na stranici 44.<br>
Ličitava, provjerava status sustav<br>
slon Summary (Sažetak) na stranici verzió. a<br>
23 Záslon SELECT PG (ODABERITE PG)<br>
(Ispitaj) u skočnoj poruci, kao što je pri<br>
stranici 44.<br>
a, provjetava status sustava a zatim pri<br>
ummary (Sažetak) na stranici 45) za o Wersja przez przez przez przez przez przez przez przez przez przez przez przez przez przez przez przez przez przez przez przez przez przez przez przez przez przez przez przez przez przez przez przez przez przez przez przez

Nakon ispitivanja, aplikacija se učitava, provjerava status sustava a zatim prikazuje zaslon<br>Summary (Sažetak) (Slika 25 Zašlon Summary (Sažetak) na stranici 45) za odabranu terapij<br>uređajem.<br>exercise odabranu status susta Summary (Sažetak) ([Slika 25 Zaslon Summary \(Sažetak\) na stranici 45\)](#page-50-0) za odabranu terapiju uređajem. ici 44.<br>Svjerava status sustava a zatim p<br>Svjerava status sustava a zatim p<br>Sex pologo obsoleta. Não utilizada<br>Cesa obsoleta. Não utilizera. wersternorphonique, kao sto je prikazante<br>
44. Joseph January A zatim prikazuje<br>
Y (Sažetak) na stranici 45) za odabran<br>
X so od soletarici 45) za odabran<br>
X so od soletarici 45, soletarici<br>
X solotarici 45, soletarici 45, Wa status sustava a zatim prikazujezas<br>Sažetak) na stranici 45) za odabranu ter<br>2000 e e porabite: 2000 priziono.<br>2000 e e porabite.<br>2000 e porabite.<br>2000 e porabite. Ne uporabite. Vanhentundumalan sirikuntan<br>Alandar vanhentung vanhender<br>Saandar vanhentung vanhender<br>Alandar vanhender sirikuntan ra iz Kicoo yool ayas.<br>Güncel olmayan sürüm. Kullanmayın.<br>a ve kicoo kalanmayın.<br>a ve kicoo kullanmayın.<br>a varundadan sürüm.<br>a varad dinayan sürüm.<br>a valdradan sürüm.

Provider in the Nider derivation.<br>Provider in the Nider Använd Kulvi<br>analysion. Använd Kulvi<br>are der version. Strutt.<br>Straddage of malan

<span id="page-50-0"></span>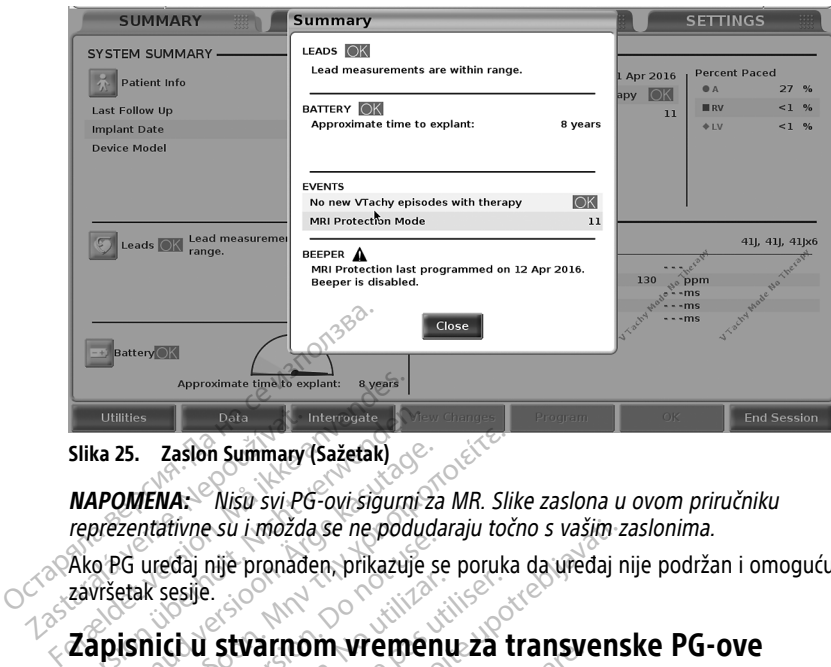

#### **Slika 25. Zaslon Summary (Sažetak)**

**NAPOMENA:** Nisu svi PG-ovi sigurni za MR. Slike zaslona <sup>u</sup> ovom priručniku reprezentativne su i možda se ne podudaraju točno <sup>s</sup> vašim zaslonima. Silka 25. Zaslon Summary (Sažetak)<br>
Silka 25. Zaslon Summary (Sažetak)<br>
MAPOMENA: Visu svi PG-ovi sigurni Z<br>
reprezentativne su i možda se ne podug<br>
Ako PG uređaj nije pronađen, prikazuje<br>
Zapisnici u stvarnom vremer<br>
Sust ka 25. Zaslon Summary (Sažetak)<br> **POMENA:** Nisu svi PG-ovi sigurni za<br>
prezentatívne su i možda se ne poduda<br>
prezentatívne su i možda se ne poduda<br>
prezentatívne su i možda se ne poduda<br>
prezentatívne su i prezentatívne s

Ako PG uređaj nije pronađen, prikazuje se poruka da uređaj nije podržan i omogućuje vam završetak sesije. Slika 25. Zaston Summary (<br>Slika 25. Zaston Summary (<br>*NAPOMENA: Nisu svi PG<br>reprezentativne su i možda*<br>Završetak sesije.<br>Završetak sesije.

### **Zapisnici u stvarnom vremenu za transvenske PG-ove**

Sustav programiranja LATITUDE omogućuje snimanje različitih EKG i EGM događaja iz transvenskog PG-a i PSA. 25. Zaslon Summary (Sažetak)<br>
2016 - Wisu svi PG-ovi sigurni za MR. Slik<br>
Zentativne su i možda se ne podudaraju toči<br>
G uređaj një pronađen, prikazuje se poruka<br>
Etak sesije.<br>
Sisnici u stvarnom vremenu za ti<br>
V programir Marina Sa Enczago Recordante de Marina<br>Statistica version.<br>Dicition. Do Note use al Papa Victoria de Marina<br>Diogramiranja LATIFUDE omogućuja<br>Skog PG-a i PSA.<br>JENA: Za bilježenje S-ICD PG dos Sesije.<br>
Version obsoleta. No utilizar en pas utilizar.<br>
Version périodic proposale sinon périodic périodic di PSA.<br>
VA: Za bilježenje S-ICD PG događaja i PSA.<br>
VA: Za bilježenje S-ICD PG događaja i PSA.<br>
a na traci zaglav

#### **NAPOMENA:** Za bilježenje S-ICD PG događaja proučite Priručnik za operatera za Aplikaciju EMBLEM™ S-ICD (model 3877).

Dva gumba na traci zaglavlja zaslona koriste se za bilježenje praćenja voda i PSA aktivnosti u stvarnom vremenu. expressive to a strategical determinary experience and strategies in the Sustav programmania LATITUDE omogućuje snimanje različitih EKG i EGM događaja iz<br>transvenskog PG-a i PSA.<br>**NAPOWENA:** Za bilježenje S-ICD PG događaja Su i možda se ne podudaraju točno s vašim za<br>nje pronađen, prikazuje se poruka da uređaj n<br>Stvarnom vremenu za transvens<br>iranja LATIfUDE omogućuje snimanje različitih<br>G-a i PSA.<br>Za bilježenje S-ICD PG događaja proučite Pri á í PSA.<br>A bilježenje 5-ICD PG događa.<br>A bilježenje 5-ICD PG događa.<br>M™ S-ICD (model 3877).<br>Notižaglavlja zaslona koriste. Armobe omogućuje sminanje različ<br>K.<br>Ženje S-ICD PG događaja proučite P<br>ICD (model 3877)<br>Ilavlja zaslona koriste se za bilježenj<br>Shimka) — - snima do 12 sekundi<br>Lprije). Pritisnite jednom za početak nje S-ICD PG događaja proučite Pri<br>P (model 3877).<br>Vlja zaslona koriste se za bilježenje<br>mka)<br>Tije). Pritisnite jednom za početak i<br>Tije). Pritisnite jednom za početak i Dit is een versies in ander a gličitih EKG i EGM događaja<br>
Dit is een versie. Niet gebruik is een versies versies in a versies versie.<br>
Dit is een versies versies versies versies versies versies van die processes van die v

- nakon i 2 sekunde prije). Pritisnite jednom za početak i ponovno za zaustavljanje.
- Zapisnik u stvarnom vremenu Gumb Real-time Recorder (Zapisnik u stvarnom

vremenu) **s**nima neprekidno nakon pritiska gumba i pohranjuje podatke u segmentima od tri minute dok sljedećim pritiskom na gumb ne prekinete snimanje. Dok je snimanje u tijeku, ikona treperi pokazujući da je pohrana u tijeku. model 3877).<br>
Elastona koriste se za bilježenje praćenja voda i P.<br>
(a)<br>
— snima do 12 sekundi po pritisku gumba<br>
– Snima do 12 sekundi po pritisku gumba<br>
– Gumb Real-time Recorder (Zapisnik u stv.<br>
eprekidno nakon pritisk snima do 12 sekundi po pritisku gumba<br>e jednom za početak i ponovno za zausti<br>jumb Réal-time Recorder (Zapisnik u stv.<br>nakon pritiska gumba i pohranjuje pod<br>edećim pritiskom na gumb ne prekinete.<br>eperi pokazujući da je poh nom za pocetak i ponovno za zau:<br>Real-time Recorder (Zapisnik u st<br>on pritiska gumba i pohranjuje po<br>im pritiskom na gumb ne prekine<br>pokazujúci da je pohrana u tijeku<br>100 pojedinačnih snimaka. U sluč<br>sati kako bi se smjest

• U jednoj sesiji moguće je održavati do 100 pojedinačnih snimaka. U slučaju da se snimi više od 100, najstarije će se izbrisati kako bi se smjestile novije. Zapisnik u stvarnom vremenu ne čuva se između sesija; ako ga ne spremite kao PDF ili ne ispišete, on će se izbrisati nakon završetka trenutne sesije uređaja ili pokretanja nove sesije uređaja. A Lime Recorder (Zapisnik u stvarno<br>pritiska gumba i pohranjuje podatke<br>pritiska gumba i pohranjuje podatke<br>pritiskom na gumb ne prekinete snih<br>kazujući da je pohrana u tijeku.<br>O pojedinačnih snimaka. U slučaju da<br>ii kako tiska gumba i pohranjuje podatke<br>itiskom na gumb ne prekinete sninzujući da je pohrana u tijeku.<br>pojedinačnih snimaka. U slučaju da<br>ako bi se smjestile novije. Zapisnika.<br>a, ako ga ne spremite kao PDF ili n<br>trenutne sesije ka gumba i pontanjuje podatke u<br>Kom na gumb ne prekinete snim<br>Jući da je pohrana u tijeku.<br>Jedinačnih snimaka. U slučaju da so bi se smjestile novije. Zapisnik<br>ako ga ne spremite kao PDF ili ne<br>nutne sesije uređaja ili pok Gumba i pohranjuje podatke u<br>mi na gumb në prekinete snimanje.<br>Ei da je pohrana u tijeku.<br>Gumačnih snimaka. U slučaju da se<br>pi se smjestile novije. Zapisnik u<br>pi se spremite kao PDF ili ne<br>the sesije uredaja ili pokretanja

<span id="page-51-0"></span>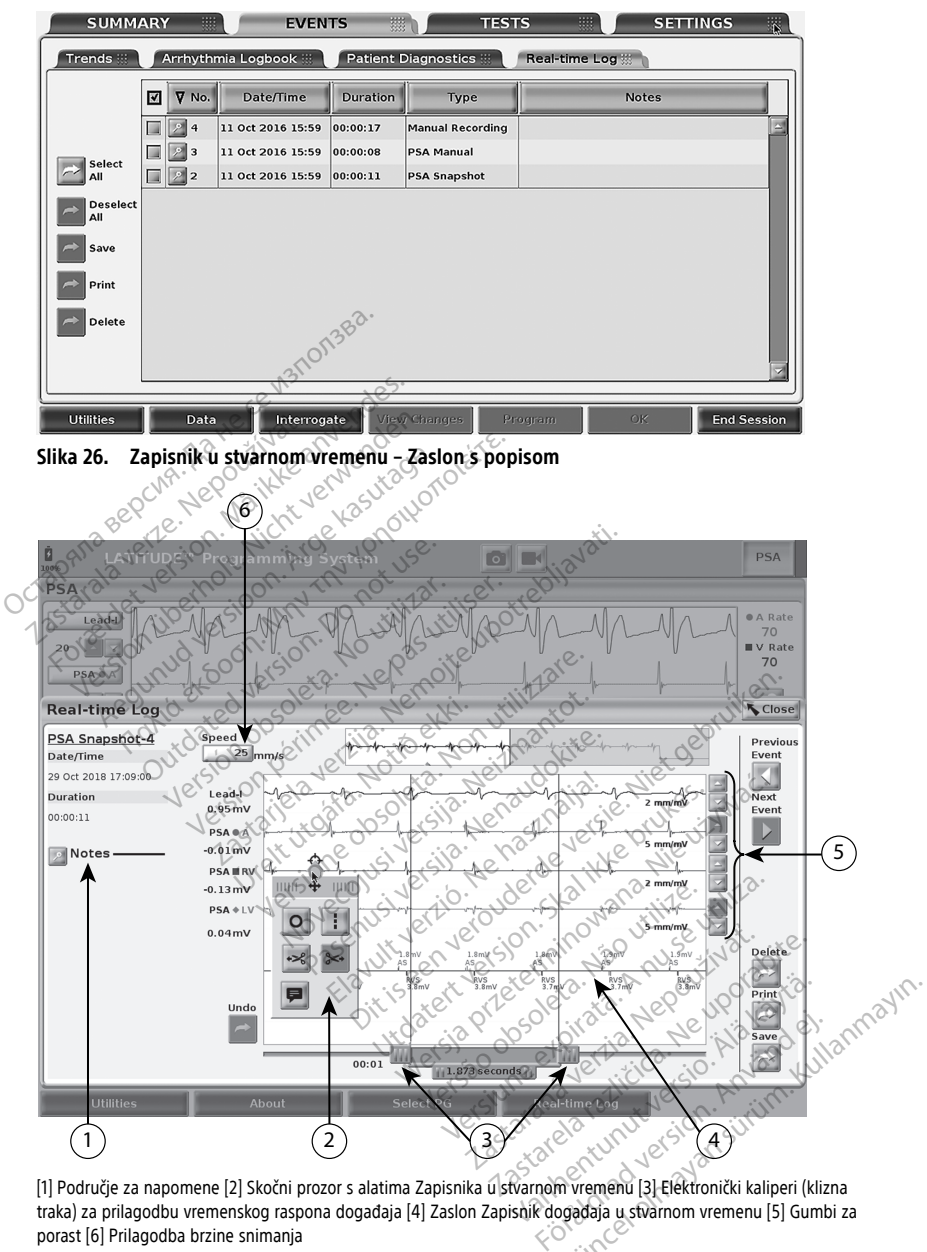

[1] Područje za napomene [2] Skočni prozor s alatima Zapisnika u stvarnom vremenu [3] Elektronički kaliperi (klizna traka) za prilagodbu vremenskog raspona događaja [4] Zaslon Zapisnik događaja u stvarnom vremenu [5] Gumbi za porast [6] Prilagodba brzine snimanja

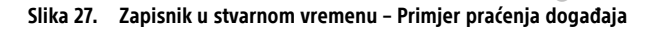

Gumb Notes (Napomene) u području Notes (Napomene) može se koristiti za dodavanje komentara. Zapisnik u stvarnom vremenu može se prilagoditi korištenjem alata u skočnom prozoru Real-time Log Tools (Alati Zapisnika u stvarnom vremenu). Elektronički kaliperi u dnu zaslona mogu se prilagoditi kako bi izmjerili željeni vremenski raspon.

#### **Alati zapisnika u stvarnom vremenu**

Odaberite bilo koji dio zaslona Zapisnik događaja u stvarnom vremenu i prikazat će se skočni prozor s alatima kao u [Slika 27 Zapisnik u stvarnom vremenu – Primjer praćenja](#page-51-0) [događaja na stranici 46.](#page-51-0) U gornjem središtu skočnog prozora nalazi se strelica i ciljna ikona. Kad je odabran alat, radnja alata događa se u toj ciljnoj točki na zaslonu. Novi skočni prozor s alatima prikazuje se svaki put kada odaberete drugi dio Zapisnika događaja u stvarnom vremenu, tako da možete koristiti višestruke alate bilo gdje na zaslonu. Stvarnom vremenu, tako da možete<br>
Pet alata su:<br>
Alat krug **C** – postavlja krug<br>
Alat crta ...<br>
Alat crta ...<br>
Alat lijeve škare<br>
Alat lijeve škare<br>
Alat lijeve škare<br>
Alat lijeve škare<br>
Alat lijeve škare<br>
Alat lijeve škar

Pet alata su:

- Alat krug  $\Box$  postavlja krug na zaslon na ciljnu točku.
- Alat crta $-$  postavlja isprekidanu okomitu crtu na zaslon na ciljnu točku.
- Alat lijeve škare  $\sim$  uklanja dio zaslona lijevo od ciljne točke.
	- Alat desne škare <sup>15</sup> uklanja dio zaslona desno od ciline točke.

**NAPOMENA:** Kada koristite alat škare, izvorno praćenje i dalje je dostupno <sup>u</sup> Zapisniku <sup>u</sup> stvarnom vremenu. • Alat crta **Billieve škare – prikazuje tipkovnicu** za tipkanje svim napomenama koje će se<br>
• Alat desne škare – uklanja dio zaslona lijevo od ciljne točke.<br>
• Alat desne škare – uklanja dio zaslona desno od ciljne točke.<br> Mat King — Postav<br>
Alat crta — postavlj<br>
Alat desne škare<br>
22 MAPOMENA: Kada k<br>
22 Zapisniku u stvarnom Fostavlja krug<br>
Alat crta. Textsavlja isprekida<br>
Alat lijeve škare<br>
Alat lijeve škare<br>
Alat desne škare<br>
Alat desne škare<br>
Fostavlja konistite alat<br>
Mapomena: Kada konistite alat<br>
Zapisniku u stvarnom vremenu.<br>
Cadat za bi at desne škare<br>**APOMENA:** Kada koristite alat škarisniku u stvarnom vremenu.<br>At za bilješke. **Do not userenu.**<br>Brije pojaviti na praćenju.<br>Do not ka**liperi.**<br>Do not ka**liperi.** 

kasnije pojaviti na praćenju. Alat crta. 1 - postavlja isprekidanu okomitu<br>Alat lijeve škare. – uklanja dio zaslona lije<br>Alat desne škare. – uklanja dio zaslona dio<br>MAPOMENA: Kada koristite alat škare. izve<br>Zapisniku u stvarnom vremenu.<br>Alat za bilješk

#### **Elektronički kaliperi**

Koristite elektroničke kalipere (kliznu traku) za prilagodbu vremenskog raspona snimka praćenja. Vremenski interval između kalipera mjeri se u sekundama. Kaliper se može premjestiti odabirom, a zatim povlačenjem kako bi se proširio ili skupio vremenski okvir. Za detaljne pojaviti na pracenju.<br>
Elektronički kaliperi<br>
Koristite elektroničke kalipere (kliznu traku) za prilagodbu vremenskog raspona snimka<br>
praćenja. Vremenski interval između kalipera mjeri se u sekundama. Kaliper se m ispitivani PG. PG događaji koji ispunjavaju uvjete za automatsko snimanje u stvarnom vremenu navedeni<br>Burdislavaju uvjete za automatsko snimanje u stvarnom vremenu navedeni<br>Elajne upute o upotrebi elektroničkih kalipera proučite povezanu **OMENA:** Kada koristite alat škare, izverijski utilizar. Version obsoleta.<br>Version obsoleta. Ne prikazuje tipkovnicu za je pojaviti na praćenju.<br>Version praćenju.<br>Vektroničke kalipere. (kliznu traku) za prijemenski interva Zastarela verzija. Nemotiva verzija. Nemotiva verzija. Nemotiva verzija. Nemotiva verzija. Nemotivala verzija. Nemotivala verzija. Nemotivala verzija. Nemotivala verzija. Nemotivala verzija. Nemotivala verzija. Nemotivala Le – prikazuje tipkovnicu za tipkanje<br>
na praćenju:<br>
eri<br>
Kalipere (kliznu traku) za prilagodbu<br>
interval između kalipera mjeri se u se<br>
, a zatim povlačenjem kako bi se prostete.<br>
2009<br>
Versione skotleta. Province provinc pare (kliznu traku) za prilagodbu vral između kalipera mjeri se u seku.<br>Vral između kalipera mjeri se u seku.<br>Elektroničkih kalipera proučite.pov.<br>Stvarnom vremenu Like the wind a displayer sum information in the set of the Milton traku) as prilagodbu vremenskog raspona s<br>
Milton traku) as prilagodbu vremenskog raspona s<br>
Milton traku) as prilagodbu vremenskog raspona<br>
Milton traku j Laku) za prilagodbu vremenskog raspona.<br>
Kalipera mjeri se u sekundama. Kaliper se<br>
čenjem kako bi se proširiodli skupio vremen<br>
Kih kalipera proučite povezanu literaturu p<br>
X**remenu se prosiriodli skupio vremenu**<br>
Za auto

#### **Zapisnici događaja u stvarnom vremenu**

su u [Tablica 1 PG događaji na stranici 47.](#page-52-0) Radnja uređaja koja pokreće pohranu bilježi se u V<br>Zapisniku u stvarnom vremenu v koja koja pokreće pokreće pohranu bilježi se u V Zapisniku u stvarnom vremenu. Versium and a numerica. Não utiliza.<br>
Versium angle de Strata de Strata de Strata de Strata de Strata de Strata de Strata de Strata de Strata de Str<br>
Version de Strata de Strata de Strata de Strata de Strata de Strata de S

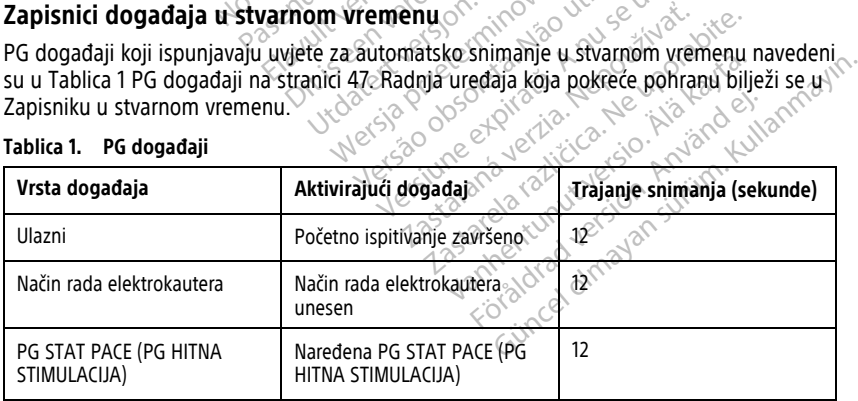

#### <span id="page-52-0"></span>**Tablica 1. PG događaji**

| Vrsta događaja                                                          | Aktivirajući događaj                                                         | Trajanje snimanja (sekunde)                                    |  |
|-------------------------------------------------------------------------|------------------------------------------------------------------------------|----------------------------------------------------------------|--|
| <b>DIVERT THERAPY</b><br>(ODVRAĆANJE TERAPIJE)                          | Naredeno DIVERT THERAPY<br>(ODVRAĆANJE TERAPIJE)                             | 12                                                             |  |
| TEST PRAGA STIMULACIJE<br>(AUTO, A, V, RV, LV, Ampl i<br>PW)            | Test praga završen                                                           | 12                                                             |  |
| INTRINSIC AMPL TEST (Test<br>intrinzične amplitude) (A, V,<br>RV i SSI) | Test intrinzične amplitude<br>završen                                        | $12 \overline{ }$                                              |  |
| <b>TEMP BRADY</b>                                                       | Unesen početak načina rada<br>Temp.<br>Unesen završetak načina rada<br>Temp` | Način rada Temp od početka<br>do<br>završetka načina rada Temp |  |
| STAT SHOCK (HITNI ŠOK)                                                  | Naređeni STAT SHOCK (HITNI                                                   | 48                                                             |  |
|                                                                         | SOK)                                                                         |                                                                |  |
| Naredeni V ATP                                                          | Naređeni ATP                                                                 | 12                                                             |  |
| Naredení V šolo                                                         | Naređeni šok                                                                 | 12                                                             |  |
| Fib visoka indukcija                                                    | Naređena Fib indukcija                                                       | 24                                                             |  |
| Fib slaba indukcija                                                     | Naredena Fib indukcija                                                       | 24                                                             |  |
| Naređeni šok na T-valu                                                  | Naredeni šok na T-valu                                                       | 43                                                             |  |
| Ventrikularni PES                                                       | Naređeni PES                                                                 | 24                                                             |  |
| Atrijski PES                                                            | Naredeni PES                                                                 | $24^{\circ}$                                                   |  |
| PG ventrikularna stimulacija<br>izbijanja                               | PG izbijanje završeno                                                        | 24                                                             |  |
| PG atrijska stimulacija izbijanja                                       | PG izbijanje završeno                                                        | 20                                                             |  |
| PG ventrikularna stimulacija<br>izbijanja od 50 Hz                      | PG izbijanje završeno                                                        | 24<br>Jpc                                                      |  |
| PG atrijska stimulacija izbijanja<br>od 50 Hz                           | PG izbijanje završeno                                                        | 24.                                                            |  |
| Kvar PG-a                                                               | Došlo je do kvara PG-a                                                       | $12^{\circ}$                                                   |  |

**Tablica 1. PG događaji** (nastavak)

#### <span id="page-54-0"></span>**Tablica 2. PSA događaji**

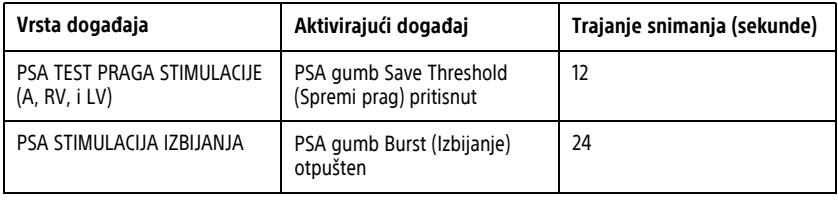

# **ODRŽAVANJE**

# <span id="page-54-1"></span>**Čišćenje Programera i dodatne opreme**

Osim isključivanja Programera model 3300 i odspajanja kabela za napajanje, tvrtka Boston Scientific preporučuje uklanjanje baterije iz Programera prije čišćenja. Pogledajte ["Status](#page-57-0) [baterije, instalacija, zamjena i recikliranje" na stranici 52](#page-57-0) za upute o uklanjanju baterije. **Cišćenje Programera i do**<br>Osim isključivanja Programera mod<br>Scientific preporučuje uklanjanje ba<br>baterije, instalacija, zamjena i recikl<br>Očistite kućište dodirni zaslon Pro<br>izopropil alkoholom ili blagim dete<br>som MEMOJTE Scientific preportátie úklanditelnet baterije, instalacija, zamjen<br>Dicistite kucište i dodirni zastavanje v očistite kucište i dodirni zastavanje i zastavanje i konstrukcija i konstrukcija se v objektivativno delovativno d Osim isključivanja Programera model 3<br>Scientific preporučuje uklanjanje bateri<br>baterije, instalacija, zamjena i reciklirar<br>Očistite kućište i dodimi zaslon Progra<br>izopropil alkoholom ili blagim deterdže<br>NE dopustite da oto Scientific preportičije uklanjanje baterije<br>baterije, instalacija, zamjena i recikliranje<br>Očistite kućište i dodirni zaslon Program<br>izopropil alkoholom ili blagim deterdžen.<br>NE dopustite da otopina za čišćenje<br>ME dopustite

Očistite kućište i dodirni zaslon Programera mekom krpom lagano navlaženom vodom, izopropil alkoholom ili blagim deterdžentom. Herije, instalacija, zamjena i recikliranje" na stral<br>Istite kućište i dodini zaslon Programera meko<br>Istite kućište i dodini zaslon Programera meko<br>Istite kućište i dodini zaslon Programera meko<br>IST ME dopustite da otopina

- NEMOJTE koristiti otopinu za dezinfekciju ruku na Programeru ili zaslonu.
- NE dopustite da otopina za čišćenje ili vlaga dođu u kontakt s bilo kojim priključkom na bočnim stranama Programera.
- NE dopustite da otopina za čišćenje ili vlaga dođu u kontakt s otvorima za zvučnik ili mikrofon na prednjem donjem dijelu prednje strane Programera. niem dijelu prednje strane Programera.<br>1991 - Joseph John Marie - Niet gebruiker.<br>1991 - Niet gebruiken.<br>1992 - Niet gebruiken.<br>1992 - Niet gebruiken.<br>1992 - Niet gebruiken.<br>1992 - Niet gebruiken.<br>1992 - Niet gebruiken.<br>19

utdatert verslagen industrike brukes.<br>Skylestign. Jehographics.com/sexable.com/sexable.com/sexable.com/sexable.com/sexable.com/sexable.com/sexable.c<br>Microsoft.com/sexable.com/sexable.com/sexable.com/sexable.com/sexable.com Negazo de et die die trie university of the second that is a second that is a film of the second that is a film of the second that is a film of the second that is a film of the second that is a film of the second that is a

Version observations of the state of the state of the state of the state of the state of the state of the stat<br>end desperations of the state of the state of the state of the state of the state of the state of the state of<br> Versiuse Skalinane, itikiza.<br>A nu se se utilizada explorativa.<br>A nu se utilizada explorativa.<br>A se obe expirata. A nu se utiliza.<br>A se sure a nu se utiliza. A nu se utiliza.<br>A se sure a nu se utiliza.

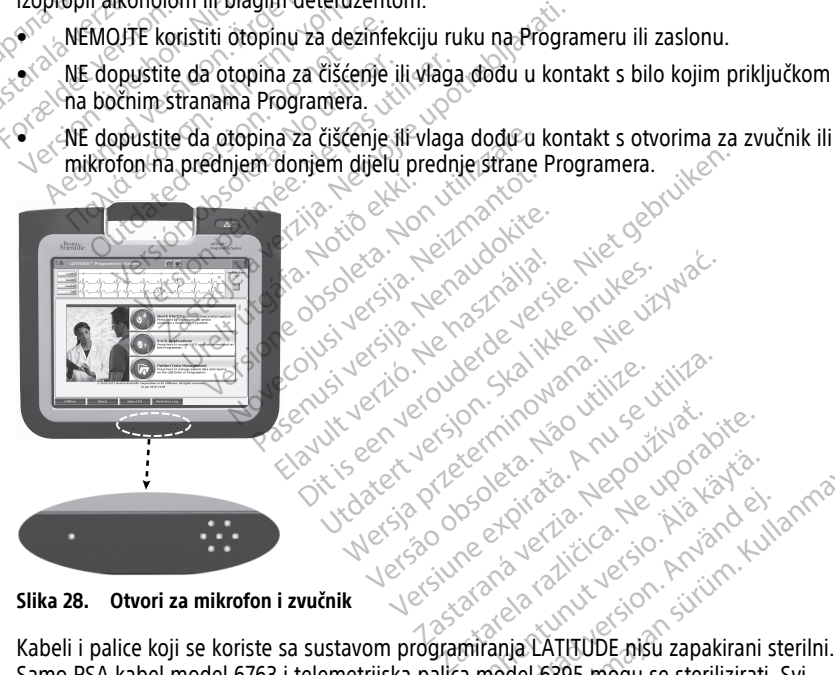

#### **Slika 28. Otvori za mikrofon i zvučnik**

Samo PSA kabel model 6763 i telemetrijska palica model 6395 mogu se sterilizirati. Svi drugi kabeli i telemetrijska palica model 3203 S-ICD ne mogu se sterilizirati, ali se mogu očistiti. Zastaraná verzia verzialista zastaraná verzialista zastaraná verzialista zastaraná verzialista zastaraná verzi<br>2010 de soletara de Alexandre verzialista zastaraná verzialista zastaraná verzialista zastaraná verzialista<br>201 Xe and Article of Arabistania<br>Code and Chicago Arabistania<br>Code and Chicago Arabistania<br>Code and Chicago Arabistania<br>Miranja LATITUDE nisu zapakirani s Provider and the manifold of the manifold control of the manifold control of the manifold control of the manifold control of the manifold control of the manifold control of the manifold control of the manifold control of t Education Contraction Contraction Contraction Contraction Contraction Contraction Contraction Contraction Contraction Contraction Contraction Contraction Contraction Contraction Contraction Contraction Contraction Contract

#### **UPOZORENJE:**

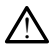

Prije čišćenja i dezinfekcije površina Programera isključite uređaj i odspojite vanjski izvor napajanja. Prije pokretanja sustava programiranja LATITUDE, pustite da sredstva za čišćenje i dezinfekciju korištena na Programeru ispare.

**OPREZ:** Nemojte koristiti abrazivnu krpu ili hlapiva otapala za čišćenje bilo kojeg dijela uređaja. Pogledajte ["Čišćenje Programera i dodatne opreme" na stranici 49](#page-54-1) za preporučeno čišćenje.

### <span id="page-55-0"></span>**Čišćenje kabela i palica**

Prilikom upotrebe:

Ako je potrebno, za sprječavanje sušenja bilo kojih potencijalnih kontaminanata neposredno nakon upotrebe, očistite kabel ili palicu mekanom krpom namočenom u sterilnu vodu.

Temeljito čišćenje:

Temeljito očistite kabel ili palicu mekanom krpom namočenom u blagu otopinu za čišćenje poput zelenog sapuna, tinkture zelenog sapuna (prema Američkoj farmakopeji), natrijeva tetraborat dekahidrata (poput boraksa ili slično) ili sapuna za ruke koji ne sadrži alkohol. Pripremite i upotrijebite sredstvo za čišćenje prema uputama proizvođača deterdženta. Upotrijebite novu mekanu krpu navlaženu sterilnom vodom kako biste skinuli ostatak. Osušite kabel ručnikom ili na zraku. Vizualno pregledajte kabel kako biste se uvjerili da su Ako je potrebno, za sprjećavanje suser<br>neposredno nakon upotrebe, očištite k<br>sterilnu vodu.<br>Temeljito čišćenje:<br>Temeljito čišćenje:<br>Temeljito čišćenje:<br>Temeljito čišćenje:<br>Temeljito čišćenje:<br>Temeljito čišćenje:<br>Temeljito Temeljito očistite kabel ili palic<br>poput zelenog sapuna, tinkture<br>teraborat dekahidrata (poput)<br>Pripremite i upotrijebite sredst<br>Upotrijebite novu mekanu krpu<br>Ošušite kabel ručnikom ili na zi<br>kontaminanti uklonjeni: Ponovi emeljito čišćenje:<br>
emeljito čišćenje:<br>
emeljito očistite kabel ili palicu mekanon<br>
oput zelenog sapuna, tinkture zelenog si<br>
etraborat dekahidrata (poput boraksa ili s<br>
ripremite i upotrijebite sredstvo za čišćer<br>
potrije The distribution is the product of the property and the property and the property of the property of the property of the property of the transmit of the property of the transmit continues the transmit of the property of th zelenog sapuna, tinkture zelenog sapuna<br>zelenog sapuna, tinkture zelenog sapuna<br>orat dekahidrata (poput boraksa ili sličnite i upotrijebite sredstvo za čišćenje<br>jebite novu mekanu krpu navlaženu ste<br>kabel ručnikom ili na z ο distite kabel ili palicu mekanom krpom naidenog sapuna, tinkture zelenog sapuna (prett dekahidrata (poput boraksa ili slično) ili sale i upotrijebite sredstvo za čišćenje prema u ite novu mekanu krpu navlaženu sterilnom

kontaminanti uklonjeni. Ponovite korak čišćenja sve dok se svi vidljivi kontaminanti ne odstrane. : novu mekanu krpu navlaženu ste<br>el ručnikom ili na zraku. Vizualno<br>ni uklonjeni: Ponovite korak čišćen<br>JTE koristiti abrazivnu krpu ili hlap<br>JTE koristiti abrazivnu krpu ili hlap<br>ce. Suchkom in na ziaku: Kizuanio puklonjeni: Ponovite korak čišćeni.<br>Ekoristiti ultrazvučni čistač ili auti<br>Ekoristiti abrazivnu krpu ili hlapi.<br>Euranjati kabele u tekućine.<br>Euranjati Telemetrijsku paliću me Version in na ziaku. Mzuamo pregred<br>Version Ponovite korak čišćenja sve<br>Versitit ultrazvučni čistač ili automatsi<br>Versitit abrazivnu krpu ili hlapiva otaj<br>Versitit kabele u tekućine.<br>Versitit Telemetrijsku paliću model 63<br> mekanu krpu navlaženu sterije prema upotrama pronekanu krpu navlaženu sterilnom vodom kako<br>kom ili na zraku. Vizualno pregledajte kabel ka<br>jeni: Ponovite korak čišćenja sve dok se svi vid<br>stiti abrazivnu krpu ili hlapiva o

- NEMOJTE koristiti ultrazvučni čistač ili automatski perač/dezinficijense.
- NEMOJTE koristiti abrazivnu krpu ili hlapiva otapala za čišćenje bilo kojeg dijela kabela ili palice. versione observe observe observe observe observed the exercise of the capacity of the capacity of the capacity of the capacity of the capacity of the capacity of the capacity of the capacity of the capacity of the capacity
- NEMOJTE uranjati kabele u tekućine.
- NEMOJTE uranjati Telemetrijsku palicu model 6395 ili telemetrijsku palicu model 3203 S-ICD u tekućinu. • NEMOJTE koristiti abrazivnu krpu ili hlapiva otapala za čišćenje bilo kojeg dijela k<br>
ili palice.<br>
• NEMOJTE uranjati Telemetrijsku paliću model 6395 ili telemetrijsku paliću model<br>
5-ICD u tekućinu < {\\frac{\frac{\frac azivnu krpu ili hlapiva otapala za čišele u tekućine.<br>Nele u tekućine.<br>Neizmantot. New model 6395. ili tele<br>Nekućina ude u šupljine telemetrijs.<br>Neizmantot. New model 6395. ili telemetrijs.<br>Nexućina ude u šupljine telemetr
- telemetrijske palice model 3203 S-ICD.

**NAPOMENA:** Odložite PSA i EKG kabele i palice svaki put kada uočite pukotinu na njihovoj površini i/ili kabeli promijene boju, postanu vidljivo oštećeni ili njihove etikete više ne budu čitljive. Pogledajte "Zaštita okoliša i odlaganje" na stranici 67 za informacije <sup>o</sup> odlaganju. e u tekućine.<br>Paskućine.<br>Pasku paliću model 6395. ili telen<br>Paskućina ude u šupljine telemetrijske.<br>Paskućina versija. Nenaudoki putkad.<br>Paskućina boju, postanu vidljivo ošt Elisku palícu model 6395 ili telemetrijsku pa<br>
čína ude u šupljine telemetrijske palice<br>
MG kabele i palice svaki put kada uočite pulitier<br>
KG kabele i palice svaki put kada uočite pulitier<br>
KG kabele i palice svaki put ka Elis[t](#page-72-0)a in die Universiteit versie.<br>
In die University of the Victorian School (1989)<br>
Nu palitru model 6395 ili telemetrijske palitei model 6395<br>
Nu palitru model 6395 ili telemetrijske palitei model 6395<br>
Dita versies ver Miru model 6395 ili telemetrijsku paliću model<br>e u šupljine telemetrijske paliće model 639<br>HCD.<br>HCD.<br>przetaru vidljivo oštećeni ili njihove etarijske police svaki put kada uočite pukotinu<br>bijša į odlaganje" na stranici 67 Versão obsoleta. Não utilize. Version experience a numericalité d'alien de l'alien de l'alien de l'alien de l'alien de l'alien de l'alien de<br>Version de l'alien de l'alien de l'alien de l'alien de l'alien de l'alien de l'alien de l'alien de l'alien de<br>V Zastaraná verzia. Nepoužíva<sup>ť</sup>. Kullanmayın.

#### **Dezinficiranje EKG kabela**

Po potrebi dezinficirajte EKG kabel pomoću 2 %-tne otopine glutaraldehida (kao što je Cidex), otopine izbjeljivača (kao što je 10 %-tni natrijev hipoklorit) ili opće otopine za dezinfekciju odobrenu za dezinfekciju vanjskih površina medicinskih proizvoda u odgovarajućoj koncentraciji prema uputama za korištenje proizvoda. zastar precisare porte pokonina različite.<br>
Inu vidljivo oštećeni ili njihove etikete.<br>
Internacije odprne glutaraldehida (kao što je<br>
ne otopine glutaraldehida (kao što je<br>
vršina medicinskih proizvoda u<br>
vršina medicinsk Vanhende van hendrik van die van het van die van die van die van die van die van die van die van die van die van die van die van die van die van die van die van die van die van die van die van die van die van die van die v Föråldrad version.<br>Föräldrad version. Använd version.<br>Föräldrad version. Använd version.<br>Föräldrad version. Använd version.<br>Föräldrad version.<br>Föräldrad version.

#### **Sterilizacija**

**NAPOMENA:** Telemetrijska palica model 3203 S-ICD ne može se sterilizirati.

#### **Upute za sterilizaciju etilen-oksidom**

- Prije sterilizacije temeljito očistite PSA kabel model 6763 ili telemetrijsku palicu model 6395 kako je naznačeno u ["Čišćenje kabela i palica" na stranici 50](#page-55-0).
- Pojedinačno zamotajte svaki kabel u ne više od dva sloja jednoslojnog polipropilenskog omota (Kimberly-Clark Kimguard KC600 omota ili ekvivalenta) osiguravajući da nema izloženih površina uređaja.
- Pridržavajte se preporuka proizvođača opreme za sterilizaciju etilen-oksidom te omogućite puno specificirano vrijeme odzračivanja prije upotrebe.

Telemetrijska palica model 6395 i PSA kabel model 6763 PSA mogu se sterilizirati etilenoksidom.

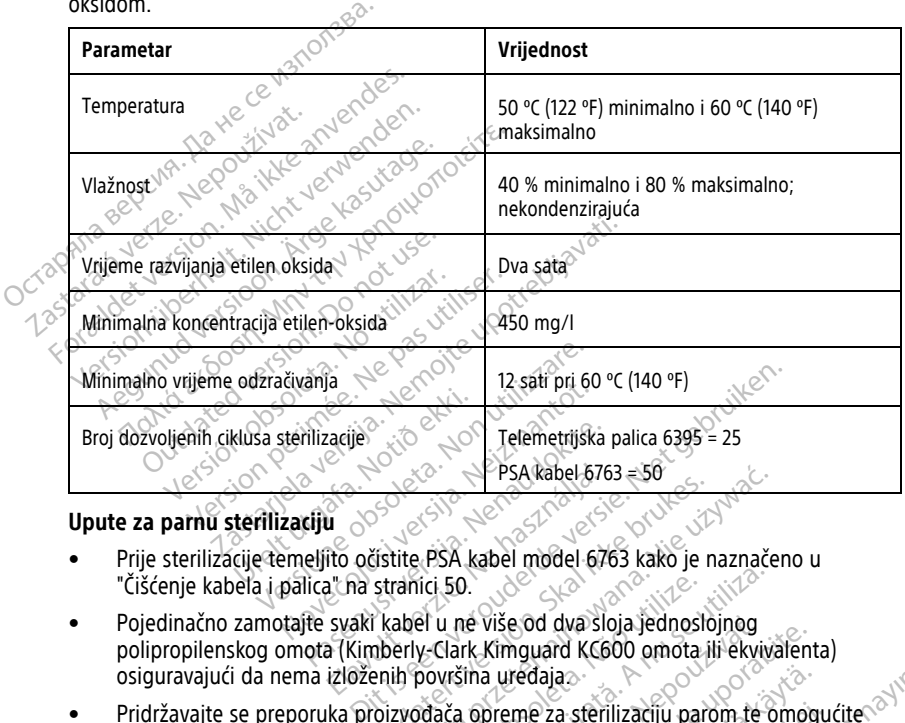

- Prije sterilizacije temeljito očistite PSA kabel model 6763 kako je naznačeno u ["Čišćenje kabela i palica" na stranici 50](#page-55-0).
- Pojedinačno zamotajte svaki kabel u ne više od dva sloja jednoslojnog polipropilenskog omota (Kimberly-Clark Kimguard KC600 omota ili ekvivalenta)<br>osiguravajući da nema izloženih površina uređaja osiguravajući da nema izloženih površina uređaja. Version Poledinačno zamotajte svaki kabel u ne više od dva sloja jednoslojnog<br>
Pojedinačno zamotajte svaki kabel u ne više od dva sloja jednoslojnog<br>
polipropilenskog omota (Kimberly-Clark Kimguard KG600 omota ji) ekviva<br> Elavada 1676<br>
Elavada 1676<br>
Elavada 1676<br>
Elavada 1684<br>
Elavada 1684<br>
Elavada 1684<br>
Elavada 1684<br>
Elavada 1684<br>
Elavada 1684<br>
Elavada 1684<br>
Elavada 1684<br>
Elavada 1684<br>
Elavada 1684<br>
Elavada 1684<br>
Elavada 1684<br>
Elavada 1684 Utdatert version. Skal ikke brukes.<br>
Werstein version. Skal ikke brukes.<br>
Skal ikke brukes. Nie u ne više od dva sloja jednoslojnog<br>
Skal ikke brukes. Nie u ne više od dva sloja jednoslojnog<br>
Menih površina uredaja.<br>
Dizvo Revise od dva sloja jednoslojnog<br>
K. Kimguard KC600 omota jil ekviv<br>
The uredaja<br>
opreme za sterilizaciju parom te<br>
e upotrebe:<br>
sterilizirati parom.<br>
Sterilizirati parom.<br>
Sterilizirati parom.<br>
2007. The contract of the started rate of the started rate of the started rate of the started rate of the started rate of the started rate of the started rate of the started rate of the started rate of the started rate of the st
- Pridržavajte se preporuka proizvođača opreme za sterilizaciju parom te omogućite puno specificirano vrijeme sušenja prije upotrebe. redajaa.<br>me za sterilizaciju parom te omogu<br>otrebe.<br>Ilizirati parom:<br>a<sup>32</sup> käytä. Alanska käytä.<br>a<sup>32</sup> käytä. Alanska käytä.<br>Alanska käytä. Paa sterilizaciju parom te omogue as is kindle paromate omogućitenayin.

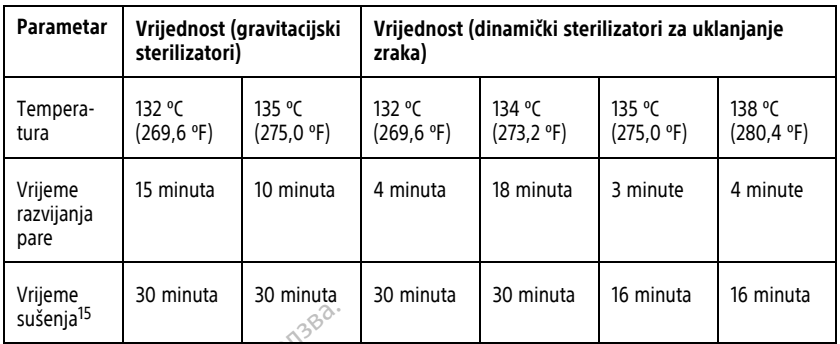

<span id="page-57-0"></span>**Status baterije, instalacija, zamjena i recikliranje**<br>Baterija Programera je testirana i odobrena za upotrebu u bolnici i kli<br>postotak preostale napunjenosti (pogledati Slika 30 lkone za status b<br>na postotak napunjenosti Baterija Programera je testirana i odobrena za upotrebu u bolnici i klinici. Status baterije je postotak preostale napunjenosti (pogledati [Slika 30 Ikone za status baterije koje ukazuju](#page-58-0) na postotak napunjenosti na stranici 53) i za transvenske generatore impulsa prikazuje se u gornjem lijevom kutu glavnog zaslona Programera kao što je prikazano u [Slika 29 Indikator](#page-58-1) [statusa baterije na glavnom zaslonu s uključenom izmjeničnom strujom na stranici 53](#page-58-1) i [Slika 30 Ikone za status baterije koje ukazuju na postotak napunjenosti na stranici 53.](#page-58-0) Sušenja<sup>15</sup><br>
Status baterije, instalacija<br>
Baterija Programera je testirana i odob<br>
postotak preostale napunjenosti (pogle<br>
na postotak napunjenosti na stranici 5:<br>
gornjem lijevom kutu glavnog zaslona<br>
statusa baterije na Baterija Programera je testiran<br>postotak preostale napunjenosti na st<br>na postotak napunjenosti na st<br>gornjem lijevom kutu glavnom za<br>stijka 30 lkone za status baterije<br>MAPOMENA: Bateriju je potr erija Programera je testirana i odobrena<br>totak preostale napunjenosti (pogledati<br>oostotak napunjenosti na stranici 53) i za<br>njem lijevom kutu glavnom zaslonu s ukljuji<br>usa baterije na glavnom zaslonu s ukljuji<br>3 30 kone za ak preostale napunjenosti (pogledati S<br>stotak napunjenosti na stranici 53) i za m<br>lijevom kutu glavnom zaslona Progra<br>a baterije na glavnom zaslonu s uključe<br>0. kone za status baterije koje ukazuju<br>MENA: Bateriju je potreb Programera je testirana i odobrena za upotre<br>preostale napunjenosti (pogledati Slika 30 li<br>tak napunjenosti na stranici 53) i za transver<br>lijevom kutu glavnom zaslonu s uključenom izr<br>kone za status baterije koje ukazuju n

**NAPOMENA:** Bateriju je potrebno zamijeniti kada više ne održava napunjenost iznad 25 %.

**NAPOMENA:** Ovisno od starosti baterije, potpuna napunjenost treba trajati otprilike dva<br>sata normalnog rada:<br>Alexandro potpuna napunjenost treba trajati otprilike dva<br>alexandro potpuna napunjenost treba trajati otprilike sata normalnog rada.<br>
sata normalnog rada. erije na glavnom zasionu s uključe<br>ne za status baterije koje ukazuju<br>**A:** *Bateriju je potrebno zamijenit*<br>0: *Qvisno od starosti baterije, potrebno zamijenit*<br>nog rada. Bateriju je potrebno zamijeniti Bateriju je potrebno zamijeniti kada dia vhom zastonu s uključenom izmjeničnom status<br>Atus baterije koje ukazuju na postotak napunje<br>*eriju je potrebno zamijeniti kada više ne održa*<br>Sano od starosti baterije, potpuna napunjenost<br>Jano od starosti baterije, po Jrelt útgáfa. Netwirkling d starosti baterije, potpuna napunjen Noveconus version version industriely baterije, potpuna napunjenost treba trajati otprill utdatert version. Skal ikke brukes. June of the brune of the straight of the brune of the visitive.

Pase nut Ject Jesus Printing Jacob Cale State Elavuk verzió. Ne használja:<br>Pelasználja: Ne használja:<br>Pelasználja: Ne használja:<br>Pelasználja: Ne használja: Ne<br>Selasználja: Ne használja: Ne<br>Selasználja: Ne használja: Ne

Negazo de et die die trie university of the second that is a second that is a film of the second that is a film of the second that is a film of the second that is a film of the second that is a film of the second that is a

Oraldrad olmayan sürüm. Kullanmayın.

Version observations of the state of the state of the state of the state of the state of the state of the stat<br>end desperations of the state of the state of the state of the state of the state of the state of the state of<br> Versiuse Skalinane, itikiza.<br>A nu se se utilizada explorativa.<br>A nu se utilizada explorativa.<br>A se obe expirata. A nu se utiliza.<br>A se sure a nu se utiliza. A nu se utiliza.<br>A se sure a nu se utiliza. Zastaraná verzia kardinálnak<br>1976 bez bezpirálnak verzia.<br>1976 bez bezpirálnak verzia.<br>2018 bez bez bez bez bez bez bez<br>2018 bez bez bez bez bez bez bez<br>2018 bez bez bez bez bez bez bez Zastarela različica. Ne uporabite. Vanhentunut versio. Älä käytä. Vannenturiut version. Använd ej.

15. To predstavlja uobičajeno vrijeme sušenja. Nakon sterilizacije pobrinite se da je uređaj suh prije vađenja iz komore.

<span id="page-58-1"></span>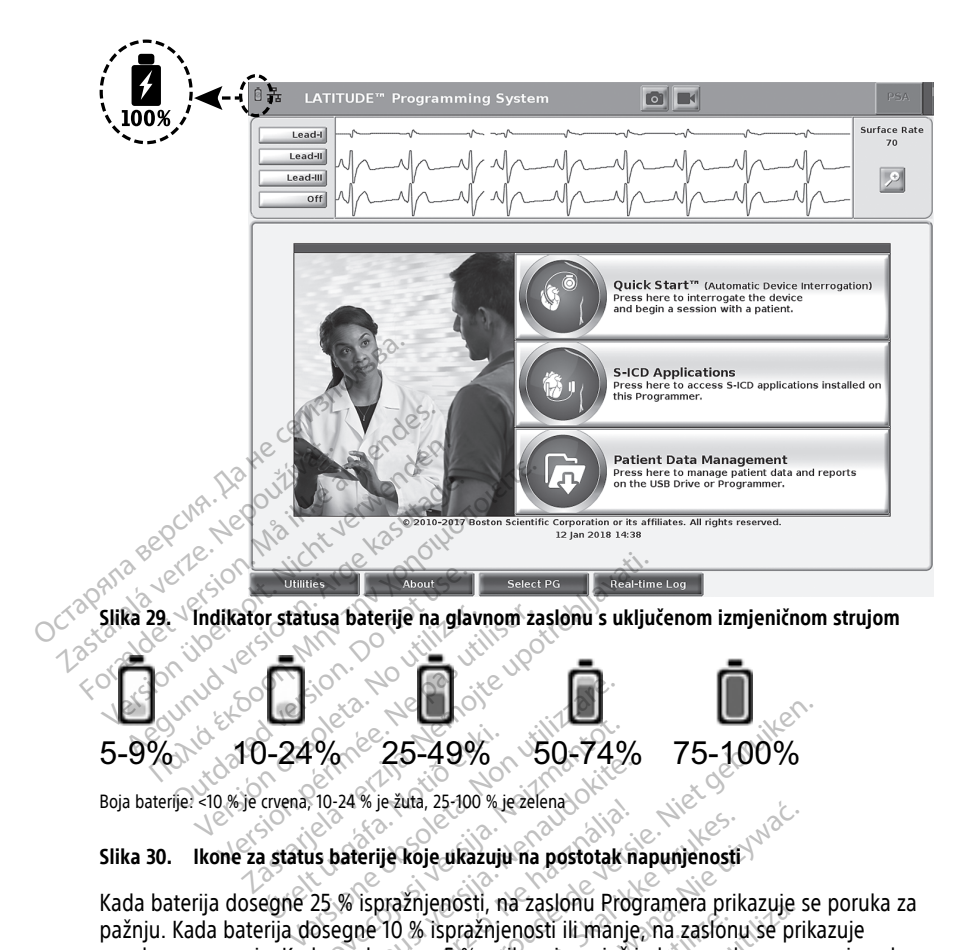

Boja baterije: <10 % je crvena, 10-24 % je žuta, 25-100 % je zelena

<span id="page-58-0"></span>Kada baterija dosegne 25 % ispražnjenosti, na zaslonu Programera prikazuje se poruka za pažnju. Kada baterija dosegne 10 % ispražnjenosti ili manje, na zaslonu se prikazuje poruka upozorenja. Kada se dosegne 5 %, prikazuje se još jedna poruka upozorenja nakon čega slijedi automatsko isključivanje od 60 sekundi. Noveco 25-49% 50-74%<br>
10-24% ie žuta, 25-100 % ie zelena<br>
15 baterije koje ukazuju na postotak ne<br>
25 % ispražnjenosti, na zaslonu Protosegne 10 % ispražnjenosti ili manje 22 - 22 % je žuta, 25-100 % je zelena<br>24 % je žuta, 25-100 % je zelena<br>24 % je žuta, 25-100 % je zelena<br>26 sterije koje ukazuju na postotak na<br>26 sterija. Nenaznje nosti ili manje, 25 dosegne 5 %, prikazuje se još je Elavult version. Ne használja postotak napunjenosti<br>
Skal ikke brukes. Ne használja postotak napunjenosti<br>
Utilizanje na zaslonu programera prika<br>
Utilizanje od 60 sekundi. 25-49% 50-74% 75-100%<br>
ežuta, 25-100% is ezelena<br>
iš koje ukazuju na postotak napunjenosti<br>
iš koje ukazuju na postotak napunjenosti<br>
10 % ispražnjenosti ili manje, na zaslonu se prika<br>
segne 5 %, prikazuje se još jedna po

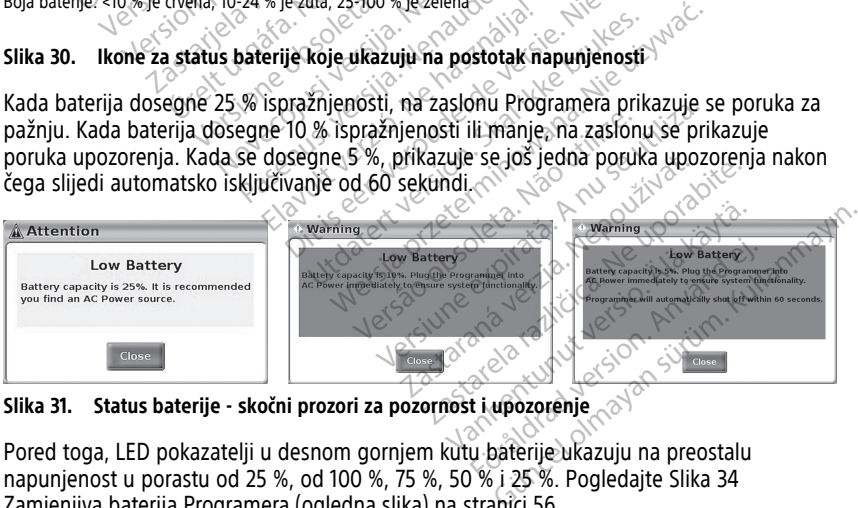

**Slika 31. Status baterije - skočni prozori za pozornost i upozorenje**

Pored toga, LED pokazatelji u desnom gornjem kutu baterije ukazuju na preostalu napunjenost u porastu od 25 %, od 100 %, 75 %, 50 % i 25 %. Pogledajte Slika 34 [Zamjenjiva baterija Programera \(ogledna slika\) na stranici 56.](#page-61-0)

Kad je aplikacija S-ICD aktivna, status baterije Programera prikazuje se u gornjem desnom kutu zaslona kao što je prikazano u [Slika 32 Zaslon za pokretanje aplikacije S-ICD s ikonom](#page-59-0) [statusa baterije na stranici 54](#page-59-0). Status baterije prikazuje se osvjetljavanjem od 1 do 4 trake.

- 4 trake osvijetljene zeleno 100 % napunjena
- 3 trake osvijetljene zeleno  $-75$  % napunjena
- 2 trake osvijetljene žuto 50 % napunjena
- 1 traka osvijetljena crveno 25 % napunjena
- baterija osvijetljena punom zelenom bojom s ikonom za punjenje označene munjom — baterija se puni

<span id="page-59-0"></span>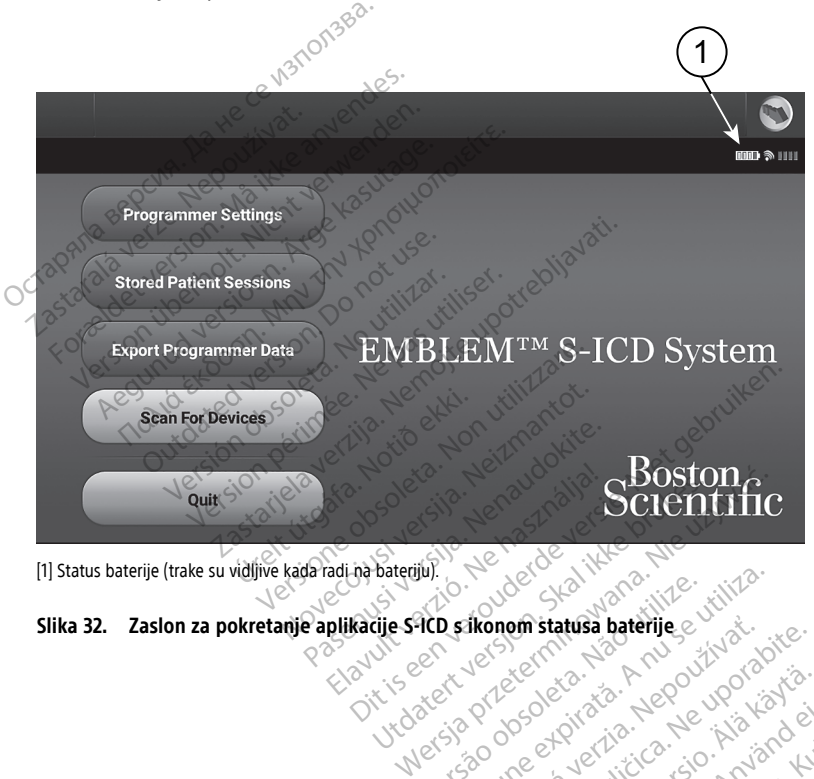

[1] Status baterije (trake su vidljive kada radi na bateriju).

**Slika 32. Zaslon za pokretanje aplikacije S-ICD s ikonom statusa baterije** Versão obsoleta de la participa. Versius expirată. A nu se utiliza.<br>**Verkonomistatusă baterije** e viliza.<br>K nu se constantă a nu se versius.<br>S s o do se divizia. A nu se versius.<br>S s s o do se divizia. A nu se în si **The Sastar Additional Contracts Contracts Contracts Contracts Contracts Contracts Contracts Contracts Contracts Contracts Contracts Contracts Contracts Contracts Contracts Contracts Contracts Contracts Contracts Contracts** Wersia van de Kartia, Alimpo virualisie.<br>Vanhenda van de Kartia, Nepo virualisie.<br>Vanhenda vanhenda vanhenda vanhenda.<br>125a kartela vanhenda. oratorad olmayan sürüm. Kullanmayın.

Föräldrad version. Använd ej.

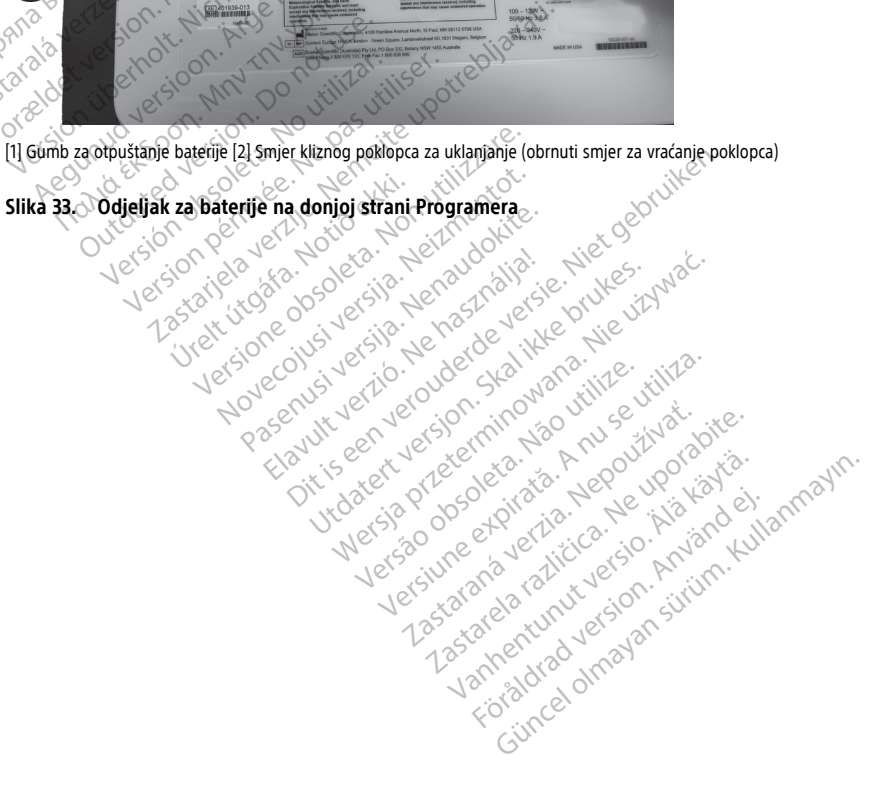

<span id="page-60-0"></span>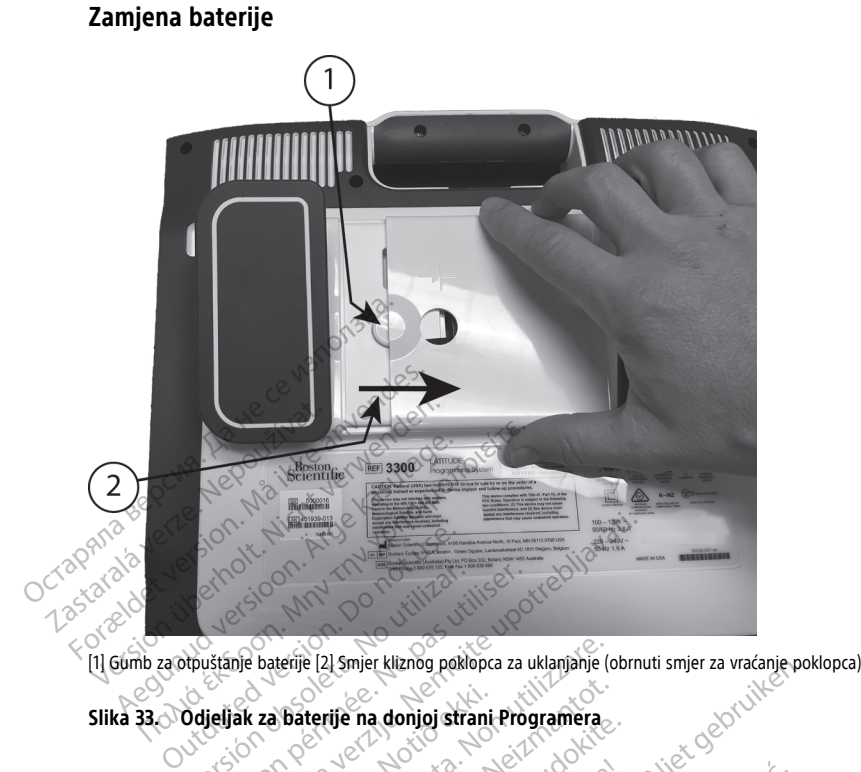

<span id="page-61-0"></span>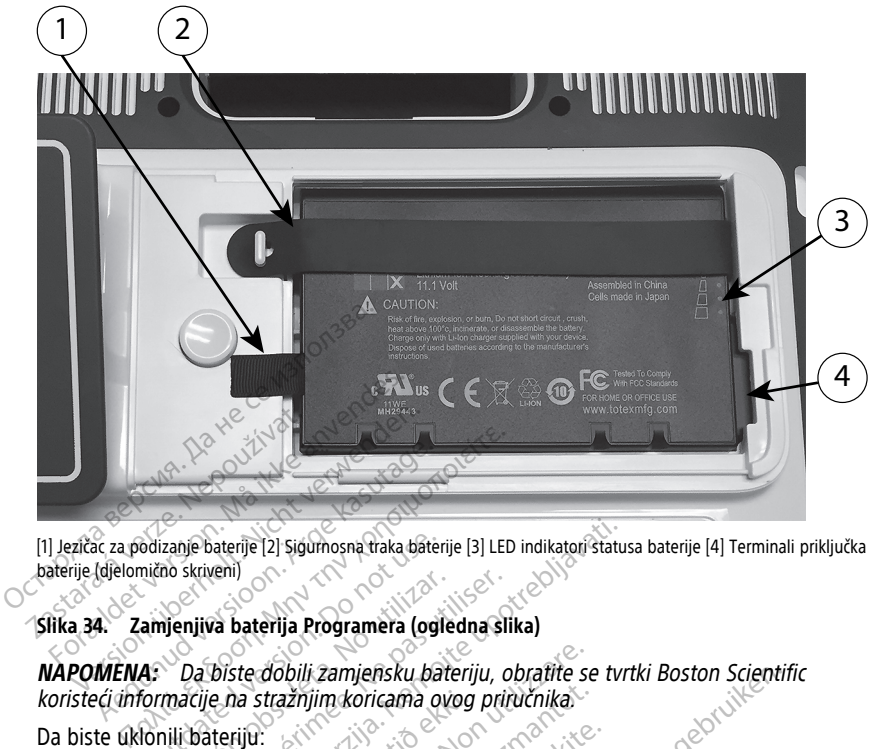

[1] Jezičac za podizanje baterije [2] Sigurnosna traka baterije [3] LED indikatori statusa baterije [4] Terminali priključka baterije (djelomično skriveni)

#### **Slika 34. Zamjenjiva baterija Programera (ogledna slika)**

**NAPOMENA:** Da biste dobili zamjensku bateriju, obratite se tvrtki Boston Scientific koristeći informacije na stražnjim koricama ovog priručnika. odizanje baterije [2] Sigurnosna traka bateriji<br>nično skriveni)<br>**amjenjiva baterija Programera (ogle**<br>**4:** Da biste dobili zamjensku bat<br>formacije na stražnjim koricama ov

Da biste uklonili bateriju:

- Sika 34. Zamjenjiva baterija Programera (ogledna slika)<br>
NAPOMENA: Da biste dobili zamjensku bateriju, obratite se tvrtki Boston Science koriste i biste in stražnjim koricama ovog priručnika.<br>
Da biste uklonili bateriju:<br> Programer. Daterije (2) sigurnosna traka baterije (3) LED indikatori status<br>Za baterija. Programera (ogledna slika)<br>Diste dobili zamjensku bateriju, obratite se tvrne<br>Liste dobili zamjensku bateriju, obratite se tvrne<br>Listeriju:<br>Cust ha stražnjim koricama ovog<br>Fiju:<br>Kite gumb za uključivanje/is<br>Pizmjenično napajanje, isklj dobili zamjensku bateriju, obratite se<br>stražnjim koricama ovog priručnika.<br>Poumb za uključivanje isključivanje<br>mjenično napajanje, isključite kabel zi ažnjim koricama ovog priručnika.<br>November 2008. Neizmantot.<br>Nemčno napajanje, isključivanje (1<br>Neizmantot. isključite kabel za Alisane Zahara versija.<br>Pasenusi versija. Nenaudokite. Nenapulaine.<br>Pasenim postoljem, otkačite postoljem.<br>Prema dolje na meku krpu. za uključivanje?isključivanje<br>O napajanje, isključite kabel za<br>Enim postoljem, otkačite postolj<br>Ema dolje na meku krpu.<br>Otpuštanje baterije, a zatim gur
- 2. Ako je spojen na izmjenično napajanje, isključite kabel za napajanje izmjeničnom strujom. njensku bateriju, obratite se tvrtki Boston Scientificiričnicama ovog priručnika.<br>Ditijučivanje isključivanje U da biste isključili<br>napajanje, isključite kabel za napajanje izmjenično<br>m postoljem, otkačite postolje i uklon
- 3. Ako je povezan s neobaveznim postoljem, otkačite postolje i uklonite ga.
- 4. Postavite zaslon uređaja prema dolje na meku krpu.
- 5. Pritisnite i držite gumb za otpuštanje baterije, a zatim gurnite poklopac baterije unatrag kako je prikazano na [Slika 33 Odjeljak za baterije na donjoj strani Programera](#page-60-0) [na stranici 55](#page-60-0). Ujučivanje 7iskijučivanje (U da biste isključili<br>Dajanje , isključite kabel za napajanje izmjenič<br>postoljem, otkačite postolje i uklonite ga.<br>dolje na meku krpu.<br>Istanje baterije, a zatim gurnite poklopac baterika<br>ika 33 O Viem otkačite postolje i uklonite oa.<br>Versierije, a zatim gumite poklopac batel<br>Versije, a zatim gumite poklopac batel<br>Versije. A na nu se utilizacije na donjoj strani Pr Meku krpu.<br>Zastaraná verzia. Nepoužívať verzia. Nepoužívať za baterije<br>Peľak za baterije na donjoj straní Program<br>Čie označeno u Slika 34 Zamjenjiva baterije.<br>Pričvršćenog na lijevoj straní baterije. a zatim gurnite poklopac baterije<br>za baterije na donjoj strani Program<br>pri ačeno u Slika 34 Zamjenjiva baterije.<br>Šćenog na lijevoj strani baterije. m gurnite poklopac baterije<br>terije na donjoj strani Programera.<br>Siriska 34 Zamjenjiva baterija<br>g na lijevoj strani baterije.<br>Gurniki baterije.<br>Kullanmayın. Ne dodirujte terminale<br>ja ili zamjene baterije jer je prisutan.
- 6. Otpustite sigurnosnu traku baterije kao što je označeno u Slika 34 Zamjenjiva baterija [Programera \(ogledna slika\) na stranici 56](#page-61-0). Baterije na donjoj strani Program<br>Jačeno u Slika 34 Zamjenjiva baterije.<br>Rog na lijevoj strani baterije.<br>Rog na lijevoj strani baterije.<br>Rog na lijevoj strani baterije.
- 7. Podignite bateriju pomoću crnog jezička pričvršćenog na lijevoj strani baterije.

#### **UPOZORENJE:**

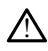

Kada pristupate bateriji, provjerite je li Programer isključen. Ne dodirujte terminale priključka u odjeljku za baterije tijekom uklanjanja ili zamjene baterije jer je prisutan električni naboj.

Da biste instalirali bateriju:

- 1. Umetnite novu bateriju (model 6753) pod malim kutom s indikatorima statusa baterije u gornjem desnom kutu kako biste uspostavili sigurnu vezu između baterije i kontakata Programera.
- 2. Pritisnite lijevi rub baterije kako biste osigurali da baterija potpuno ulegne, kako bi se poklopac baterije uklopio u kućište.
- 3. Utvrdite stanje napunjenosti pritiskom na tipku za status baterije na bateriji, koji se nalazi odmah iznad LED indikatora statusa baterije.
- 4. Zamijenite sigurnosnu traku baterije.
- 5. Vratite poklopac baterije poravnavanjem lijevog ruba poklopca sa sredinom gumba za otpuštanje baterije (pogledajte [Slika 33 Odjeljak za baterije na donjoj strani](#page-60-0) Programera na stranici-55).
- 6. Zatvorite poklopac baterije pomičući vrata ulijevo dok ne čujete zvučni klik.
- 7. Ako je status napunjenosti baterije manje od 100 %, priključite Programer na izmjeničnu struju. Potpuno punjenje ispražnjene baterije trajat će oko 2 do 2 1/2 sata.

Ako je baterija Programera znatno ispražnjena, Programer će možda trebati biti isključen kako bi punjenje baterije moglo početi. Nakon nekoliko minuta Programer se može ponovno uključiti dok se punjenje nastavlja. orpustanje paterije (pogledajt<br>Programera na stranici 55).<br>6. Zatvorite poklopac baterije po<br>7. Ako je status napunjenosti ba<br>izmjeničnu struju. Potpuno pu<br>Ako je baterija Programera zn<br>isključen kako bi punjenje bat<br>izmje

**NAPOMENA:** Sve dok je Programer priključen (spojen na izvor napajanja izmjeničnom strujom) i dok je Programer isključen, baterija će se puniti. Programer ne<br>mora biti uključen da bi napunio bateriju Medutim, Programer mora biti uključen da<br>bi se provjetio status napunjenosti baterije (pogled mora biti uključen da bi napunio bateriju. Međutim, Programer mora biti uključen da bi se provjerio status napunjenosti baterije (pogledajte Slika 9 [Glavni](#page-33-0) zaslon Programera model 3300 na stranici 28).  $\begin{array}{ll} \text{ZN} & \text{AKO} & \text{P} & \text{S} & \text{A} & \text{B} \\ \text{Zmjeničnų struju. Pot} & \text{Abo je batefija Program} & \text{B} & \text{B} \\ \text{Aklo je batefija Program} & \text{B} & \text{B} & \text{B} \\ \text{B} & \text{Može ponovno uključi} & \text{M} & \text{A} & \text{B} & \text{B} \\ \text{M} & \text{M} & \text{B} & \text{B} & \text{B} & \text{B} \\ \text{M} & \text{M} & \text{B} & \text{B}$ Format version. Zatvorne pokupac varenje pomitore.<br>T. Ako je status napunjenosti baterija<br>izmjeničnu struju. Potpuno punje<br>Ako je baterija Programera znatmi<br>isključen kako bi punjenje baterija<br>može ponovno uključiti dok se ARO je status hapunjenosti baterije<br>izmjeničnu struju. Potpuno punjenj<br>Ako je baterija Programera znatno<br>isključen kako bi punjenje baterije<br>može ponovno uključiti dok se pun<br>MAPOMENA: Sve dok je Program<br>izmjeničnom strujo izmjeničnu struju. Potpuno punjenje ispražnje<br>Ako je baterija Programera znatno ispražnje<br>isključen kako bi punjenje baterije moglo po<br>može ponovno uključiti dok se punjenje nast<br>**MAPOMENA:** Sve dok je Programer priklju<br>iz pie ponovno uključiti dok se punjenje nastavlja.<br> **APOMENA:** Sve dok je Programer priključen (spojen<br>
njeničnom strujom) i dok je Programer isključen, bater<br>
pris biti uključen da bi napunio bateriju Međutim, Programera mo Then. See the Programer philippen<br>Version strujom) i dok je Programer isk<br>ti uključen da bi napunio bateriju.<br>Movjerio status napunjenosti bateriju.<br>Ne pas utiliser. Za najbolje rezultate, napun<br>Mer upotrijebite samo na ba

Programer upotrijebite samo na bateriju.

### <span id="page-62-0"></span>**Recikliranje baterije**

**NAPOMENA:** Za najbolje rezultate, napunite bateriju do 100 % prije nego što<br>Programer upotrijebite samo na bateriju.<br>I Boston Scientific preporučuje da se litij-ionska baterija isprazni do 25 % ili mariteta, kako je nazna Tvrtka Boston Scientific preporučuje da se litij-ionska baterija isprazni do 25 % ili manje kapaciteta, kako je naznačeno crvenom ili žutom ikonom statusa baterije ([Slika 30 Ikone za](#page-58-0) [status baterije koje ukazuju na postotak napunjenosti na stranici 53](#page-58-0)), a zatim se reciklira u zasebnom postrojenju za električnu i elektroničku opremu. Nemojte bacati bateriju u smeće. **NAPOMENA:** Nemojte uključivati bateriju kada vraćate Programer model 3300 tvrtki<br>
Indiana vračate ukazuju na postofak napunjenosti na stranici 53), a zatim se recikli<br>
Elavasebnom postrojenju za električnu i elektroničku terije koje ukazuju na postotak napunjenosti na stranici 53), a zatim se reci<br>n postrojenju za električnu i elektroničku opremu. Nemojte bacati bateriju<br>IMA: Nemojte uključivati bateriju kada vraćate Programer model 3300 t status napunjenosti baterije (pogleda)<br>del 3300 na stranici 28).<br>Za najbolje rezultate, napunite bateri<br>trijebite samo na bateriju.<br>Tije<br>ilizzuju na postotak napunjenosti na s<br>kazuju na postotak napunjenosti na su<br>ili za e a najbolje rezultate, napunite baterije<br>Lebite samo na bateriju.<br>Debite samo na bateriju.<br>Debite samo na bateriju.<br>Deported. Nei prostorak napunjenosti na si<br>Zuju na postorak napunjenosti na si The samo na bateriju.<br>
The samo na bateriju.<br>
Paporučuje da se litij-ionska baterija.<br>
Paporučuje da se litij-ionska baterija.<br>
Papostofak napunjenosti na strelektričnu i elektroničku opremu.<br>
Papostofak napunjenosti na st na stranici 28).<br>
ie rezultate, napunite bateriju do 100 % prije negionalističnica versie.<br>
mo na bateriju.<br>
ačuje da se litij-ionska baterija isprazni do 25 % ili<br>
postotak napunjenosti na stranici 53), a zatim se<br>
postot da se litij-ionska baterija isprazni do 25 %<br>om ili žutom ikonom statusa baterije (Slika<br>otak napunjenosti na stranici 53), a zatim s<br>i elektroničku opremu. Nemojte bacati bat<br>bateriju kada vraćate Programer model 330

Boston Scientific Corporation. Kullanmayın.

#### **UPOZORENJE:**

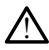

transport. Nemojte vraćati bateriju model 6753 tvrtki Boston Scientific. Zbrinite bateriju prema zahtjevima lokalnih uredbi. Ako je potrebno otpremiti bateriju, obratite se svom lokalnom dobavljaču za upute i zahtjeve za transportom. kada vraćate Programer model 3300 tu<br>kada vraćate Programer model 3300 tu<br>rija kao takva smatra se opasnim tvarima z<br>del 6753 tvrtki Boston Scientific. Zbrinite bat<br>ve za transportom. Viraćate Programer model 3300 tv.<br>Se viraćate Programer model 3300 tv.<br>Sao takva smatra se opasnim tvarima za<br>Sao tvrki Boston Scientific. Zbrinite bate<br>trebno otpremiti bateriju, obratite se sv.<br>Sao discontom. Föråldrad version. Använd version.<br>Föräldrad version. Använd var version.<br>Föräldrad version. Använd var version.<br>Sportom.<br>Composition.

# **Rad i pohrana**

Sustav programiranja LATITUDE zahtijeva posebno rukovanje. Unutarnji pogon Programera model 3300 mora biti zaštićen od nasilnog rukovanja. Da biste zaštitili uređaj od oštećenja, proučite sljedeće informacije:

- NE isključujte sustav programiranja LATITUDE dok interni pogon pristupa podacima.
- NE izlažite sustav programiranja LATITUDE udarcima ili vibracijama.
- NE stavljajte magnet na Programer.
- NEMOJTE ulijevati niti prskati tekućinu u ili na Programer.
- NEMOJTE udarati, grebati, zarezivati ili na bilo koji drugi način oštećivati površinu dodirnog zaslona. Na dodirnom zaslonu obavezno se koristite samo prstima ili kapacitivnom olovkom.
- NEMOJTE rastavljati sustav programiranja LATITUDE.
- Pri transportu sustava programiranja LATITUDE iz vanjskog okruženja u unutarnje, dopustite da se sustav programiranja LATITUDE prilagodi temperaturi okoline prije upotrebe. Manusporta sustava programina<br>
dopustite da se sustav programina<br>
upotrebe.<br>
• Isključite sve vanjske kabele i žice<br>
• Držite otvore za odzračivanje na c<br>
Uvjeti rada i transporta navedeni su u<br>
LATITUDE" na stranici 76.<br>
	- Isključite sustav programiranja LATITUDE kada se ne koristi i prije transporta.
	- Isključite sve vanjske kabele i žice prije transporta sustava programiranja LATITUDE.
	- Držite otvore za odzračivanje na dnu Programera bez zapreka.

Uvjeti rada i transporta navedeni su u ["Nazivne specifikacije sustava programiranja](#page-81-0) LATITUDE" na stranici 76.

Ako je sustav programiranja LATITUDE pohranjen izvan svojih uobičajenih radnih uvjeta, pustite ga da stoji na sobnoj temperaturi dok prije upotrebe ne dosegne raspon radne temperature. • Isključite sve vanjske kabe<br>• Držite otvore za odzračiva<br>Uvjeti rada i transporta navede<br>LATITUDE" na stranici 76.<br>Ako je sustav programiranja LA<br>pustite ga da stoji na sobnoj te Isključite sustav programiranja LATITI<br>Isključite sve vanjske kabele i žice pri<br>Držite otvore za odzračivanje na dnu<br>Vjeti rada i transporta navedeni su u "Na<br>ATITUDE" na stranici 76.<br>Ko je sustav programiranja LATITUDE po Isključite sve vanjske kabele i žice prije<br>Držite otvore za odzračivanje na dnu P<br>eti rada Ttransporta navedeni su u "Nazi<br>ITUDE" na stranici 76.<br>Je sustav programiranja LATITUDE pohri<br>tite ga da stoji na sobnoj temperatur Pržite otvore za odzračivanje na dnu Prodali transporta navedeni su u "Nazivrada" transporta navedeni su u "Nazivrada"<br>JDE" na stranici 76.<br>Sustav programiranja LATITUDE pohrane<br>ga da stoji na sobnoj temperaturi dok<br>rature Iucite sve vanjske kabele i zice prije transporte<br>Ite otvore za odzračivanje na dnu Programer<br>Ia I transporta navedeni su u "Nazivne specit" na stranici 76.<br>
"Ia stranici 76.<br>
a da stoji na sobnoj temperaturi dok prije ut av programiranja LATITUDE pohrar<br>ala stoji na sobnoj temperaturi dok<br>ala stoji na sobnoj temperaturi dok<br>esemetradi, ventilator će se automatski<br>primalna unutarnja temperatura.<br>ustav programiranja LATITUDE nije<br>prilizirati ici 76.<br>
Zamiranja LATITUDE pohranjen izvan svojih uot<br>
na sobnoj temperaturi dok prije upotrebe ne d<br>
i ventilator će se automatski uključivati i isklju<br>
na unutarnja temperatura. Sustav programiranj<br>
i neće se automatski

Dok Programer radi, ventilator će se automatski uključivati i isključivati po potrebi kako bi se održala optimalna unutarnja temperatura. Sustav programiranja LATITUDE može kontinuirano raditi i neće se automatski isključiti ako se ne koristi dulje vrijeme. Stoji na sobnoj temperaturi dok<br>
stoji na sobnoj temperaturi dok<br>
stoji na sobnoj temperaturi dok<br>
stoji i neće se automatski isključi<br>
tav programiranja LATITUDE nije<br>
izirati. Nemojte koristiti Program<br>
astatika kisik il Version période de la composition période de la composition de la composition de la composition de la composition de la composition de la composition de la composition de la composition de la composition de la composition

**OPREZ:** Sustav programiranja LATITUDE nije vodootporan niti otporan na eksploziju i ne može se sterilizirati. Nemojte koristiti Programer u prisutnosti zapaljivih mješavina plinova, uključujući anestetike, kisik ili dušikov oksid. neće se automatski isključiti<br>Gramiranja LATITUDE nije vo<br>Jemojte koristiti Programer<br>Kisik ili dušikov oksid.<br>Daterija model 6753 sadrži<br>Zloupotreba ove baterije m itilator će se automatski uključivati<sup>3</sup> is<br>utamja temperatura. Sustav programi<br>e se automatski isključiti ako se ne ko<br>miranja LATITUDE nije vodootporan mojte koristiti Programe u prisutnosti<br>nojte koristiti Programe u pr inga temperatura. Sustav programmi<br>
e automatski isključiti ako se ne kor<br>
ranja LATITUDE nije vodootporan ni<br>
ite koristiti Programer u prisutnosti<br>
fili dušikov oksid.<br>
ija model 6753 sadrži lako zapaljive<br>
ootreba ove b nja LATITUDE nije vodootporan niti<br>koristiti Programer u prisutnosti za<br>dušikov oksid.<br>model 6753 sadrži lako zapaljive.<br>treba ove baterije može dovesti do<br>dite.sljedeće.<br>peraturama višim od 60. °C (140. °F). mperatura. Sustav programiranja LATITUDE može<br>iatski isključiti ako se ne koristi dulje vrijeme.<br>itil Programe u prisutnosti zapaljivih mješavina r<br>kov oksid.<br>el 6753 sadrži lako zapaljive kemikalije i s njom tr<br>ove bateri

**OPREZ:** Litij-ionska baterija model 6753 sadrži lako zapaljive kemikalije i s njom treba postupati s oprezom. Zloupotreba ove baterije može dovesti do požara ili eksplozije. Prije upotrebe ove baterije pročitajte sljedeće: vistiti Programer u prisutnosti zapaljivih mjestikov oksid.<br>
odel 6753 sadrži lako zapaljive kemikalije i<br>
ba ove baterije može dovesti do požara ili e<br>
sljedeće:<br>
aturama višim od 60 °C (140 °F)<br>
može dovesti do požara il rogramer u prisutnosti zapaljivih mješavina<br>Ksid verzeterminosti zapaljive kemikalije i s njom<br>baterije može dovesti do požara ili eksplozie.<br>Prišim od 60 °C (140 °F)<br>westi do požara ili eksplozije. Ako je kućiš<br>način vidl

- Ne izlažite bateriju temperaturama višim od 60 °C (140 °F).
- Nemojte bušiti bateriju jer može dovesti do požara ili eksplozije. Ako je kućište<br>baterije probušeno ili je na drugi način vidljivo oštećeno, ne pokušavajte ga koristiti.<br>• Nemojte udarati bateriju niti je na drugi način baterije probušeno ili je na drugi način vidljivo oštećeno, ne pokušavajte ga koristiti. Version observation pozara in exspirată.<br>
Versiune de la Construction de la procesa de la prozara ili ekspiozije. Ako je kucis<br>
Versiune de la prozara ili ekspiozije. Ako je kucis<br>
Versiune de la prozara ili ekspiozije.<br>
V Da 60 °C (140 °F)<br>Id požara ili eksplozije. Ako je kuć<br>Ilijivo oštećeno, ne pokušavajte ga<br>Političim, predmetlima BOC (140°F)<br>požara ili eksplozije. Ako je kućište.<br>vo oštećeno, ne pokušavajte ga koris<br>in izlagati jakim udarčima.<br>vim predmetima.<br>pravljati.<br>et model 3300. Upotreba bilo kojeg
- Nemojte udarati bateriju niti je na drugi način izlagati jakim udarcima.
- Bateriju nemojte potapati u tekućinu.
- Ne spajajte terminale + i žicom ili provodljivim predmetima.
- Bateriju nemojte rastavljati, modificirati ili popravljati.
- Za punjenje baterije koristite samo Programer model 3300. Upotreba bilo kojeg drugog punjača može trajno oštetiti bateriju ili čak uzrokovati požar ili eksploziju. Zara ili ekspiozije. Ako je kuciste<br>Voštećeno, ne pokušavajte ga koriste<br>Izlagati jakim udarčima.<br>Tavljati.<br>Model 3300. Upotreba bilo kojeg<br>Čak uzrokovati požar ili eksploziju. Föråldrad version. Använd ej. Güncel olmayı bir kullanmayın.<br>Geno ne pokušavajte ga koristiti.<br>Güncel olmayın. Kullanmayın.<br>Güncel olmayın. Kullanmayın.<br>Güncel olmayın. Kullanmayın.<br>Güncel olmayın. Kullanmayın.

#### **Pohrana sustava programiranja LATITUDE**

1. Izađite iz trenutne softverske aplikacije pritiskom na gumb End Session (Završi sesiju).

2. Pritisnite i otpustite gumb za uključivanje/isključivanje  $\mathbb O$  da biste iskliučili sustav programiranja LATITUDE.

**NAPOMENA:** Prije premještanja sustava programiranja LATITUDE uvijek izađite iz softverske aplikacije i pritisnite i otpustite gumb za uključivanje/isključivanje $\mathsf{\bullet}$  da biste isključili sustav programiranja LATITUDE, <sup>a</sup> zatim isključite kabel za napajanje.

**NAPOMENA:** Ako koristite bateriju, pritisnite i otpustite gumb za uključivanje/ iskliučivanje  $\mathbf 0$  da biste iskliučili uređaj.

- 3. Isključite kabel za napajanje iz zida.
- 4. Isključite sve kabele opreme sa strana sustava programiranja LATITUDE.

**NAPOMENA:** Uvjeti za transport i skladištenje potražite <sup>u</sup> literaturi <sup>o</sup> proizvodima za svaku dodatnu opremu. Osigurajte da se sva dodatna oprema održava <sup>u</sup> odgovarajućim granicama.

#### **Dugotrajna pohrana sustava programiranja LATITUDE**

Ako će Programer biti pohranjen dulje vrijeme (npr. mjeseci), izvadite bateriju kako biste spriječili da se isprazni do točke na kojoj bi bilo potrebno ponovno punjenje kako biste je ponovno koristili. Pogledajte ["Status baterije, instalacija, zamjena i recikliranje" na stranici](#page-57-0) 52 za upute o uklanjanju baterije. **Provjera održavanja sustava programiranja LATITUDI**<br>Ako će Programer biti pohranjen dulje vrijeme (npr. mjes<br>spriječili da se isprazni do točke na kojoj bi bilo potrebno<br>ponovno koristili. Pogledajte "Status baterije, ins 4. Isključite sve kabele opreme s<br> **NAPOMENA:** Uvjeti za transport i<br>
svaku dodatnu opremu. Osigurajte<br>
granicama.<br> **Dugotrajna pohrana sustava pro**<br>
Ako će Programer biti pohranjen du<br>
spriječili da se isprazni do točke n svaku dodatnu opremu. Osigurajte da<br>granicama.<br>Dugotrajna pohrana sustava progra<br>Ako će Programer biti pohranjen dulje<br>spriječili da se ispražni do točke na koj<br>ponovno koristili. Pogledajte "Status b<br>SEZ za upute o uklanj gotrajna pohrana sustava programir<br>o će Programer biti pohranjen dulje vniječili da se isprazni do točke na kojoj t<br>novno koristili. Pogledajte "Status bate.<br>za upute o uklanjanju baterije.<br>**OVJ era održavanja sustava prog Irajna pohrana sustava programiranja LA**<br>
Le Programer biti pohranjen dulje vrijeme (np. 1811)<br>Lili da se isprazni do točke na kojoj bi bilo po<br>
Me koristili: Pogledajte "Status baterije, inst<br>
upute o uklanjanju baterije II: Pogledajte "Status baterije, instalacija, zamj<br>Klanjanju baterije.<br>**Jržavanja: Fsigurnosne mjere**<br>Zavanja sustava programiranja. LATITUD<br>Kavanja sustava programiranja. LATITUD<br>Ketemente: instalacija. LATITUD<br>Pridržavan

- **Provjera održavanja sustava programiranja LATITUDE**<br>
Prije svake upotrebe morate izvršiti vizualni pregled i provjeriti<br>
 Mehaničku i funkcionalnu cjelovitost sustava programiranj<br>
 Čitljivost i pridržavanje uvjeta upot Prije svake upotrebe morate izvršiti vizualni pregled i provjeriti sljedeće:<br>
Mehaničku i funkcionalnu cjelovitost sustava programiranja LATITU<br>
dodatne opreme.<br>
Citljivost i pridržavanje uvjeta upotrebe s naljepnica susta • Mehaničku i funkcionalnu cjelovitost sustava programiranja LATITUDE, kabela i dodatne opreme. o konstili. Pogledajte<br>Status paterije.<br>**Pra održavanja sustava programa.**<br>Ta **održavanja sustava programa.**<br>Ke upotrebe morate izvršiti vizuali<br>Phaničku i funkcionalnu cjelovitost.<br>datne opreme. a održavanja i sigurnosne modržavanja sustava programiran.<br>Version obsoleta. No utilizar. Ne programiran.<br>No utilizar. No utilizar. Ne programiran.<br>Ne preme.<br>Ne pridržavanje uvjeta upotrebe. s na Talnu čjelovitost sustava programir<br>Je uvjeta upotrebe s naljepnica sustave<br>Prastranici 27. Uobičajeni postupa.<br>Pastranici i LATITUDE ne sadrži dijelova.<br>Princi versija. Nena i Salan kompleva. va programiranja LATITUDE<br>Všiti vizualni pregled i provjeriti sljedeće:<br>Dielovitost sustava programiranja LATITUDE, kabe<br>jeta upotrebe s naljepnica sustava programiranja<br>tranici 27. Uobičajeni postupak uključivanja provjet
- Čitljivost i pridržavanje uvjeta upotrebe s naljepnica sustava programiranja LATITUDE.
- Provesti "Pokretanje" na stranici 27. Uobičajeni postupak uključivanja provjerava je li sustav programiranja LATITUDE prošao unutarnje provjere i je li spreman za upotrebu. uvjeta upotrebe s naljepnica su<br>a stranici 27. Uobičajeni postupa<br>ATITUDE prošao unutarnje provjetnica.<br>Samiranja LATITUDE ne sadrži dipraviju. Održavanje ne zahtijeva. a upotrebe s naljepnica sustava programici 27. Uobičajeni postupak uključivar<br>JDE prošao unutarnje provjere i je li sp<br>JDE prošao unutarnje provjere i je li sp<br>anja LATITUDE ne sadrži dijelove koje<br>u. Održavanje ne zahtije potrebe s naljepnica sustava programiranje<br>i 27. Uobičajeni postupak uključivanja provinci provinci provjere i je li spremania LATITUDE ne sadrži dijelove koje korisnik<br>održavanje ne zahtijeva nikakve dodatne kraji<br>i Samo

**NAPOMENA:** Sustav programiranja LATITUDE ne sadrži dijelove koje korisnik može servisirati i ne zahtijeva kalibraciju. Održavanje ne zahtijeva nikakve dodatne korake. Versão constanta por constanta de la ATITUDE ne sadrži dijelove koje<br>Versavanje ne zahtijeva nikakve do<br>Samo Jednu komponentu dostuj<br>5753.<br>Utiti bez baterije radi zamjene ili baterije" na stranici 57 za više il Sao unutame provjete i je ji spreman<br>TITUDE ne sadrži dijelove koje korisni<br>Ivanje ne zahtijeva nikakve dodatne k<br>mo jednu komponentu dostupnu kor<br>33.<br>Bez baterije radi zamjene ili popravlaterije" na stranici 57 za više in

Sustav programiranja LATITUDE sadrži samo jednu komponentu dostupnu korisniku, zamjenjivu litij-ionsku bateriju model 6753.

**NAPOMENA:** Programer se mora vratiti bez baterije radi zamjene ili popravka unutarnjih komponenata. Pogledajte "Recikliranje baterije" na stranici 57 za više informacija. mje ne zahtijeva nikakve dodatne<br>Djednu komponentu dostupnu ko<br>ez baterije radi zamjene ili poprav<br>Prije" na stranici 57 za više informa<br>Za korisnik, proizvođač ili predsta e ne zahtijeva nikakve dodatne korak<br>Ednu komponentu dostupnu korisnik<br>Daterije radi zamjene ili popravka un<br>Casterije. Ne uporabite.<br>Ne uporabite.<br>Ne uporabite.<br>Ne uporabite.

### **Sigurnosne mjere**

Nacionalnim propisima može se zahtijevati da korisnik, proizvođač ili predstavnik proizvođača redovito provodi i dokumentira sigurnosne testove uređaja. Ako je potrebno takvo testiranje u vašoj državi, slijedite interval testiranja i opseg testiranja kako je regulirano u vašoj državi. Ako ne znate nacionalne propise u svojoj državi, obratite se svojem lokalnom predstavniku tvrtke Boston Scientific. Nu komponentu dostupnu korisniki.<br>Iterije radi zamjene ili popravka un<br>na stranici 57 za više informacija.<br>Iterič alaka ili predstavnik<br>Iterič alaka je potentive uredaja. Ako je potentiranja i opseg testiranja kako je För adi zamjene ili popravka unu<br>Stranici 57 za više informacija.<br>Ank, proizvođač ili predstavnik<br>Strania i opseg testiranja kako je<br>Strania i opseg testiranja kako je<br>propise u svojoj državi, obratite s Güncel olmayan sürüm. Kullanmayın sürüm. Kullanmayın sürüm. Kullanmayın sürüm. Kullanmayın sürüm. Kullanmayın. Kullanmayın. Kullanmayın. Kullanmayın. Kullanmayın. Kullanmayın. Kullanmayın. Kullanmayın. Kullanmayın. Kullanm

Nije potrebno da tehničke i sigurnosne preglede obavlja osoblje tvrtke Boston Scientific. Međutim, tehničke i sigurnosne preglede Programera i njegove dodatne opreme moraju provoditi osobe koje su, na temelju svoje obuke, znanja i praktičnog iskustva, sposobne za adekvatno obavljanje takvih pregleda i koje ne zahtijevaju upute u vezi s tehničkim i sigurnosnim pregledima.

Ako je IEC/EN 62353 obvezna norma u vašoj državi, ali se ne navodi posebno testiranje ili interval, preporučuje se provođenje tih sigurnosnih testiranja izravnom metodom kako je navedeno u normi IEC/EN 62353 u intervalu svaka 24 mjeseca ili prema lokalnim propisima. Proučite ["Ugrožen Programer" na stranici 75](#page-80-0).

## **Servis**

Za pitanja u vezi s radom ili popravkom sustava programiranja LATITUDE obratite se tvrtki Boston Scientific koristeći informacije na stražnjim koricama ovog priručnika. Sustav programiranja LATITUDE mora servisirati samo osoblje tvrtke Boston Scientific.

Ako je sustav programiranja LATITUDE u kvaru i zahtijeva popravak, pomozite osigurati učinkovitu uslugu slijedeći ove smjernice:

- 1. Ostavite konfiguraciju instrumenta točno onakvom kakva je bila u trenutku kvara. Obratite se tvrtki Boston Scientific s pomoću informacija na stražnjoj strani ovog priručnika. programiranja LATITUDE mora servisira<br>
Ako je sustav programiranja LATITUDE<br>
učinkovitu uslugu slijedeći ove smjerni<br>
1. Ostavite konfiguraciju instrument<br>
1. Ostavite konfiguraciju instrument<br>
1. Ostavite se tvrtki Boston 1. Ostavite konfiguraciju inst<br>Obratite se tvrtki Boston.<br>
priručnika.<br>
2. Napišite detaljan opis kva<br>
3. Ako je moguće, spremite<br>
4. Sve PG podatke obavezno<br>
programiranja LATITUDE t<br>
programiranja LATITUDE t<br>
programiran
	- 2. Napišite detaljan opis kvara.
	- 3. Ako je moguće, spremite ispise ili druge materijale koji ilustriraju problem.

4. Sve PG podatke obavezno spremite na USB štapić prije vraćanja sustava programiranja LATITUDE tvrtki Boston Scientific jer će se svi PG podaci o pacijentima izbrisati iz sustava programiranja LATITUDE kada se vrati na servis. Einkovitu uslugu slijedeći ove smjernice:<br>
Ostavite konfiguraciju instrumenta to<br>
Obratite se tvrtki Boston Scientific s<br>
priručnika<br>
Mapišite detaljan opis kvara<br>
Mapišite detaljan opis kvara<br>
Ako je moguće, spremite ispi Ostavite konfiguraciju instrumenta toči<br>Obratite se tvrtki Boston Scientific s po<br>priručnika:<br>Napišite detaljan opis kvara<br>Napišite detaljan opis kvara<br>Ako je moguće, spremite ispise ili drug<br>Sve PG podatke obavezno spremi Dialite se wrki Boston. Scientific S Bondard<br>Lapišite detaljan opis kvara.<br>Aegusta je moguće, spremite ispise ili druge.<br>Ako je moguće, spremite ispise ili druge.<br>Aegustav programiranja LATITUDE mogramiranja LATITUDE turki

- 5. Ako sustav programiranja LATITUDE mora biti vraćen tvrtki Boston Scientific na servis, uklonite litij-ionsku bateriju iz Programera, spakirajte uređaj u transportni spremnik u kojem je primljen ili u transportni spremnik koji je osigurala tvrtka Boston Scientific. Nemojte uključivati litij-ionsku bateriju kada vraćate Programer tvrtki Boston Scientific Corporation. The set of the Boston Scientific s pomoću information in the detail and only kvara. Social druge materiji is a gramicanja LATITUDE tyrita is sustava programicanja LATITUDE mora biti vraje sustava programicanja LATITUDE mor emoguće, spremite ispise ili druge<br>G-podatke obavezno spremite na Limiranja LATITUDE tvrtki Boston Se<br>iniranja LATITUDE tvrtki Boston Se<br>iti iz sustava programiranja LATITUDE mor<br>te litij-ionsku bateriju iz Programe<br>je pri iodatke obavezno spremite na Usicanja<br>Iranja LATITUDE tvrtki Boston Sci<br>Iz sustava programiranja LATITUD<br>Av programiranja LATITUDE mora<br>Itij-ionsku bateriju iz Programer<br>primljen ili utij-ionsku bateriju ka<br>ionsku bateriju latke obavezno spremite na USB štanja<br>Jakari (USB štanja)<br>Jakari (USB štanja)<br>Lati (USB štanja)<br>programiranja LATITUDE mora biti v<br>Jeogramiranja LATITUDE mora biti v<br>Jeogramiranja LATITUDE mora biti v<br>Jeogramiranja LATITUD e, spremite ispise ili druge materijale koji ilusti<br>ke obavezno spremite na USB štapić prije vraća<br>LATITUDE tvrtki Boston Scientific jer će se svi<br>itava programiranja LATITUDE kada se vrati na<br>ogramiranja LATITUDE mora bit skú bateriju íz Programera, s<br>n ílí úrtansportni spremnik<br>vati litij-ionskú bateriju kada<br>ve obratite se tvrtki Boston<br>vog priručnika. miranja LATITUDE mora biti vraćen tvrt<br>I bateriju iz Programera, spakirajte ure<br>II u transportni spremnik koji je osiguni<br>I litij-lonsku bateriju kada vraćate Programera<br>obratite se tvrki Boston Scientific s po<br>obratite se ateriju iz Programera, spakirajte ure<br>Itransportni spremnik koji je osigura<br>Ij-ionsku bateriju kada vračate Program<br>Itratite se tvrtki Boston Scientific s po<br>Priručnika. ansporten spiermik koji je osiguralnonsku bateriju kada vračate Program<br>Internet se tyrki Boston Scientific s pontučnika.<br>Nekaudokite.<br>Nekaudokite.<br>Nenaudokite. IT uDE mora biti vracen tvrtki Boston Scientific hard Programera, spakirajte uredaj u transportni spredicija<br>ortni spremnik koji je osigurala tvrtka Boston Scientific hardiju kada vračate Programer tvrtki Boston Scientific
- 6. Za adresu dostave obratite se tvrtki Boston Scientific s pomoću informacija na stražnjoj strani ovog priručnika. Elavult verzió.<br>Elaborat verzió. Ne használja verzió.<br>Ne használja verzió. Ne használja verzió.<br>Ne használja verzió. Ne használja verzió.<br>Ne használja verzió.

# **RJEŠAVANJE PROBLEMA**

Ako sustav programiranja LATITUDE ne radi ispravno, provjerite jesu li električne žice i kabeli dobro povezani i jesu li žice i kabeli u dobrom radnom stanju (tj. bez vidljivih nedostataka). Mogući uzroci i korektivne mjere za probleme navedene su u nastavku. The Boston Scientific's pomoću inform Werstein Scientific s pomoću informacija na Versão observado observado de la dispravido provierité jesu il elemente de la dispravido provierité jesu il elemente de la dispravido provierité jesu il elemente de la dispravida programitale de la disponsa programitale de Version de Composition de Composition de Composition de Composition de Composition de Composition de Composition de Composition de Composition de Composition de Composition de Composition de Composition de Composition de C

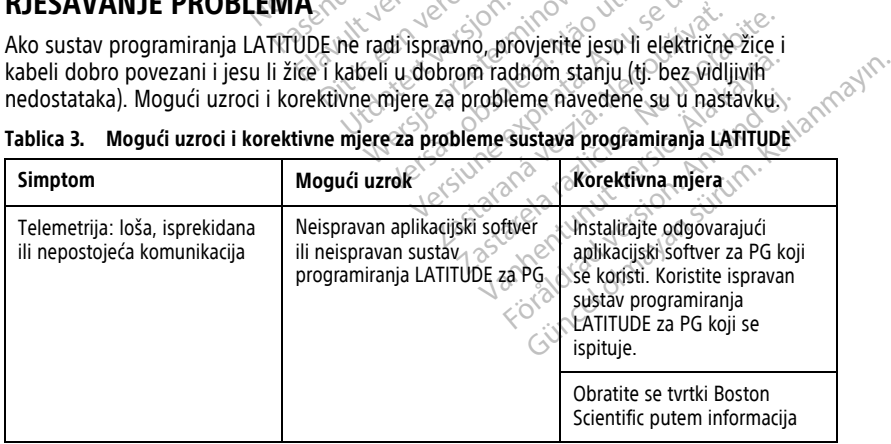

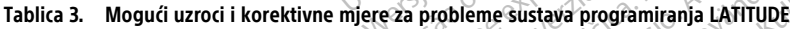

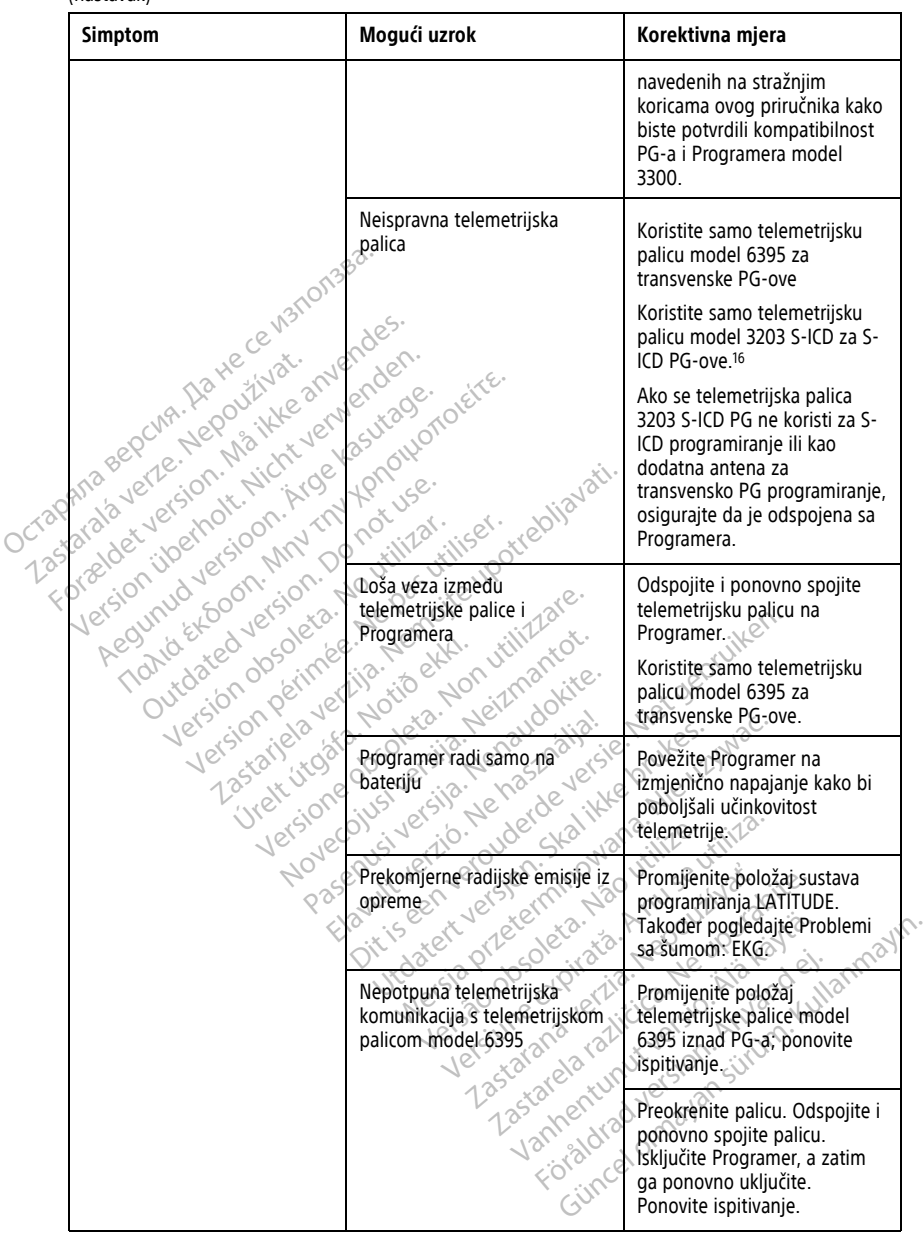

**Tablica 3. Mogući uzroci i korektivne mjere za probleme sustava programiranja LATITUDE** (nastavak)

16. Telemetrijska palica model 3203 S-ICD može se koristiti kao dodatna antena za transvenske PG-ove za poboljšanje prijama.

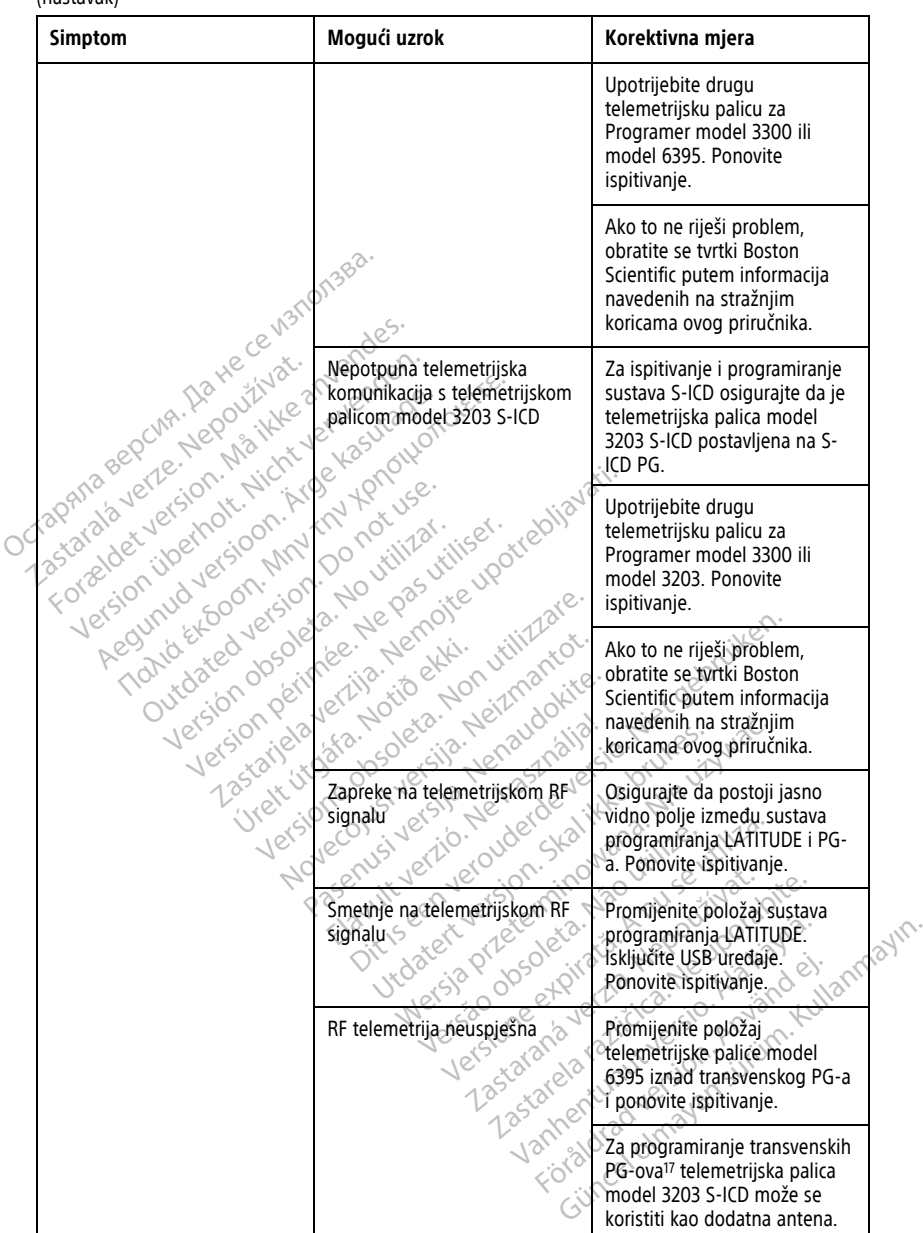

#### **Tablica 3. Mogući uzroci i korektivne mjere za probleme sustava programiranja LATITUDE** (nastavak)

17. ALTRUA/INSIGNIA I/NEXUS I PG-ovi koriste samo telemetriju pomoću palice.

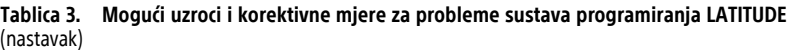

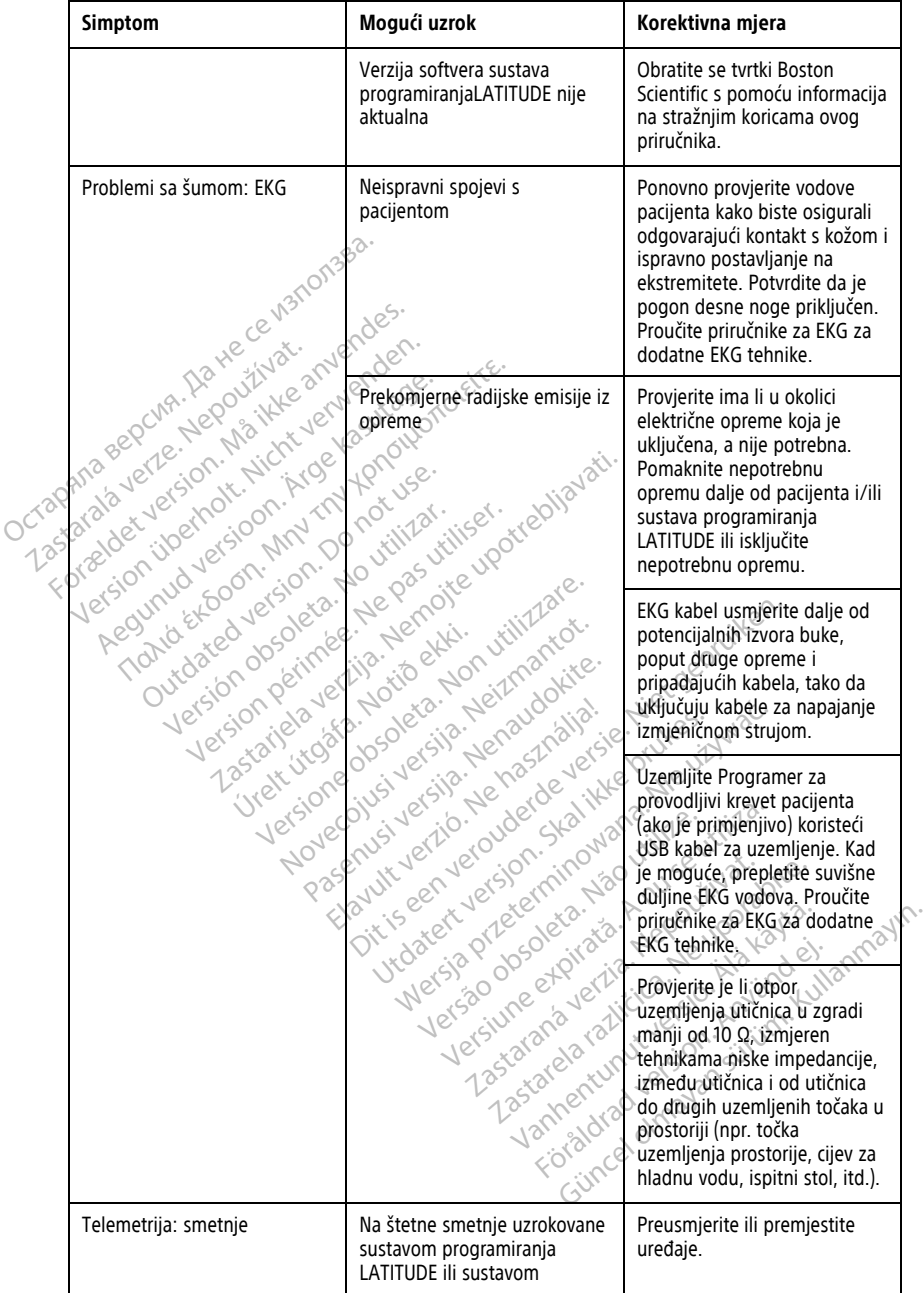

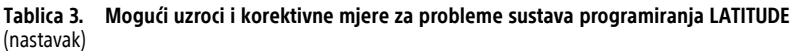

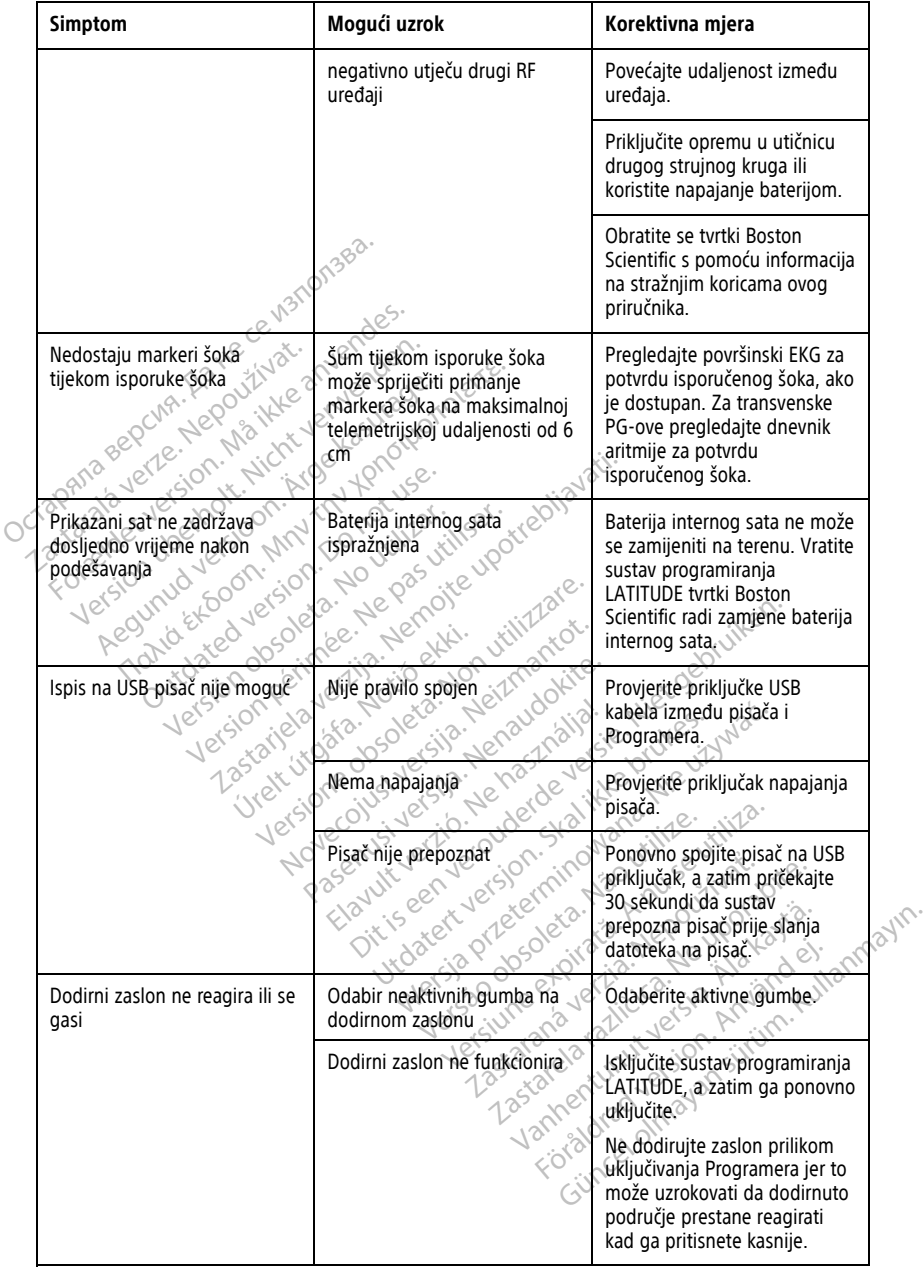

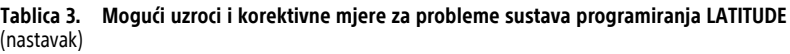

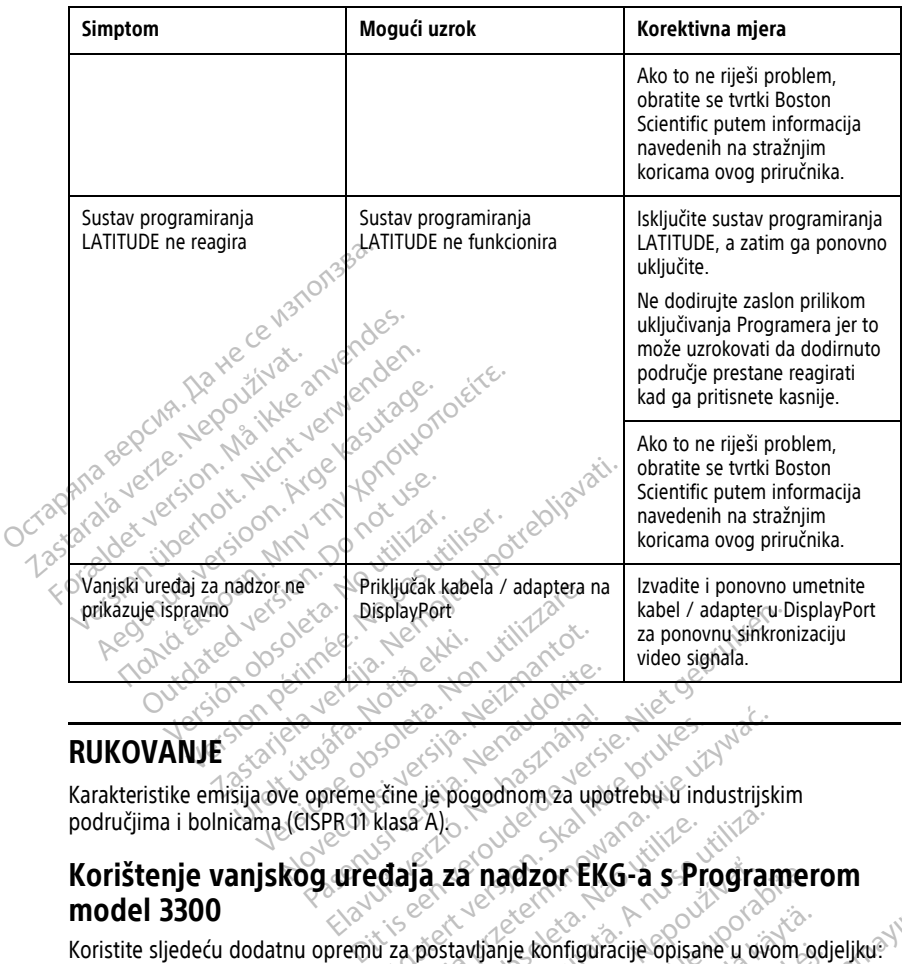

# **RUKOVANJE**

područjima i bolnicama (CISPR 11 klasa A). Pase 1992 1993 1993 1994

# **Korištenje vanjskog uređaja za nadzor EKG-a s Programerom model 3300** Elava Verzió. Utdatert versjon. Skal ikke brukes. Wersja przeterminowana. Nie używa<sup>ć</sup>. Alo de Secreta. Não esta principale.<br>**A za nadzor EKG-a s Principale.**<br>Postavljanje konfiguracije opisan Versium expression experience a substantial de la program **Zanádzor EKG-a s Programá verzia.**<br>A programá verzia. Nepoužívatel verzia.<br>Nepoužívatel verzia. Nepoužívatel verzia.<br>Nepoužívatel verzia. Nepoužívatel verzia. **Landzor EKG-a s-Programer**

Vanhentunut version. Andere version. Ronfiguracije opisane u ovom odji<br>Ferdinand version. Andre Kult<br>See PG-over Cardion. Använd Kult<br>Använd da olmada Güncel olmayan sürüm. Kalalanmayın.

- Model 6629, EKG-BNC kabel
- Telemetrijska palica model 6395 za transvenske PG-ove

<span id="page-71-0"></span>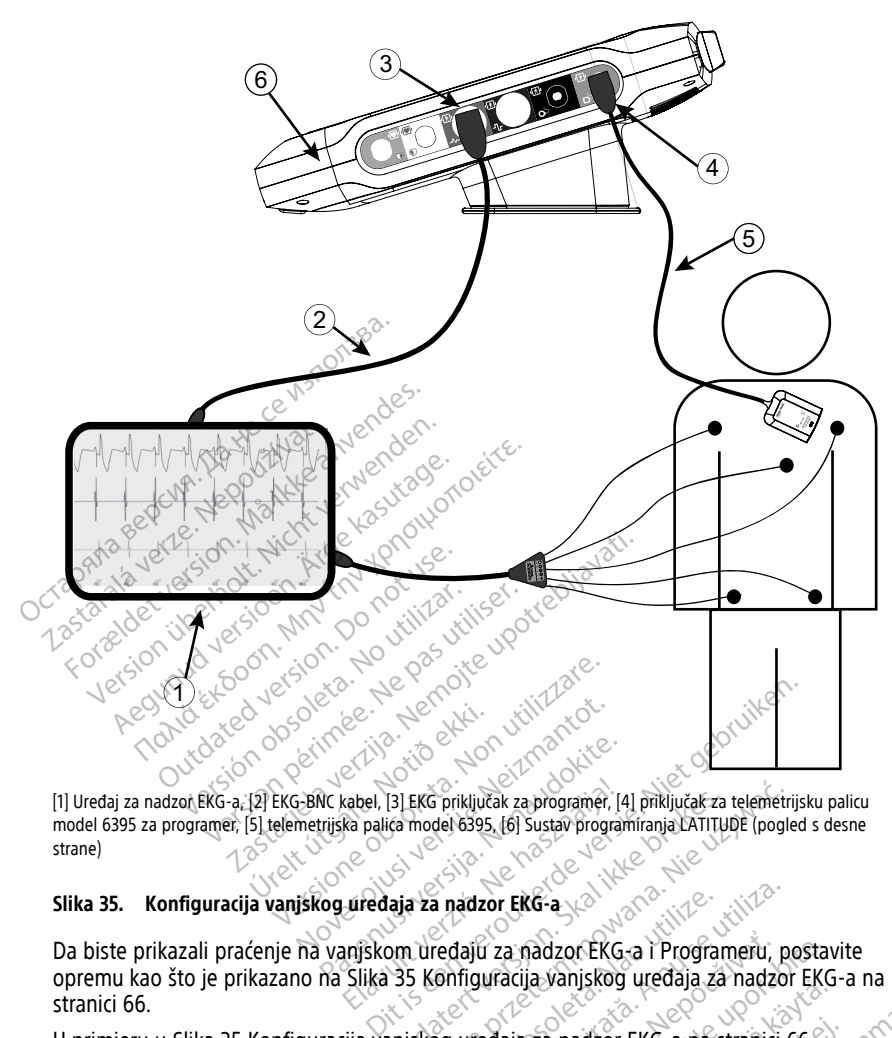

model 6395 za programer, [5] telemetrijska palica model 6395, [6] Sustav programiranja LATITUDE (pogled s desne strane) e Maria Baltica versija. Nenaudokite.<br>Pasence Hall Baltica versija. Nenaudokite.<br>Pasence Hall Baltica versija. Nenaudokite.<br>Pasence Silva. Nenaudokite.<br>Nena Silva. St. Konfininacija. Vanjskon. Kabel, [3] EKG priključak za programer, [4]<br>Ka palica model 6395, [6] Sustav program<br>L**uredaja za nadzor EKG-a**<br>Anjskom uredaju za nadzor EKG-<br>Slika 35 Konfiguracija vanjskog

#### **Slika 35. Konfiguracija vanjskog uređaja za nadzor EKG-a**

Da biste prikazali praćenje na vanjskom uređaju za nadzor EKG-a i Programeru, postavite opremu kao što je prikazano na [Slika 35 Konfiguracija vanjskog uređaja za nadzor EKG-a na](#page-71-0) [stranici 66.](#page-71-0) El EKG priključak za programer, [4] priključak za telemetrij<br>ca model 6395. [6] Sustav programiranja LATITUDE (pogle<br>aja za nadzor EKG-a<br>Dm uređaju za nadzor EKG-a i Programeru, po<br>35 Konfiguracija vanjskog uređaja za nadz **Executive CRIC CONSTRANT CONSTRANT CONSTRANT CONSTRANT CONSTRANT CONSTRANT CONSTRANT CONSTRANT CONSTRANT CONSTRANT CONSTRANT CONSTRANT CONSTRANT CONSTRANT CONSTRANT CONSTRANT CONSTRANT CONSTRANT CONSTRANT CONSTRANT CONSTR** Za nadzor EKG-a i Programeru, postav<br>Aracija. Vanjskog uređaja za nadzor EKG<br>Polaja za nadzor EKG-a na stranici 66.<br>Za pacijenta s transvenskim generatoror<br>Zastarela različica.<br>Zastarela različica.

U primjeru u [Slika 35 Konfiguracija vanjskog uređaja za nadzor EKG-a na stranici 66,](#page-71-0) površinski EKG signal putuje sljedećim putem za pacijenta s transvenskim generatorom impulsa: 4. Priključak za Programer Mandan Mandal 6395 (koristi se za transvensko) Vanhende olimpical olimpical olimpical olimpical olimpical olimpical olimpical olimpical olimpical olimpical ol<br>Citienta suransvenskim deneratorom<br>Citienta suransvenskim deneratorom Föräldrad version. Antion.

- 1. Vanjski uređaj za nadzor EKG-a
- 2. Model 6629, EKG-BNC kabel
- 3. EKG priključak za Programer
- PG programiranje)
- 5. Telemetrijska palica za Programer model 6395 za transvensko PG programiranje
- 6. Programer modela 3300
# **Zaštita okoliša i odlaganje**

Programer i dodatna oprema osmišljeni su kako bi osigurali mnogo godina rada pri uobičajenoj upotrebi. Kad više nije potreban:

• Vratite ili zamijenite Programer obraćanjem tvrtki Boston Scientific pomoću informacija na stražnjoj strani ovog priručnika. **Ne odlažite Programer u smeće ili u postrojenja za recikliranje elektronike jer može sadržavati osjetljive osobne podatke.**

Prilikom vraćanja sustava programiranja LATITUDE tvrtki Boston Scientific, obavezno spremite sve PG podatke na USB štapić jer će se svi podaci o pacijentu i PG-u izbrisati iz sustava programiranja LATITUDE kad ga primi tvrtka Boston Scientific.

- Dodatnu opremu, kao što je palica i kabel za napajanje, odložite u zasebno postrojenje za prikupljanje električne i elektroničke opreme. Nemojte bacati dodatnu opremu u smeće. Prodatnu opremu, kao što je prostrojenje za prikupljanje elementu u smeće.<br>
Prostrojenje za prikupljanje elementu u smeće.<br>
Prodizi za pohranu digitalnih providina i propisima o zaštiti<br> **MAPOMENA:** Programer se mora<br>
stra
	- Medij za pohranu digitalnih podataka, poput USB štapića, odložite u skladu s važećim pravilima i propisima o zaštiti privatnosti i sigurnosti. • Medij za pohranu digi<br>pravilima i propisima<br>**NAPOMENA:** Programer<br>stranici 57 za više informaci<br>QUPOZORENJE:<br> $\sim$  Baterija model 6753

**NAPOMENA:** Programer se mora vratiti bez baterije. Pogledajte ["Recikliranje](#page-62-0) baterije" na stranici 57 za više informacija.

### **UPOZORENJE:**

!

Baterija model 6753 je litij-ionska baterija i kao takva smatra se opasnim tvarima za transport. Nemojte vraćati bateriju model 6753 tvrtki Boston Scientific. Zbrinite bateriju prema zahtjevima lokalnih uredbi. Ako je potrebno otpremiti bateriju, obratite se svom<br>lokalnom dobavljaču za upute i zahtjeve za transportom.<br>**|| 1)2** || **1)2** || 112 || 12 || 12 || 12 || 12 || 12 || 12 || 12 || 12 || 12 lokalnom dobavljaču za upute i zahtjeve za transportom. **Simboli na uređajima i pakiranju** opremu u smeće.<br>
Medij za pohranu digitalnih poda<br>
pravilima i propisima o zaštiti pri<br>
MAPOMENA: Programer se mora vra<br>
stranici 57 za više informacija.<br>
UPOZORENJE:<br>
Si Baterija model 6753 je litij-ionska<br>
Si Baterija mo Medij za pohranu digitalnih podata<br>pravilima i propisima o zaštiti priva<br>**NAPOMENA:** Programer se mora vrati<br>stranici 57 za više informacija<br>**UPOZORENJE:**<br>Baterija model 6753 je litij-ionska b<br>transport. Nemojte vraćati ba pravilima i propisima o zaštiti privatr<br> **IPOMENA:** Programer se mora vratiti<br>
anici 57 za više informacija.<br> **OZORENJE:**<br>
Baterija model 6753 je litij ionska ba<br>
transport. Nemojte vračati bateriju m<br>
prema zahtjevima lok MENA: Programer se mora vrafiti bez baterija i katerija model 6753 je litij-ionska baterija i katerija model 6753 je litij-ionska baterija i katerija model 675 i litij-ionska baterija i katerija model 675 je litij-ionska b aterija model 6753 je litij-ionska baterija i kansport. Nemojte vračati bateriju model 675<br>Trema zahtjevima lokalnih uredbi. Ako je pot<br>Ixalnom dobavljaču za upute i zahtjeve za treda.<br>Version periodi version periodi i pak Se innonnacija.<br>
A model 6753 je litij-ionska baterija i kao takva smatr<br>
Tant Nemojte vraćati bateriju model 6753 tvrtki Boston<br>
zahtjevima lokalnih uredbi. Ako je potrebno otpremi<br>
m dobavljaču za upute i zahtjeve za tra

Sljedeći se simboli mogu nalaziti na uređajima, pakiranju i oznakama sustava programiranja LATITUDE. redajima í pakiranju<br>umogu nalaziti na uredajim<br>fina uredajima í pakiranju Exploration utilizzare. Non utilizzare. Non utilizzare. Non utilizzare. Non utilizzare. Non utilizzare. Non utilizzare. Non utilizzare. Non utilizzare. Non utilizzare. Non utilizzare. Non utilizzare. Non utilizzare. Non ut

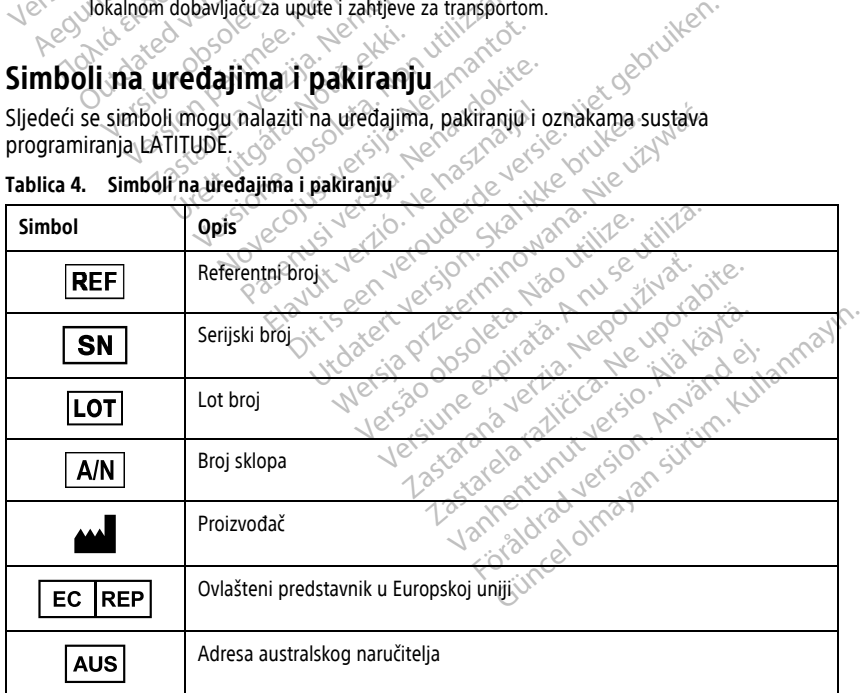

### **Tablica 4. Simboli na uređajima i pakiranju**

| <b>Simbol</b>                                             | <b>Opis</b>                                                                                                    |
|-----------------------------------------------------------|----------------------------------------------------------------------------------------------------|
|                                                           | Datum proizvodnje                                                                                                    |
| $\big((\begin{smallmatrix}\bullet\end{smallmatrix})\big)$ | Neionizirajuće elektromagnetsko zračenje; svjetlo pokazivača ZIP telemetrije                                                                                                    |
| <b>STERILE EO</b>                                         | Sterilizirano etilen-oksidom                                                                                                    |
|                                                           | Provjerite upute za korištenje                                                                                                    |
|                                                           | Slijedite upute za korištenje                                                                                                    |
|                                                           | Slijedite upute za korištenje; pogledajte<br>www.bostonscientific-elabeling.com<br>MIN TIN JONG<br>votrebljavati.<br>Do not use.<br>Siloon.<br>iliser.<br>itili2ar.                                                                        |
|                                                           | Australija - simbol RCM<br>Uskladenosti s regulatornim okvirima Australian Communications and Media<br>Authority (ACMA) (Australsko tijelo za komunikacije i medije) za<br>telekomunikacije, radio, EMC i elektromagnetsku energiju (EME). |
| $R-N\breve{Z}$ $\otimes$                                  | Novi Zeland - Oznaka sukladnosti za radiofrekvenciju (RF).                                                                                                    |
|                                                           | Airowana.Nieuzy<br>verouderde vers<br>Halon Skalikke br<br>It verzio Nehast<br>Japan - Oznaka Giteki<br>Lenusiversija.<br>Novecoivst<br>Version                                                                                            |
|                                                           | Izmjenična struja<br>хð.                                                                                                    |
|                                                           | Gumb za uključivanje/isključivanje Programera nalazi se na lijevoj strani<br>Kullann<br>Programera koji je predstavljen simbolom stanja pripravnosti                                                                                       |
|                                                           | <b>USB 2.0</b><br><b>VSIOF</b>                                                                                                    |
| $3.0 \Leftrightarrow$                                     | <b>USB 3.0</b>                                                                                                    |
| $DP++$                                                    | Fora<br>DisplayPort                                                                                                    |
|                                                           | Priključak za lokalnu računalnu mrežu (LAN)                                                                                                    |

**Tablica 4. Simboli na uređajima i pakiranju** (nastavak)

**Simbol Opis** Telemetrijska palica model 3203 S-ICD Telemetrijska palica model 6395 PSA LV PSA RA, RV Primijenjeni dio vrste CF otporan na defibrilaciju Primijenjeni dio vrste BF otporan na defibrilaciju Priključak za EKG kabel Budući priključak Oznaka za nacionalno važeće ispitivanje sigurnosnih standarda Crveni gumb STAT na Programeru daje naredbe za pružanje hitne pomoći niskog i visokog napona Upozorenje, električna struja – Ne dodirujte terminale priključaka u odjeljku Oznaka za načionalno važeće ispitivanje sigurnosnih standarda<br>Crveni gumb STAT na Programeru daje naredbe za pružanje hitne pomoći<br>niskog i visokog napona<br>Upozorenje, električna struja. Ne dodirujte terminale priključaka u električni naboj. ISO 7010-W001 opći simbol upozorenja za EKG priključak na Programeru Označava opasnost od strujnog udara; (ne dodirujte kontakte u odjeljku za baterije); servisiranje prepustite tvrtki Boston Scientific. Otpadna električna i elektronička oprema (OEEO); upućuje na zasebno prikupljanje električne i elektroničke opreme (tj. nemojte bacati ovaj uređaj u smeće) Ova strana prema gore **COLORES BUT DES REAGARD** Zastaralá verzeti zastaralá Formilienjent dio version. Version Einführungen die Reichter aus der Ereichnister der Reichnister aus der Ereichnister aus der Ereichnister aus der Ereichnister aus der Ereichnister aus der Ereichnister aus der Ereichnister aus der Ereichnister aus ACCORPORATION Παλιά έκδοση. Μην την Απαντική Απαντική Απαντική Απαντική Απαντική Απαντική Απαντική Απαντική Απαντική Απαντική Απαντική Απαντική Απαντική Απαντική Απαντική Απαντική Απαντική Απαντική Απαντική Απαντική Απαντική Απαντική Απ Autor Priklin Cake Rockabel Priključak za EKG kabel Priključak za EKG kabel Zastariela verzija. Nemotion in programentale verzija. Úrelska za nacionalno važet<br>
Crveni gumb STAT na Progr<br>
Crveni gumb STAT na Progr Budući priključak<br>Veznaka za načionalno važeće ispitivanjes<br>Versione obsoleta. Non utiliziranje stari pod versione obsoleta.<br>Diskog i visokog napona.<br>Versione obsoleta. Ne dodituji ka za načionalno važeće ispitivanje sigu<br>Alexandr II. Nenaudokite.<br>Pasence i visokog napona<br>Parenje, električna struja.<br>Ne dodirujte.<br>Pasence i visokog napona.<br>Nena u visokog napona. Elavult verzió. Ne használja verzió. Ne használja verzió. Ne használja verzió. Ne használja verzió. Ne használja verzió. Ne használi a szerint versió. Ne használi a szerint verzió. Ne használi a szerint versió. Ne használi mational no vazere ispitivanje sigurnosnih standarda<br>Distrikt is een versie. Niet gebruiken.<br>Distrikt is een versie. Niet gebruiken.<br>Die eer versies versie. Niet gebruiken.<br>Die eer versie. Niet gebruiken.<br>Die eerste gebrui Werstand and the state of the state of the state of the state of the dedictive terminale priključaka<br>Infinition struja - Ne dodirujte terminale priključaka<br>Infinition upozorenja za EKG priključak na Procesor<br>Infinition upo viera struja - Ně dodiřujte terminale priključak<br>Vera tijekom uklanjanja ili zamjene baterije je<br>Versiume baterije.<br>Versiume versiume exploration observed.<br>Vera strujnog udara, (ne dodirujte kontakte u<br>Versiume verkit Bost zarané verzia.<br>Zastaraná verzia.<br>Zastaraná vezi za EKG priključak na Pri<br>Zastaraná vezi začívať.<br>Zastaraná veľka verzia.<br>Zastaraná veľka verzia.<br>Zastaraná veľka verzia. La Sastarela različica.<br>Zastarela različica. Ne uporabite. Ne uporabite.<br>Ne uporabite.<br>Ne uporabite.<br>Ne uporabite.<br>Ne uporabite.<br>Ne uporabite.<br>Ne uporabite.<br>Ne uporabite.<br>Ne uporabite. Vanheid za EKG priključak na Programe<br>Vanhan (ne dodirujte kontakte u odjelj)<br>Vanhan (ne dodirujte kontakte u odjelj)<br>Ka oprema (OEEO), upućuje na zasebno<br>Vanheide opreme (tj. nemojte bacati ovaj u Föräldrad version.<br>Föräldrad version. Använd efter den starte version.<br>Föräldrad version. Använd efter den starte version.<br>The price of the management of the start of the start of the start of the start of the start of the The application and a program eru<br>State of the doctruite kontakte u odjeljku za<br>Gustan Scientific<br>Cema (OEEO), upućuje na zasebno<br>opreme (tj. nemojte bacati ovaj uređaj u<br>State of the bacati ovaj uređaj u

**Tablica 4. Simboli na uređajima i pakiranju** (nastavak)

|  | Simbol                      | <b>Opis</b>                                                                                                    |  |
|--|-----------------------------|----------------------------------------------------------------------------------------------------|--|
|  |                             | Lomljivo, rukujte pažljivo                                                                                                    |  |
|  |                             | Čuvati na suhom                                                                                                    |  |
|  | $\mathcal{\c{F}}$           | Ne upotrebljavajte kuke                                                                                                    |  |
|  |                             | Temperaturno ograničenje<br>y Var.<br>1000                                                                                                    |  |
|  |                             | Ograničenje vlažnosti<br>Ottlono<br><b>12ST</b>                                                                                                    |  |
|  | <b>20A</b>                  | Ograničenje atmosferskog tlaka<br>Jotrebija<br>Dono<br>SIOOT<br><b>MNV</b>                                                                                                    |  |
|  |                             | icu<br>Kutija za recikliranje<br>emoi                                                                                                    |  |
|  | $\delta^{\circ}$            | a-Non-uti<br>Jotio eta<br>Neizmant<br>Niet gelori<br>Nije sigurno za MR                                                                                                    |  |
|  |                             | stsije, Neraudokite.<br>Simbol indikatora baterije<br>lone do                                                                                                    |  |
|  |                             | Literator July 11/2 by Charles Britishers<br>Elavitt verzione hasznalt<br>empt - Let 2 by the first the change of the video<br>Dit is een verouderde versie.<br>Mapojna veza istosmjeme struje u se konstruje u se za naslovanja slovenski dela provincija slovenski dela provincija slovenski dela provincija slovenski dela provincija slovenski dela provincija slovenski dela provincija s<br>flex ratitle of Neuronabite.<br>Lett' version in the konten<br>Jionice drinayan Siring Wantayin<br>Medicinski uredaj u skladu sa zakonodavstvom EU-a CANCA (UNITED CANCA) |  |
|  |                             |                                                                                                    |  |
|  | MD                          |                                                                                                    |  |
|  |                             |                                                                                                    |  |
|  | / <sub>NON</sub><br>Sterili | Nesterilno                                                                                                    |  |

**Tablica 4. Simboli na uređajima i pakiranju** (nastavak)

## **NORME SIGURNOSTI, SUKLADNOSTI I KOMPATIBILNOSTI**

Sljedeće se norme primjenjuju na sustav programiranja LATITUDE.

### **Sigurnosne norme**

Sustav programiranja LATITUDE testiran je i utvrđeno je da je u skladu s primjenjivim sigurnosnim dijelovima sljedećih normi:

- IEC 60601-1:2005/A1:2012
- IFC 80001-1:2010
- ANSI/AAMI ES60601-1:2005(R)2012
- EN 60601-1:2006  $+A1:2013$
- CAN/CSA-C22 Br. 60601-1:2014<br>• EN 62479:2010<br>• EN 62311:2008
- EN 62479 $:2010$
- EN 62311:2008

### **Norme elektromagnetske kompatibilnosti**

Sustav programiranja LATITUDE testiran je i utvrđeno je da je u skladu s primjenjivim dijelovima FCC i IEC normi o elektromagnetskoj kompatibilnosti (EMC): **Norme elektromagnetske kon**<br>Sustav programiranja LATITUDE testiranje<br>dijelovima ECC i JEC normi o elektromagne<br>CEC Dio 15.209.2016 + 15.207.2016<br>CEC 60601-1-2:2014<br>CETSI EN 301-489-3 V2.1.1:2017 MOTTLE COOOT 1:2006<br>
ANSI/AAMI ES60601-1:2005(R<br>
EN 60601-1:2006 + A1:2013<br>
CAN/CSA-C22 BF. 60601-1:2014<br>
EN 62311:2008<br>
EN 62311:2008<br>
NOTTLE CIEC INTERNATIVIDE tes<br>
COOSUSTARY programmanja LATITUDE tes<br>
COOSUSTARY progra CAN/CSA-C22 Br. 60601-12014<br>
EN 62311:2008<br>
EN 62311:2008<br>
Worme elektromagnetske ko<br>
Sustav programiranja LATITUDE testiran<br>
Collection Leektromagnetske ko<br>
Collection Leektromagnetske ko<br>
Collection Leektromagnetske ko<br> EN 60601-1:2006 + AT.2013<br>
EN 62479:2010<br>
EN 62479:2010<br>
EN 62311:2008<br>
Morme elektromagnetske ke<br>
Sustay programitanja LATITUDE teštira<br>
Sustay programitanja LATITUDE teštira<br>
Sustay programitanja LATITUDE teštira<br>
Sustay EN 62479:2010<br>
EN 62311:2008<br> **Drime elektromagnetske kor**<br>
Bridge. According CATITUDE testiranje<br>
Bridge. FCC Dio 15.209:2016 + 15.207:2016<br>
FCC Dio 15.209:2016 + 15.207:2016<br>
FCC Dio 15.209:2016 + 15.207:2016<br>
FCC Dio 15 The **kompatibilnost**<br>
Stirangie i utvrdeno je da<br>
omagnetskoj kompatibilr<br>
2016 + 15,249:2016<br>
2016 + 15,249:2016<br>
2020 - North Andres<br>
2020 - North Andres<br>
2020 - North Andres<br>
2020 - North Andres<br>
2020 - North Andres<br>
20 gramíranja LATITUDE testiranje i utvrd<br>FEC i JEC normi o elektromagnetskoj ko<br>10.15.209:2016 + 15.207:2016 + 15.249:<br>0601-1-2:2014<br>FN 301-489-3 V2.1.1:2017 **Example 15 AVA Started Verzija. Nemockvartela verzija. Nemockvartela verzija. Nemockvartela verzija. Nemockvartela verzija. Nemockvartela verzija. Nemockvartela verzija. Nemockvartela verzija. Nemockvartela verzija. Nemoc** 

- FCC Dio 15.209:2016 + 15.207:2016 + 15.249:2016
- $\bullet$  IEC 60601-1-2:2014
- ETSI EN 301 489-1 V2.1.1:2017
- 
- ETSI EN 301 489-17 V3.1.1:2017
- ETSI EN 301 489-27 V2.1.1:2017
- ETSI EN 301 489-31 V2.1.1:2016 489-1 V2.1.1.2017<br>489-3 V2.1.1.2017<br>489-17 V3.1.1.2017<br>489-27 V2.1.1.2017<br>489-31 V2.1.1.2016

Sustav programiranja LATITUDE također je usklađen s regulatornim okvirima Australian Communications and Media Authority's (ACMA) (Australsko tijelo za komunikacije i medije) za telekomunikacije, radio, EMC i elektromagnetsku energiju (EME). 2010 - 12207.2010 - 1224-2010 8-2010 Novecojusi versija. Neizmantot. Dit is een verouderde versie. Niet gebruiken. REMC i elektromagnetsku energiju Elazotz estaten alemanya estaten alemanya estaten alemanya estaten alemanya estaten alemanya estaten alemanya<br>Elazotzak estaten alemanya estaten alemanya estaten alemanya estaten alemanya estaten alemanya estaten alemany<br>E 17 a State Brukes. Skal ikke brukes. Wersja przez przez przez przez przez przez przez przez przez przez przez<br>Akoder je uskladen s regulatornim okvirima A<br>prity's (ACMA) (Australsko tijelo za komunikac<br>elektromagnetsku ene Prie uskladen s regulatornim okvirima A<br>S (ACMA) (Australsko tijelo za komunika<br>romagnetsku energiju (EME).<br>Adijskog spektra

### **Usklađenosti s normama radijskog spektra**

Sustav programiranja LATITUDE u skladu je s primjenjivim dijelovima sljedećih normi radijskog spektra: MA) (Australsko tijelo za komunikacije i<br>gnetsku energiju (EME).<br>**Skog spektra**<br>s primjenjivim dijelovima sljedećih nori J.spektra Leon Kirching Spektra<br>Enjivim dijelovima sljedećih nomi ektra - Perustan sürüm.<br>Mim dijelovima süredecin normanındayın.<br>22 raziv turiston, Antiin.<br>22 raziv turiston, Antiin.<br>22 raziv turiston.

- ETSI EN 302 195 V2.1.1:2016
- ETSI EN 300 220-1 V3.1.1:2016
- ETSI EN 300 220-2 V3.1.1:2016
- $\bullet$  FTSI FN 300 328 V2 11:2016
- ETSI EN 301 839 V2.1.1:2016
- ETSI EN 301 893 V2.1.1:2017

**NAPOMENA:** Primjenjujte posebne mjere opreza koje se odnose na EMC tijekom instalacije i korištenja sustava programiranja LATITUDE, <sup>u</sup> skladu <sup>s</sup> EMC uputama navedenim <sup>u</sup> ovom priručniku. Proučite pojedinosti <sup>o</sup> elektromagnetskim emisijama i otpornosti sustava programiranja LATITUDE <sup>u</sup> Tablica 6 Nazivne [specifikacije](#page-81-0) sustava [programiranja](#page-81-0) LATITUDE na stranici 76 i Tablica 7 Nazivne radijske [specifikacije](#page-83-0) na stranici [78](#page-83-0).

**NAPOMENA:** Budite oprezni kada upotrebljavate RF prijenosnu i opremu za mobilne telefone <sup>u</sup> neposrednoj blizini sustava programiranja LATITUDE. Proučite pojedinosti <sup>o</sup> elektromagnetskoj otpornosti sustava programiranja LATITUDE <sup>u</sup> Tablica 8 [Specifikacije](#page-85-0) mreže i [povezivanja](#page-85-0) na stranici 80.

# **Elektromagnetske emisije i otpornost**

### **Informacije o normi IEC 60601–1–2:2014**

Ova je oprema testirana i utvrđeno je da zadovoljava važeća ograničenja za medicinske uređaje Klase A u okruženju profesionalne zdravstvene ustanove prema ANSI/AAMI/IEC 60601-1-2:2014 [ili BS EN 60601-1-2:2015 ili Direktivi o aktivnim medicinskim proizvodima za 90/385/EEZ]. Ovo testiranje pokazuje da uređaj pruža razumnu zaštitu od štetnih smetnji u tipičnoj medicinskoj instalaciji. Međutim, nema jamstva da se smetnje neće dogoditi u određenoj instalaciji. Elektromagnetske emisije i<br>Informacije o normi IEC 60601-1-<br>Ova je oprema testirana i utvrđeno je<br>uređaje Klase A u okruženju profesiona<br>60601-1-2:2014 [ili BS EN 60601-1-2:20<br>za 90/385/EEZ]. Ovo testiranje pokazu<br>smetnji Ova je oprema testirana i utvrd<br>
uredaje Klase A û okruženju pr<br>
60601-1-2:2014 [ili BS EN 6060<br>
za 90/385/EEZ]. Ovo testiranje<br>
smetnji û tipičnoj medicinskoj<br>
dogoditi u određenoj instalacij<br> **Industry Canada (IC) nformacije o normi IEC 60601-1-2:2**<br>
Wa je oprema testirafna i utvrđeno je da z<br>
redaje Klase A û ôkruženju profesionalne<br>
00601-1-2:2014 [ili BS EN 60601-1-2:2015 i<br>
a 90/385/EEZ]. Ovo testiranje pokazuje d<br>
metnji u tip vije oprema testirana i utvrdeno je da zadaje Klase A u okruženju profesionalne z<br>01-1-2:2014 [iii BS EN 60601-1-2:2015 ili<br>00/385/EEZ]. Ovo testiranje pokazuje da<br>ttnji u tipičnoj medicinskoj instalaciji. Me<br>oditi u određ e Klase A Wokruženju profesionalne zd<br>-1-2:2014 [ili BS EN 60601-1-2:2015 ili D<br>385/EEZ]. Ovo testiranje pokazuje da u<br>ji u tipičnoj medicinskoj instalaciji. Med<br>liti u određenoj instalaciji.<br>Atry **Canada (IC)<br>Atry Canada** Παλιά έκδοση. Μην την χρησιμοποιείτε.

### **Industry Canada (IC)**

Ovaj je uređaj u skladu s primjenjivim normama radijskih specifikacija (Radio Standard Specifications) (RSS). Rad podliježe sljedeća dva uvjeta: 2. Ovaj uređaj mora prihvatiti svaku primljenu smetnju, uključujući smetnje koje mogu<br>2. Ovaj je uređaj u skladu s primjenjivim normama radijskih specifikacija (Radio Standard<br>2. Ovaj uređaj nora prihvatiti svaku primljenu **nada (IC)**<br>
Uskladu's primjenjivim normama radij<br>
(RSS). Rad podliježe sljedeća dva uvjet<br>
daj mora prihvatiti svaku přimljenu sme<br>
eželjeni rad uređaja.<br>
Version přihvatiti svaku přimljenu sme Radicinskoj instalaciji. Međutim, nema jamstva<br>Instalaciji. Nemocki verzija. Nemocki potrebljavati.<br>Addus primjenjivim normama radijskih specifika.<br>2. Rad podliježe sljedeća dva uvjeta.<br>2. Rad podliježe sljedeća dva uvjeta

- 1. Ovaj uređaj ne smije izazvati štetne smetnje i
- izazvati neželjeni rad uređaja. mije ízazvatí štetne smetnie<br>a prihvatiti svaku primljenu<br>i rad uredaja.<br>a nikakya izmiena ove opreme

### **UPOZORENJE:**

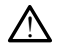

Nije dopuštena nikakva izmjena ove opreme ako to ne odobri Boston Scientific. Promjene ili preinake koje izričito nije odobrila tvrtka Boston Scientific mogu poništiti korisnikovu mjerodavnost za upravljanje opremom. Biomienium nonnana radijskih specifica.<br>Je izazvati štetne smetnje<br>Je izazvati štetne smetnje<br>Versione obsoleta.<br>And utedaja.<br>Non utilizare.<br>Non utilizare.<br>Non utilizare. Edzyati štetné smetnje jest<br>Watiti svaku primljenu smetnju, ukljuredaja.<br>Nedaja.<br>Neka izmjena ove opreme ako to ne odob<br>Kito nije odobrila tyrka Boston Scientific<br>Tavljanje opremom. titi svaku přimljenu smetnju úklju Stethe smethje is een versie.<br>
Stethe smethje is een versie.<br>
Stethe smethje is een versie.<br>
Stethe smethje is een versie.<br>
The small smeth is een versies of the small step of the small step of the small step of the small

Ovaj uređaj ne smije ometati stanice koje rade u rasponu od 400,150 do 406,000 MHz u rateorološkim pomagalima i meteorološkim satelitskim uslugama istraživani<br>Zeli ili preinake koje izičito nije odobrila tytka Boston Scien meteorološkim pomagalima i meteorološkim satelitima i satelitskim uslugama istraživanja Zemlje i mora prihvaćati primljene smetnje, uključujući smetnje koje mogu izazvati neželjeni rad. Spieling Boston Scientific modulation Scientific modulation Scientific Modulation Scientific Modulation Chapter of The A Nu se utilizaria se utilizaria de A obsoleta. A compatibilization de Compatibilization de Compatibili u rasponu od 400,150 do 406,000 MHz<br>atelltima Fsatelitskim uslugama istraživ.<br>Jučujući smetnje koje mogu izazvati.<br>Apornosti navedene su u Tablica 5 Smje **ponu od 400,150 do 406,000 MHz**<br>Ima Fsatelitskim uslugama istraživa<br>ući smetnje koje mogu izazvati<br>vosti navedene su u Tablica 5 Smjer<br>nost na straniči 73. Före koje mogu izazvati da 400,150 00 400,000 MHz u

Informacije o elektromagnetskim emisijama i otpornosti navedene su u [Tablica 5 Smjernice](#page-78-0) i iziava proizvođača – elektromagnetska kompatibilnost na straniči 73.

72

### <span id="page-78-0"></span>**Tablica 5. Smjernice i izjava proizvođača — elektromagnetska kompatibilnost**

**Sustav programiranja LATITUDE, model 3300, pogodan je za upotrebu u okruženju zdravstvenih ustanova. Kupac ili korisnik ovog sustava mora osigurati korištenje u takvoj okolini.**

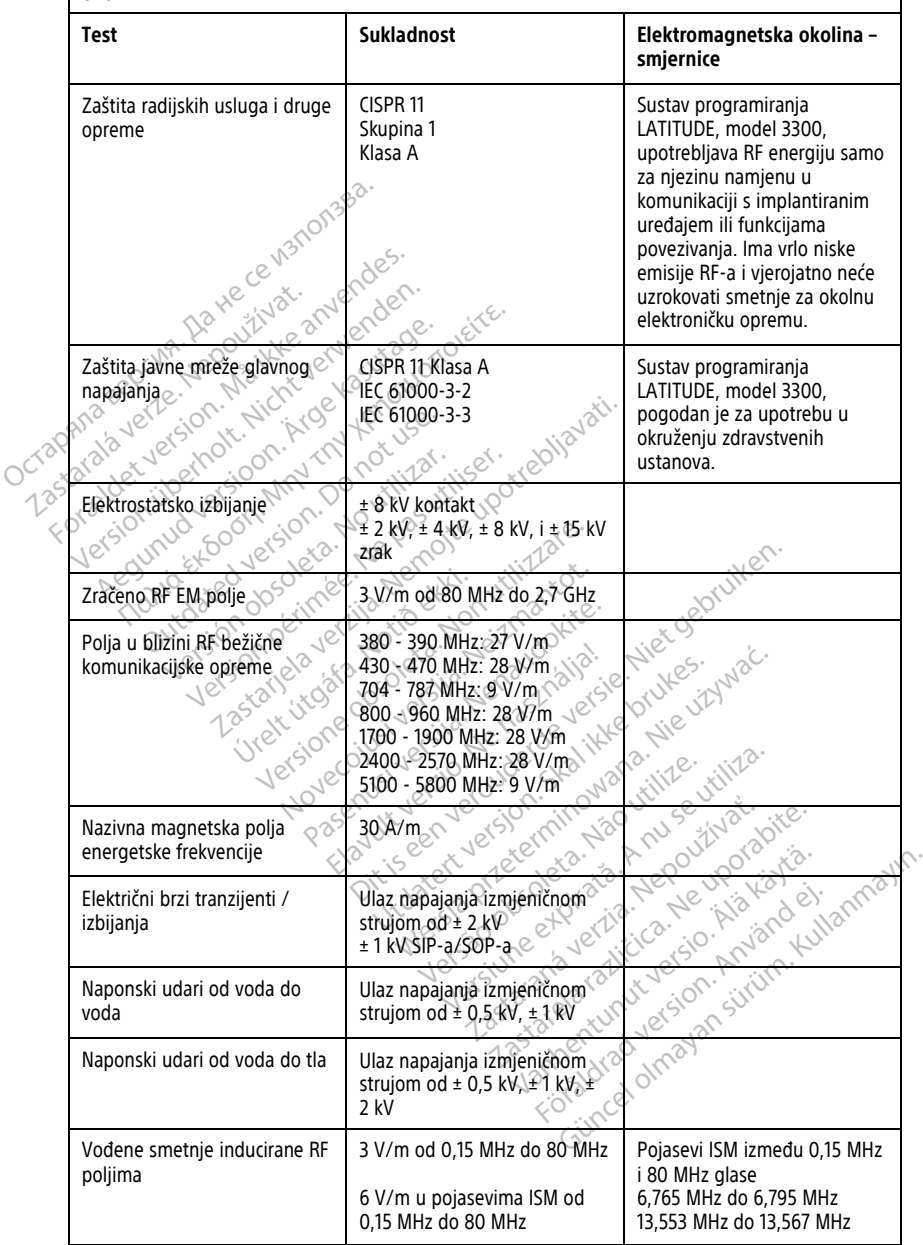

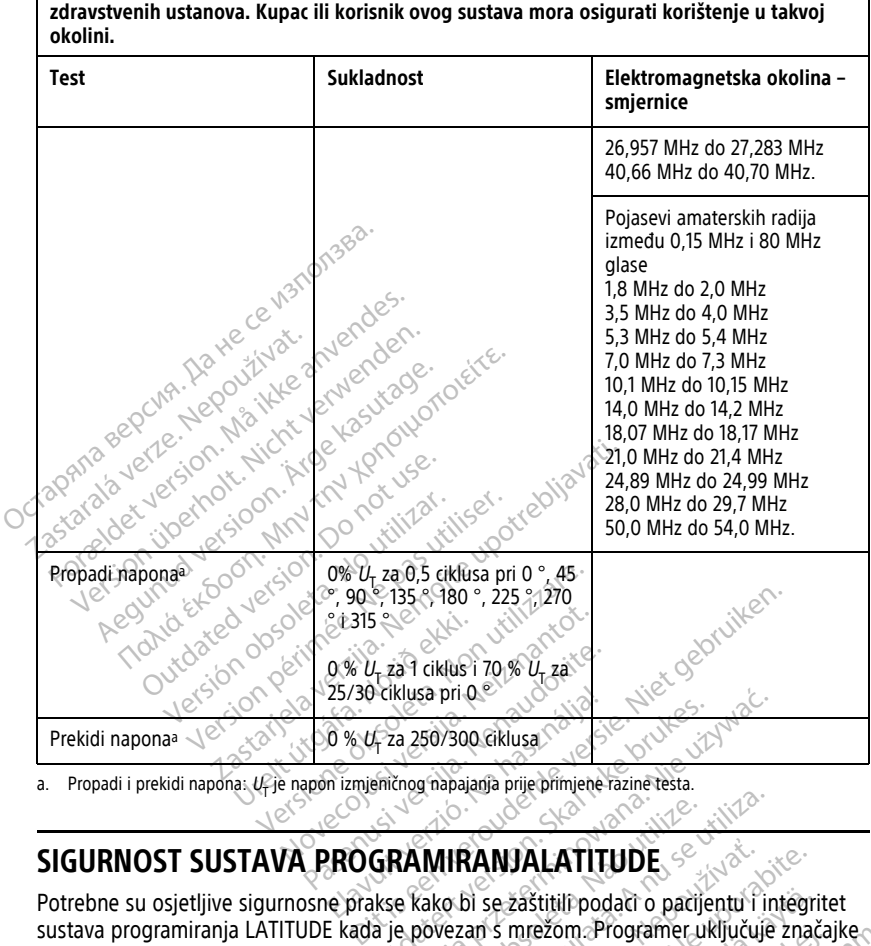

**Sustav programiranja LATITUDE, model 3300, pogodan je za upotrebu u okruženju zdravstvenih ustanova. Kupac ili korisnik ovog sustava mora osigurati korištenje u takvoj**

<span id="page-79-0"></span>a. Propadi i prekidi napona:  $U_f$ je napon izmjeničnog napajanja prije primjene razine testa.

Potrebne su osjetljive sigurnosne prakse kako bi se zaštitili podaci o pacijentu i integritet sustava programiranja LATITUDE kada je povezan s mrežom. Programer uključuje značajke koje olakšavaju upravljanje mrežnom sigurnošću. Te značajke rade zajedno sa sigurnosnim praksama u bolnicama i klinikama kako bi osigurale siguran i zaštićen rad Programera i zaštitile povezanu mrežu. 25/30 ciklusa pri Qender<br>
25/30 ciklusa pri Qender<br>
26 y de za 250/300 ciklusa<br>
PROGRAMIRANJALATITUDE<br>
26 prakse kako bi se zaštitili podaci o pacijer<br>
E kada je povezan s mrežom. Programer uk<br>
26 prakse kako bi se zaštiti klusa pri 0<br>
2. 250/300 ciklusa<br>
Ting napajanja prijepimijene razine testa.<br>
2. 2007<br>
2. 2008<br>
2. 2008<br>
2. 2008<br>
2. 2008<br>
2. 2008<br>
2. 2008<br>
2. 2008<br>
2. 2008<br>
2. 2008<br>
2. 2008<br>
2. 2008<br>
2. 2008<br>
2. 2008<br>
2. 2008<br>
2. 2008<br>
2 MIRANJALATITUDE Versiume experience experience experience experience experience experience experience experience experience experience experience experience experience experience experience experience experience experience experience expe **ZANJALATITUDE**<br>Di se zaštitili podači o pačijentu i i<br>an s mrežom. Programer uključuji<br>di Te značajke rade zajedno sa sigurale<br>sigurana zaštićen rad Programer<br>su na internom pogonu Programer **NJALATITUDE**<br>
Se zastitili podati o patijentu i integri<br>
s mrežom Programer uključuje znač<br>
Te značajke rade zajedno sa sigurno<br>
e siguran i zaštićen rad Programera<br>
na internom pogonu Programera, a<br>
sprječavanje zlonamje Eastitili podaci o pacijentu i integrit<br>mrežom Programer uključuje znača<br>Pračajke rade zajedno sa sigurnos<br>siguran i zaštićen rad Programera<br>Internom pogonu Programera, a<br>prečavanje zlonamjernih napada. ezom Programer ukljucuje znacaj<br>ačajke rade zajedno sa sigurnosni<br>juran i zaštićen rad Programera<br>ternom pogonu Programera, a<br>ečavanje zlonamjernih napada.<br>sečavanje zlonamjernih napada. ili podaci o pacijentu i integritet<br>Sm. Programer uključuje značajke<br>Sajke rade zajedno sa sigurnosnim<br>San zaštićen rad Programera<br>Prom pogonu Programera, a<br>Wanje zlonamjernih napada.<br>A San Scholarija softvera opće

**NAPOMENA:** Svi podaci <sup>o</sup> pacijentu šifrirani su na internom pogonu Programera, <sup>a</sup> Programer ima sigurnosne mjere zaštite mreže za sprječavanje zlonamjernih napada.

## **Softver**

Sav instalirani softver odobrila je tvrtka Boston Scientific, a instalacija softvera opće namjene nije dopuštena. Time se smanjuje mogućnost otkrivanja slabosti. Interni softver koji pokreće Programmer zaključan je za promjene i ponovno se provjerava nakon svakog izvršavanja. Kad god su dostupna ažuriranja softvera tvrtke Boston Scientific, instalirajte ih što je prije moguće. Postavke Programera treba mijenjati samo prema uputama provjerene tehničke podrške tvrtke Boston Scientific ili osoblja za pružanje zdravstvene zaštite.

## **Upravljanje podacima o pacijentu**

Proučite Priručnik za operatera za upravljanje podacima <sup>o</sup> pacijentu (model 3931) za dodatne informacije o sigurnosti

# **Mreža**

Proučite Priručnik za operatera za mrežu i povezivost (Model 3924) za dodatne informacije o umrežavanju i povezivosti.

# **Nepodržani hardver**

Programer zanemaruje nepodržani hardver, uključujući nepodržane USB uređaje i ne pristupa im.

# **Sigurnosno praćenje**

Boston Scientific nastavlja surađivati sa svojim partnerima na analizi novonastalih prijetnji i procjeni potencijalnog utjecaja na sustav programiranja LATITUDE. Nepodržani hardver<sup>oci</sup><br>
Programer zanemaruje nepodržani<br>
pristupa im.<br>
Sigurnosno praćenje skadara<br>
Bostop Scientific nastavlja suradiva<br>
progeni potencijalnog utjecaja nastavlja<br>
CC Eizičke kontrole pristupa im.<br>
Sigurnosno praćenj<br>
Boston Scientific nastavlja<br>
procjeni potencijalnog utjec<br>
Carizavajte dobru fizičku ko

# **Fizičke kontrole**

Održavajte dobru fizičku kontrolu nad Programerom. Postojanje sigurnog fizičkog okruženja sprječava pristup unutrašnjosti Programera. USB uređaji povezani na Programer trebaju se kontrolirati kako bi se ograničila mogućnost ubacivanja štetnog softvera. Osjetljive informacije o pacijentu mogu biti pohranjene na Programeru i potrebno je poduzeti odgovarajuće mjere opreza kako bi se Programer osigurao od neovlaštenog pristupa. Programer zanemaruje hepodržani har<br>pristupa im.<br>**Sigurnosno, praćenje**<br>Boston Scientific nastavlja suradivati sa<br>progeni potencijalnog utjecaja na sust<br>**Fizičke kontrole**<br>Održavajte dobru fizičku kontrolu nad<br>Riviženja sp pristupa im.<br>
Sigurnosno praćenje<br>
Soston Scientific nastavlja suradivati sa<br>
procjeni potencijalnog utjecaja na sustav<br>
Cdržavajte dobru fizičku kontrolu nad Pr<br>
Održavajte dobru fizičku kontrolu nad Pr<br>
okruženja sprječa **gurnosno praćenje**<br>
Ston Scientific nastavlja surađivati sa svojim pa<br>
ston Scientific nastavlja surađivati sa svojim pa<br>
Izič**ke kontrole**<br>
Izavajte dobru fizičku kontrolu nad Programer<br>
Uženja sprječava pristup unutrašn potentijamog utjecaja (la sustav k<br>de **kontrole**<br>ja sprječava pristip unutrašnjosti<br>ja sprječava pristip unutrašnjosti<br>se kontrolirati kako bi se ograničila<br>e informacije o pacijentu mogu bit<br>il odgovarajuće mjere opreza k **kontrole**<br>
Edobru fizičku kontrolu nad Prograpiječava pristup unutrašnjosti P<br>
Kontrolirati kako bi se ograničila<br>
no utilizar. No pacijentu mogu biti<br>
no utilizar. No utilizar.<br>
No utilizar. **Unitrole Control phenomenon periodici periodici periodici periodici periodici periodici periodici periodici periodici periodici periodici periodici periodici periodici periodici periodici periodici periodici periodici per** Vietnamer upotrebljavati. Nemockvaria verzija.<br>2016. – Alexandro Vietnamer upotrebljavati. Nemockvaria verzija.<br>2017. – Nemockvaria verzija. Nemockvaria verzija.<br>2018. – Nemockvaria verzija. Nemockvaria verzija.<br>2018. – Ne čije o pacijentu mogu biti po<br>ajuće mjere opreza kako bis<br>**gramer**<br>e Programer ugrožen sigurn<br>eže, a zatim pohovno pokre pristup unutrašnjosti Programera. USE<br>It kako bi se ograničila mogućnost uba<br>It po pacijentu mogu biti pohranjene na<br>Ite mjere opreza kako bi se Programer<br>Non utilizzare.<br>Večaramer ugrožen sigurnosnom prijet<br>Programer ugro

# **Ugrožen Programer**

Ako smatrate da je Programer ugrožen sigurnosnom prijetnjom, isključite Programer, odspojite ga s mreže, a zatim ponovno pokrenite sustav programiranja LATITUDE. Prekinite upotrebu Programera ako ne uspije samoispitivanje prilikom pokretanja ili ako ne radi kako koricama ovog priručnika za dodatnu pomoć. nacijentu mogu biti pohranjene na<br>mjere opreza kako bi se Programer<br>mjere opreza kako bi se Programer<br>gramer ugrožen sigurnosnom prijeti<br>zatim ponovno pokrenite sustav pr<br>ko ne uspije samoispitivanje priliko<br>e tvrtki Bosto iere opreza kako bi se Programer o Elavult verzió.<br>
Elavult verzió. Ne használja verzió.<br>
Elavult verzió. Ne használja verzió.<br>
Elavult verzió. Ne használja verzió.<br>
Ne használja verzió.<br>
Ne használja verzió.<br>
Ne használja verzió.<br>
Ne használja verzió.<br>
Ne e ograničila mogućnost ubacivanja štetnog softve<br>tu mogu biti pohranjene na Programeru i potrebr<br>preza kako bi se Programer osigurao od neovlašt<br>preza kako bi se Programer osigurao od neovlašt<br>ugrožen sigurnosnom prijetnjo Utdatert versjon. Skal ikke brukes. Wersja przez przez przez przez przez przez przez przez przez przez przez przez przez przez przez przez przez przez przez przez przez przez przez przez przez przez przez przez przez przez przez przez przez przez przez przez

se očekivalo. Obratite se tvrtki Boston Scientific s pomoću informacija na stražnjim<br>koricama ovog priručnika za dodatnu pomoću iz koricama ovog priručnika za dodatnu pomoću iz koricama iz koricama iz koricama iz koricama Versão observado de la constitución **okrenite sustav programiranja LATITL<br>Dispitivanje prilikom pokretanja III akceptivanje prilikom pokretanja III akceptivanje prilikom pokretanja III akceptivanje prilikom pokretanja III akceptivanje prilikom pokretanja III** tific s pomocul informacija na stra:<br>Castella Castella Rashar (2006)<br>2006 Policini Rashar (2006)<br>2018 Policini Rashar (2006)<br>2018 Policini Rashar (2006)<br>2018 Policini Rashar (2007) Zastarela različica. Ne uporablja različina.<br>2008. Ne uporabite. Ne uporablja različica.<br>2008. Ne uporabite. Ne uporablja različica.<br>2008. Ne uporablja različica. Ne uporablja različica.<br>2008. Ne uporablja različica. Ne up Vanhentundumalan sirimutika<br>Poolentratie. New Yorkatale.<br>Respublikatie. Alan käytä.<br>Alan kuntustion. Kuim. Kui<br>Alanghundumalan sirim. Föråldrad version. Användel. Güncel olmayan sürüm. Kullanmayın.

# **SPECIFIKACIJE**

<span id="page-81-0"></span>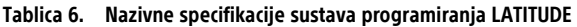

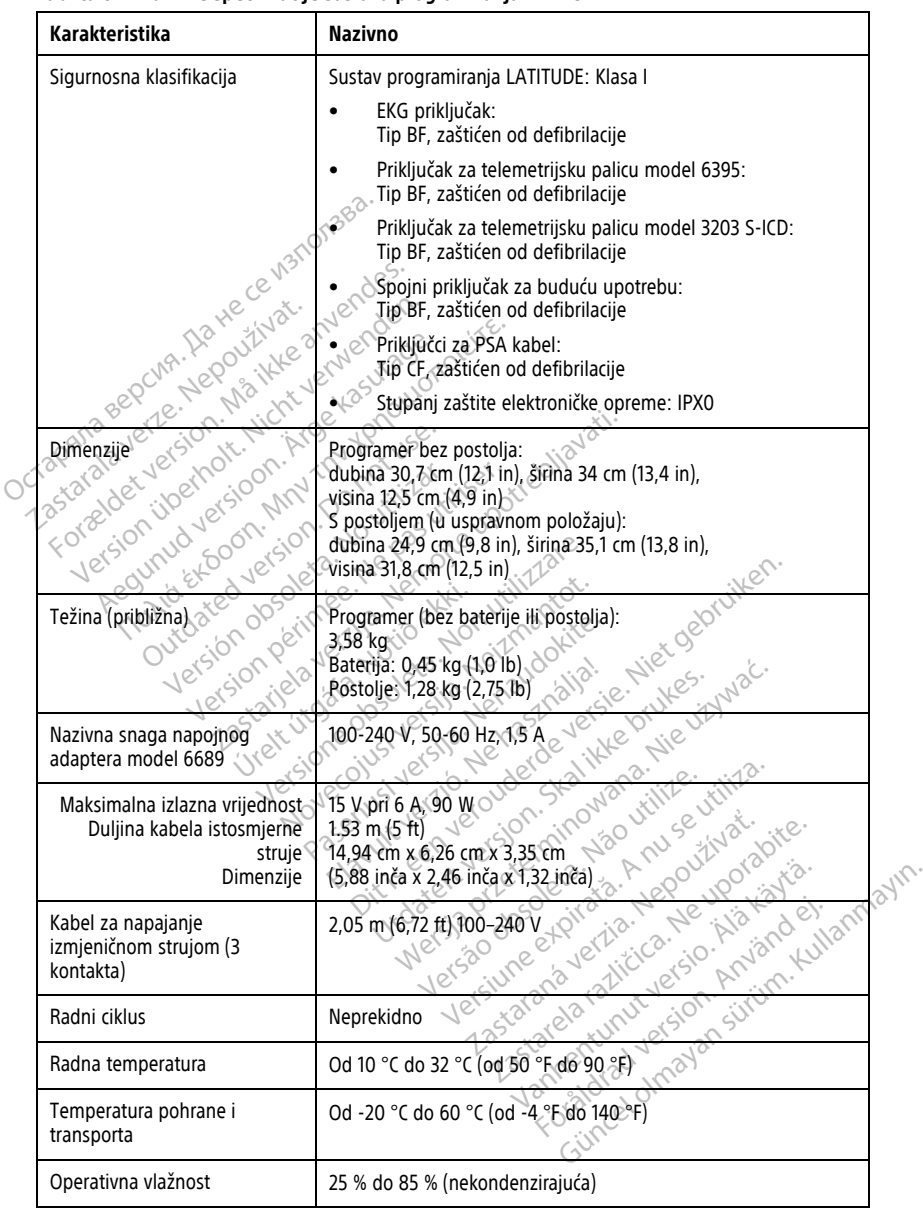

| Karakteristika                                                | Nazivno                                                                                                    |
|---------------------------------------------------------------|----------------------------------------------------------------------------------------------------|
| Vlažnost pri transportu i<br>pohrani                          | 25 % do 85 % (nekondenzirajuća)                                                                                                    |
| Radna altitude                                                | ≤ 3,000 m (≤ 9,843 ft)                                                                                                    |
| Atmosferski tlak pri transportu<br>i pohrani                  | 50 kPa do 106 kPa (7,252 psi do 15,374 psi)                                                                                                    |
| Vanjska podrška; štapići, pisač                               | (3) USB 2.0 priključci;<br>(1) USB 3.0 priključak                                                                                                    |
| Podrška za vanjski digitalni                                  | DisplayPort digitalni priključak;                                                                                                    |
| uređaj za nadzor                                              | Uređaj za nadzor mora biti u skladu s emisijskim standardom<br><b>CISPR 32.</b>                                                                                                    |
| Vrsta baterije                                                | Litij-ionska, sukladna s IEC62133:2012 i UN38.3                                                                                                    |
| Ethernet: Podatkovno sučelje                                  | Ethernet priključak RJ-45 podatkovnog sučelja                                                                                                    |
| Moduliranje podataka                                          | IEEE 802.3u, 100 Mbps potpuno dvosmjerni (full duplex) i polu-<br>dvosmjerni (half duplex) na 100BASE-T                                                                                                    |
| Excoon, Min1<br>Version libe<br>ak.<br>version.               | HEEE-802.3ab, TGbps potpuno dvosmjerni (full duplex) i polu-<br>dvosmierni (half duplex) na 1000BASE-T                                                                                                    |
| Wi <sup>Y</sup> Fi<br>$\delta$                                | IEEE 802.11g, 802.11n i 802.11ac                                                                                                    |
| EKG kabel, model 3154                                         | 3,9 m do 4,3 m (12,7 ft do 14,0 ft)                                                                                                    |
| EKG kabel, model 3153 (samo)<br>za Kanadu i Kinu) $\circ$     | 3,9 m do 4,3 m (12,7 ft do 14,0 ft)                                                                                                    |
| Performanse EKG-a:                                            |                                                                                                    |
| Nover<br>Minimalna otkrivena<br>805<br>amplituda              | livata, Any se vtiliza.<br>e vporabite.                                                                                                    |
| Odabir voda                                                   |                                                                                                    |
| Prikaz intrinzične i stimulirane<br>ventrikularne frekvencije | itriurala, 1202-0102-2020<br>30 min <sup>-1</sup> do 120 min <sup>-1</sup> ± 4 min-1 na prosječnoj osnovici od tri<br>Second trip of the two sections of the second of the second of the second of the second of the second of the second of the second of the second of the second of the second of the second of the second of the second of the<br>vanhentunut ver |
| Ulazna impedancija                                            |                                                                                                    |
| Tolerancija pomaka elektrode                                  |                                                                                                    |
| Razlučivost pohrane                                           |                                                                                                    |
| Postavke filtra za razlučivost<br>pohrane                     | od tri otkicają sistema dalenia sistema dalenia sistema dalenia sistema dalenia sistema dalenia sistema dalenia sistema dalenia sistema dalenia sistema dalenia sistema dalenia sistema dalenia sistema dalenia sistema dalen<br>Uključeno: 0,5 L.<br>Isključeno: 0,05 Hz do 100 Hz, ± 20 % or ± 0,02 Hz, ovisno o<br>tome koja je vrijednost veća                    |

**Tablica 6. Nazivne specifikacije sustava programiranja LATITUDE** (nastavak)

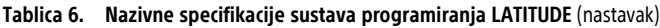

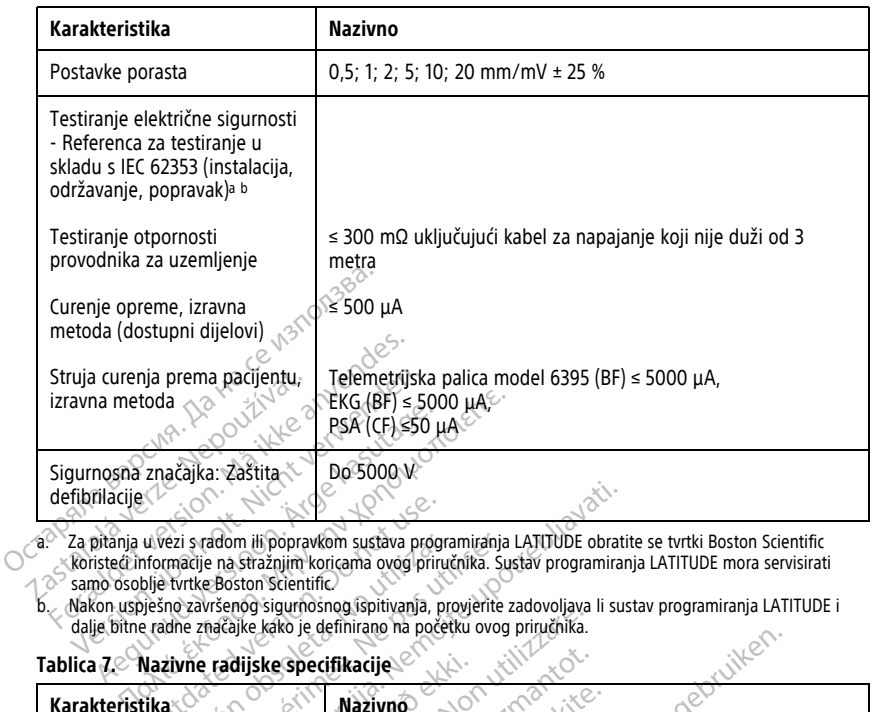

<span id="page-83-1"></span>a. Ža pitanja u vezi s radom ili popravkom sustava programiranja LATITUDE obratite se tvrtki Boston Scientific u vezi s radom ili popravkom sustava program<br>nformacije na straznjim koricama ovog priru<br>blje tvrtke Boston Scientific.<br>pe radne značajke kako je definirano na počet<br>Nazivne radijske specifikacije<br>kako je definirano na poč

<span id="page-83-2"></span>koristeći informacije na stražnjim koricama ovog priručnika. Sustav programiranja LATITUDE mora servisirati<br>C samo osoblje tvrtke Boston Scientific<br>C Makon uspješno završenog spitivalija, provjetite zadovoljava li s

<span id="page-83-0"></span>

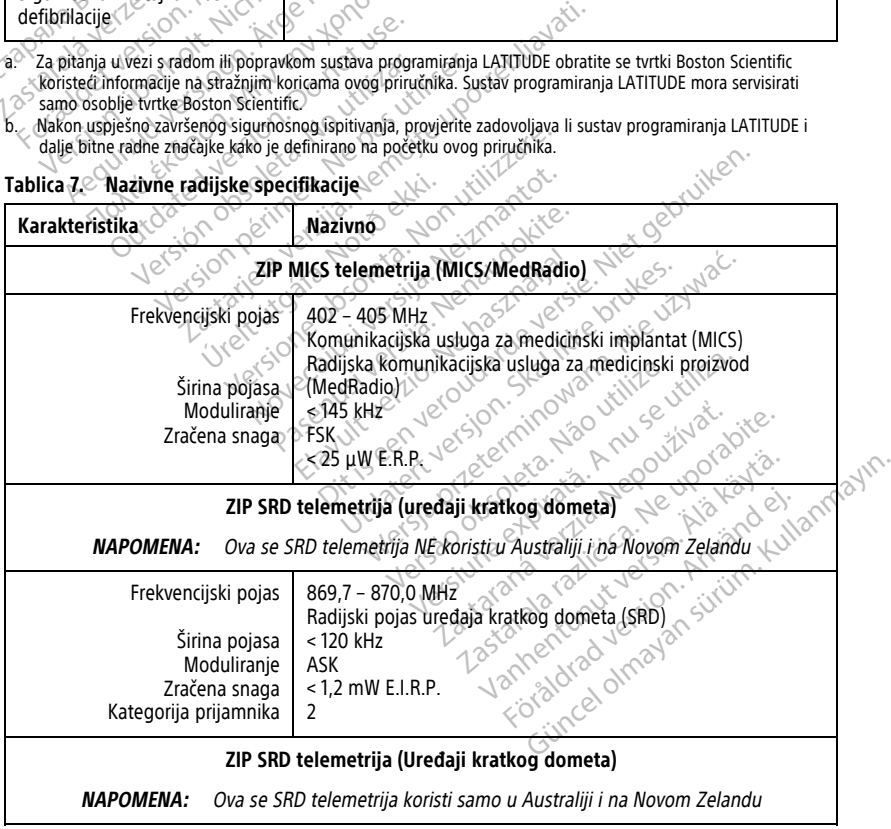

| Karakteristika                                                                                                    | Nazivno                                                                                                    |  |  |  |
|----------------------------------------------------------------------------------------------------|----------------------------------------------------------------------------------------------------|--|--|--|
| Frekvencija<br>Širina pojasa<br>Moduliranje<br>Zračena snaga                                                                 | 916,5 MHz<br>Radijski pojas uređaja kratkog dometa (SRD)<br>< 650 kHz<br>ASK<br>< 0,75 mW E.I.R.P.                                                            |  |  |  |
| Telemetrijska palica model 6395 (induktivna)                                                                                 |                                                                                                    |  |  |  |
| Frekvencijski pojas<br>Širina pojasa<br>Moduliranje<br>Zračena snaga<br>kategorija prijamnika                                | Prijenos: 21 kHz<br>Primanje: 0 - 100 kHZ<br>< 125 kHz<br>OOK/OPSK<br>11,3 dBµA/m pri 10 m<br>$3 \circ$                                                       |  |  |  |
| Telemetrija pomoću palice model 3203 S-ICD                                                                                   |                                                                                                    |  |  |  |
| ATO DEL CONTRACTOR COMPANY<br>Herversion.                                                                                    | 402 405 MHz<br>liavati.<br>₹145 kHz<br>FSK<br>$Q25 \mu W E.R.E$                                                                                               |  |  |  |
| <b>Bluetooth</b> <sup>®</sup>                                                                                                |                                                                                                    |  |  |  |
| Frekvencijski pojas<br>Aegun<br>$\otimes$ Sirina pojasa<br>Trania<br>Moduliranie<br>Zračena snaga  <br>Kategorija prijamnika | 2400,0 2483,5 MHz<br>$<$ 1.4 MHz $\sim$ .<br>GFSK, $\pi$ /4-DQPSK, 8DPS<br>$< 9.6$ mW El R.P.<br>ŽС                                                           |  |  |  |
|                                                                                                    | Wi-Fi 2,4 GHz<br>Povezivanje pomoću WiFi mreže nije dozvoljeno u Indoneziji.                                                                                  |  |  |  |
| Frekvencijski pojas<br>Širina pojasa<br>Moduliranie<br>Zračena snaga                                                         | iteminowano<br>Anuseutiliza<br>2. Não vilize.<br>2400,0 2483,5 MHz<br>$20$ / 40 MHz $^{\circ}$<br>IEEE 802,11b/g/n<br>politiuat.<br>0120<br>$< 80$ mW E.LR.P. |  |  |  |
|                                                                                                    | <sub>∧</sub> ∂Wi-Fi\$,o GH2<br>Povezivanje pomoću WiFi mreže nije dozvoljeno u Indoneziji.                                                                    |  |  |  |
| Frekvencijski pojasevi<br>Širina pojasa<br>Moduliranje<br>Zračena snaga                                                      | viaured ofmayan surfirm. Kullanma<br>sing drawed design. A world el.<br>Janhentunut Jers<br>20140/80 MHz 312 2014                                             |  |  |  |
|                                                                                                    |                                                                                                    |  |  |  |

**Tablica 7. Nazivne radijske specifikacije** (nastavak)

<span id="page-85-0"></span>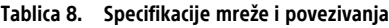

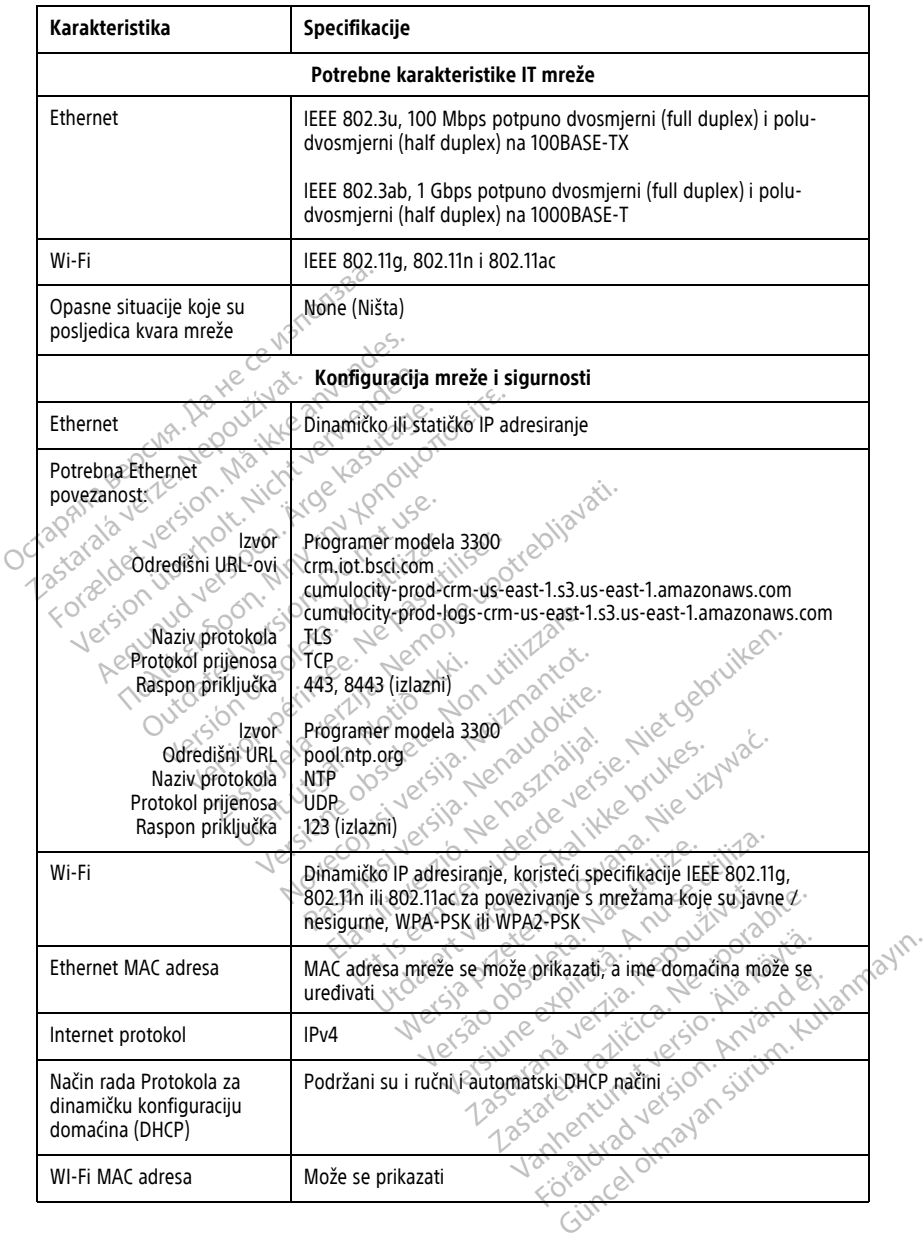

## **INFORMACIJE O JAMSTVU**

Kartica s jamstvom zapakirana je sa sustavom programiranja LATITUDE. Ako nije drugačije dogovoreno, sustav programiranja LATITUDE ostaje vlasništvo tvrtke Boston Scientific i Boston Scientific mora obaviti sva potrebna servisiranja i popravke. Radi dodatnih informacija o jamstvu obratite se tvrtki Boston Scientific koristeći informacije o jamstvu navedene na kartici.

### **Uvoznik za Europsku uniju**

For about 1967 and 100 cities

Version de Schmer in temperation is a society of the manufacture of the transfer of the complete in the motion of the complete in the complete intervals of the complete intervals in the complete intervals in the complete i

Outdated version. Do not use. In the contraction of the parties of the contraction of the contraction of the c<br>Do not use of the contraction of the contraction of the contraction of the contraction of the contraction of t<br> Versión obsoleta. No utilizar.

Pound section in the people in the control of the people in the control of the control of the control of the control of the control of the control of the control of the control of the control of the control of the control

Zastaralá verze. Nepoužívat.<br>Zastaralá verze. Nepoužívat.<br>Zastaralá verze. Nepoužívat.<br>Zastaralá verze. Nepoužívat.

Uvoznik za EU: Boston Scientific International B.V., Vestastraat 6, 6468 EX Kerkrade, Nizozemska Octapana separa bere is in the central of the control of the control of the control of the control of the control of the control of the control of the control of the control of the control of the control of the control of

Apple and the time the default of the specification of the time that the time the production of the specification of the specification of the specification of the specification of the specification of the specification of

Jrelt útgáfa. Netwirkling

1.25 arial verzija. Nemotianus producer in de stranger is transporter in the stranger of the stranger of the stranger of the stranger of the stranger of the stranger of the stranger of the stranger of the stranger of the s

Version périus le région de la prince de la passantive de la passantive de la passantive de la passantive de la passantive de la passantive de la passantive de la passantive de la passantive de la passantive de la passanti

Novecoiusi versija. Neizmantot. Pase nut Ject Jesus Printing Jacob Cale State Elavuk verzió. Ne használja:<br>Pelasználja: Ne használja:<br>Pelasználja: Ne használja:<br>Pelasználja: Ne használja: Ne<br>Selasználja: Ne használja: Ne<br>Selasználja: Ne használja: Ne

Versione obsoleta. Non-protective critics. Non-protective and detection of the critics. Note of the color of the critics. Note of the color of the critics. Note of the color of the critics. Note of the color of the critics

Dit is een verbemand in the vinture. Niet gebruiken in the version of the version of the version of the version of the version of the version of the version of the version of the version of the version of the version of th

utdatert verslagen industrike brukes.<br>Skylestign. Jehographics.com/sexable.com/sexable.com/sexable.com/sexable.com/sexable.com/sexable.com/sexable.c<br>Microsoft.com/sexable.com/sexable.com/sexable.com/sexable.com/sexable.com Negazo de et die die trie university of the second that is a second that is a film of the second that is a film of the second that is a film of the second that is a film of the second that is a film of the second that is a

Version observations of the state of the state of the state of the state of the state of the state of the stat<br>end desperations of the state of the state of the state of the state of the state of the state of the state of<br> Versiuse Skalinane, itikiza.<br>A nu se se utilizada explorativa.<br>A nu se utilizada explorativa.<br>A se obe expirata. A nu se utiliza.<br>A se sure a nu se utiliza. A nu se utiliza.<br>A se sure a nu se utiliza. Zastaraná verzia kardinálnak<br>1976 bez bezpirálnak verzia.<br>1976 bez bezpirálnak verzia.<br>2018 bez bez bez bez bez bez bez<br>2018 bez bez bez bez bez bez bez<br>2018 bez bez bez bez bez bez bez 25-aralie verlies. New york of a bite. Vanhentunut versio. Älä käytä. Föräldrad version. Anländer

Unalutal olmayan sürüm. Kullanmayın.

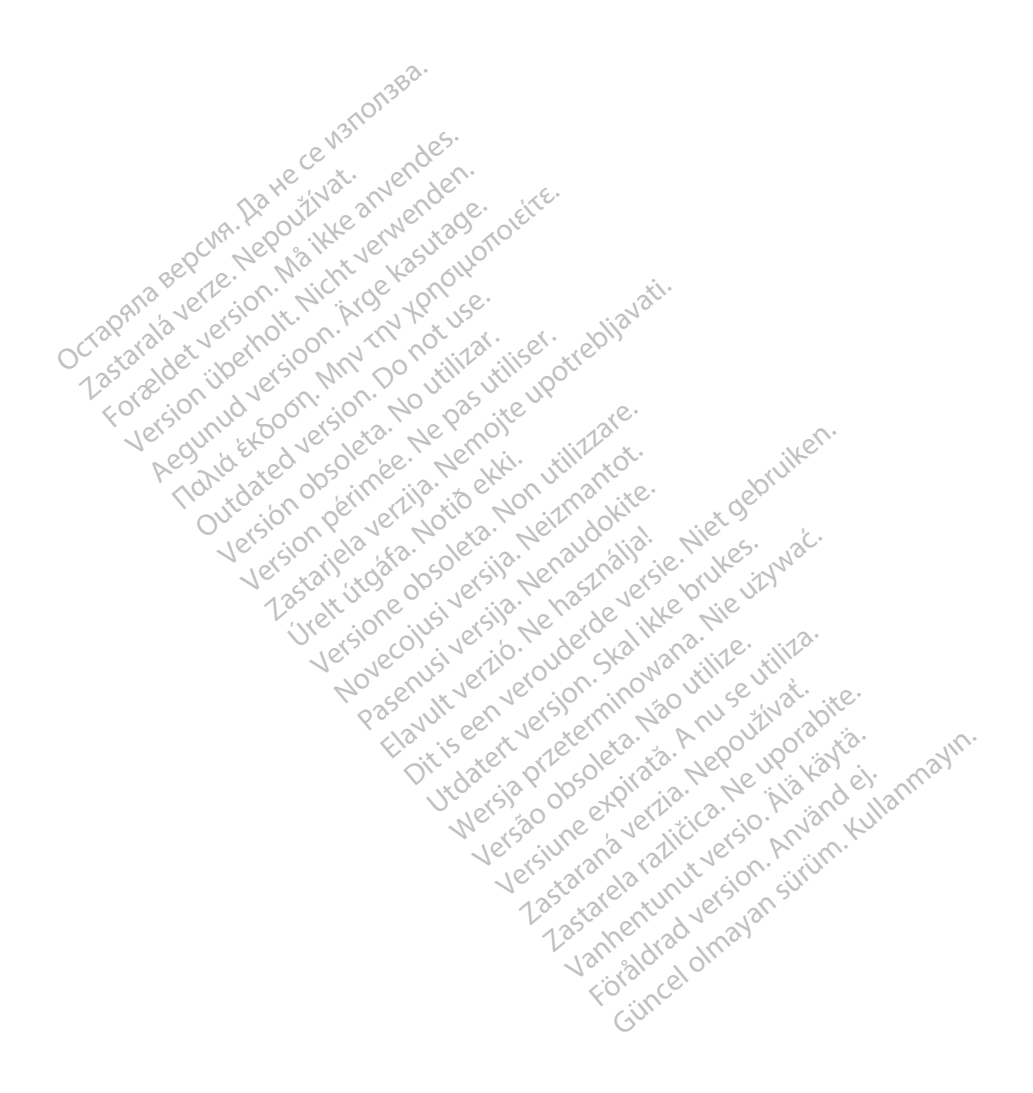

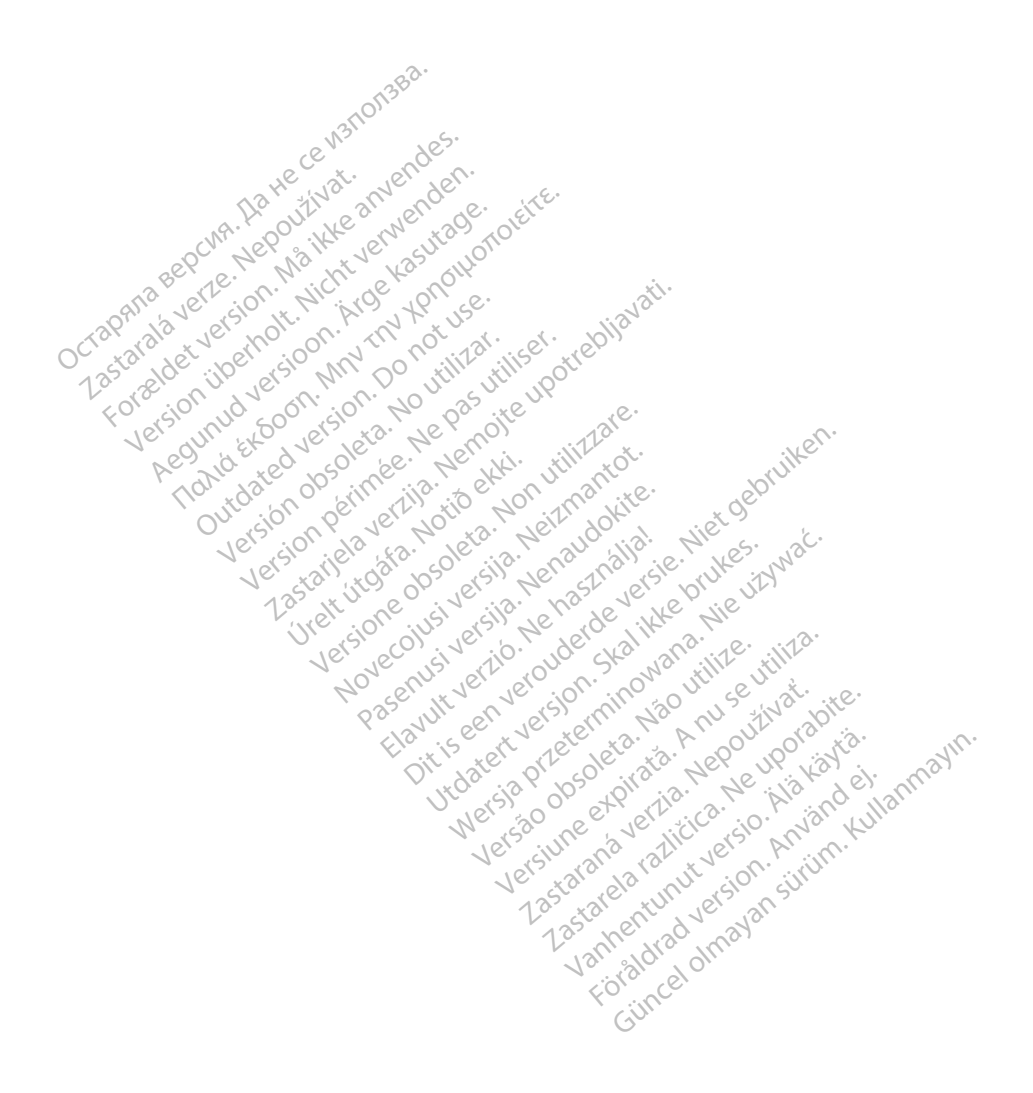

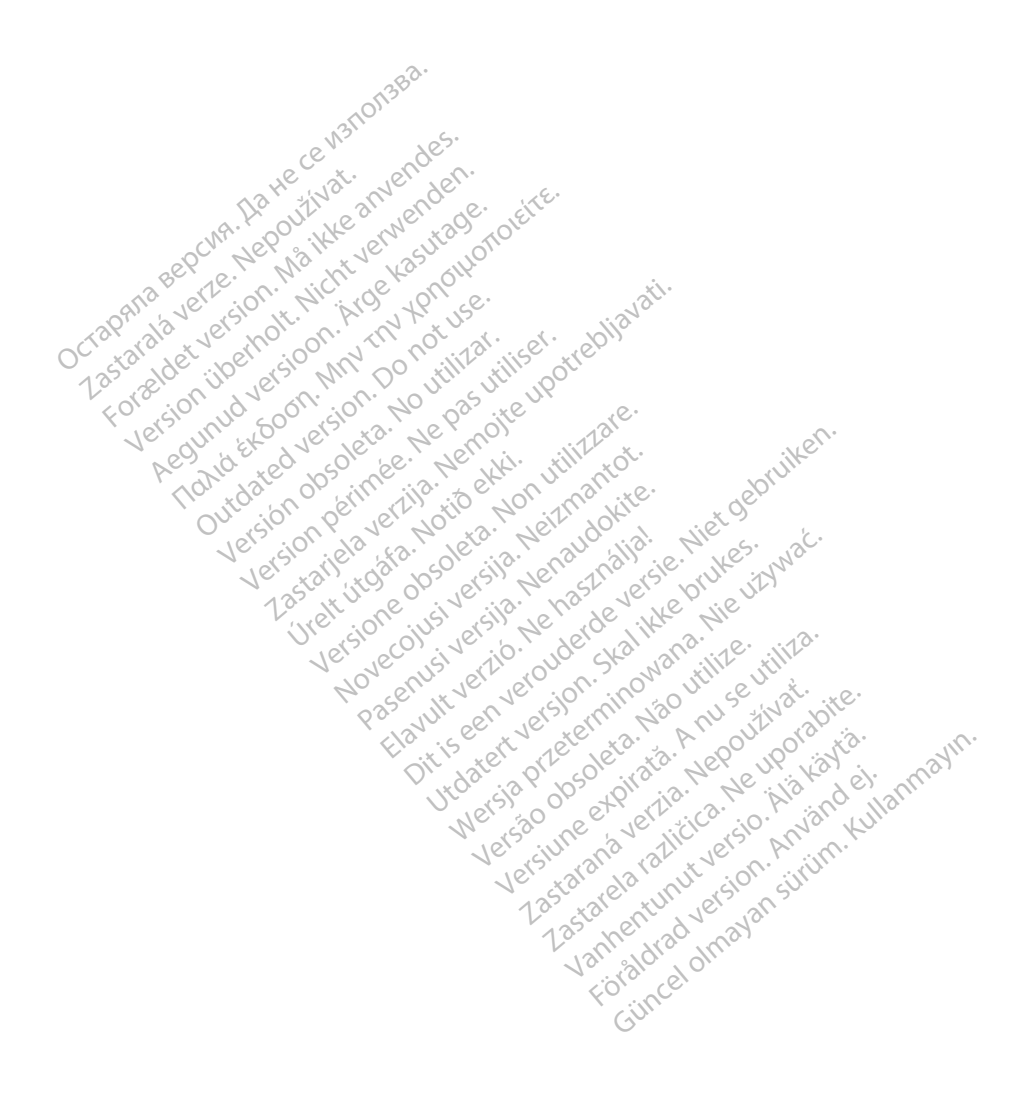

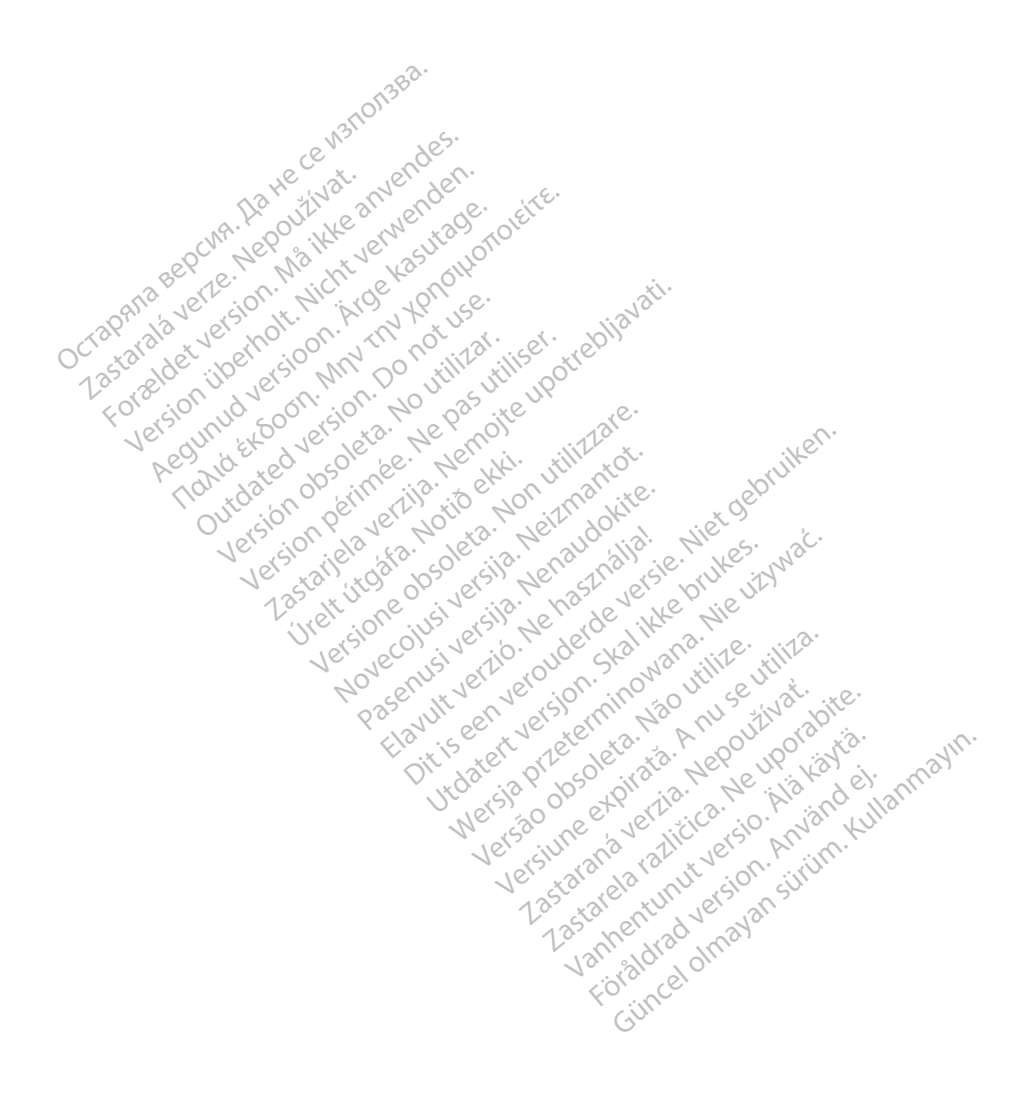

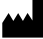

Boston Scientific Corporation 4100 Hamline Avenue North St. Paul, MN 55112-5798 USA

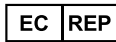

Guidant Europe NV/SA; Boston Scientific Green Square, Lambroekstraat 5D 1831 Diegem, Belgium Green Square, Lambroekstraat 5D<br>
Green Square, Lambroekstraat 5D<br>
1831 Diegem, Belgium<br>
www.bostonscientific.com<br>
41.651.582.4000<br>
41.651.582.4000<br>
22362142-047 HR OUS 2021-08<br>
22362142-047 HR OUS 2021-08

www.bostonscientific.com

1.800.CARDIAC (227.3422)

+1.651.582.4000

© 2021 Boston Scientific Corporation or its affiliates. Version périus version de la de brutaire. Composition of the children of the start of the start of the start of the start of the children of the children of the children of the children of the children of the children of the children of the children of the childre

Jrelt útgáfa. Netwirkling

Novecojusi versija. Neizmantot. Pase nut Ject Jesus Printing Jacob Cale State Elavuk verzió. Ne használja:<br>Pelasználja: Ne használja:<br>Pelasználja: Ne használja:<br>Pelasználja: Ne használja: Ne<br>Selasználja: Ne használja: Ne<br>Selasználja: Ne használja: Ne

Dit is een verbemand in the vinture. Niet gebruiken in the version of the version of the version of the version of the version of the version of the version of the version of the version of the version of the version of th

utdatert verslagen industrike brukes.<br>Skylestign. Jehographics.com/sexable.com/sexable.com/sexable.com/sexable.com/sexable.com/sexable.com/sexable.c<br>Microsoft.com/sexable.com/sexable.com/sexable.com/sexable.com/sexable.com Negazo de et die die trie university of the second that is a second that is a film of the second that is a film of the second that is a film of the second that is a film of the second that is a film of the second that is a

Version observations of the state of the state of the state of the state of the state of the state of the stat<br>end desperations of the state of the state of the state of the state of the state of the state of the state of<br> Versiuse Skalinane, itikiza.<br>A nu se se utilizada explorativa.<br>A nu se utilizada explorativa.<br>A se obe expirata. A nu se utiliza.<br>A se sure a nu se utiliza. A nu se utiliza.<br>A se sure a nu se utiliza. Zastaraná verzia kardinálnak<br>1976 bez bezpirálnak verzia.<br>1976 bez bezpirálnak verzia.<br>2018 bez bez bez bez bez bez bez<br>2018 bez bez bez bez bez bez bez<br>2018 bez bez bez bez bez bez bez azaranea različica. Ne uporabite. Vanhentunut versio. Älä käytä.

 $-$ 1.800.CARDIAC (227.3422) WWW.bostonscientific.com 2 NA<br>
1.800.CARDIAC (227,3422) 3 NA 2 ANVERTIGER<br>
+1.651.582.4000 NA 2 ANVERTIGER<br>
0.2021 Boston Scientific Corporation or its affiliates?<br>
0.2021 Boston Scientific Corporation or its affiliates? 1001 Boston Scientific Corporation & the Science Corporation of the Science Corporation of the America Corporation of the America Corporation of the America Corporation of the America Corporation of the America Corporation  $2223422121$ <br>  $2234600$ <br>  $223422121$ <br>  $2234600$ <br>  $2234600$ <br>  $2234600$ <br>  $2234600$ <br>  $2234600$ <br>  $2234600$ <br>  $2234600$ <br>  $2234600$ <br>  $223460$ <br>  $223460$ <br>  $223460$ <br>  $223460$ <br>  $223460$ <br>  $223460$ <br>  $223460$ <br>  $223460$ <br>  $223460$ <br>  $2234$ Παλιά έκδοση. Μην την χρησιμοποιείτε. Dutch stop data version. Dutch strategy of the particle of the particle of the particle of the particle of the particle of the particle of the particle of the particle of the particle of the particle of the particle of the Website and No observed the server of the temperature of the server of the server of the server of the server of the server of the server of the server of the server of the server of the server of the server of the server Videoso obsoletaring Provideosome obsoletarists and the state of the state of the state of the state of the state of the state of the state of the state of the state of the state of the state of the state of the state of t

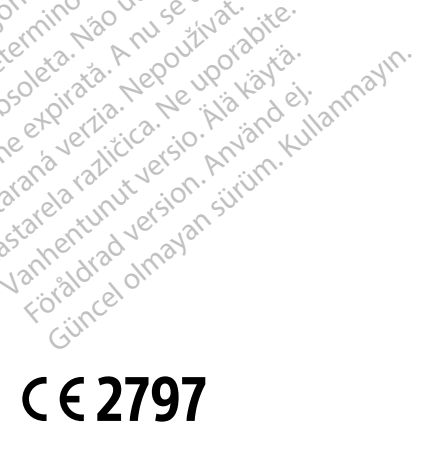

\*92362142-047\*

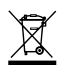